## **UNIVERSIDADE FEDERAL DE PERNAMBUCO CENTRO DE TECNOLOGIA E GEOCIÊNCIAS PROGRAMA DE PÓS-GRADUAÇÃO EM ENGENHARIA ELÉTRICA**

# **ESTUDO COMPARATIVO DE ALGORITMOS DE COMPRESSÃO DE IMAGENS PARA TRANSMISSÃO EM REDES DE COMPUTADORES**

por

### **Charlana Majory de Sá Rodrigues**

Dissertação submetida ao Programa de Pós-Graduação em Engenharia Elétrica da Universidade Federal de Pernambuco como parte dos requisitos para a obtenção do grau de Mestre em Engenharia Elétrica.

### **ORIENTADOR: RAFAEL DUEIRE LINS, doutor**

Recife, Dezembro de 2005.

© Charlana Majory de Sá Rodrigues, 2005

Rodrigues, Charlana Majory de Sá Estudo comparativo de algoritmos de compressão de imagens para transmissão em redes de computadores / Charlana Majory de Sá Rodrigues. – Recife : O Autor, 2005. xii, 186 folhas : il., fig., tab., gráf.

 Dissertação (mestrado) – Universidade Federal de Pernambuco. CTG. Engenharia Elétrica, 2005.

Inclui bibliografia e anexos.

 1. Engenharia elétrica – Comunicações. 2. Processamento de imagens – Algoritmos de compressão – Transmissão em redes de computadores. 3. Imagens intermediárias – transmissão progressiva. I. Título.

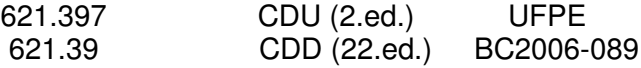

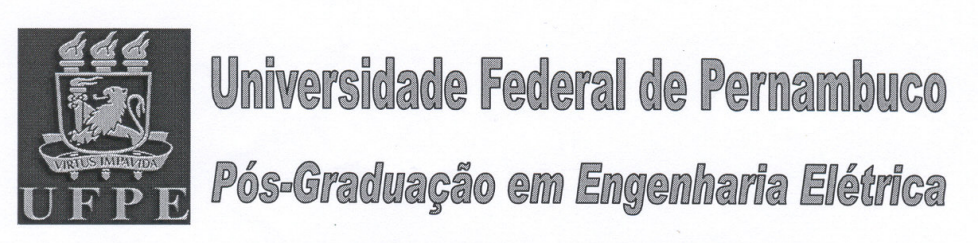

PARECER DA COMISSÃO EXAMINADORA DE DEFESA DE DISSERTAÇÃO DE MESTRADO ACADÊMICO DE

# **CHARLANA MAJORY DE SÁ RODRIGUES**

**TÍTULO** "ESTUDO COMPARATIVO DE ALGORITMOS DE **COMPRESSÃO DE IMAGENS PARA TRANSMISSÃO EM REDES DE COMPUTADORES"** 

A comissão examinadora composta pelos professores: RAFAEL DUEIRE LINS, DES/UFPE, VALDEMAR CARDOSO DA ROCHA JUNIOR. DES/UFPE, MARIA LENCASTRE PINHEIRO DE MENEZES CRUZ DOURADO DE AZEVEDO, DSC/ POLI/ UPE, sob a presidência do primeiro, consideram a CHARLANA **MAJORY** DE candidata SÁ **RODRIGUES APROVADA** 

Recife. 28 de dezembro de 2005.

**JOAQUIM FERREIRA MARTINS FILHO** 

Coordenador do PPGEE

**MARIA LENCASTRE PINHEIRO DE MENEZES CRUZ DOURADO DE AZEVEDO** Membro Titular Externo

**RAFAEL DUEIRE LINS** Orientador e Membro Titular Interno

**VALDEMAR CARDOSO DA ROC JUNIOR** Membro Titular Interno

### **AGRADECIMENTOS**

Gostaria de agradecer primeiramente a Deus, pois sem Ele a minha existência não seria possível. "*Ó Senhor, tu és nosso Pai; nós somos o barro, e tu o nosso oleiro; e todos nós obra das tuas mãos"* Isaías 64:8.

Quero agradecer a todos aqueles que me auxiliaram na elaboração deste trabalho especialmente ao meu orientador Prof. Rafael Dueire Lins pelo voto de confiança, pela paciência, pela constante dedicação e incentivo nestes 2 anos de estudo.

Ao meu amigo Flávio Pereira Pedroza a inestimável cooperação no decorrer deste trabalho. À funcionária do departamento de pós graduação em engenharia elétrica Andréa Tenório por toda prestatividade e atenção demonstrados no decorrer deste estudo.

Ao Prof. Valdemar Cardoso da Rocha Júnior, por ter me apoiado na fase inicial deste trabalho e por ser um exemplo acadêmico a ser seguido nesta Universidade.

A Paulo Vinicius Zanchet Maciel pelo apoio e compreensão demonstrados principalmente nesta fase final de escrita da dissertação.

Manifesto, ainda, o meu reconhecimento ao meu amigo Paulo Fontes Sampaio cujo exemplo e sabedoria me impulsionaram a seguir adiante.

Agradeço ao meu ex-chefe Gerson Luis Flenik pela compreensão em todos os momentos que tive que me ausentar do trabalho para conciliar a vida acadêmica com a profissional.

Mais que tudo, agradeço aos meus pais, Celícia Gomes de Sá Rodrigues e João Granja Rodrigues, e aos meus irmãos Sherdson Charles de Sá Rodrigues e Cheila Patrícia de Sá Rodrigues por toda a base familiar presentes em toda a minha formação pessoal e profissional.

Às amigas Roberta Fragoso, Raissa Saldanha, Ana Paula Bitencourt, Manoela Malta, Cristina Reina, Sandra Festa, Cynara Rios, Ana Karla Gomes, Luciana Asfora, Carol Haluli, Paula Velozo, Mayura Faria, Íris Ramos e Milena Andrade pela amizade sempre presente.

Por fim, agradeço a todos os meus amigos que apesar de não estarem escritos explicitamente aqui não são menos importantes. Quero que saibam que de forma direta ou indireta todos vocês colaboraram para a elaboração desta dissertação.

Resumo da Dissertação apresentada à UFPE como parte dos requisitos necessários para a obtenção do grau de Mestre em Engenharia Elétrica.

## **ESTUDO COMPARATIVO DE ALGORITMOS DE COMPRESSÃO DE IMAGENS PARA TRANSMISSÃO EM REDES DE COMPUTADORES**

**Charlana Majory de Sá Rodrigues**

Dezembro/2005

Orientador: Rafael Dueire Lins, Doutor.

Área de Concentração: Processamento de imagens.

Palavras-chave: Algoritmos de compressão, formato de arquivos, transmissão progressiva, JPEG2000, PNG e JPEG.

Número de Páginas: 186.

RESUMO: Recentemente, foram desenvolvidos algoritmos iterativos de compressão destinados à transmissão de imagens estáticas via rede tais como: JPEG progressivo, JPEG2000 progressivo, PNG entrelaçado e GIF entrelaçado. Esses algoritmos decompõem a imagem e a transmitem de forma não seqüencial. O propósito desta dissertação consiste em efetuar um estudo comparativo desses algoritmos. A metodologia adotada consiste em fazer uma análise das imagens parciais obtidas para cada formato. Em cada etapa, faz-se uma inspeção visual da imagem e mede-se o PSNR (*Peak Signal-to-Noise Ratio)* em relação à imagem final*,* um fator objetivo de qualidade de imagens. Parâmetros como tamanho do arquivo parcial, natureza da imagem e inspeção visual também são alvo de estudo. Através de uma análise detalhada das imagens parciais obtidas somos capazes de definir então qual algoritmo é mais apropriado em cada etapa da transmissão de acordo com a natureza da imagem analisada.

Abstract of Dissertation presented to UFPE as a partial fulfillment of the requirements for the degree of Master in Electrical Engineering.

# **COMPARATIVE STUDY OF ALGORITHMS OF IMAGE COMPRESSION FOR TRANSMISSION IN COMPUTER NETWORKS**

**Charlana Majory de Sá Rodrigues**

December/2005

Supervisor: Rafael Dueire Lins, Doctor.

Area of Concentration: Image processing.

Keywords: Compression algorithms, file formats, progressive transmission, JPEG2000, PNG and JPEG.

Number of Pages: 186.

ABSTRACT: Progressive or iterative algorithms were recently developed for the efficient transmission of static images through computer networks. These algorithms decompose an image and transmit it in a non-sequential way. The purpose of this dissertation is to make a comparative analysis of progressive algorithms such as: progressive JPEG, progressive JPEG2000, interlaced PNG and interlaced GIF. The methodology adopted consists on comparing the partial images extracted from each format. Both a visual inspection and PSNR (Peak Signal-to-Noise Ratio) are used to assess the quality of the progressively formed image in relation to the original image. Parameters such as the size of the generated partial file, nature of the image, image resolution, etc are also taken into account.

### **SUMÁRIO**

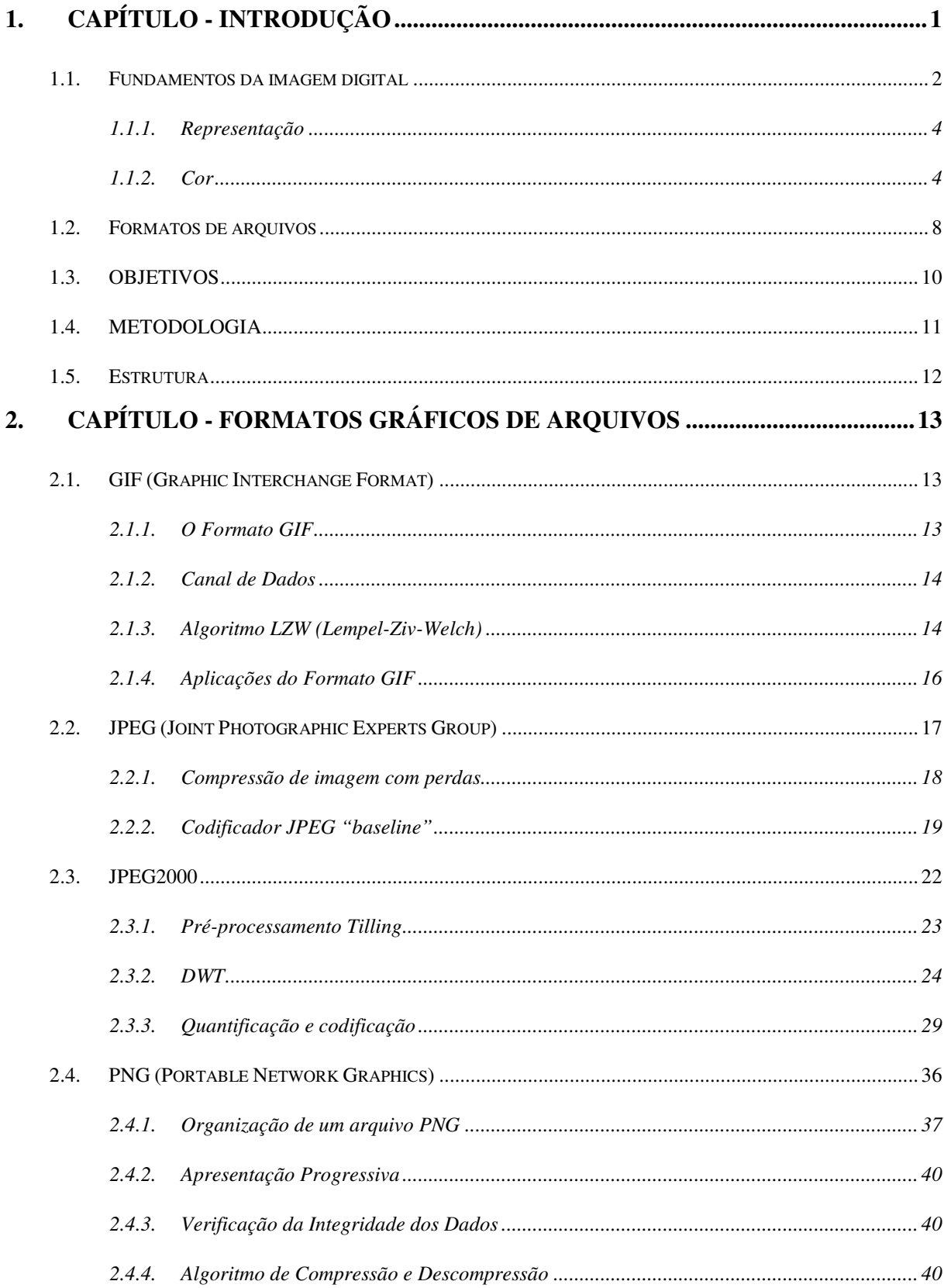

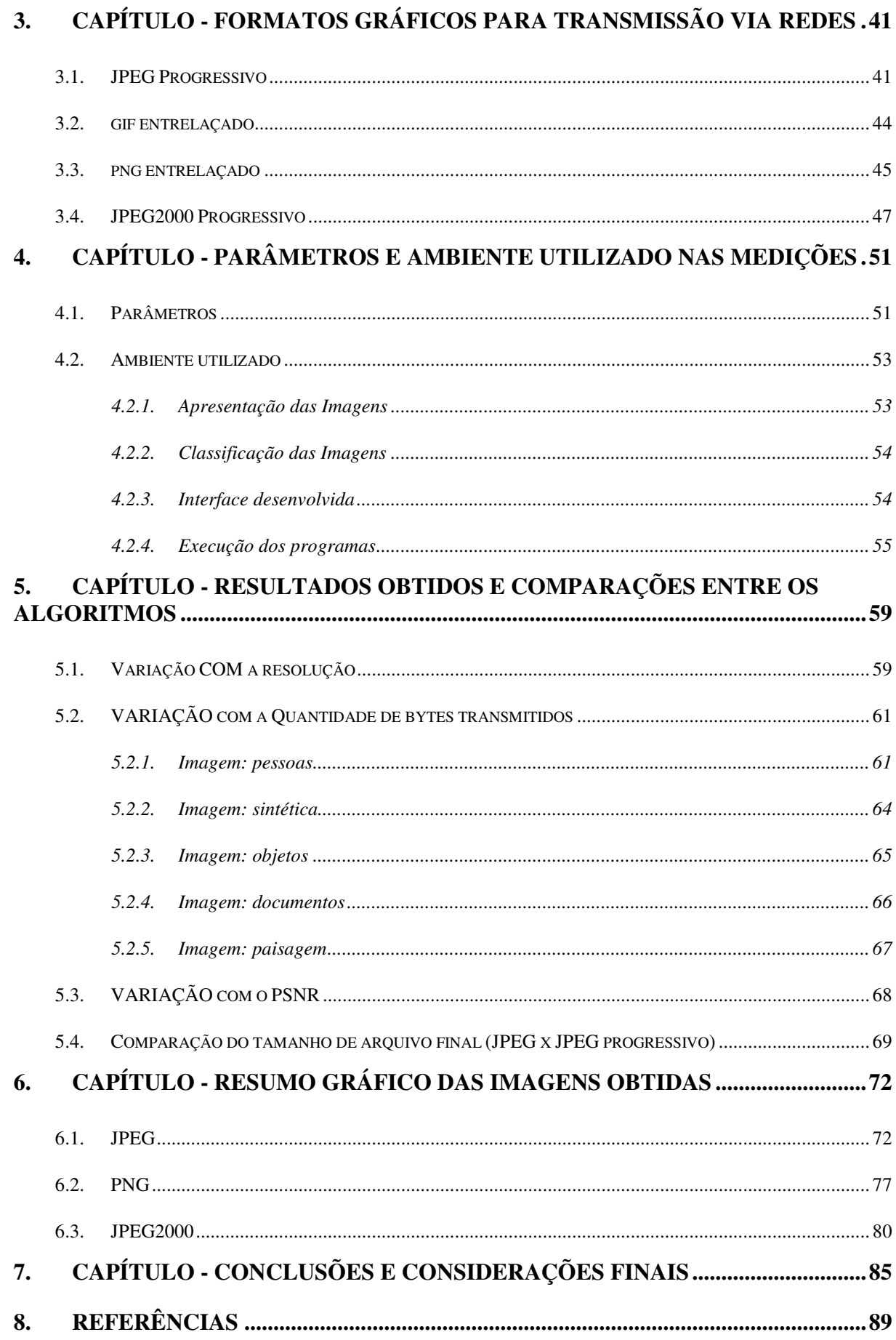

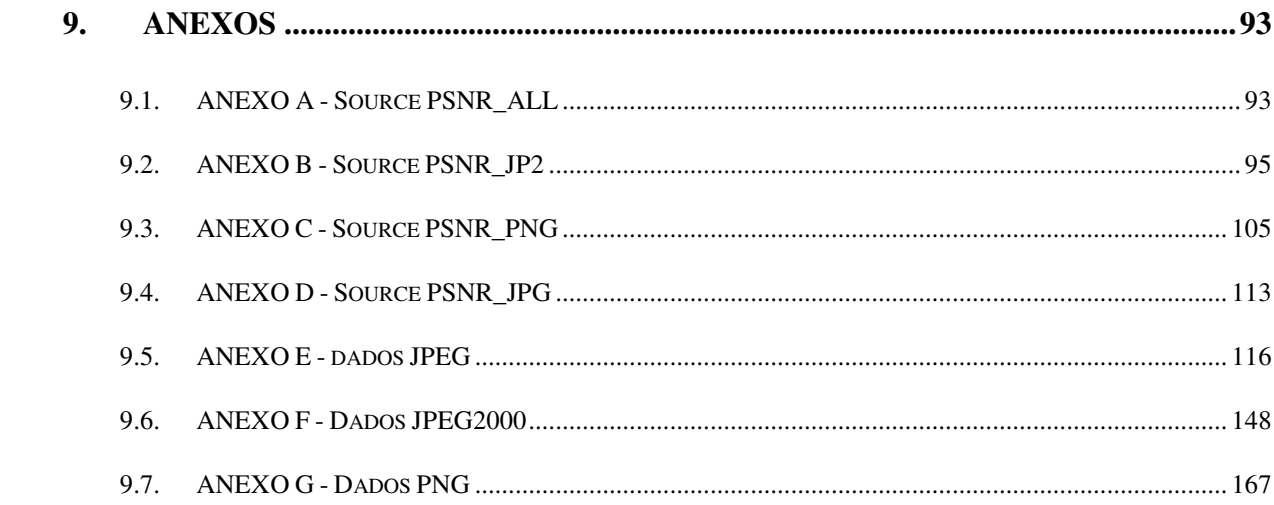

### **LISTA DE TABELAS**

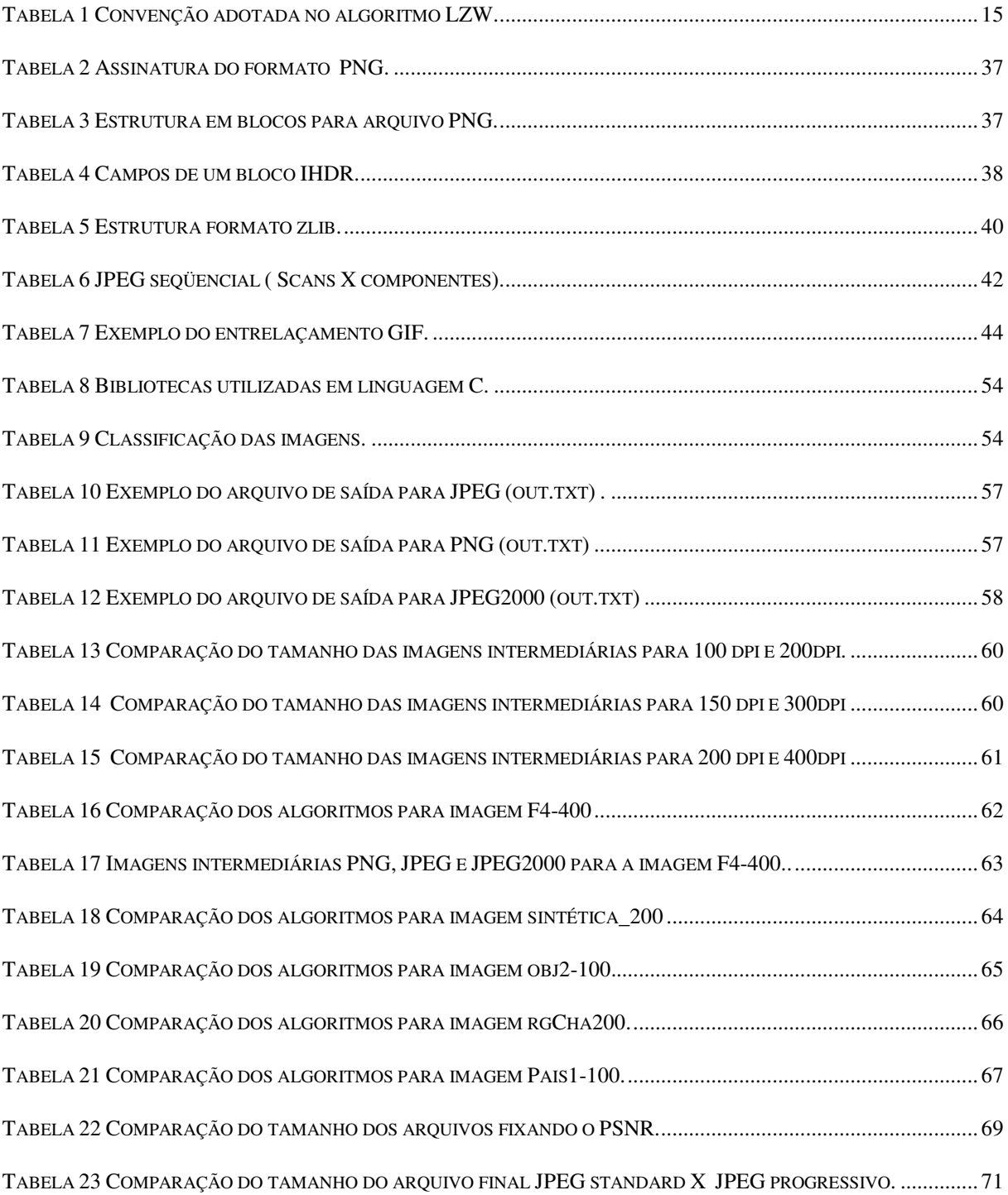

### **LISTA DE FIGURAS**

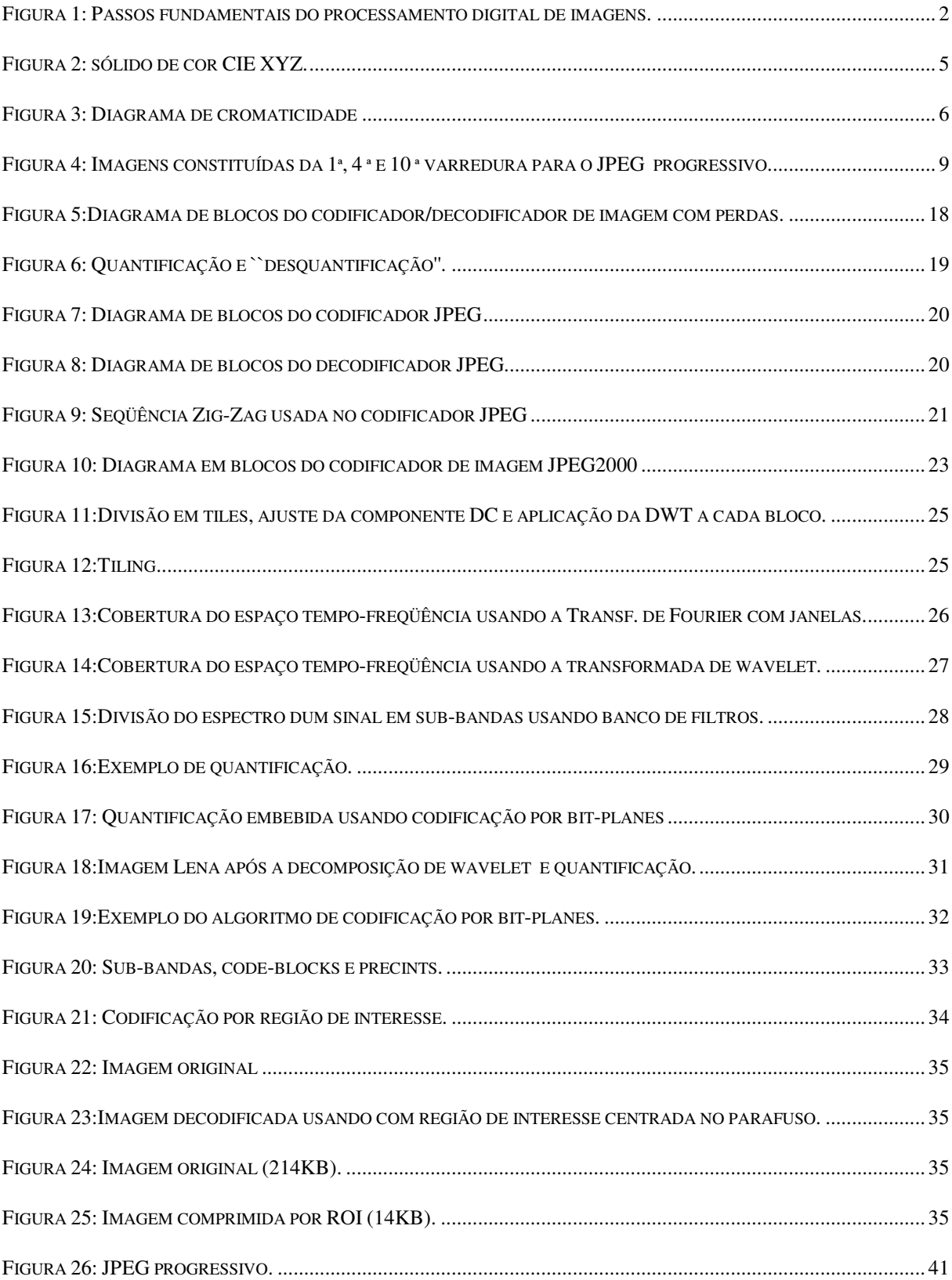

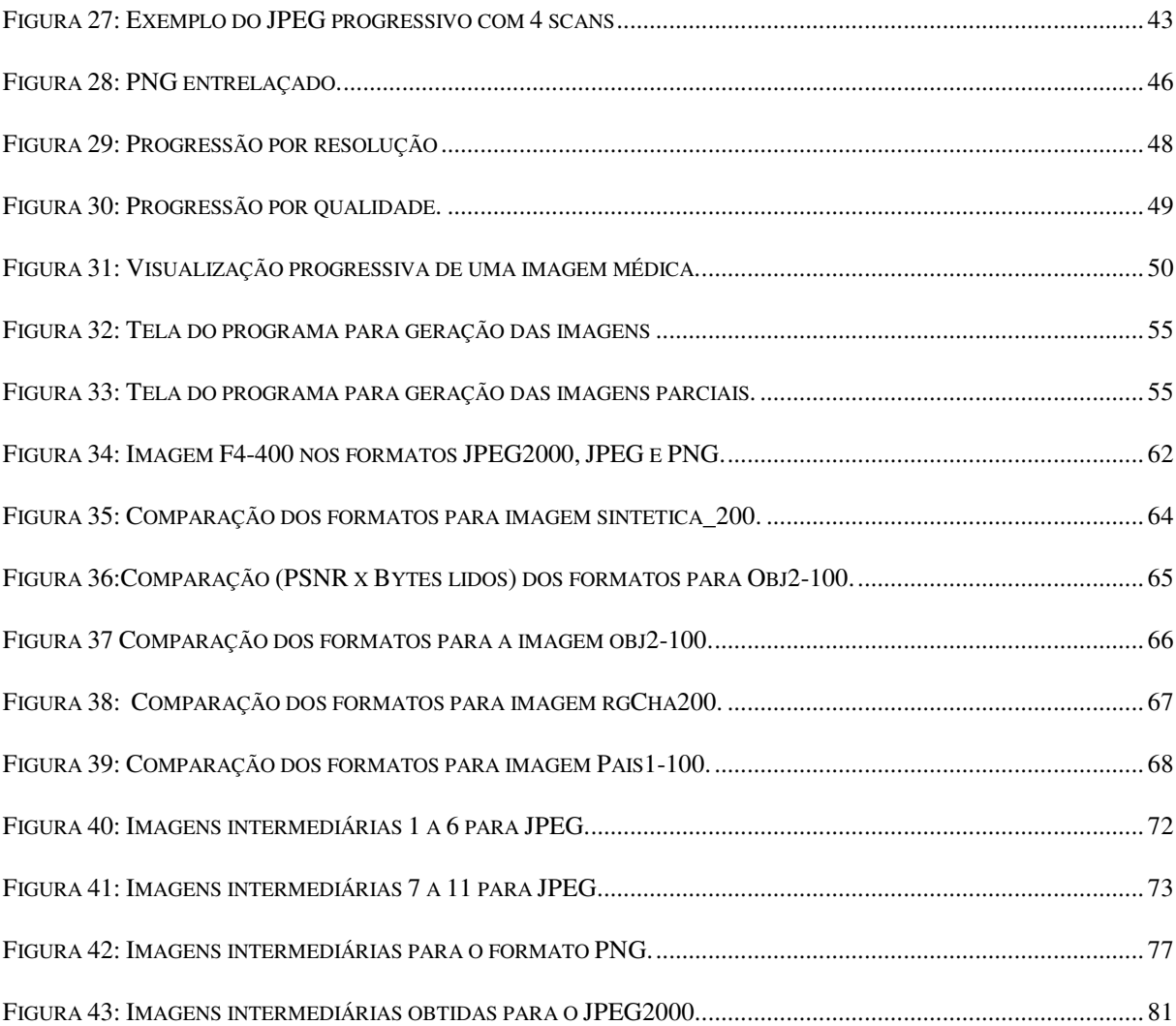

### **LISTA DE GRÁFICOS**

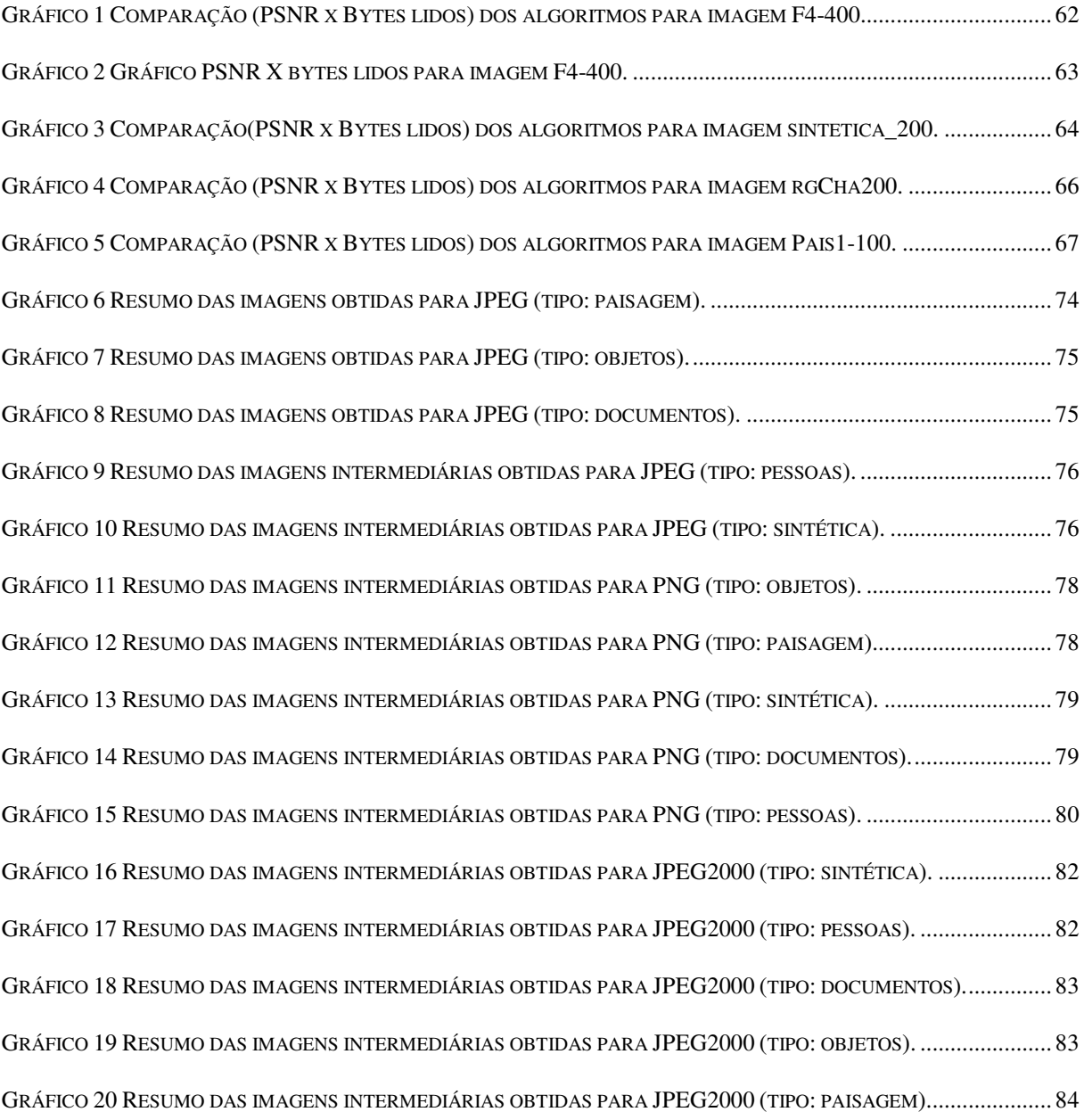

### **1. CAPÍTULO - INTRODUÇÃO**

A transmissão de imagens estáticas em redes de computadores é algo hoje rotineiro e que vem se difundindo cada dia mais. Imagens são capazes de transmitir informações de uma maneira sucinta e objetiva, daí o dito popular: "uma imagem vale mais que mil palavras". Na Internet, as imagens estáticas são amplamente utilizadas na maior parte das páginas existentes abrangendo uma série praticamente infinita de aplicações. A evolução da largura dos canais na Internet por si só não é capaz de acompanhar o crescimento da demanda, pois a disseminação do uso de imagens estáticas gera um grande volume de dados na rede. Faz-se necessário aplicar técnicas de compressão de dados de modo a diminuir o tamanho desses arquivos facilitando o armazenamento, transmissão e processamento na rede.

As técnicas de compressão de dados [31] buscam reduzir o espaço necessário para o armazenamento dos mesmos através da eliminação de redundâncias ou de representações mais compactas para as informações. A compressão de dados é composta de duas etapas: modelagem e codificação. A etapa de modelagem dos dados de entrada é responsável pelo estudo da natureza da informação dos dados. A codificação é a fase que busca uma representação adequada para a informação de maneira mais compacta.

Os métodos de compressão de imagens [8] dividem-se em dois grandes grupos: os sem perdas ou reversíveis e os com perdas ou irreversíveis. Algoritmos sem perdas eliminam somente as informações redundantes, possibilitando, assim, a reconstrução total da imagem original após o processo de descompressão. Já os algoritmos de compressão com perdas eliminam, além das informações redundantes, informações que são perceptualmente não relevantes na imagem original, possibilitando somente a reconstrução aproximada da imagem original após a descompressão. Neste caso, em geral, o usuário indica o grau de perda tolerável na aplicação. Para o caso de imagens médicas, por exemplo, não é aceitável perda de informação, o que leva à utilização de algoritmos de compressão-descompressão sem perdas. O PNG é um exemplo utilizado.

A transmissão de uma imagem estática via rede de computador era efetivada seqüencialmente como se fazia com qualquer outro tipo de dados. Desta maneira quanto mais eficiente o algoritmo de compressão, menor o espaço necessário para o armazenamento da imagem e conseqüentemente, menor o tempo necessário à transmissão da mesma [2]. Recentemente, foram desenvolvidos algoritmos de compressão de imagens destinados à

transmissão de imagens estáticas via rede. Esses algoritmos chamados de progressivos ou iterativos decompõem a imagem e a transmitem de forma não seqüencial. Tais algoritmos foram incorporados a diversos formatos de arquivos e possibilitam a visualização e reconhecimento mais rápido da imagem transmitida. Tal possibilidade é vantajosa sobretudo se a imagem "visitada" não é de interesse do usuário ou "navegador", que poderia "abortar" a sua transmissão tão logo o reconhecimento fosse efetivado.

A análise comparativa de algoritmos e formatos de arquivo iterativos e progressivos destinados à transmissão de imagens estáticas via rede é o propósito da presente dissertação.

### **1.1. FUNDAMENTOS DA IMAGEM DIGITAL**

Serão apresentados a seguir alguns passos básicos do processamento digital de imagens [8] possibilitando ao leitor uma melhor compreensão da presente dissertação.

Representação Segmentação e descrição ۸ Préprocessamento

Base de

conhecimento

A Figura 1 apresenta os passos fundamentais do processamento digital de imagens.

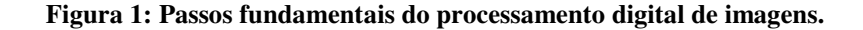

### **Aquisição de imagens**

Domínio do

Aquisição de

imagens

problema

O primeiro passo no processo é a aquisição da imagem. As imagens digitais podem ser obtidas através de scanners (equipamentos capazes de digitalizar as imagens), softwares específicos, capturadas através de placas específicas (chamadas de placas de captura de imagens), ou através de máquinas fotográficas digitais. Cada ponto da imagem digital é chamado de *pixel*.

Resultado

Reconhecimento

ė

Interpretação

#### **Pré-processamento**

A função do pré-processamento é melhorar a imagem de forma a aumentar as chances para o sucesso dos processos seguintes. O pré-processamento tipicamente envolve técnicas para o realce de contrastes, remoção de ruído e isolamento de regiões cuja textura indique a probabilidade de informação alfanumérica.

### **Segmentação**

Este passo divide uma imagem de entrada em partes ou objetos constituintes. Em geral, a segmentação automática é uma das tarefas mais difíceis no processamento de imagens digitais. A saída do estágio de segmentação é constituída tipicamente por dados em forma de pixels, correspondendo tanto à fronteira de uma região como a todos os pontos dentro da mesma. Em ambos os casos é necessário converter os dados para uma forma adequada ao processamento computacional.

#### **Representação e descrição**

A escolha de uma representação é apenas parte da solução para transformar os dados iniciais numa forma adequada para o subseqüente processamento computacional. Um método para descrever os dados também deve ser especificado, de forma que as características de interesse sejam enfatizadas.

O processo de descrição, também chamado seleção de características, procura extrair características que resultem em alguma informação quantitativa de interesse ou que sejam básicas para discriminação entre classes de objetos.

### **Base de conhecimento**

É uma base previamente estabelecida que servirá de entrada na fase posterior de reconhecimento, onde os objetos serão classificados. Em se tratando de reconhecimento de caracteres, descritores tais como buracos e concavidades são características poderosas que auxiliam na diferenciação entre uma parte do alfabeto e outra.

#### **Reconhecimento e interpretação**

Reconhecimento é o processo que atribui um rótulo a um objeto, baseado na informação fornecida pelo seu descritor. A interpretação envolve a atribuição de significado a um conjunto de objetos reconhecidos.

### **1.1.1. Representação**

Existem dois tipos de imagens digitais: as vetoriais e as bitmaps. Uma imagem vetorial é descrita por um conjunto de equações e transformações matemáticas que quando atribuídos valores geram figuras geométricas no plano cartesiano idênticas à original. A representação vetorial de uma imagem permite o seu redimensionamento em qualquer escala sem perda de qualidade, pois somente no momento da impressão ela é convertida em um bitmap adequado às características do equipamento. Uma imagem bitmap é mapeada por bits. A imagem está organizada em uma série de linhas e colunas formadas por pixels.

 O **pixel**, ou ponto, [18] é a menor unidade que compõe uma imagem digital, ele contém os atributos de cor de cada ponto, a maior ou menor quantidade de pixels em uma área é que determinam a resolução da imagem, bem como seu maior ou menor tamanho em bytes.

 **A resolução** é a quantidade de pixels que uma imagem digital tem por polegada (medida mais difundida no mercado) [18]. Quanto mais alta a resolução de uma imagem, mais qualidade ela terá. A fórmula da resolução é: **Resolução = p/i** | Sendo: p: número de pixels da largura da imagem e i: largura de impressão da imagem, em polegadas.

### **1.1.2. Cor**

Cor é a sensação recebida pelo cérebro, ao ser o olho estimulado por ondas de luz de diferentes comprimentos. Ondas longas produzem a sensação de vermelho; ondas de comprimento médio, produzem o azul; ondas curtas dão a sensação de violeta. Toda cor visível ao homem, resulta de um comprimento ou de uma combinação de ondas de diferentes comprimentos. O papel branco, por exemplo reflete uma mistura de todos os comprimentos de ondas visíveis; as folhas verdes, por sua vez, refletem para os nossos olhos ondas de tamanho médio, absorvendo todas as demais. Superfícies negras teoricamente, absorvem todas as ondas e não refletem aos olhos.

Imagem monocromática*,* ou simplesmente imagem*,* refere-se à função bidimensional de intensidade da luz  $f(x, y)$ , onde  $x \in y$  denotam as coordenadas espaciais e o valor *f* em qualquer ponto *(x, y)* é proporcional ao brilho (ou níveis de cinza*)* da imagem naquele ponto. Já a imagem policromática multiespectral é a imagem formada pela composição dos três componentes básicos - Vermelho (Red), Verde (Green) e Azul (Blue). Uma imagem de 24 bits/pixel permite gerar até 16 milhões de cores e tonalidades distintas, porque  $2^{24} = 16x10^6$ .

A Comission Internationale de l'Éclairge (CIE), propôs um método para representação perceptual de cores, utilizando as cores básicas vermelho (Red), verde (Green) e azul (Blue), denominado de RGB. A forma do sólido [32] de cor CIE XYZ (contém todas as cores visíveis). Basicamente, é de forma cônica, com o vértice na origem. É apresentado também o plano de crominância ou o plano de Maxwell  $(X + Y + Z = 1)$ , que tem importância para se obter uma representação paramétrica do espaço de cromaticidade. Pode-se destacar também o triângulo formado pela interseção deste plano com os eixos do espaço de cor XYZ que é chamado triângulo de Maxwell. Analisando-se a Figura 2, pode-se concluir que as cores visíveis se encontram no primeiro octante do espaço de cor.

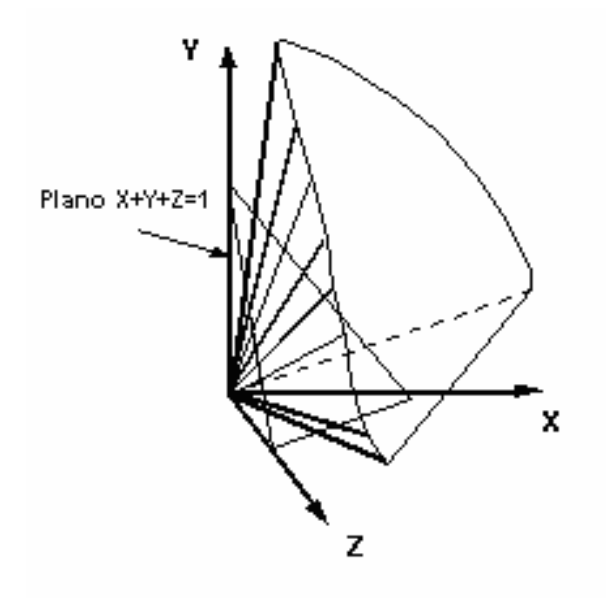

**Figura 2: sólido de cor CIE XYZ.** 

Uma cor C pode ser representada da seguinte forma  $C = x X + y Y + z Z$ . Pode-se definir valores de cromaticidade, que dependem somente dos comprimentos de onda dominantes e da saturação e são independentes da parcela de energia luminosa (luminância), a partir das seguintes equações:

$$
x = X / (X+Y+Z); y = Y/(X+Y+Z); z = Z/(X+Y+Z).
$$

Nota-se que  $x+y+z = 1$ , uma vez que x, y e z estão no plano  $X+Y+Z=1$ .

Sendo assim, retirando o brilho ou a luminosidade da definição da cor em CIE XYZ, e utilizando as coordenadas de cromaticidade x e y, obtêm-se o Diagrama de Cromaticidade do CIE apresentado na Figura 3 . O interior e o contorno deste diagrama com forma de ferradura representam todas as cores visíveis.

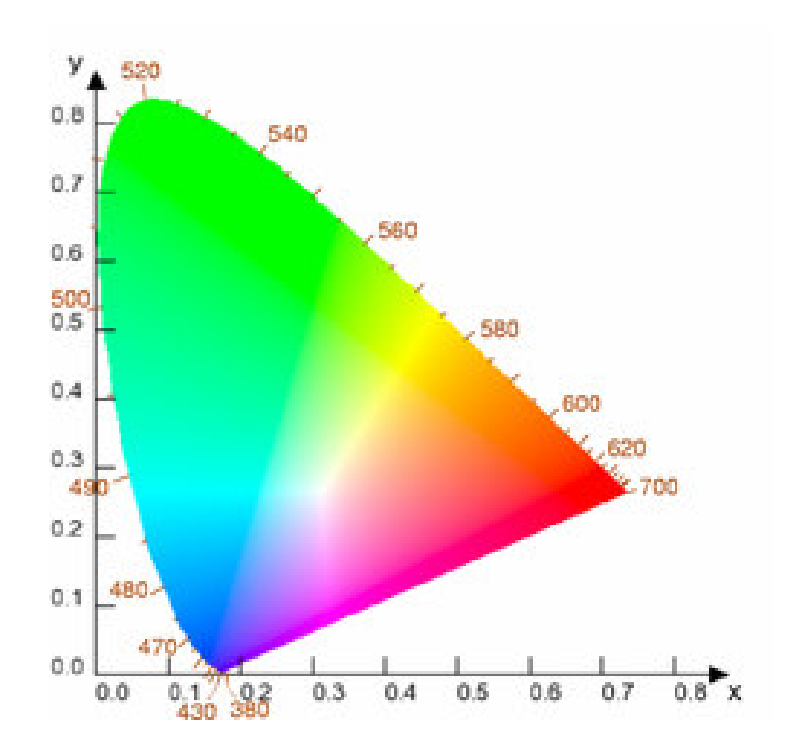

**Figura 3: Diagrama de cromaticidade**

Os sistemas de cores são divididos em duas categorias: o sistema de cores aditivo e o subtrativo. As cores no sistema aditivo são criadas adicionando cores ao preto para criar novas cores. A presença de todas as cores primárias em quantidade suficiente cria o branco puro e a sua ausência, o preto puro. De maneira inversa, se as cores primárias são subtraídas do branco para criarem novas cores, temos o sistema subtrativo. A presença de todas cores primárias cria o preto. A ausência cria a cor branca. Existem muitos sistemas de cores que são utilizados para representar a tabela de cores, são eles: RGB, CMY, HSV, YUV e  $YC<sub>b</sub>C<sub>r</sub>$ .

O **RGB** (Red-Green-Blue) é um sistema aditivo que utiliza as cores vermelho (*red*), verde (*green*) e azul (*blue*) para criar as demais cores. Cada *pixel* é representado pela combinação dos três valores (R,G,B), cada uma com o tamanho de 8 *bits.* O RGB pode representar imagens com até 24 *bits* (16 milhões de cores). O RGB é um dos mais usados sistemas de cores.

O **CMY** (Cyan, Magenta, Yellow) – É um sistema subtrativo. As cores Cyan, Magenta e Yellow são complementares das cores RGB. São usadas como cores primárias subtrativas. Dentre as aplicações mais utilizadas estão os dispositivos de impressão (impressoras e fotocopiadoras) onde os pigmentos de cor no papel absorvem certas cores (ex. nenhuma luz vermelha é refletida a partir da tinta Cian). Como no RGB, cada *pixel* é codificado em três componentes (C, M, Y), de 8 *bits* cada uma. Desta forma, podemos representar a cor branca por (0, 0, 0), o preto (255, 255, 255) e o amarelo (0, 0, 255).

 No sistema de cores **YCbCr** a componente Y representa a luminescência, o Cb é a quantidade de azul e Cr a quantidade de vermelho. Diferente do RGB, no qual todos os componentes são iguais em grau de importância para representar as cores, no YCbCr a informação mais importante está concentrada no componente Y: este é o motivo pelo qual o algoritmo JPEG o utiliza para alcançar uma maior razão de compressão. A conversão do RBG para YCbCr pode ser feita utilizando as seguintes fórmulas:

RGB para YCbCr:

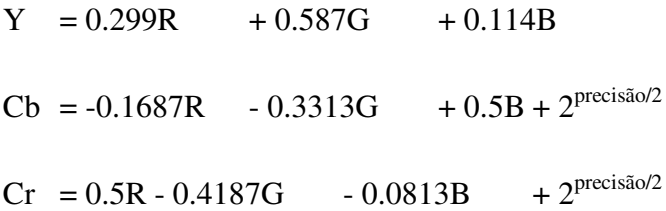

YCbCr para RGB:

$$
R = Y + 1.402Cr
$$
  
\n
$$
G = Y - 0.34414 (Cb - 2precisão/2) - 0.71414 (Cr - 2precisão/2)
$$
  
\n
$$
B = Y + 1.722 (Cb - 2precisão/2)
$$

Onde, precisão = quantidade de *bits* usados para representar o componente

No sistema **HSV** (Hue, Saturation, and Value) a variação da graduação (grau) das

propriedades das cores permite a criação de novas cores. A tonalidade (*Hue*) especifica a cor (vermelho, azul, laranja, etc.). A Saturação (*Saturation*) é a quantidade de branco na cor: 100% saturado indica a cor pura, sem qualquer quantidade de branco. Por exemplo, o vermelho com 50% de saturação cria o rosa. Por fim, o brilho (*Value*) é o grau de luminescência própria da cor, ou seja, a quantidade de luz que ela emite. Uma cor intensa possui alto brilho e de baixa intensidade é escura. Existem outros sistemas de cores similares ao HSV que criam cores modificando a tonalidade com outros dois valores:

HSI (Hue, Saturation, and Intensity)

HSL (Hue, Saturation, and Luminosity)

HBL (Hue, Brightness, and Luminosity)

O **YUV** (Y-signal, U-signal, and V-signal) é basicamente uma transformação linear de imagem em RGB e largamente usado para codificar cores para os sistemas de televisão. O Y representa a luminescência; o U, a tonalidade e o V, a saturação.

### **1.2. FORMATOS DE ARQUIVOS**

Os primeiros formatos de arquivos não faziam uso de nenhuma técnica de compressão de dados e cada pixel da imagem original está representado no arquivo final. Este tipo de formato de imagem é dito um "mapa de bits", "raster" [30] ou "bitmap file" e é usado ainda hoje face a facilidade de geração e utilização em dispositivos. No sistema operacional Windows, por exemplo, o formato bmp é o bitmap padrão.

Os principais formatos de arquivos de imagens utilizados para transmissão eficiente de imagens em redes de computadores serão brevemente descritos abaixo. No capítulo 2 será feita uma descrição mais detalhada.

O **JPEG** (Joint Photographic Experts Group) [20] é um formato que foi desenvolvido de forma especial para a compressão de fotografias. O algoritmo faz uma compressão com perdas. A principal característica do algoritmo utilizado são as altas taxas de compressão que consegue, a depender dos parâmetros utilizados, sem degradação de qualidade perceptível. O JPEG é baseado na Transformada Discreta do Cosseno (DCT-*Discrete Cosine Transform*). O

**JPEG progressivo** é um método que divide o arquivo em uma série de varreduras. A primeira passagem mostra uma imagem equivalente a uma imagem de configurações de qualidade muito baixas (fora de foco). Os passos seguintes gradualmente aumentam a qualidade da imagem até obter-se a imagem com sua qualidade final.

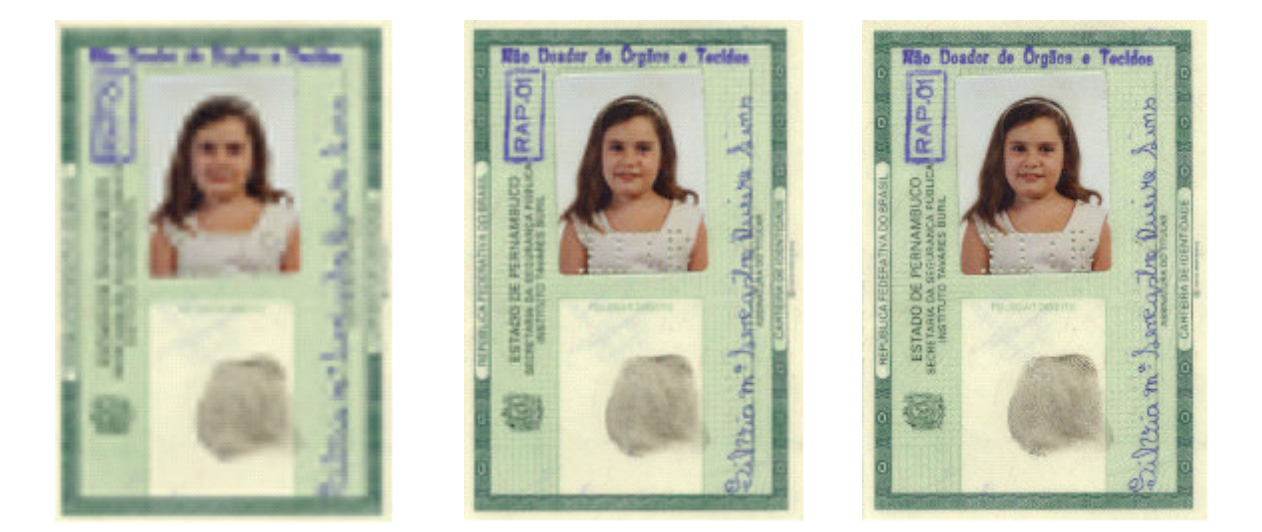

**Figura 4: Imagens constituídas da 1ª, 4 ª e 10 ª varredura para o JPEG progressivo.** 

O **GIF** (**G**raphics **I**nterchange **F**ormat) [6] é um formato de arquivo para imagens que usam uma paleta de 256 cores. Devido a essa característica, o uso do formato GIF é voltado para ícones ou imagens que não precisam de muitas cores (ilustrações, por exemplo). O formato gif, é sem perdas e utiliza o algoritmo proprietário LZW com índice variável para a codificação e decodificação do mapa de bits. A visualização de arquivos neste formato pode ser do tipo **GIF entrelaçado** onde uma imagem é exibida gradualmente (primeiro apenas algumas linhas são exibidas), mostrando progressivamente versões detalhadas da imagem até que a transmissão do arquivo todo esteja concluída.

O Formato **PNG** (Portable Network Graphics) [11] é um formato adequado para compactar e armazenar imagens gráficas, não havendo perda de dados da imagem gráfica quando ela é descompactada. Este formato oferece suporte para a transparência variável de imagens (canais alfa) e controle do brilho da imagem em diversos computadores (correção gama). Ele é usado para uma série de elementos gráficos, desde imagens pequenas (como marcadores e faixas) até imagens complexas (como fotografias). O **PNG entrelaçado** segue o

mesmo princípio do GIF entrelaçado porém as linhas da imagem não são armazenadas em ordem começando da primeira até a última, seqüencialmente. A adoção de um outro padrão de entrelaçamento, permite a exibição progressiva do arquivo à medida que ele vai sendo carregado. O que muda é a forma como as linhas/*pixel*s são armazenadas. Essa mudança faz com que a imagem possa ser "compreendida" de forma mais rápida que outra.

O **JPEG2000** [20] especifica o mais recente sistema de codificação de imagem introduzindo um novo paradigma na codificação de imagem. No compressor decide-se o nível máximo de qualidade da imagem, até e incluindo reconstrução original da imagem (compressão sem perdas). A resolução máxima e o débito binário podem igualmente ser definidos na altura da codificação. Os blocos da imagem são transformados usando a Transformada Discreta de *Wavelet* (DWT). No algoritmo da DWT, o sinal é decomposto nas suas componentes de baixa e alta-frequência. Esta decomposição acontece em vários níveis e, no caso de uma imagem, as componentes de baixa frequência são as partes gerais, aquelas de alta-frequência os pormenores. Assim como o JPEG progressivo, o JPEG2000 oferece recursos voltados para a transmissão de imagens. Devido à natureza da arquitetura multiresolução do *wavelet,* o JPEG2000 pode acessar a imagem codificada por partes, sem ter que ler todo o arquivo.

### **1.3. OBJETIVOS**

O foco desta dissertação é realizar um estudo comparativo dos algoritmos incrementais que permitem uma visualização progressiva da imagem ou seja, técnicas como JPEG progressivo, JPEG2000 progressivo, PNG entrelaçado e GIF entrelaçado serão utilizadas na obtenção de imagens parciais para comparação.

Para os formatos JPEG/JPEG2000 será estudada a transmissão de imagens em modo progressivo, seqüencial, hierárquico e sem perdas. O mais novo padrão, JPEG2000, será analisado e comparado aos outros algoritmos de compressão existentes no mercado (JPEG, PNG, GIF) dando ênfase na qualidade das imagens intermediárias em cada etapa da transmissão numa rede de computadores.

Os seguintes questionamentos serão respondidos durante esta dissertação: Qual o nível

de qualidade das imagens intermediárias? Quais parâmetros fornecem a melhor relação custo de armazenamento e transmissão e desempenho? Qual a banda efetiva utilizada para enviar as informações mínimas necessárias em cada etapa da transmissão?

Como base para desenvolvimento da análise comparativa da eficiência de transmissão via redes dos formatos de arquivos de imagens, utilizaram-se os trabalhos desenvolvidos em [1, 3]. Em [1] foi realizada uma análise comparativa entre os algoritmos de compressão para armazenamento e transmissão de imagens analisando a imagem original antes da compressão e a imagem final já comprimida. Em [3] tem-se um artigo que resume os dados obtidos em [1].

### **1.4. METODOLOGIA**

Dois critérios são aqui adotados para comparação da qualidade das imagens parciais: a inspeção visual (critério qualitativo) e o cálculo do PSNR ((*Peak Signal-to-Noise Ratio,*  critério quantitativo) da imagem em relação a imagem original. Quanto mais alto o PSNR da imagem parcial em relação à original, maior a quantidade de informação contida na imagem transmitida. As imagens parciais são analisadas cumulativamente, tal qual exibidas pelos softwares de navegação na tela do usuário. Analisa-se ainda parâmetros como tamanho do arquivo parcial, natureza semântica da imagem, variação da eficiência do algoritmo com a resolução da imagem, a velocidade de descompressão, etc. Através da análise desses parâmetros poderemos ter uma indicação de quais algoritmos são mais apropriados em cada etapa de acordo com a natureza da imagem analisada.

Nesta dissertação adotaremos o formato bmp, o formato de arquivo bitmap padrão do sistema operacional Windows da Microsoft como base para o estudo. Desta maneira faremos a compressão nos respectivos formatos (JPEG, PNG, GIF e JPEG2000) de maneira progressiva ou entrelaçada a depender do algoritmo utilizado e ao final converteremos o arquivo de imagem parcial novamente para o formato bitmap para realizar a comparação dos dados. Isto possibilita o cálculo do PSNR das imagens parciais em relação a imagem original. Exemplificando: dada uma imagem inicial (**.bmp**) será utilizado um software que irá converter esta imagem para JPEG **(.jpg)** de maneira progressiva com uma determinada quantidade de scans (varreduras) e na seqüência esta imagem parcial gerada será salva em arquivo. Depois, converteremos esta imagem novamente para (**.bmp**) para realizar as comparações dos valores de PSNR obtidos e dos tamanhos dos arquivos gerados.

### **1.5. ESTRUTURA**

A estrutura desta dissertação será apresentada conforme descrito a seguir. O Capítulo 2 descreve de forma geral os algoritmos estudados: PNG, JPEG, GIF, JPEG2000. No Capítulo 3 serão apresentadas as características dos formatos gráficos para transmissão via redes, foco do estudo comparativo desta dissertação: GIF Entrelaçado, JPEG Progressivo, PNG Entrelaçado, JPEG2000 progressivo. No Capítulo 4 serão definidos os parâmetros de medição utilizados para comparação e razão da escolha. Será apresentada ainda a arquitetura montada para realização das medições bem como o software desenvolvido para realização da análise. O Capítulo 5 apresenta os resultados obtidos do estudo comparativo entre os algoritmos. No capítulo 6 é apresentado um resumo gráfico dos resultados obtidos de acordo com a categoria da imagem. No Capítulo 7 são delineadas as conclusões relevantes desta pesquisa, bem como traçadas linhas para trabalhos futuros. Nos anexos A, B, C e D são apresentados os códigos dos programas desenvolvidos ou adaptados que possibilitaram a realização da análise comparativa das imagens e técnicas de compressão. Nos anexos E, F e G são apresentadas as tabelas contendo todos os dados analisados.

### **2. CAPÍTULO - FORMATOS GRÁFICOS DE ARQUIVOS**

Neste capítulo descreveremos os principais formatos gráficos que são utilizados numa transmissão via redes de computadores.

### **2.1. GIF (GRAPHIC INTERCHANGE FORMAT)**

O GIF é um tipo de arquivo para imagens que trabalha com uma palheta de 256 cores e foi criado pela empresa CompuServe, em 1987. É um formato gráfico onde a imagem é compactada, mas não há perda de informações da imagem original, ou seja, a imagem é sempre fiel ao original, tanto no número de cores (limitados a 256 cores), quanto na resolução. As características principais que este formato propicia, são:

- Transparência permite a visualização de imagens com quaisquer formas.
- Entrelaçamento visualização prévia de toda a imagem.
- Palheta de cor número de cores da imagem.
- Animações imagem com uma seqüência animada.

### **2.1.1. O Formato GIF**

O formato GIF foi inicialmente concebido para a transmissão de imagens através das linhas de comunicação com baixa taxa de transmissão. Conforme foi descrito anteriormente, este formato permite armazenar ou transmitir imagens com um máximo de 256 cores, definidas sempre por meio de mapas de cor. Cada pixel de uma imagem no formato GIF contém o índice correspondente ao número de ordem da sua cor no mapa de cores. O conjunto dos índices que compõem cada imagem está comprimido pelo algoritmo de *Lempel-Ziv Welch* (LZW), que é um algoritmo de compressão sem perda. Na base do formato GIF está o conceito de *Data Stream*, ou canal de dados. O formato é na realidade um protocolo entre uma fonte emissora de imagens e uma aplicação de destino que realiza a apresentação das imagens. Quando a fonte emissora se encontra armazenada num arquivo, dizemos que estamos perante um arquivo em formato GIF.

Um arquivo, ou canal de dados, no formato GIF pode conter mais do que uma imagem. Blocos de controle inseridos entre imagens sucessivas determinam o tempo durante o qual cada imagem persistirá na unidade gráfica de saída, permitindo assim a apresentação seqüenciada de várias imagens. Se as imagens constituírem uma seqüência animada, estaremos perante o que se designa usualmente por GIFs animados (*animated GIFs*). Os GIF's transparentes permitem-lhe especificar uma única cor que se tornará transparente, permitindo assim visualizar-se o *background* por entre o GIF que se definiu como transparente. Este atributo é bastante útil quando quer criar a ilusão de "sombra irregular", em vez de colocar um quadrado com um aspecto menos agradável à volta do texto, o GIF transparente irá permitir fazer aparecer o texto que escreveu diretamente da página.

Um GIF entrelaçado é um arquivo GIF que é carregado "aos poucos". O que acontece é como na televisão, vai-se visualizando as linhas de cima para baixo, voltando depois ao início para preencher as linhas que não foram preenchidas, é em grupos de 8 linhas - começase por cada oitava, depois por cada quarta, por cada segunda e o restante. O efeito de entrelaçamento, não acelera o processo de carregamento da imagem. Trata-se apenas de uma ilusão, embora faça parecer ao usuário que de fato acelere o processo de "surgimento" da imagem porque o usuário vai vendo o seu aparecimento.

### **2.1.2. Canal de Dados**

 A informação transmitida por um canal de dados GIF está organizada em blocos, denominados Blocos Lógicos, que pertencem a três tipos:

- Blocos de Controle (Control Blocks)
- Blocos de Processamento de Imagem (Image Rendering)
- Blocos Especiais (Special Purpose)

A descrição dos blocos do formato GIF, que são apresentados a seguir, contém apenas os blocos de maior utilização ou aqueles cuja presença num canal de dados GIF é obrigatória.

### **2.1.3. Algoritmo LZW (Lempel-Ziv-Welch)**

O algoritmo LZW é uma extensão ao algoritmo LZ proposto por Lempel e Ziv , em 1977. A diferença em relação ao LZ original é que o dicionário não está vazio no início, contendo todos os caracteres individuais possíveis.

 Abaixo são mostrados os algoritmos usados para a codificação e decodificação (LZW). As convenções adotadas são:

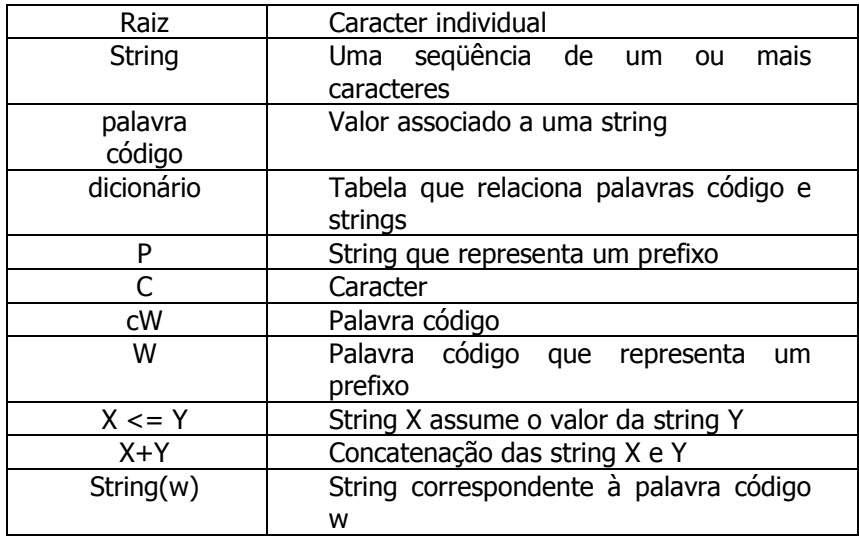

### **Tabela 1 Convenção adotada no algoritmo LZW.**

### **Codificação**

- 1. No início o dicionário contém todas as raízes possíveis e P é vazio;
- 2. C <= próximo caracter da seqüência de entrada;
- 3. A string P+C existe no dicionário ?
- a. se *sim*,

 $i.P \leq P+C$ :

b. se *não*,

i.coloque a palavra código correspondente a P na seqüência codificada; ii.adicione a string P+C ao dicionário;  $iii.P \le C$ ;

4. Existem mais caracteres na seqüência de entrada ?

a. se *sim*,

i. volte ao passo 2;

- b. se *não*,
	- ii. coloque a palavra código correspondente a P na seqüência codificada;
	- iii. FIM.

### **Decodificação**

- 1. No início o dicionário contém todas as raízes possíveis;
- 2. cW <= primeira palavra código na seqüência codificada (sempre é uma raiz);
- 3. Coloque a string(cW) na seqüência de saída;
- 4.  $pW \leq cW$ ;
- 5. cW <= próxima palavra código da seqüência codificada;
- 6. A string(cW) existe no dicionário ?
	- a. se *sim*,
		- i. coloque a string(cW) na seqüência de saída;
		- ii.  $P \leq \text{string}(pW)$ ;

iii.  $C \le$  primeiro caracter da string(cW); iv. adicione a string P+C ao dicionário; b. se *não*,  $i.P \leq \text{string}(pW);$ ii.C  $\leq$  primeiro caracter da string(pW); iii.coloque a string P+C na seqüência de saída e adicione-a ao dicionário; 7. Existem mais palavras código na seqüência codificada ? a. se *sim*, i.volte ao passo 4;

b. se *não*, i.FIM.

O algoritmo LZW para compressão do formato GIF esteve protegido nos EUA, [35] por patente pertencente à Unisys. A patente para a Unisys expirou nos EUA em 20 de junho de 2003. Patentes LZW também expiraram no Canadá, França, Itália, Alemanha, Reino Unido, e Japão.

### **2.1.4. Aplicações do Formato GIF**

A grande aplicação do GIF é, sem dúvidas, sua utilização na WEB, isto por quê, além de permitir uma compressão muito boa e sem perdas, o que não é o caso de imagens JPEG, também muito utilizadas na WEB, é de utilização muito simples. O formato GIF deve o seu sucesso na WEB a duas particularidades originais que os autores do HTML só redescobriram muito mais tarde: a transparência e a animação. O formato GIF89 permite declarar uma cor de fundo como transparente resultando daí as imagens sem moldura que vemos nas páginas WEB [29].

Igualmente um mesmo arquivo GIF pode ser parametrizado para aceitar várias imagens que serão afixadas a um certo ritmo e eventualmente em contínuo como se vê nos títulos e banners de publicidade. E uma vez que todos os navegadores suportam este formato, o usuário não tem de instalar nenhum software específico para usufruir dessas animações. O GIF comprime cada linha horizontal de pixels nomeando as mudanças de cores. Por conseqüência, quanto menos mudanças houver, menor é o número de informação e mais leve fica o arquivo. Para uma compactação GIF otimizada, é necessário minimizar as variações de cor da imagem. O formato GIF é perfeitamente adaptado para símbolos coloridos. GIF é melhor para imagens com cores lisas (bordas, áreas com cores "puras"). O uso do formato GIF é recomendado para as seguintes condições:

- quando houverem poucas cores na imagem;
- Quando a imagem contiver textos ou traços bem nítidos;
- Ideal para desenhos e trabalhos artísticos;
- Quando se deseja detalhes com precisão;
- Ideal para botões e links;
- Pequenas dimensões e poucas cores.

### **2.2. JPEG (**JOINT PHOTOGRAPHIC EXPERTS GROUP**)**

O grupo de trabalho JPEG (*Joint Photographic Experts Group*) pertencente ao organismo ISO (*International Standards Organization*) estabeleceu, em 1992, o primeiro *standard* internacional para compressão de imagem. O *standard* JPEG permite compressão com perdas (*lossy*) e sem perdas (*lossless*) e especifica quatro modos de operação:

**Seqüencial -** cada componente da imagem é codificada num único varrimento (de cima para baixo e da esquerda para a direita);

**Progressivo -** a imagem é codificada usando vários varrimentos que produzem uma imagem sucessivamente de melhor qualidade;

**Hierárquico -** a imagem é codificada em várias resoluções de modo a que resoluções mais baixas possam estar acessíveis sem decodificar a resolução mais elevada;

**Sem perdas -** a codificação garante a reconstrução exata de cada amostra da imagem original.

A seguir será descrito o modo de compressão com perdas (modo mais utilizado no mercado) que garante taxas de compressão maiores que o modo sem perdas. Será descrito também o codificador "baseline" que é um codificador baseado no modo de operação seqüencial.

### **2.2.1. Compressão de imagem com perdas**

Nesta seção será descrita de forma genérica a estrutura de um codificador/decodificador de imagem com perdas. A Figura 5 ilustra o diagrama de blocos deste sistema. Ambos os codificadores JPEG "baseline" e JPEG2000 apresentam esta estrutura.

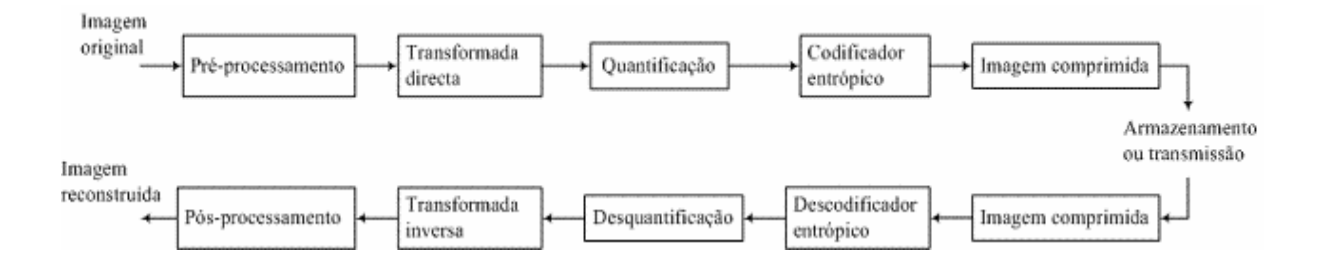

**Figura 5:Diagrama de blocos do codificador/decodificador de imagem com perdas.** 

#### **Pré-processamento**

Este bloco realiza operações de pré-processamento incluindo: organização da imagem em blocos; transformação de espaço de cores, caso a imagem seja policromática; e ajuste do valor médio das amostras.

### **Transformada direta**

Este bloco tem como objetivo transformar as amostras para o domínio da freqüência onde podem ser eficientemente codificadas. A DCT (*Discrete Cosine Transform*) e a DWT (*Discrete Wavelet Transform*) são transformadas tipicamente usadas em processamento de imagem. A transformada explora a *redundância espacial* existente na imagem e tem como característica essencial a compactação de grande parte da energia da imagem num número reduzido de coeficientes.

#### **Quantificação**

O bloco de quantificação tem como papel reduzir o número de *bits* necessários para armazenar os coeficientes transformados, reduzindo a *precisão* desses valores. Enquanto o bloco de transformada explora a *redundância*, a quantificação explora a *irrelevância* existente nos dados. Este é um processo que introduz perdas (não reversível) e constitui a principal fonte de compressão do codificador.

A quantificação pode ser realizada em cada coeficiente individualmente (quantificação escalar) ou sobre um grupo de coeficientes (quantificação vetorial). Podem ser usados tanto codificadores *uniformes* (o passo de quantificação é igual para todos os níveis) ou *não uniformes* (o passo de quantificação varia de nível para nível), dependendo do problema a tratar. A quantificação não uniforme é usada quando se pretende explorar a irrelevância dos dados de forma não uniforme.

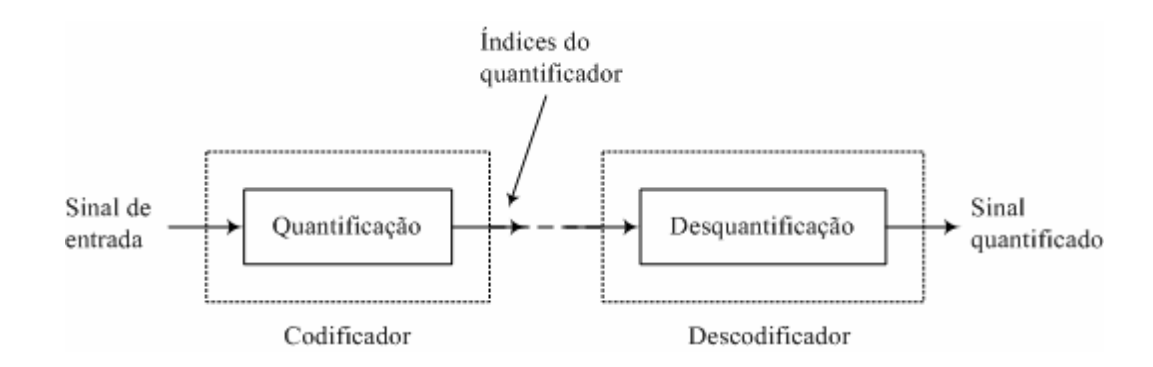

#### **Figura 6: Quantificação e ``desquantificação''.**

### **Codificador entrópico**

No codificador, a operação de quantificação escalar mapeia cada valor do sinal num *índice de quantificação*, que é depois codificado como parte do *bitstream* Figura 6. No decodificador, o índice de quantificação é decodificado e convertido no respectivo valor quantificado. Este processo é designado de "desquantificação".

A *redundância estatística* existente nos coeficientes quantificados é extraída pelo codificador entrópico (este processo não introduz perdas). O codificador atribui palavras de código a cada coeficiente quantificado de acordo com o modelo de probabilidades da fonte previamente definido. Os codificadores Huffman e aritmético são codificadores tipicamente usados.

### **2.2.2. Codificador JPEG "baseline"**

A Figura 7 e a Figura 8 ilustram a arquitetura do codificador e decodificador "baseline" para imagens de níveis de cinzentos (*grayscale*).

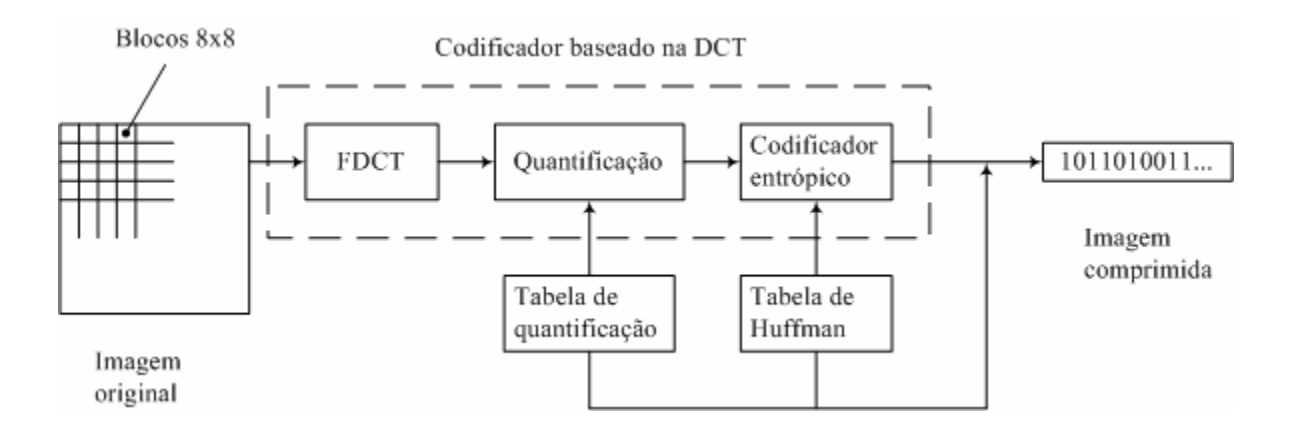

**Figura 7: Diagrama de blocos do codificador JPEG** 

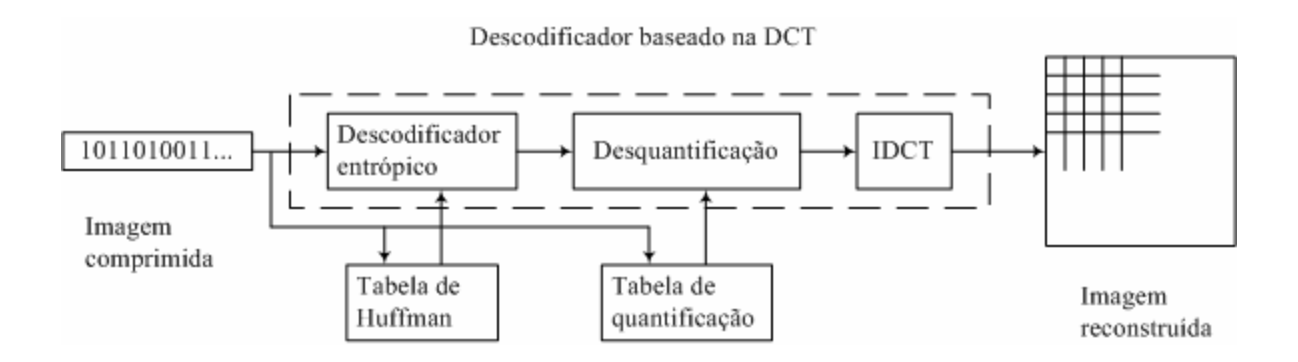

**Figura 8: Diagrama de blocos do decodificador JPEG** 

No codificador JPEG baseline, a imagem é primeiro dividida em blocos de  $8 \times 8$ amostras. Para imagens típicas, os *pixels* de cada bloco contêm alguma redundância espacial que é explorada pela transformada FDCT (*Forward Discrete Cosine Transform*).

A transformada FDCT constitui uma versão discreta da Série de Fourier que usa cosenos como funções de base. A DCT está relacionada com a DFT (*Discrete Fourier Transform*) - técnica usada para converter um sinal nas suas freqüências elementares, sendo a DCT igualmente calculada usando o eficiente algoritmo *Fast Fourier Transform* (FFT), em  $O(N \log_2 N)$  operações.

A DCT [7] é usada para transformar as amostras para o domínio da freqüência e tem como característica a concentração de grande parte da energia do sinal nas componentes de baixa freqüência. Numa imagem típica, os coeficientes de alta freqüência têm amplitude zero ou próxima de zero e não necessitam ser codificadas.

A transformada DCT não introduz perdas nas amostras da imagem, dado que é uma transformada reversível; apenas transforma as amostras para um domínio onde possam ser eficientemente codificadas.

Conforme apresentado nas figuras 7 e 8 à saída do bloco FDCT os 64 coeficientes são quantificados uniformemente usando uma tabela de quantificação. Lohscheller definiu uma tabela de quantificação que toma em conta o Sistema Visual Humano (SVH), atribuindo passos de quantificação mais elevados para as freqüências mais altas e passos de menor amplitude para as freqüências mais baixas, dado que o ser humano é menos sensível às altas freqüências (transições bruscas na imagem).

Depois de quantificados, os coeficientes são ordenados em seqüência ``zig-zag'', como ilustra a Figura 9.

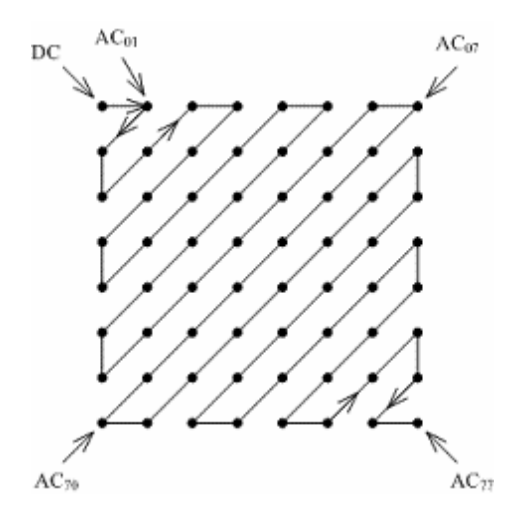

**Figura 9: Seqüência Zig-Zag usada no codificador JPEG**

Esta ordenação faz com que os coeficientes não nulos de baixa freqüência fiquem agrupados facilitando a operação do codificador entrópico. O primeiro coeficiente (coeficiente DC ou valor médio), que contém uma parte significativa da energia da imagem, é codificado de forma diferencial, tirando partido do fato do valor médio não variar substancialmente de bloco para bloco.

A versão "baseline" [16] apresentada nas figuras 7 e 8 utiliza como codificador entrópico o codificador de Huffman. O modelo de probabilidades dos símbolos criado no codificador é transmitido para o decodificador para permitir a decodificação das palavras de código.

### **2.3. JPEG2000**

O JPEG2000 [20] especifica o mais recente sistema de codificação de imagem, com o objetivo de servir as aplicações do novo milênio. Este novo padrão oferece um desempenho superior, em todos os níveis, ao da anterior norma: melhora a taxa de compressão, em cerca de 20%, em baixos débitos (taxas de compressão elevadas), o desempenho é muito superior tanto em termos de qualidade visual subjetiva quanto objetiva como na relação PSNR (*Peak Signal-to-Noise Ratio)* também referenciado como "SNR".

Os quatro modos de operação do JPEG estão agora estreitamente integrados no JPEG2000, permitindo codificação com e sem perdas usando o mesmo algoritmo, decodificação progressiva da imagem por ``Resolução espacial'', ``SNR'' ou ``Componentes''.

Nos modos de operação isolados do JPEG as decisões sobre a qualidade da imagem e/ou o fator de compressão eram feitas na altura da compressão. No decodificador, apenas estavam disponíveis a qualidade, débito e resolução definidos no codificador. Por exemplo, no JPEG modo seqüencial, as imagens são comprimidas usando uma determinada tabela de quantificação, fixando à partida a qualidade que é obtida no decodificador. Não é possível decodificar a imagem com menor (ou maior) qualidade. De forma semelhante, quando é usado o modo sem perdas do JPEG, não é possível realizar compressão com perdas, obtendose geralmente baixos fatores de compressão. A norma JPEG-LS permite obter ganhos de compressão mais elevados que o JPEG modo lossless, suportando também compressão com perdas. No entanto, todas as decisões continuam a ser realizadas na altura da codificação. Os modos progressivo e hierárquico do JPEG são os únicos modos em que existe alguma escalabilidade.

### **Comprimir uma vez: descomprimir de várias formas**

No compressor decide-se o nível máximo de qualidade da imagem, até e incluindo reconstrução original da imagem (compressão sem perdas). A resolução máxima e o débito binário podem igualmente ser definidos na altura da codificação. Qualquer qualidade de imagem ou resolução situados no intervalo definido no codificador podem ser obtidas decodificando os respectivos bits do *codestream*.

A seguir descrevem-se os vários blocos do codificador de imagem JPEG2000.

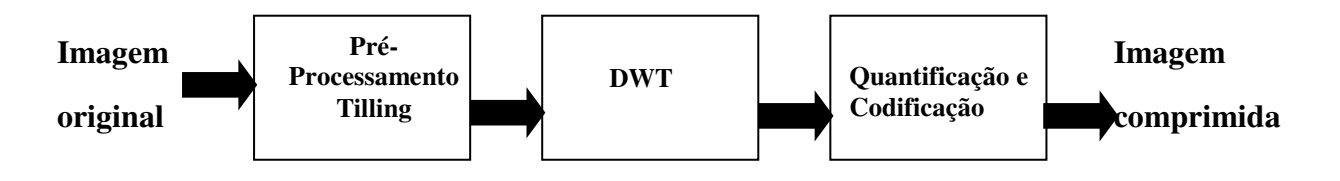

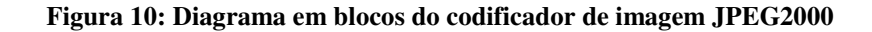

A figura 10 apresenta o diagrama em blocos de um codificador JPEG2000 que consiste basicamente de 3 blocos.

### **2.3.1. Pré-processamento Tilling**

A imagem original é dividida em blocos retangulares (*tiles*) de igual dimensão que são codificados separadamente. A dimensão dos *tiles* é arbitrária e pode ser no máximo igual à dimensão da imagem e no mínimo igual a um *pixel*. Esta divisão em blocos é particularmente útil em sistemas onde a quantidade de memória disponível é limitada comparada com a dimensão da imagem.

#### **Ajuste da componente DC**

A seguir, as amostras *unsigned* de cada componente da imagem são transformadas (ajuste da componente DC) subtraindo a cada amostra o valor  $2^{B-1}$  ( $B \text{ } \acute{\text{e}}$  precisão de cada amostra em *bits*) de modo a tornar o seu valor simétrico em torno de zero. Este procedimento tem como intuito reduzir a precisão aritmética necessária para calcular a DWT.

### **Transformação do espaço de cores**
As amostras transformadas são processadas com o objetivo de descorrelacionar as componentes de cor da luminância. A norma JPEG2000 define duas transformadas de cor: reversível e não reversível.

A transformada de cor reversível (RCT), como o próprio nome indica, é reversível e foi projetada para ser usada na codificação sem perdas (*lossless*):

Transformada RCT direta:

$$
Y = \frac{1}{4} (R + 2G + B)
$$
  
\n
$$
C_b = B - G
$$
  
\n
$$
C_r = R - G
$$

Transformada RCT inversa:

$$
G = Y - [1/4 (Cb - Cr)]
$$

$$
R = Cr + G
$$

$$
B = Cb + G
$$

A transformada de cor irreversível (ICT) não tem inversa e é idêntica à transformação do espaço de cores *RGB* para *YCrCb*.

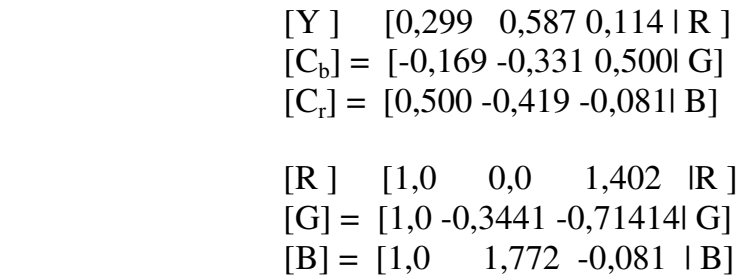

**2.3.2. DWT** 

## No JPEG2000 os blocos da imagem são transformados usando a Transformada Discreta de *Wavelet* (DWT) [07], figura 11.

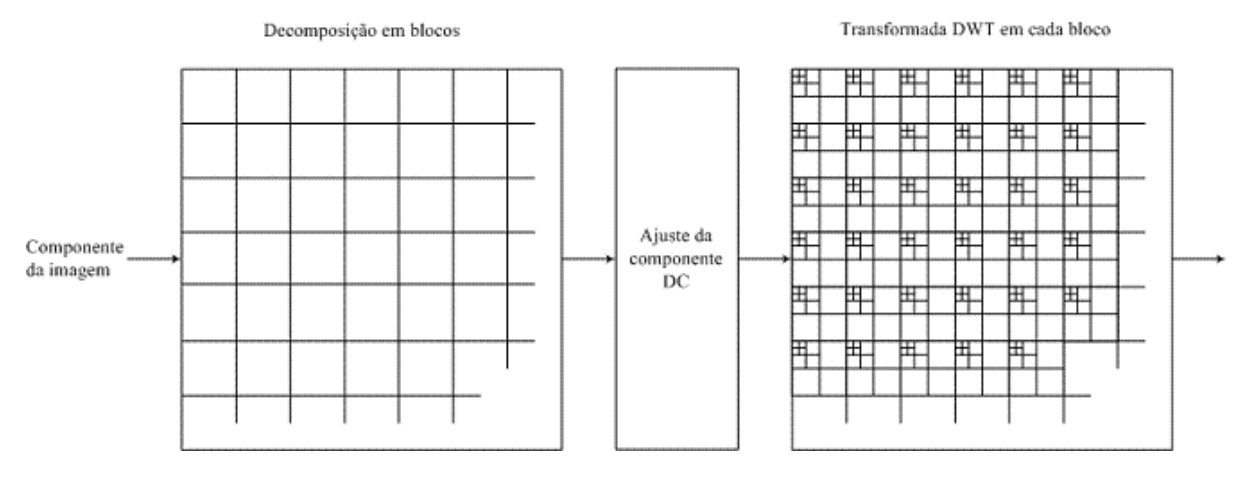

**Figura 11:Divisão em tiles, ajuste da componente DC e aplicação da DWT a cada bloco.**

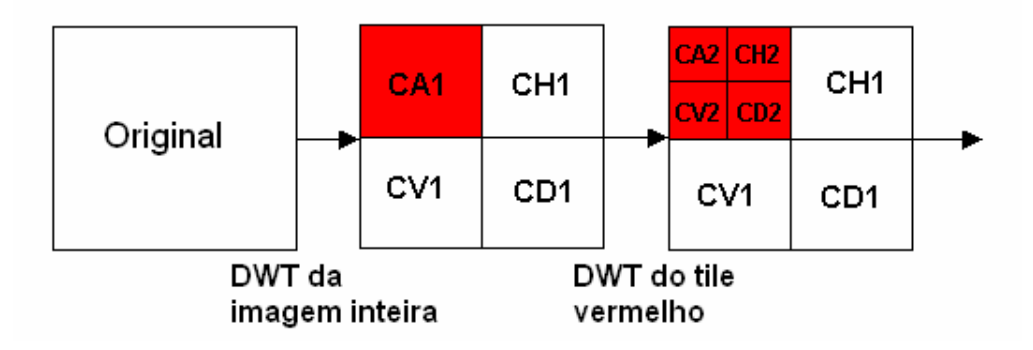

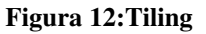

Esta transformada tem as seguintes características:

- análise multi-resolução da imagem;
- descorrelação da imagem usando uma escala maior eliminando o efeito de bloco que ocorre com débitos binários baixos (taxas de compressão elevadas);
- devido à estrutura da DWT, é possível ter compressão com perdas e sem perdas usando o mesmo algoritmo;

• a DWT permite a decomposição da imagem em sub-bandas de freqüência onde cada banda pode ser quantificada de acordo com a sua importância visual.

As *wavelets* são funções definidas num intervalo finito e de valor médio nulo (são *pequenas ondas*). A transformada de *wavelet* permite aproximar uma determinada função como a sobreposição de funções *wavelet* base, obtidas duma função *wavelet* mãe por *escalamentos* (dilatações ou contrações) e *translações* sucessivas.

#### **Resolução tempo-freqüência**

Antes de surgir a transformada de *wavelet* a análise de freqüência de um sinal era realizada com a Transformada de Fourier (TF). Esta transformada permite transformar uma função no domínio do tempo para o domínio da freqüência. Os coeficientes Fourier do sinal transformado representam a contribuição das funções seno e coseno em cada freqüência. As funções base seno e coseno da TF são localizadas na freqüência.

Para realizar a análise de freqüência numa determinada zona do sinal (ter resolução no tempo) recorria-se à transformada de Fourier com janela, STFT (*Short-time Fourier Transform*). Dado que a dimensão da janela temporal é fixa, a resolução da análise é a mesma em todas as localizações no plano tempo-freqüência conforme mostrado na figura 13.

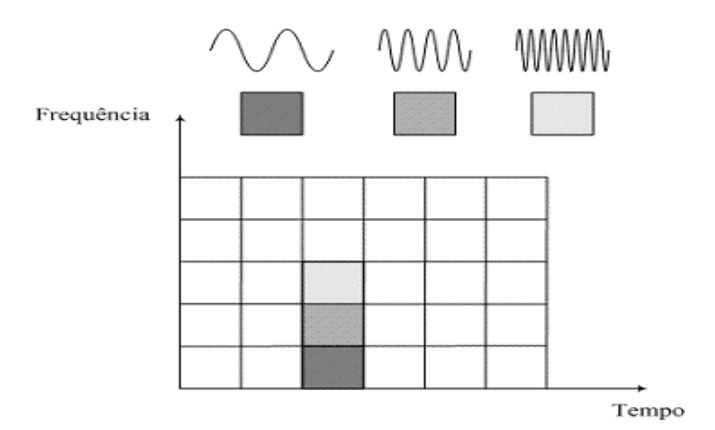

**Figura 13:Cobertura do espaço tempo-freqüência usando a Transf. de Fourier com janelas.**

Note que os valores de ∆ω (freqüência) e ∆*t* (tempo) são fixos em todo o plano.

A grande vantagem da transformada de *wavelet* reside no fato das funções *wavelet* serem localizadas no tempo e na freqüência. Por exemplo, na análise das descontinuidades de um sinal, o desejável é ter-se funções base de curta duração. Por outro lado, se pretender resolução na freqüência o desejável é ter-se funções base de longa duração. Então, o ideal seria ter umas funções base de alta freqüência e curta duração, e outras de baixa freqüência e longa duração temporal.

Com a transformada de *wavelet* é possível especificar diferentes funções de base através de uma função base mãe aplicando escalamentos e translações. Em baixas freqüências, correspondendo a um fator de escala *s* elevado (*f* = 1/*s*), o filtro de *wavelet* tem largura de banda pequena e uma longa janela temporal, resultando numa baixa resolução no tempo e elevada resolução na freqüência. Em alta freqüência, correspondendo a um baixo fator de escala *s*, o filtro de *wavelet* tem uma largura de banda alta o que implica uma janela temporal estreita, elevada resolução no tempo e baixa resolução na freqüência. Deste modo, a resolução temporal na análise com *wavelet* aumenta com o aumento da freqüência do sinal. A adaptabilidade da dimensão da janela é uma característica desejável em análise tempofreqüência como mostrado na figura 14.

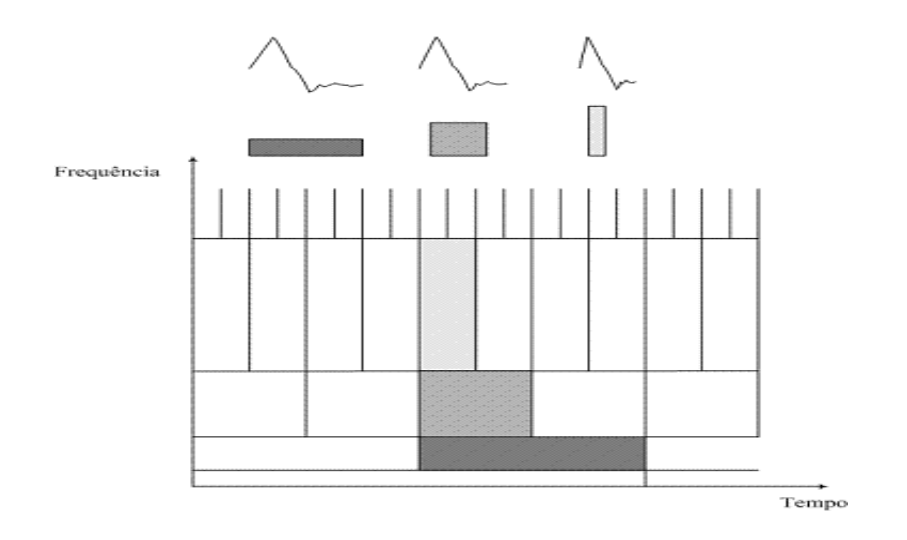

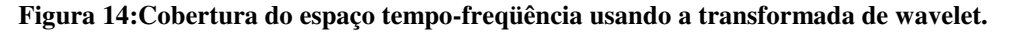

Note que à medida que a freqüência aumenta (1/*s*), melhora a resolução Α*t* e aumenta a largura de banda Αω.

#### **Filtragem em sub-bandas**

Aplicar a transformada de *wavelet* a um sinal é equivalente a realizar a análise do sinal em sub-bandas. A filtragem em sub-bandas consiste em analisar um sinal passando-o por um banco de filtros passa-banda e constitui um método muito usado em processamento de sinal para analisar o espectro dum sinal. Este método também tem sido largamente usado em codificação de voz; cada sub-banda resultante da filtragem com o banco de filtros é depois codificada usando um codificador que leva em conta as características da sub-banda. Este processo é conhecido por *subband coding*.

O desenho do banco de filtros é realizado de várias formas. Uma solução tipicamente usada devido à sua baixa complexidade consiste em dividir o espectro do sinal em duas metades iguais, a metade *passa-baixo* e a metade *passa-alto*. A metade passa-alto contém os detalhes mais finos do sinal (altas freqüências). A metade passa-baixo pode ser novamente dividida em duas bandas, obtendo-se assim três zonas de interesse no espectro do sinal. Esta iteração é repetida até se atingir o número de bandas desejado. A figura 15 ilustra graficamente a divisão do espectro em sub-bandas.

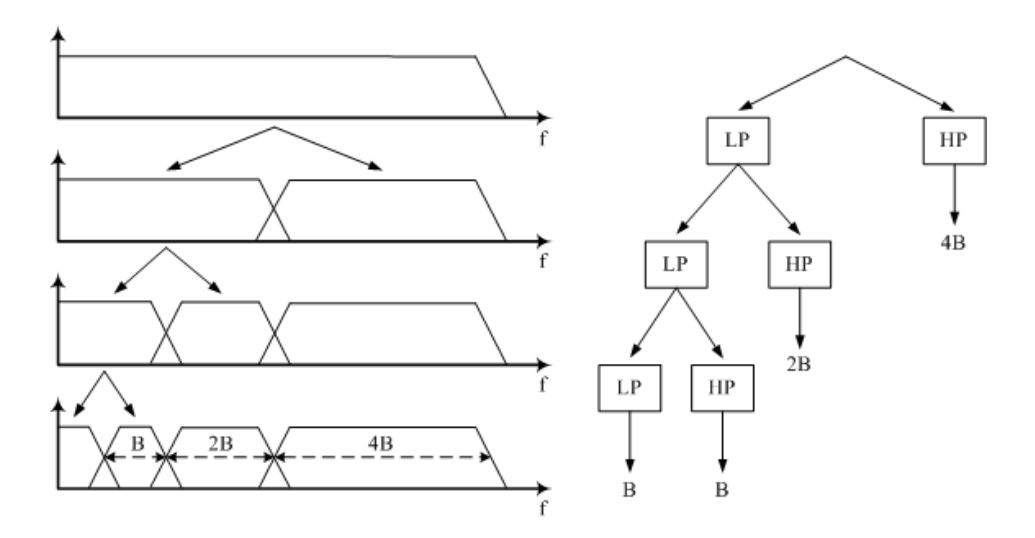

**Figura 15:Divisão do espectro dum sinal em sub-bandas usando banco de filtros.**

A vantagem deste esquema reside no fato ser necessário desenhar apenas dois filtros, LP e HP, sendo os outros filtros obtidos por iterações sucessivas; este método tem como desvantagem a cobertura fixa do espectro.

#### **Exemplo:**

Seja *y* = -21,82 a entrada de quantificador e  $A_b$  = 10; o índice do quantificador é:

$$
q = -[21,82/10] = -2. \quad (6)
$$

A quantificação é ilustrada na figura abaixo.

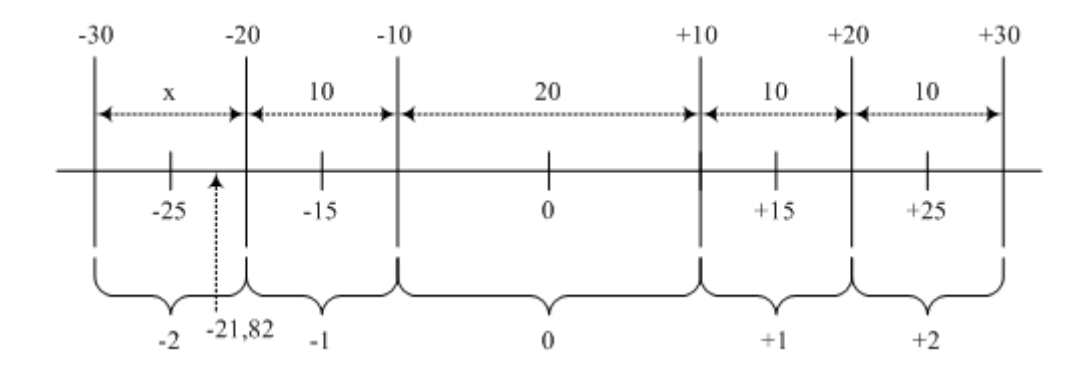

#### **Figura 16:Exemplo de quantificação.**

Para realizar a "desquantificação" é usada a seguinte regra:

$$
z = [q + r \operatorname{sign}(q)] \mathbf{A}_b, para \ q \neq 0
$$
  

$$
z = 0, para \ q = 0 , \tag{7}
$$

onde *q* é o índice de quantificação, Α*b* é o passo de quantificação, *z* é o valor reconstruído (com erro de quantificação), *sign*(*q*) representa o sinal de *q* e *r* é o desvio ("bias") de reconstrução:

- com *r* = 0,5 o valor reconstruído corresponde ao ponto médio;
- com  $r < 0.5$  o valor reconstruído tende para zero (um valor típico é  $r =$ 0,375).

## **Exemplo:**

Considere o exemplo ilustrado na Figura 16. Seja *q* = -2 o índice de quantificação, Α*b* = 10 e *r*  $= 0.375$ ; o valor "desquantificado" é

$$
z = (-2 - 0.375) \times 10 = -23.75
$$
 (8)

## **2.3.3. Quantificação e codificação**

Ao contrário do que acontecia no JPEG em modo seqüencial, onde o índice de quantificação *q* era codificado como um único símbolo, no JPEG2000 é codificado um *bit* de cada vez, começando no *bit* mais significativo (MSB) e continuando até ao menos significativo (LSB) como mostrado na figura 17.

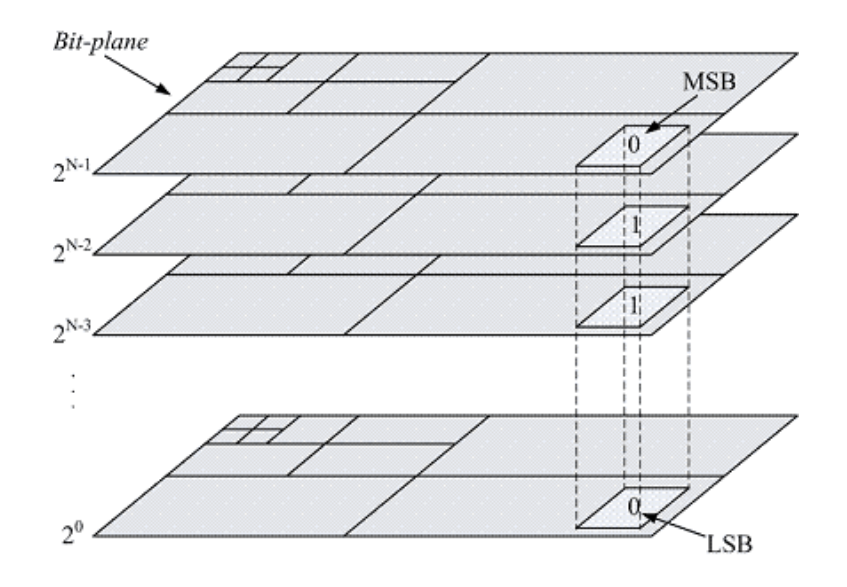

 **Figura 17: Quantificação embebida usando codificação por bit-planes**

A organização em *bit-planes* tem várias vantagens incluindo decodificação progressiva dos índices de quantificação e codificação eficiente realizada pelo codificador entrópico.

Por exemplo, seja  $y = 83$  o coeficiente de *wavelet* a codificar e  $A_b = 3$  o passo de quantificação usado; o índice de quantificação é: *q* = [83/3] = 27 = 00011011 . Decodificando todos os *bits* de *q* obtém-se o seguinte valor "desquantificado":  $(27 + 0.5) \times 3 = 82.5$ . Após a decodificação de 6 *bit-planes*:

- Índice decodificado =  $000110 = 6$ ; Passo de quantificação = 12
- Valor "desquantificado" =  $(6 + 0.5) \times 12 = 78$ .

Após a decodificação de 4 *bit-planes*:

- Índice decodificado =  $0001 = 1$ ; Passo de quantificação = 48
- Valor "desquantificado" =  $(1 + 0.5) \times 48 = 72$ .

## **Codificador entrópico**

O codificador entrópico é constituído por duas camadas:

## **Camada 1:**

Tem como objetivo codificar entropicamente os índices de quantificação correspondentes aos coeficientes *wavelet* quantificados. Estes índices codificados são organizados em blocos (*code-blocks*) independentes e absorvidos em *bit-planes*. O codificador entrópico usado é o *codificador aritmético* MQ-Coder.

## **Camada 2:**

Realiza a multiplexagem dos blocos de *bits* e constrói o *codestream* suportando os seguintes tipos de decodificação progressiva: por ``resolução espacial'', por ``SNR'', por ``Região de interesse'' e por ``Componentes espectrais''.

Para melhor se compreender o funcionamento do codificador considere-se o seguinte exemplo. A Figura 18 representa a imagem a ser codificada.

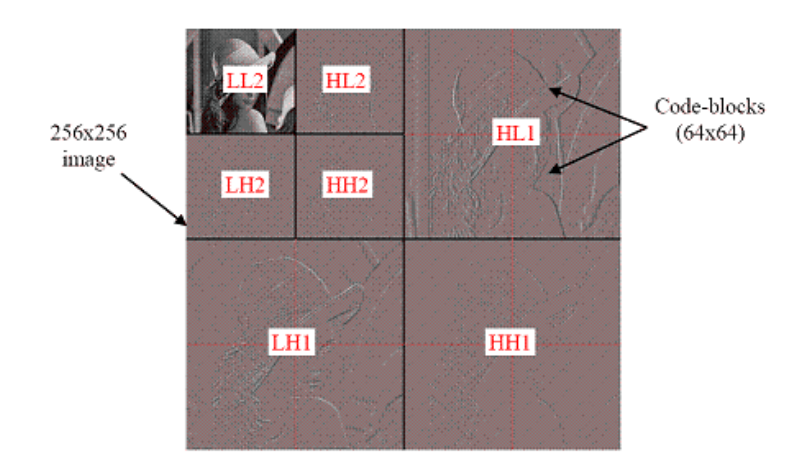

**Figura 18:Imagem Lena após a decomposição de wavelet e quantificação.**

A organização dos *code-blocks* em *bit-planes* é apresentada na figura 15.

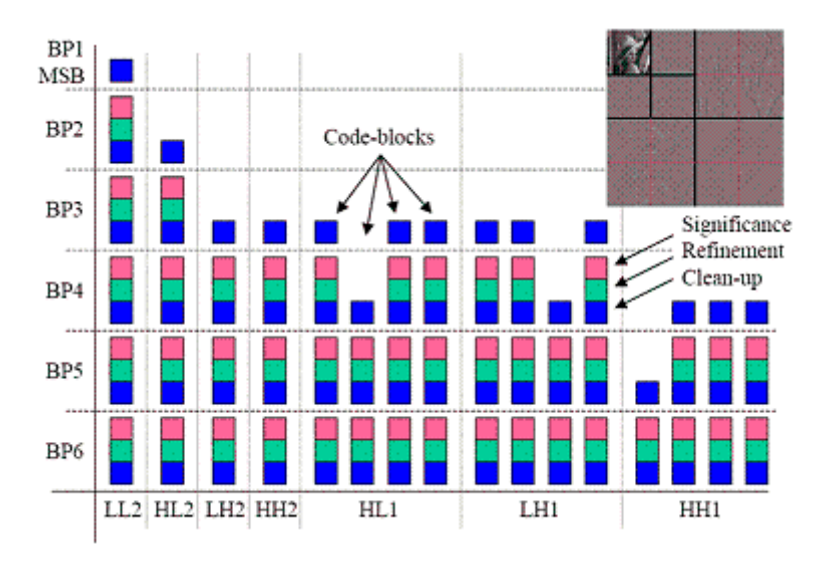

**Figura 19:Exemplo do algoritmo de codificação por bit-planes.**

Na transmissão progressiva, podem ser configurados os seguintes modos:

- 1. Resolução mínima, máxima qualidade: transmitem-se todos os *bit-planes* da primeira sub-banda (LL2);
- 2. Resolução média, máxima qualidade: transmitem-se todos os *bit-planes* das primeira *n* sub-bandas (por exemplo: LL2, HL2, LH2 e HH2);
- 3. Resolução máxima, máxima qualidade: transmitem-se todos os *bit-planes* de todas as sub-bandas;
- 4. Resolução máxima, especificando a qualidade objetiva (SNR): transmitem-se alguns (a especificar) *bit-planes* de todas as sub-bandas;
- 5. Resolução máxima, especificando a qualidade subjetiva (qualidade visual): transmitem-se alguns (a especificar) *bit-planes* de algumas sub-bandas.

#### **Precints, Packets e Layers**

O *stream* codificado está organizado em três componentes:

- 1. Camadas (*Layers*), coleção de um determinado número de *bit-planes* consecutivos; cada *bit-plane* está completo, ou seja, inclui todos os *code-blocks* de todas as subbandas (Figura 19). Cada camada aumenta sucessivamente a qualidade da imagem.
- 2. *Precint*, unidade de codificação mínima; a resolução do *code-block* depende da dimensão do *Precint* (Figura 20).

3. *Packets*, seqüência de dados comprimida que representa um determinado bloco (*tile*), camada, componente espectral ou *Precint*.

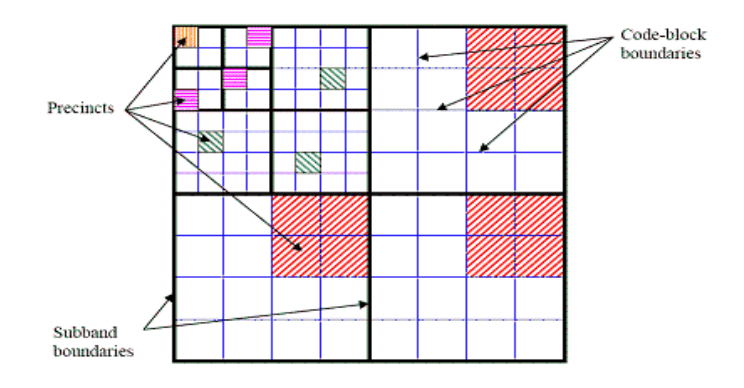

**Figura 20: Sub-bandas, code-blocks e precints.**

## **Resiliência a erros**

Muitas das aplicações do JPEG2000 requerem a transmissão dos dados comprimidos sobre canais com diferentes características. Por exemplo, a comunicação via *wireless* é susceptível a erros aleatórios e de rajada (*burst*), enquanto que na comunicação via Internet podem perder-se pacotes de dados devido ao congestionamento da rede. A resiliência a erros é realizada em dois níveis:

- 1. Proteção de dados de um *code-block*:
	- *Símbolos de segmentação*: a codificação de cada *bitplane* é terminada com um símbolo especial. Este símbolo é usado para detectar erros num *bitplane*.
	- *Algoritmo de terminação* o codificador aritmético termina a codificação de cada passagem usando um algoritmo especial (*predictable termination*). O decodificador reproduz o mesmo processo para detectar a ocorrência de erros na (pelo menos) última passagem.
- *2. Proteção de pacotes* 
	- Através da utilização de marcas de sincronização e precints*.*

#### **Codificação usando ROI (Region of interest)**

O JPEG2000 inclui uma característica que é a codificação pela região de interesse (ROI) de modo que determinadas áreas de uma imagem possam ser codificadas com a qualidade melhor do que o restante da imagem. A área do ROI é colocada no começo do bitstream de modo que a descompressão da região de interesse será realizada antes do restante da imagem, permitindo um acesso confiável e mais rápido às regiões de uma imagem que são julgadas mais importantes. Para a imagem da Figura 21 os olhos compõem a região de interesse.

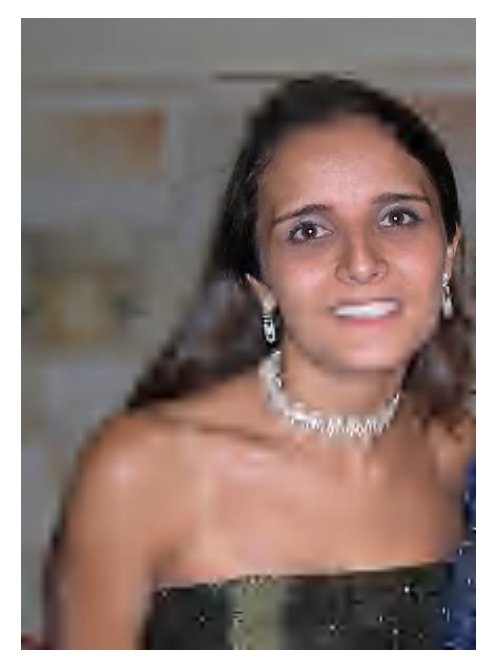

 **Figura 21: Codificação por região de interesse.** 

Para as imagens apresentadas nas figuras 22 e 23, a região onde está localizado o parafuso representa a região de interesse. Este tipo de codificação permite que as características importantes da imagem sejam comprimidas em uma qualidade mais alta que a que o fundo gerando arquivos muito menores que o original.

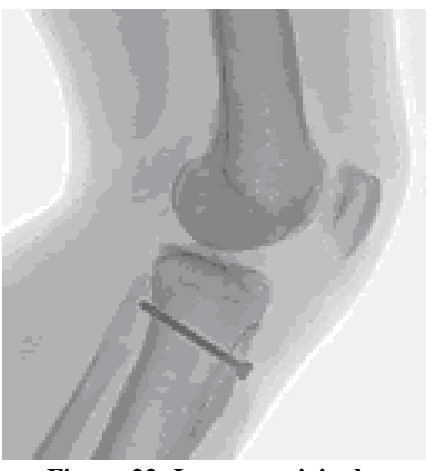

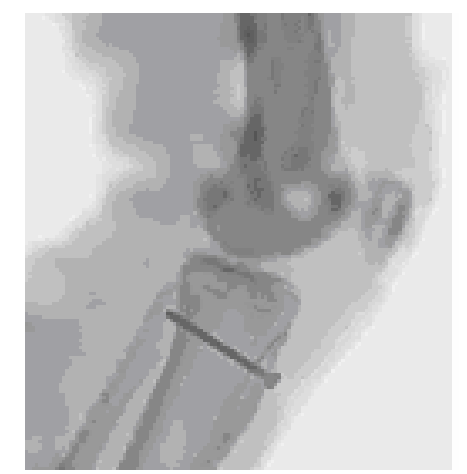

**Figura 22: Imagem original Figura 23:Imagem decodificada usando com região de interesse centrada no parafuso.** 

Para as figuras 24 e 25 percebe-se um ganho considerável em tamanho de arquivo. Utilizando a codificação por região de interesse é possível obter imagens com uma economia de até 94%. Assim dependendo da aplicação este tipo de codificação pode ser bastante útil.

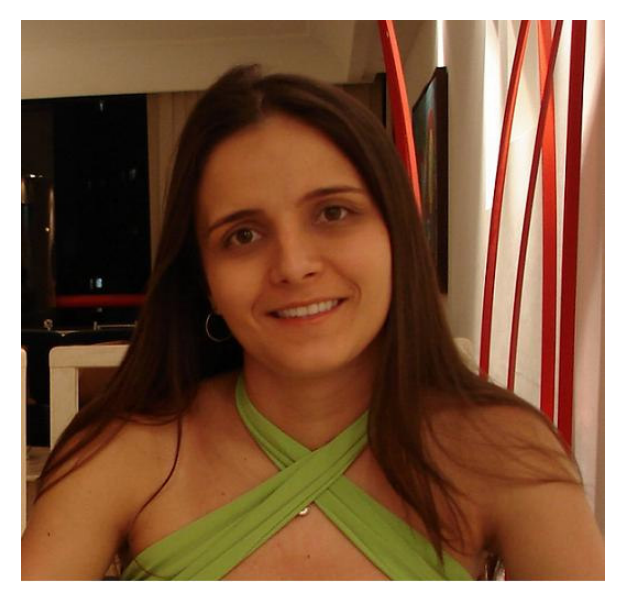

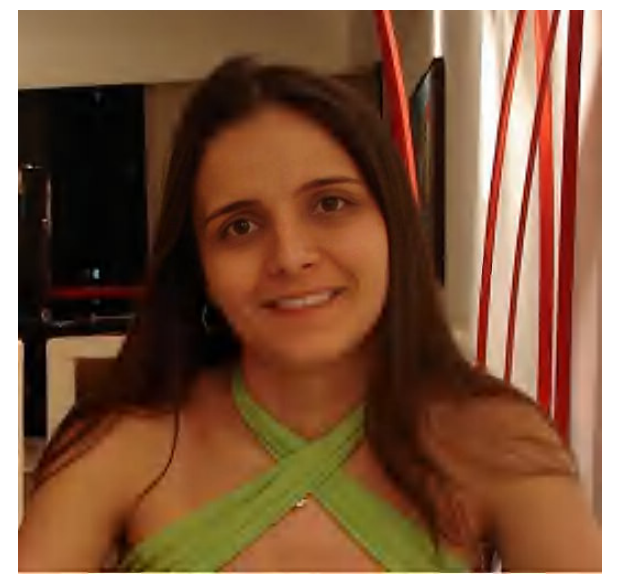

**Figura 24: Imagem original (214KB). Figura 25: Imagem comprimida por ROI (14KB).**

## **2.4. PNG (PORTABLE NETWORK GRAPHICS)**

O formato PNG [11] surgiu como resposta às limitações técnicas e às restrições legais derivadas dos direitos de propriedade do formato GIF. Na verdade, o limite de 256 cores deste formato deixou de atender às exigências dos usuários quando estes passaram a dispor de hardware gráfico que permitia a exibição de mais de 256 cores.

A definição do formato PNG manteve algumas das características do formato GIF:

- Suporte de imagens até 256 cores (imagens com 1, 2, 4 e 8 bits por pixel), empregando mapas de cor.
- Conceito de canal de dados gráficos, o que permite a apresentação e transmissão seqüenciada e controlada de imagens.
- Apresentação progressiva de imagens, que permite a sua apresentação antes de completada a sua transmissão, embora com baixo nível de detalhe.
- Transparência parcial, permitindo que partes da imagem sejam declaradas como transparentes.
- Informação textual, que permite a inclusão de textos e de comentários, como informações de copyright.
- Independência de plataforma de hardware e software.
- Compressão sem perda de dados.

Complementando a definição do formato GIF, o formato PNG acrescentou as seguintes funcionalidades:

- Imagens com cores reais (truecolor), utilizando até 48 bits por pixel, permitindo 24 ou 48 bits por pixel, ou seja, 8 ou 16 bits por cada componente de cor.
- Transparência por meio de um canal alfa, definindo máscaras de transparência globais, variando de pixel para pixel, nas imagens com 8 ou 16 bits por pixel ou por componente de cor.
- Informação (opcional) sobre a correção gama aplicada a imagem, que, quando presente, permite que as aplicações possam realizar a correção adequada às cores da imagem, em função das características do dispositivo de exibição.
- Detecção da corrupção de dados, realizada em todos os blocos das imagens.
- Maior rapidez na apresentação de imagens através de um algoritmo melhorado de entrelaçamento para apresentação progressiva.
- Algoritmos de compressão de domínio público que não se encontram sujeitos a restrições ou licenças derivadas de direitos de propriedade e que permitem compactar a informação até 25% mais eficiente do que o algoritmo LZW do formato GIF.

## **2.4.1. Organização de um arquivo PNG**

A informação contida num arquivo PNG, ou transmitida num canal de dados que segue o formato PNG, encontra-se estruturada em blocos. Estes blocos, em número variável, são preenchidos pela assinatura do formato (ver tabela 2) que é colocado no início do arquivo ou é a primeira informação a ser transmitida pelo canal de dados. Esta assinatura assinala que a informação que se segue se encontra no formato PNG. É constituída por 8 bytes cujo valor é descrito na tabela 2:

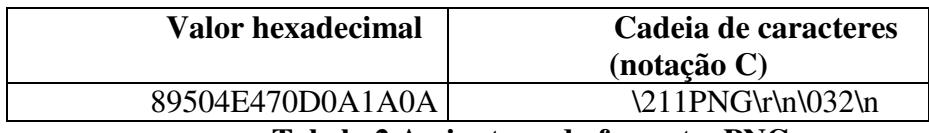

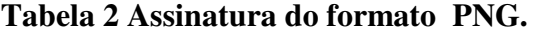

Depois desta assinatura segue um número variável de blocos, dos quais o primeiro é um bloco do tipo **IHDR** e o último do tipo **IEND**. Entre estes dois blocos poderão ser inseridos um ou mais blocos do tipo **IDAT** com o conteúdo da imagem, e outros blocos como os blocos que definem as paletes (blocos **PLTE**) e blocos **GAMA** referentes às correções gama. Cada bloco é composto por 4 seções descritas na tabela 3:

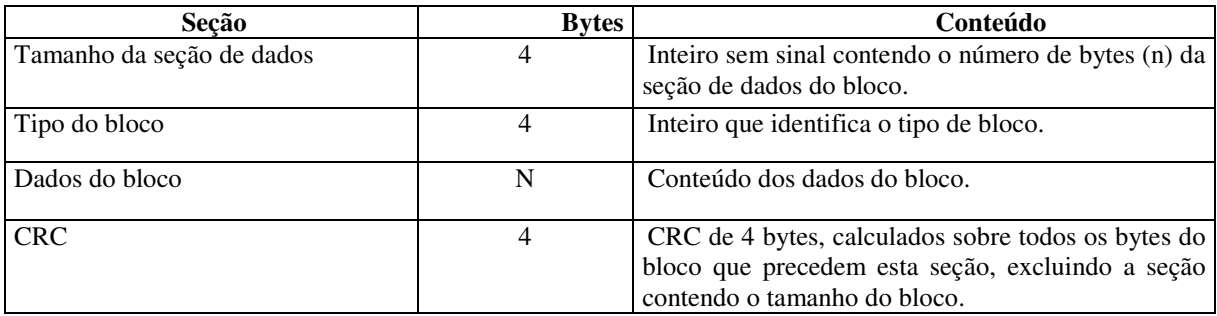

**Tabela 3 Estrutura em blocos para arquivo PNG.** 

A seguir serão descritos a estrutura dos blocos IHDR, IEND, PLTE, IDAT e GAMA.

## **Bloco IHDR**

Imediatamente após a assinatura do formato PNG tem que ser inserido um bloco do tipo IHDR, único em todo o arquivo ou canal de dados. Este bloco tem tamanho fixo de 13 bytes e possuí o seguinte identificador em hexadecimal: 49484452 (IHDR em caracteres ASCII). Os campos definidos por um bloco IHDR dentro da sua seção de dados estão descritos na tabela 4.

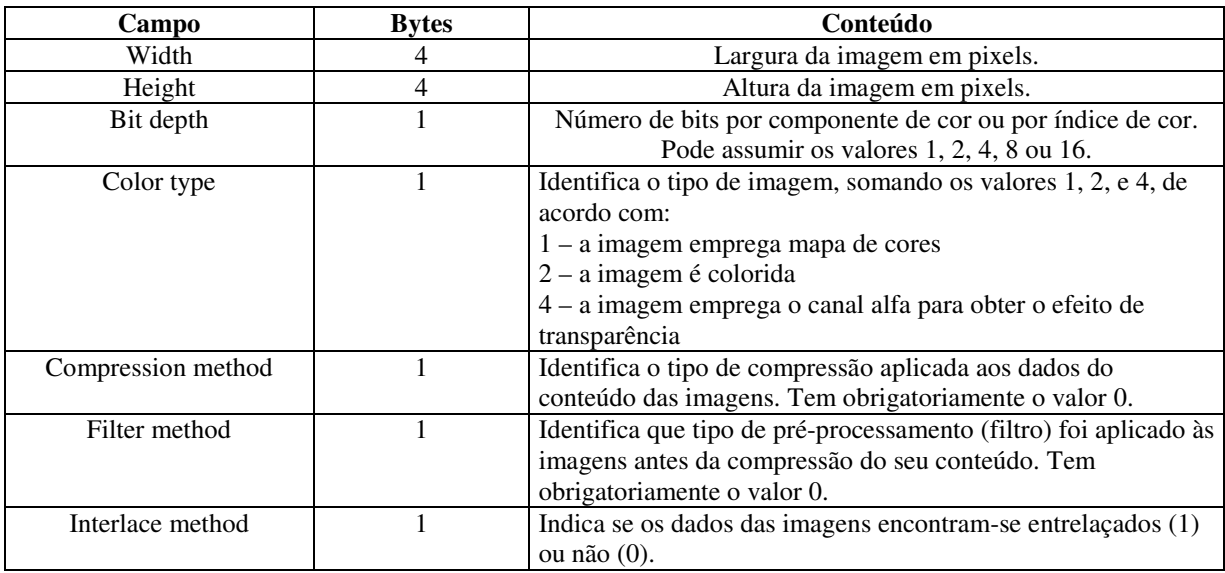

#### **Tabela 4 Campos de um bloco IHDR.**

## **Bloco IEND**

 Este tipo de bloco assinala o fim do arquivo ou do canal de dados no formato PNG. Ele possui o comprimento da seção de dados nulo, pois não possuí seção de dados. É identificado pelo valor hexadecimal: 49454E44 (IEND em caracteres ASCII).

## **Bloco PLTE**

 Este tipo de bloco só pode aparecer uma vez no arquivo ou no canal de dados no formato PNG, precedendo qualquer bloco IDAT. Ele contém o mapa de cores a ser empregue por todas as imagens que se seguem. Este mapa pode definir de 1 a 256 cores. Cada cor ocupa 3 bytes com o valor de suas componentes RGB. Ao primeiro conjunto de bytes é atribuído o índice 0, ao segundo o índice 1 e assim por diante. É identificado pelo valor hexadecimal: 504C5445 (PLTE em caracteres ASCII).

 O comprimento em bytes de um bloco PLTE é igual a três vezes o número de cores definidas pelo mapa de cores. Este tipo de bloco deve ser inserido no arquivo ou canal de dados no formato PNG sempre que o valor do campo Color Type do bloco IHDR é 3 ou, opcionalmente, quando o valor de Color Type é 2 ou 6, com a finalidade de sugerir até 256 cores substitutas na caso do dispositivo de saída não suportar cores verdadeiras. O bloco PLTE não é permitido quando o valor de Color Type for 0 ou 4.

 O número de cores definidas por um bloco PLTE não pode ser superior aquele que deriva do valor Bit Depth do bloco IHDR. Se Bit Depth for 4, o número máximo de cores não poderá exceder 2<sup>4</sup>, ou seja, 16 cores.

#### **Bloco IDAT**

 Os blocos IDAT armazenam o conteúdo das imagens. Cada imagem pode ser descrita por mais do que um bloco IDAT, e neste caso os blocos IDAT da imagem devem aparecer consecutivamente no arquivo ou canal de dados no formato PNG, sem nenhum outro tipo de bloco entre eles. Este bloco é identificado pelo valor hexadecimal: 48444154 (IDAT em caracteres ASCII).

 Quando não é utilizado o entrelaçamento para exibição progressiva das imagens, as linhas de uma imagem são varridas de cima para baixo e, em cada linha, da esquerda para a direita. Antes da compressão é aplicado a cada linha um algoritmo de filtragem. Quando se emprega entrelaçamento, a fase da filtragem é precedida pelo rearranjo dos pixels da imagem.

#### **Bloco GAMA**

 Este bloco contém informações referentes às sucessivas correções gama a que a imagem já foi sujeita, de forma a apresentar a imagem com as cores corretas, independente da distorção de cor provocada pelo dispositivo de saída. Ele é identificado pelo valor hexadecimal: 67414D41 (gama em caracteres ASCII).

O conteúdo deste bloco é constituído por um único campo, com 4 bytes, contendo o produto de 100.000 pelo valor acumulado das correções gama a que a imagem foi sujeita.

#### **2.4.2. Apresentação Progressiva**

Chamado de Apresentação Progressiva, o entrelaçamento suportado pelo formato de imagem PNG permite dar ao usuário uma idéia da imagem total a partir de dados incompletos (enquanto a imagem carrega). É um refinamento da técnica de entrelaçamento utilizada pelo formato GIF, porém aplicada a pixels e não a linhas.

## **2.4.3. Verificação da Integridade dos Dados**

O formato de imagem PNG especifica a verificação da integridade dos dados constantes de cada bloco por meio de um algoritmo de CRC normalizado com pré e póscondicionamento, que emprega o seguinte polinômio:

$$
x^{32} + x^{26} + x^{23} + x^{22} + x^{16} + x^{12} + x^{11} + x^{10} + x^8 + x^7 + x^5 + x^4 + x^2 + x + 1 \quad (2)
$$

O registro CRC de 32 bits é inicializado com 1s e cada byte do bloco é processado do bit menos significativo (1) ao bit mais significativo (128). Depois de todos os bytes terem sido processados, o registro CRC é invertido e o seu valor transmitido ao fim do bloco.

## **2.4.4. Algoritmo de Compressão e Descompressão**

O algoritmo de compressão e descompressão empregue pelo formato PNG é o algoritmo utilizado pelos programas zip, gzip e pkzip, que deriva do algoritmo LZ77 do qual existem implementações de domínio público em linguagem C. As cadeias de caracteres comprimidas por este algoritmo seguem o formato zlib, cuja estrutura é descrita na tabela 5.

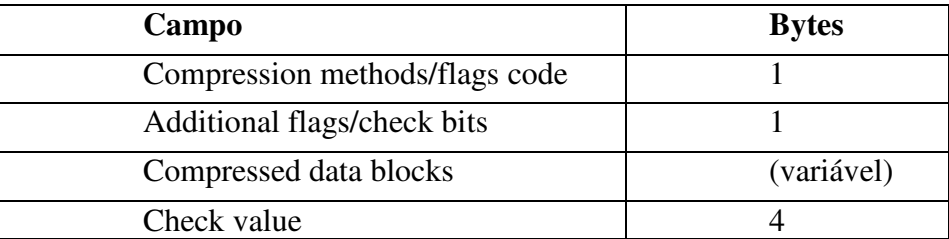

**Tabela 5 Estrutura formato zlib.** 

# **3. CAPÍTULO - FORMATOS GRÁFICOS PARA TRANSMISSÃO VIA REDES**

Como foi dito na introdução desta dissertação existem vários algoritmos de compressão destinados à transmissão de imagens via rede de computadores. Esses algoritmos chamados de progressivos ou iterativos decompõem a imagem e a transmitem de forma não seqüencial.

Neste capítulo, são apresentadas as técnicas que permitem uma visualização progressiva da imagem próprias para a transmissão em uma rede de computadores. São elas: JPEG progressivo, PNG entrelaçado, GIF entrelaçado e JPEG2000 progressivo.

O foco da dissertação está na análise da eficiência de transmissão dos formatos de arquivo apresentados neste capítulo. Dessa maneira será estudada em cada fase de uma imagem transmitida nos diversos formatos qual deles "carrega mais informação".

#### **3.1. JPEG PROGRESSIVO**

O JPEG progressivo divide o arquivo para uma série de varreduras. A primeira passagem (varredura) mostra uma imagem equivalente a uma imagem de configurações de qualidade muito baixas (fora de foco). Os passos seguintes gradualmente aumentam a qualidade da imagem até obter-se a imagem com sua qualidade final. Este processo é ilustrado na figura abaixo.

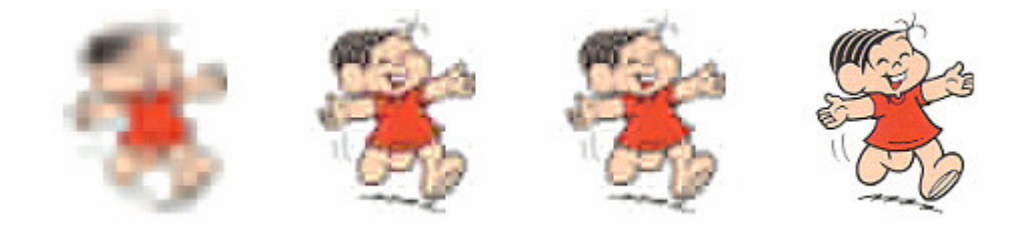

**Figura 26: JPEG progressivo.**

A imagem final é de mesma qualidade que a obtida com os mesmos parâmetros de perdas JPEG sem o recurso progressivo. Mas para o usuário que tem a necessidade de visualizar a imagem, utilizando um link de baixa velocidade, significará uma diferença muito importante. Ressalta-se ainda que o usuário tem a opção de "abortar" o processo de transmissão da imagem em qualquer uma das etapas.

Uma desvantagem desse método é que, para cada varredura, o esforço computacional é equivalente a exibir o arquivo por inteiro. Só fazendo sentido utilizá-lo, quando o objetivo for transmitir a imagem. Note que em [1] algumas vezes os algoritmos progressivos apresentaram melhor compactação que os de armazenamento apenas.

Alguns visualizadores têm a característica de saltar algumas fases de varredura; se tiverem condições de ler/receber os dados de mais de uma fase rapidamente, economizando tempo. O usuário determina de quantas varreduras a sua imagem deverá ser composta. Alguns dos programas que suportam JPEG progressivo são: NCSA Windows Mosaic 2.1.1 (Windows), Fresco 0.72 (Acorn), Arena beta-1e (Unix/X), Netscape 2.0b1, Netshark 1.1 etc

No JPEG seqüencial é possível utilizar até três varreduras (*scans*) para apresentar a imagem, desde que cada componente seja armazenado inteiramente em um único *scan*. Ou seja, pode-se ter várias combinações entre as quais:

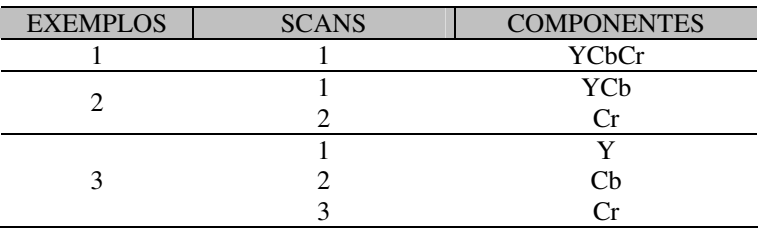

**Tabela 6 JPEG seqüencial ( Scans X componentes).** 

Para imagens em tons de cinza com somente o componente Y, apenas uma varredura é necessária. Embora seja uma solução simples para alcançar uma melhora na transmissão, ela é muito limitada.

O JPEG progressivo consegue codificar cada componente em múltiplas varreduras. No mínimo 2 e, no máximo, 896. Existem dois métodos utilizados para realizar tal operação: Seleção Espectral (*Spectral selection*) e Aproximação Sucessiva (*Successive approximation*). Eles podem ser utilizados separadamente ou em conjunto.

Na Seleção Espectral, os coeficientes da DCT são divididos em bandas obedecendo a ordem de zig-zag. Pode-se chegar até 64 bandas, desde que cada coeficiente seja codificado com uma banda só para ele. Assim cada banda pode ser enviada separadamente e o receptor pode ir exibindo a imagem progressivamente.

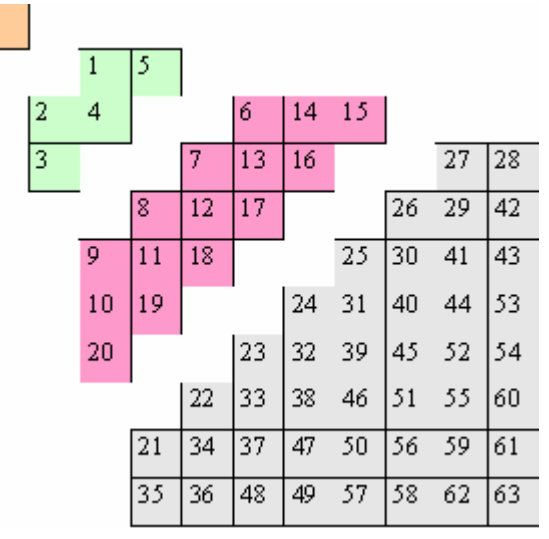

**Figura 27: Exemplo do JPEG progressivo com 4 scans**

Nas Aproximações Sucessivas, a precisão dos coeficientes é reduzida de um número de *bits* e, para cada *scan* subseqüente, é incrementado um *bit* por vez.

Além do método progressivo, poderia ser utilizado o modo hierárquico para transmitir imagens. Neste modo, a imagem é dividida em sub-imagens chamadas quadros (*frames)*. Para cada quadro enviado, uma imagem com uma resolução diferente é visualizada, sendo o primeiro quadro de menor resolução. Quando bastar visualizar imagens com baixa resolução, inicialmente ele poderia ser utilizado. Como desvantagens deste método, pode-se mencionar que são necessários mais dados a serem transferidos pela rede, por causa dos múltiplos quadros com resolução diferenciada, além da complexidade em implementá-lo. Por esta razão, aplicações têm preferido utilizar o JPEG progressivo ao hierárquico.

Como exemplo do modo hierárquico temos o FlashPix [30] onde no mesmo arquivo, várias resoluções estão presentes, de modo que um programa que usa um arquivo FlashPix pode manipular a quantidade de informações necessária para a operação desejada e de acordo com a resolução requerida.

#### **3.2. GIF ENTRELAÇADO**

A imagem no formato GIF é exibida gradualmente em um navegador da Web, mostrando versões cada vez mais detalhadas da imagem até que o download do arquivo seja concluído. São apresentados na tela do navegador de forma progressiva. Desse modo, o usuário tem a sensação de que a transmissão está ocorrendo de forma mais rápida. Os arquivos de imagem podem ser gravados no formato Gif87a e Gif89a entrelaçado.

Em termos do tamanho do arquivo, uma imagem GIF entrelaçada é um pouco maior que o GIF original, mas esta diferença pode ser considerada desprezível.

O GIF entrelaçado não mostra todas as linhas da imagem na ordem de cima para baixo, mas, ao invés disso, ela reordena as linhas para que, mesmo antes de terminar a carga, possa ser possível visualizar algo da imagem. A imagem começa a aparecer sem foco e, à medida que os dados vão sendo lidos, a qualidade da imagem vai melhorando, até atingir a resolução original. O esquema de entrelaçamento do GIF não grava as linhas da imagem seqüencialmente; ele armazena as linhas fora de ordem obedecendo alguns critérios. Primeiro, ele armazena as linhas pares e depois as linhas ímpares.

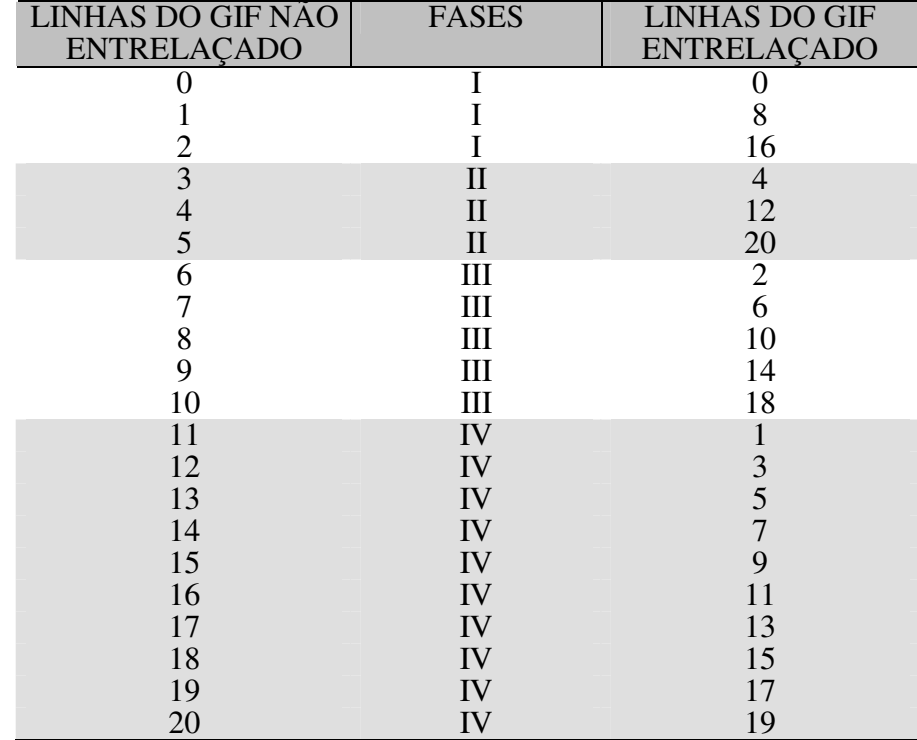

#### **Tabela 7 Exemplo do entrelaçamento GIF.**

Este processo é dividido em quatro fases: Na primeira são armazenadas a linha 0 e

todas as oitavas linhas da imagem (Ex: 0, 8, 16, 24, 32, ...). Depois, na segunda fase, são gravadas a linha 4 e todas as oitavas linhas contadas a partir na linha 4 (Ex: 4, 12, 20, 28, 36, ...). A terceira fase é iniciada com a linha 2 e as quartas linhas depois dela (Ex: 2, 6, 10, 14, 18, 22, ...). Na fase final, todas as linhas ímpares são armazenadas começando com a linha 1 (Ex: 1, 3, 5, 7, 9, 11, ...).

Quando um navegador (*browser*) tem que transferir e exibir uma imagem com o formato GIF, primeiro ele deve ler, no cabeçalho específico da imagem, para saber se a imagem foi gravada entrelaçada ou não. Para cada imagem armazenada no arquivo GIF, existe um campo no descritor de imagem local chamado packed. O segundo *bit*, deste campo, determina se a imagem está entrelaçada ou não. Dependendo da resposta, à medida que a imagem está sendo lida/transferida, o visualizador saberá como exibi-la na tela do computador.

Sem utilizar esse recurso, quando forem recebidos 50% do tamanho total do arquivo, o usuário só conseguirá visualizar metade do arquivo (do topo até a metade). Já no GIF entrelaçado, pode-se ter uma boa idéia da imagem e, caso não seja do seu interesse, poderá visualizar-se uma outra página da WEB.

#### **3.3. PNG ENTRELAÇADO**

Dois métodos de entrelaçamento são definidos como padrão internacional, métodos 0 e 1. Outros valores de métodos estão reservados para futuras padronizações.

Com o método de entrelaçamento 0, o método nulo, pixels são extraídos sequencialmente da esquerda para a direita e escaneados sequencialmente de cima para baixo. A imagem PNG entrelaçada é uma imagem reduzida.

Método de entrelaçamento 1, conhecido como Adam7, define sete passos distintos. Cada passo transmite alguns pixels da imagem de referência. Nas seis primeiras fases, o Adam7 grava todas as linhas pares (0, 2, 4, 6, 8, ...) da imagem original e a última grava as linhas ímpares (1, 3, 5, 7, ...). Nas fases das linhas pares, não é gravada toda a linha mas apenas alguns *pixel*s. Na primeira e segunda fases são gravados 1/64 *pixel*s da imagem. A terceira contém 1/32 *pixel*s, a quarta 1/16, a quinta 1/8 e a sexta 1/4 e a última 1/2 *pixel*s.

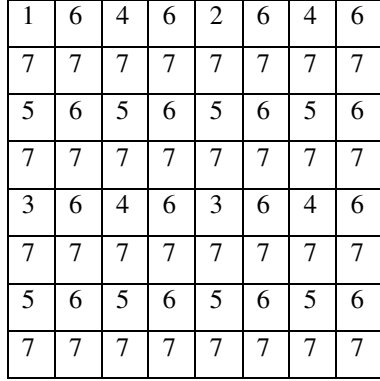

O Entrelaçamento Adam7 é executado usando o filtro acima. A imagem antes da compressão é dividida em quadrados 8 x 8 nos quais é aplicado o filtro. Na primeira fase somente os primeiros *pixel*s de cada quadrado são exibidos. Na segunda fase, são exibidos os *pixel*s 4, 12, 20, etc das linhas 0, 8, 16 etc. As demais fases podem ser analisadas observandose o exemplo a seguir. Dada uma imagem com 24 *pixel*s em cada uma das 16 linhas. Inicialmente dividimos em quadrados de 8 x 8 e aplicamos o filtro padrão.

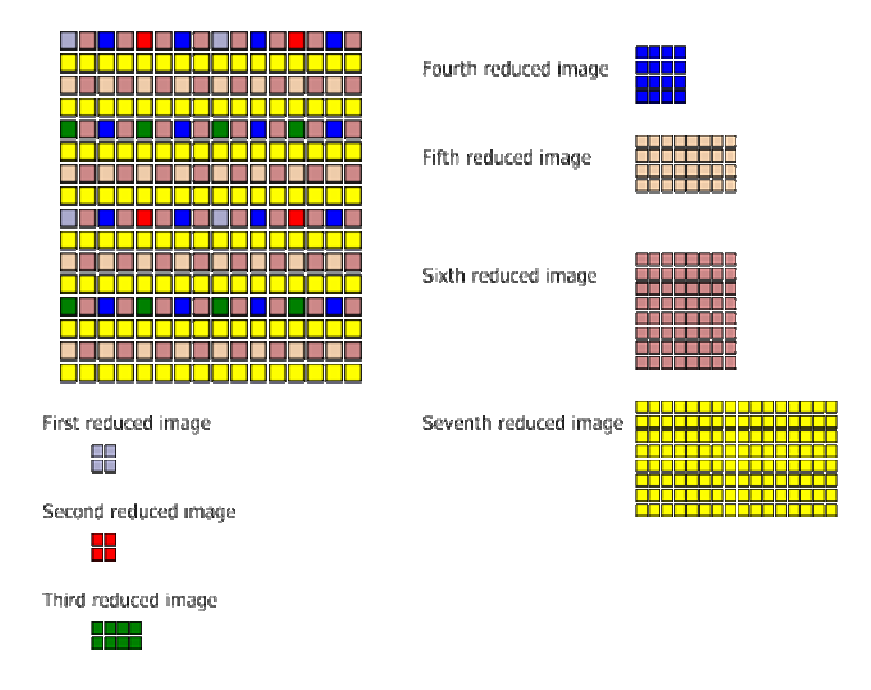

**Figura 28: PNG entrelaçado.**

O esquema de entrelaçamento do PNG em duas dimensões tem sua implementação mais complexa que o entrelaçamento do GIF. Ele também custa um pouco mais em termo de espaço de armazenamento, cerca de 10% maior. Isso ocorre devido à perda de correlação entre os *pixel*s adjacentes. Entretanto, esta técnica produz uma imagem inicial 8 vezes mais rápida que o GIF entrelaçado, porque, na primeira fase do PNG, são transmitidas apenas 1/64 do arquivo e, no GIF, 1/8 do tamanho do arquivo.

Outra vantagem do PNG sobre o GIF é que, no PNG, a resolução horizontal e vertical nunca diferem mais de que um fator de dois. Isto evita que os *pixel*s sejam "esticados" em um fator de oito na primeira fase, dificultando a compressão da imagem e, principalmente, dos textos que possam existir. Imagens de textos no formato PNG são geralmente legíveis duas vezes mais rapidamente que no formato GIF, ou seja, depois de cerca de 25% da imagem ser transmitida, contra 50% da equivalente no formato GIF entrelaçado.

#### **3.4. JPEG2000 PROGRESSIVO**

Uma das características do JPEG2000 é permitir a transmissão progressiva da imagem. Este tipo de transmissão permite que as imagens sejam reconstruídas com o aumento da precisão de pixels ou resolução espacial, sendo esta característica essencial para muitas aplicações. Devido à natureza da arquitetura multi-resolução do *wavelet,* o JPEG2000 pode acessar a imagem codificada por partes, sem ter que ler todo o arquivo.

A transmissão progressiva é uma característica desejável quando estão envolvidos canais de comunicação com baixo débito binário. No modo qualidade visual, a resolução da imagem é fixa e à medida que são recebidos mais *bits* aumenta a qualidade da imagem decodificada. No modo resolução espacial, a resolução da imagem decodificada aumenta à medida que é recebida mais informação do canal. Estes modos são idênticos aos modos progressivos e hierárquico da norma JPEG. O JPEG2000 suporta também transmissão progressiva das componentes multi-espectrais da imagem.

No JPEG2000 com apenas 10% da imagem já é possível ter uma idéia de como é a imagem. Já no JPEG com esse mesmo percentual, tendo apenas uma resolução, quase nada da imagem pode ser visualizada. No JPEG2000 os detalhes mais importantes do arquivo são codificados no início, o usuário vê primeiro uma versão "embaçada" da imagem, enquanto os detalhes vão aparecendo à medida que os dados vão sendo lidos.

**a) Progressão por Resolução:** habilidade de extrair imagens com baixa resolução sem ter redundância de código. O JPEG2000 deve suportar pelo menos 9 níveis de resolução. Aplicações em fac-símile permitiriam um aparelho detectar qual a resolução do outro aparelho para determinar a mais indicada. Para as impressoras, seria possível enviar uma imagem com baixa resolução, evitando a transmissão desnecessária de imagens com resoluções superiores às suportadas pelo dispositivo. A Figura 27 apresenta um exemplo de tal tipo de codificação, onde nota-se o aumento progressivo do tamanho da imagem.

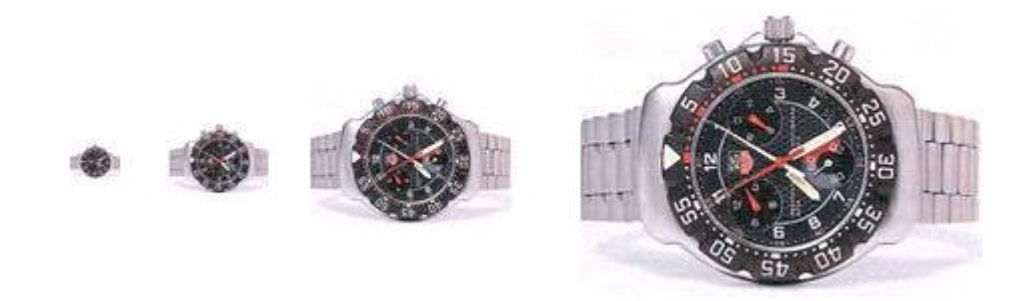

**Figura 29: Progressão por resolução** 

**b) Progressão por Precisão dos Pixels ou Qualidade**: habilidade de extrair imagens com uma baixa taxa de bit sem a necessidade de codificação redundante. Deve suportar, pelo menos, 8 níveis de qualidade. A Figura 30 apresenta um exemplo da aplicação desta técnica.

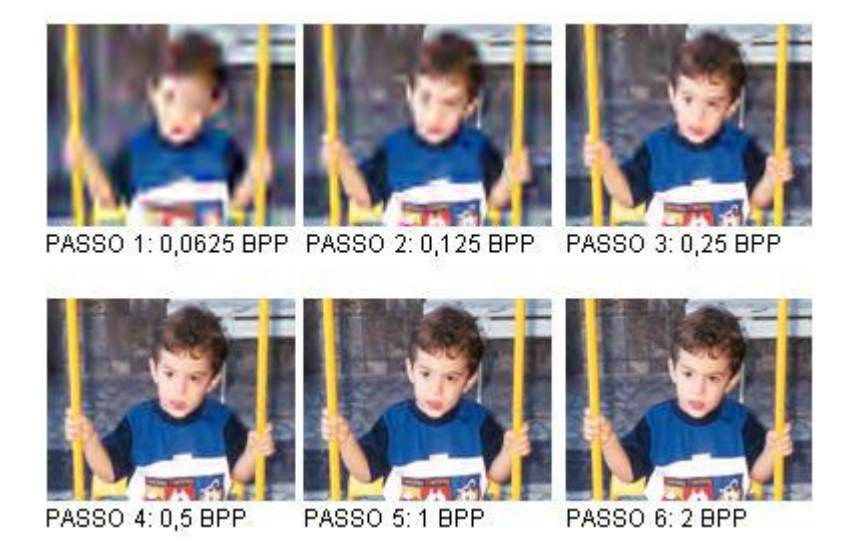

**Figura 30: Progressão por qualidade.** 

#### **JPEG 2000 e aplicações médicas**

A medicina está passando por rápidas transformações em todo o mundo, nesse final de século. Uma delas é o acentuado progresso verificado na disseminação de informação e nas tecnologias de comunicação através da Internet e das redes de computadores.

O JPEG 2000 foi aceito como formato a ser usado em aplicações médicas (norma DICOM - *Digital Imaging and Communications in Medicine*) em Novembro 2001 com a publicação do Suplemento 61: "JPEG2000 Transfer Syntaxes". De acordo com o descrito no suplemento 61, a motivação do Working Group 4 (grupo de compressão) foi baseado no fato que existem limitações reais com JPEG tradicional.

O JPEG2000 possibilita taxas de compressão pelo menos 20% melhor que o JPEG standard. O WG4 começou a investigar as alternativas, particularmente aquelas baseadas na transformada de wavelet, análise da multi- definição e codificadores mais sofisticados do que o código de Huffman. A adoção do JPEG2000 como um padrão de ISO forneceu a DICOM uma solução oportuna assim os algoritmos com e sem perdas da compressão JPEG2000 foram aceitos para o uso. A adoção do JPEG2000 como um padrão pelo ISO e a inclusão JPEG2000 como a parte de DICOM é uma validação da mais nova tecnologia e é o resultado lógico do desejo para um método padronizado para a compressão e a transmissão de imagens médicas.

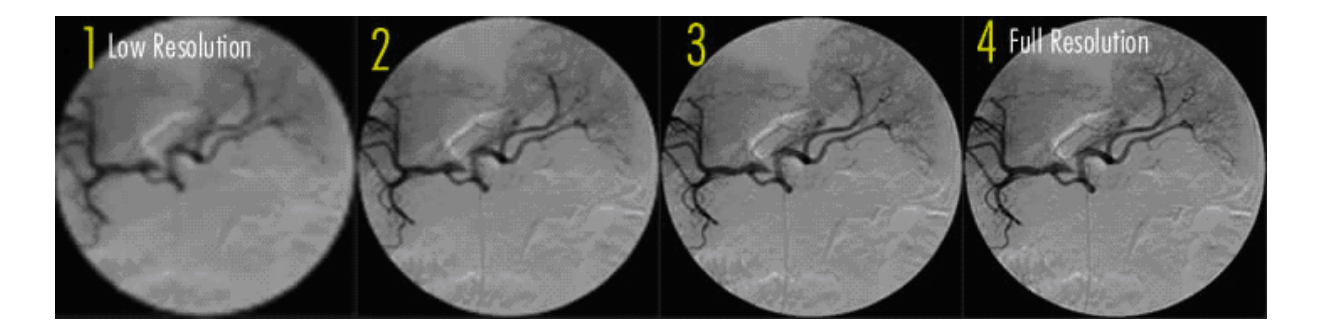

**Figura 31: Visualização progressiva de uma imagem médica.** 

Um exemplo encontrado é [34] Aware JPEG2000 que fornece o suporte completo para um formato de arquivos em multi-camadas podendo obter uma visualização/decodificação progressiva do arquivo.

Uma imagem pode ser apresentada quase imediatamente depois que uma pequena parte do arquivo tenha sido recebido. Quanto mais os dados são recebidos (bytes lidos) a resolução ou a qualidade da imagem vai sendo automaticamente redefinida. Com isso dependendo da aplicação é possível economizar banda transmitindo apenas algumas camadas.

# **4. CAPÍTULO - PARÂMETROS E AMBIENTE UTILIZADO NAS MEDIÇÕES**

O capítulo 3 desta dissertação apresentou alguns dos principais formatos gráficos para transmissão de imagens via rede de computadores. Faz-se necessário avaliar cada um dos formatos com o objetivo de verificar, na prática, qual deles tem condições para obtenção do melhor desempenho.

Neste capítulo serão apresentados os parâmetros utilizados para medição e comparação dos algoritmos, que incluem tamanho de arquivo, PSNR, velocidade de compressão e inspeção visual bem como o ambiente utilizado para realização dos testes. Durante os experimentos realizados verificou-se dificuldade para comparar métodos com perdas pois não há como comparar somente tamanho do arquivo, é necessário também analisar se esta perda prejudica a qualidade da imagem, e quanto tempo é necessário para a compressão e/ou descompressão da imagem.

Para os algoritmos com perda, utilizaremos uma razão conhecida como PSNR (*Peak Signal-to-Noise Ratio*) que pode ser traduzido como Relação Sinal Ruído de Pico conforme descrito a seguir. Vale ressaltar ainda a necessidade da inspeção visual pois somente valores de PSNR não são suficientes para definir qual é a melhor imagem.

## **4.1. PARÂMETROS**

#### **Parâmetro 1: tamanho do arquivo**

O primeiro critério a ser adotado é o tamanho do arquivo assim quanto menor o tamanho do arquivo, mais eficiente será o algoritmo.

## **Parâmetro 2: PSNR**

O PSNR é uma medida razoável da qualidade visual das imagens (dadas duas imagens reconstruídas, codificadas por diferentes métodos, a que apresentar o maior valor PSNR parecerá visualmente melhor). É claro, também, que a melhor codificação deverá ter a máxima compressão e a máxima fidelidade no menor tempo possível.

O PSNR tem como objetivo estimar a qualidade de uma imagem reconstruída a partir

um uma imagem original, fazendo, assim, uma análise quantitativa da degradação da imagem comprimida em relação à imagem original. O valor do PSNR é dado por:

$$
PSNR = 20 \log_{10} \frac{255}{\sqrt{\frac{\sum [f(i, j) - F(i, j)]^2}{N \times M}}}
$$

onde,

 $f(i,j)$  = valor do pixel da imagem original  $F(i,j)$  = valor do pixel da imagem reconstruída

N e M= número de linhas e colunas da imagem

O PSNR é particularmente adequado para a comparação de imagens onde predomina o ruído branco gaussiano. Se admitirmos que os algoritmos de compressão com perdas estudados "afetam" as imagens como um todo, a suposição que a degradação sofrida pela imagem é semelhante a um ruído branco é admissível (Ruído branco é um tipo de ruído com densidade espectral constante. Sua tensão efetiva RMS por unidade de largura da banda é constante e independente da freqüência). Essa degradação é admissível porque o efeito da compressão com perdas estudado é de uma suavização das imagens, como se filtradas por um filtro passa-baixa, de natureza semelhante a um filtro gaussiano.

#### **Parâmetro 3: velocidade de compressão**

É importante ressaltar que existem outras variáveis, como, por exemplo, se há perda de dados na compressão, se essa perda prejudica a qualidade da imagem, e quanto tempo é necessário para a compressão e/ou descompressão da imagem. Assim quanto maior a velocidade de compressão menor será o tempo necessário para obter a imagem comprimida desejada.

#### **Parâmetro 4: Inspeção visual**

O método de inspeção visual das imagens foi necessário, servindo como critério de desempate para valores de PSNR próximos.

#### **4.2. AMBIENTE UTILIZADO**

Nesta seção será apresentado o ambiente desenvolvido, incluindo a interface criada, as bibliotecas utilizadas e a forma de operação da mesma. Antes, porém será detalhado a forma utilizada utilizada para obtenção das imagens e sua classificação.

#### **4.2.1. Apresentação das Imagens**

As imagens foram coletadas das mais diversas fontes, e de naturezas diferentes como fotografias, revistas, folders, cartazes, calendários entre outros, com a qualidade do papel variando muito, com o objetivo de ser o mais genérico possível.

Algumas imagens no formato bitmap foram aproveitadas do trabalho [1]. Estas foram digitalizadas utilizando um *scanner* da marca HP modelo *ScanJet ADF HP Intelligent Scanning Technology* e o software que acompanha o próprio *scanner (HP PrecisionScan Pro 1.0*) gravadas no formato BMP, que utiliza um algoritmo de compressão sem perdas. Outras imagens foram digitalizadas utilizando um scanner da marca HP modelo *ScanJet 3500C e* o software que acompanha o próprio scanner. Demais imagens foram obtidas diretamente na **Internet** 

Foram utilizados softwares conhecidos mundialmente, como, por exemplo, Jasc Paint Shop Pro 9, para converter as imagens nos formatos: JPEG, PNG, JPEG2000. Para o formato JPEG2000, também foi utilizado o software Morgan JPEG2000 ToolBox em sua versão trial para a codificação por área de interesse (ROI).

Para efetuar os cálculos do valor PSNR de cada imagem foram utilizadas três bibliotecas e desenvolvidos os programas em linguagem C++ que calcula o valor do PSNR de cada imagem intermediária gerada em relação à imagem original. O programa calcula ainda a quantidade de bytes lidos/transmitidos para cada imagem intermediária bem como a percentagem em relação à imagem final compactada. Calcula também os valores de PSNR para cada componente de cor (Green, Red e Blue) isoladamente e o valor médio.

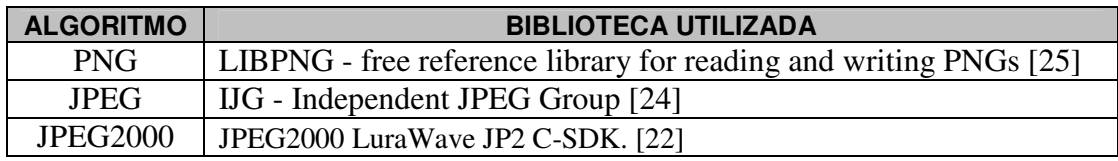

#### **Tabela 8 Bibliotecas utilizadas em linguagem C.**

Ressalta-se que devido à impossibilidade encontrada para acesso ao código fonte do formato GIF, o mesmo não foi considerado no programa desenvolvido para obtenção das imagens parciais.

#### **4.2.2. Classificação das Imagens**

As imagens foram classificadas em 5 tipos. Essas categorias refletem os vários tipos de situações que encontramos nos arquivos de configuração.

| <b>CATEGORIA</b> |                                                                         |
|------------------|-------------------------------------------------------------------------|
|                  | <b>DESCRIÇÃO</b>                                                        |
| Paisagens        | Imagens de paisagens. Ex: Rios, florestas, árvores, mar, etc.           |
| Pessoas          | Imagens de pessoas. Tipo em que predominam pessoas.                     |
| Objetos          | Imagens de objetos estáticos.                                           |
| Imagens          | Imagens de objetos geométricos simples, desenhos, logotipos.            |
| Sintéticas       |                                                                         |
| Documentos       | Imagens de documentos como: carteira de identidade, certidão de         |
|                  | nascimento (antigas e novas), cartas escritas à mão, certificados, etc. |

Os tipos de imagens selecionadas estão descritos na tabela 9.

#### **Tabela 9 Classificação das imagens.**

## **4.2.3. Interface desenvolvida**

A realização dos testes e obtenção das imagens parciais foram possíveis através do desenvolvimento de um programa que utiliza os programas **PSNR, PSNRPNG e PSNRJP2** desenvolvidos em linguagem C utilizando as bibliotecas já mencionadas acima. Os códigos dos mesmos encontram-se nos anexos A,B,C e D.

#### **4.2.4. Execução dos programas**

Para execução dos programas o usuário deverá primeiramente disponibilizar as imagens no formato original bitmap e de forma compactada em JPG progressivo, PNG entrelaçado ou JP2 progressivo utilizando um software comercial. Para os testes foi utilizado o Paint Shop Pro 9.0. As figuras 32 e 33 apresentam as telas relativas a interface desenvolvida. O usuário irá selecionar a imagem bitmap original através do link (Open bitmap) conforme apresentada na Figura 32 e na seqüência o usuário deverá clicar no link PSNR para gerar as imagens parciais e o cálculo do PSNR. Em background 3 programas em paralelos serão executados para geração das imagens. São eles: **PSNR, PSNRPNG,** 

#### **PSNRJP2.**

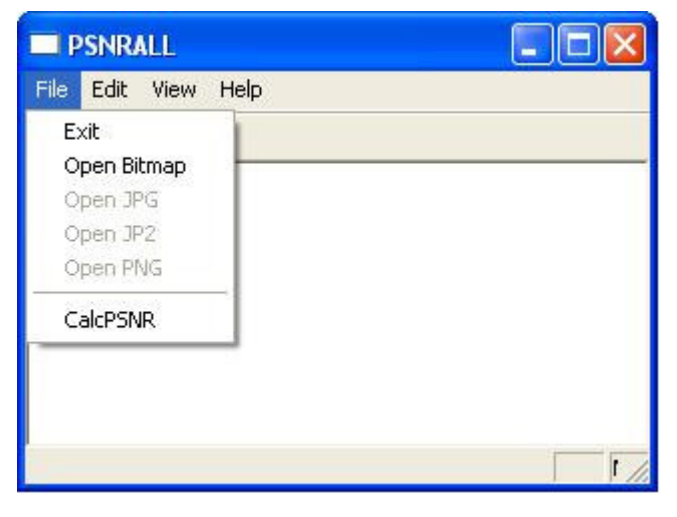

**Figura 32: Tela do programa para geração das imagens** 

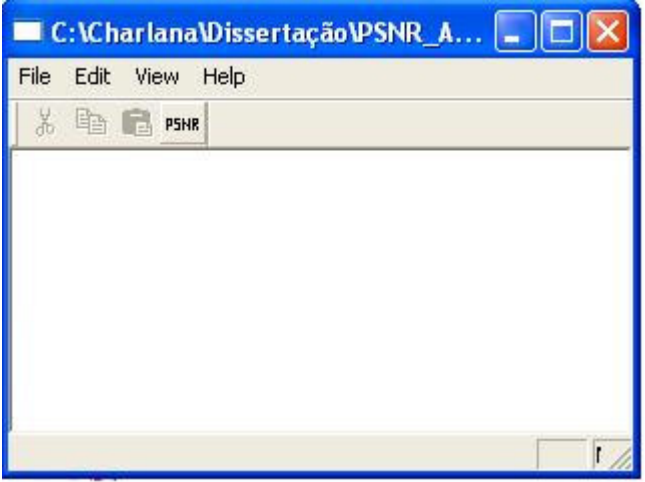

**Figura 33: Tela do programa para geração das imagens parciais.** 

As demais opções como Edit, View e Help apresentadas nas figuras 32 e 33 foram criadas automaticamente devido a classe usada na codificação (default) porém tiveram utilização nos testes.

Existe a possibilidade ainda de executar no prompt do MS-DOS através das linhas de comandos listadas abaixo.

Para JPEG - > sintaxe da linha de comando:

#### **psnr carta\_nabuco.bmp carta\_nabuco.jpg**

Para PNG - > sintaxe da linha de comando:

**psnrpng carta\_nabuco.bmp carta\_nabuco.png** 

Para JPEG2000 - > sintaxe da linha de comando:

#### **psnrjp2 carta\_nabuco.bmp carta\_nabuco.jp2**

O formato base adotado na realização de todos os testes durante este estudo foi o formato bmp (formato de arquivo bitmap padrão do sistema operacional Windows) utilizado para facilitar o cálculo do PSNR das imagens parciais em relação a imagem original.

#### **Funcionamento do programa para JPEG**

O programa lê o arquivo em formato bitmap (.bmp) e o arquivo em formato JPEG (.jpg) de forma progressiva, calcula os valores de PSNR para cada imagem parcial obtida e direciona os resultados para um arquivo texto denominado **out.txt**.

Este arquivo de saída contém os seguintes campos:

PSNR Red - > valor do PSNR para a componente vermelha;

PSNR Blue -> valor do PSNR para a componente azul;

PSNR Green -> valor do PSNR para a componente verde;

MEDIUM PSNR -> valor médio do PSNR (média das 3 componentes de cores);

Percent -> percentual do arquivo lido;

|                 | <b>PSNR</b> | <b>PSNR</b> | <b>Medium</b> | <b>Percentage</b><br>of bytes | <b>Bytes</b> |
|-----------------|-------------|-------------|---------------|-------------------------------|--------------|
| <b>PSNR red</b> | blue        | green       | <b>PSNR</b>   | read                          | read         |
| 39,771705       | 38,094306   | 39,733656   | 39,199889     | 2,853116                      | 12288        |
| 45,658286       | 41,924622   | 45,020034   | 44,200981     | 6,657271                      | 28672        |
| 45,658286       | 42,665687   | 45,02167    | 44,448548     | 9,510387                      | 40960        |
| 45,782715       | 42,665687   | 45,052054   | 44,500152     | 11,412464                     | 49152        |
| 45,784523       | 42,666395   | 45,052189   | 44,501036     | 12,363503                     | 53248        |
| 78,063399       | 59,366506   | 90,352287   | 75,927397     | 42,796741                     | 184320       |
| 78,063399       | 89,603587   | 89,230775   | 85,632587     | 60,866476                     | 262144       |
| 94,114769       | 89,603587   | 101,288798  | 95,002385     | 74,181018                     | 319488       |
| 92,689353       | 88,778478   | 99,282366   | 93,583399     | 81,789327                     | 352256       |
| 92,689353       | 86,784102   | 98,994866   | 92,822774     | 90,348675                     | 389120       |
| 93,45691        | 86,784102   | 98,686588   | 92,975866     | 100                           | 430687       |

Bytes read -> quantidade em bytes lidos do arquivo.

**Tabela 10 Exemplo do arquivo de saída para JPEG (out.txt) .** 

## **Funcionamento do programa para PNG**

O programa para o PNG tem o mesmo funcionamento descrito acima para o formato JPEG. Exemplo do arquivo de saída. A diferença está que para o PNG são apenas 7 fases intermediárias.

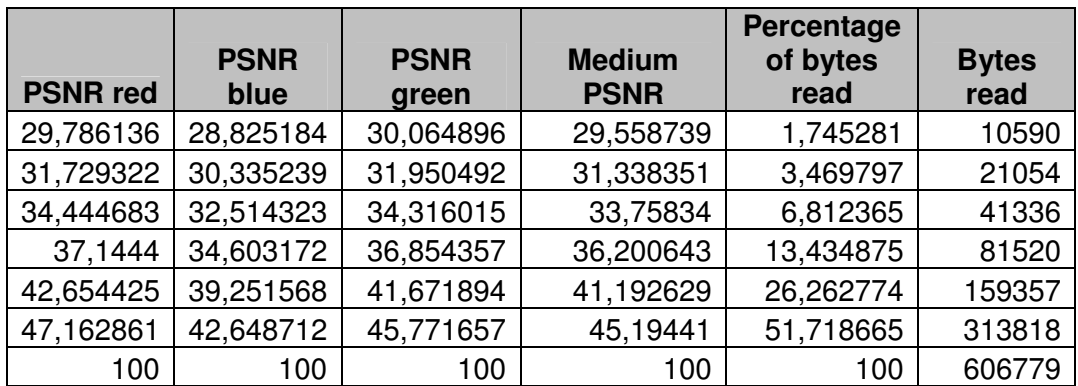

**Tabela 11 Exemplo do arquivo de saída para PNG (out.txt)**

#### **Funcionamento do programa para JPEG2000**

O programa lê o arquivo em formato bitmap (.bmp) gera um arquivo (.jp2) com tamanho especificado pelo usuário (o tamanho varia com cada passo – 10 passos no total), lê o arquivo .jp2, calcula o PSNR e direciona os resultados para um arquivo texto denominado out.txt.

Este arquivo de saída contém os seguintes campos:

PSNR Red - > valor do PSNR para a componente vermelha

PSNR Blue -> valor do PSNR para a componente azul

PSNR Green -> valor do PSNR para a componente verde

MEDIUM PSNR -> valor médio do PSNR (média das 3 componentes de cores)

Bytes read -> quantidade em bytes lidos do arquivo

|                 | <b>PSNR</b> | <b>PSNR</b> | <b>Medium</b> | Percentage<br>of bytes | <b>Bytes</b> |
|-----------------|-------------|-------------|---------------|------------------------|--------------|
| <b>PSNR</b> red | blue        | green       | <b>PSNR</b>   | read                   | read         |
| 49,74595        | 46,190531   | 49,134321   | 48,356934     | 3,999992               | 20068        |
| 53,484336       | 49,530951   | 52,645776   | 51,887021     | 6,999986               | 35119        |
| 59,950235       | 54,415915   | 59,736354   | 58,034168     | 9,99998                | 50170        |
| 65,564994       | 59,518449   | 67,871857   | 64,318433     | 11,999976              | 60204        |
| 73,874354       | 67,513647   | 76,708989   | 72,698997     | 38,78007               | 194560       |
| 80,221805       | 74,537314   | 93,166246   | 82,641788     | 61,23169               | 307200       |
| 81,942456       | 88,665757   | 99,970885   | 90,193033     | 69,395915              | 348160       |
| 83,166392       | 104,06005   | 104,058866  | 97,095102     | 77,56014               | 389120       |
| 91,389633       | 111,54417   | 111,542716  | 104,825507    | 89,999821              | 451530       |
| 1,#INF00        | 1,#INF00    | 1,#INF00    | 1,#INF00      | 97,970704              | 491520       |

**Tabela 12 Exemplo do arquivo de saída para JPEG2000 (out.txt)**

# **5. CAPÍTULO - RESULTADOS OBTIDOS E COMPARAÇÕES ENTRE OS ALGORITMOS**

Para a realização do estudo e análise, para os formatos JPEG e JPEG2000 as imagens foram compactadas utilizando uma codificação com o mínimo de perdas. Para o JPEG foi utilizado 1% de perdas e para o JPEG2000 foi utilizado o modo "lossless" para que fosse possível fazer uma comparação aproximada com o formato PNG tendo em vista que este último formato utiliza uma compressão sem perdas.

Neste capítulo serão apresentados os resultados obtidos e as formas utilizadas para comparação dos algoritmos. São elas: variação com a resolução, variação com a quantidade de bytes transmitidos, variação com o PSNR e tamanho de arquivo final.

## **5.1. VARIAÇÃO COM A RESOLUÇÃO**

Quanto maior a resolução de uma determinada imagem, maior a quantidade de redundância da mesma [8]. É de se esperar que ao duplicarmos a resolução de determinada imagem as duas imagens comprimidas (resolução X e 2X) possuam tamanhos com fator de proporção maior que 4.

Os dados apresentados nas tabelas 13, 14 e 15 são referentes a uma imagem do tipo documento (doc\_rgCha) utilizando o algoritmo de compressão JPEG. Foram realizados os testes utilizando as resoluções 100dpi, 150dpi, 200dpi, 300dpi, 400dpi. Para alguns casos obteve-se uma economia de aproximadamente 15% no tamanho da imagem ao duplicar a resolução, estes resultados podem ser verificados nas tabelas 13, 14 e 15.
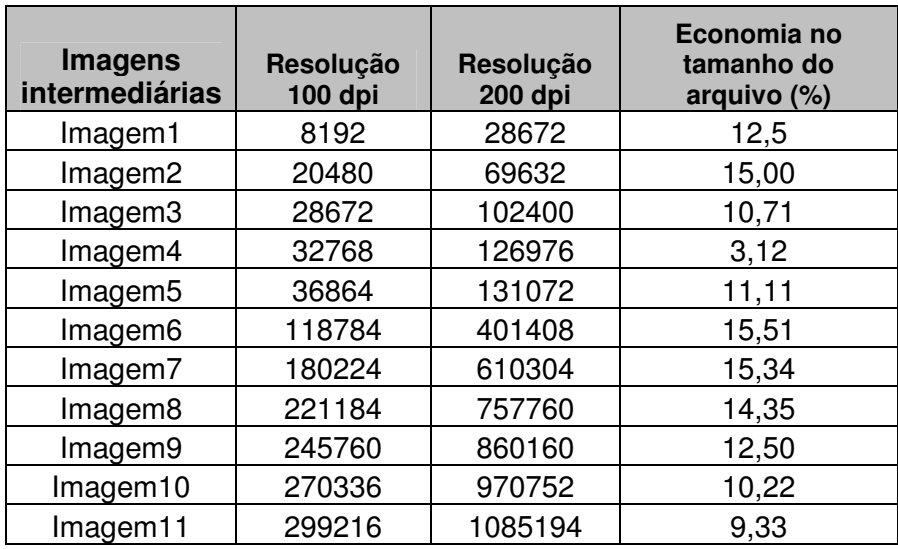

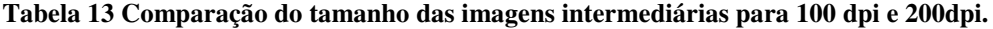

Em algumas imagens intermediárias porém não foi verificada nenhuma economia considerável no tamanho da imagem.

| <b>Imagens</b><br>intermediárias | Resolução<br>150 dpi | Resolução<br>300 dpi | Economia no<br>tamanho do<br>arquivo (%) |
|----------------------------------|----------------------|----------------------|------------------------------------------|
| Imagem1                          | 16384                | 57344                | 12,5                                     |
| Imagem2                          | 40960                | 147456               | 10,00                                    |
| Imagem3                          | 57344                | 221184               | 3,57                                     |
| Imagem4                          | 73728                | 282624               | 4,16                                     |
| Imagem <sub>5</sub>              | 77824                | 290816               | 6,57                                     |
| Imagem6                          | 258048               | 843776               | 18,25                                    |
| Imagem7                          | 393216               | 1294336              | 17,70                                    |
| Imagem8                          | 499712               | 1658880              | 17,00                                    |
| Imagem9                          | 552960               | 1892352              | 14,44                                    |
| Imagem10                         | 610304               | 2134016              | 12,58                                    |
| Imagem11                         | 671855               | 2387347              | 11,16                                    |

**Tabela 14 Comparação do tamanho das imagens intermediárias para 150 dpi e 300dpi** 

| <b>Imagens</b><br>intermediárias | Resolução<br><b>200 dpi</b> | Resolução<br>400 dpi | Economia no<br>tamanho do<br>arquivo (%) |
|----------------------------------|-----------------------------|----------------------|------------------------------------------|
| Imagem1                          | 28672                       | 102400               | 10,71                                    |
| Imagem2                          | 69632                       | 258048               | 7,35                                     |
| Imagem3                          | 102400                      | 393216               | 4                                        |
| Imagem4                          | 126976                      | 495616               | 2,41                                     |
| Imagem <sub>5</sub>              | 131072                      | 512000               | 2,34                                     |
| Imagem6                          | 401408                      | 1355776              | 15,56                                    |
| Imagem7                          | 610304                      | 2015232              | 17,44                                    |
| Imagem8                          | 757760                      | 2535424              | 16,35                                    |
| Imagem9                          | 860160                      | 2961408              | 13,92                                    |
| Imagem10                         | 970752                      | 3424256              | 11,81                                    |
| Imagem11                         | 1085194                     | 3901289              | 10,12                                    |

**Tabela 15 Comparação do tamanho das imagens intermediárias para 200 dpi e 400dpi**

#### **5.2. VARIAÇÃO COM A QUANTIDADE DE BYTES TRANSMITIDOS**

Tomando-se como base de comparação a quantidade de bytes transmitidos percebe-se claramente que o formato JPEG2000 obteve melhor desempenho em relação aos demais algoritmos não só ao realizar uma inspeção visual como também nos valores de PSNR obtidos. As imagens apresentadas nas próximas subseções foram imagens escolhidas para melhor representação da sua categoria (pessoas, sintética, objetos, paisagem e documentos). Os dados detalhados de todas as imagens geradas serão descritos nos anexos E, F e G.

#### **5.2.1. Imagem: pessoas**

Os resultados obtidos para as iumagens analisadas podem ser visualizados abaixo na tabela 16.

| <b>Imagem: F4-400</b> | <b>Categoria: Pessoas</b> |             |
|-----------------------|---------------------------|-------------|
| <b>Arquivo</b>        | <b>Bytes</b><br>lidos     | <b>PSNR</b> |
| Iteração3.bmp (JP2)   | 8192                      | 52.22       |
| Iteração1.bmp (JPG)   | 8192                      | 44,73       |
| Iteração2.bmp (PNG)   | 8217                      | 35,73       |

**Tabela 16 Comparação dos algoritmos para** 

**imagem F4-400** 

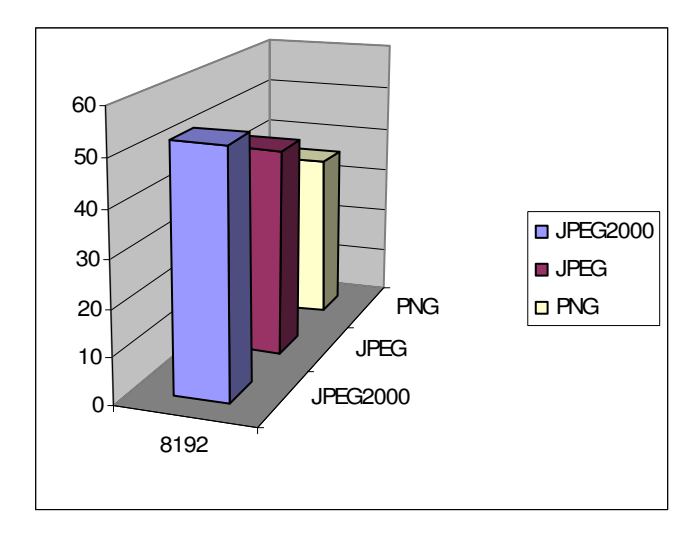

**Gráfico 1 Comparação (PSNR x Bytes lidos) dos algoritmos para imagem F4-400.** 

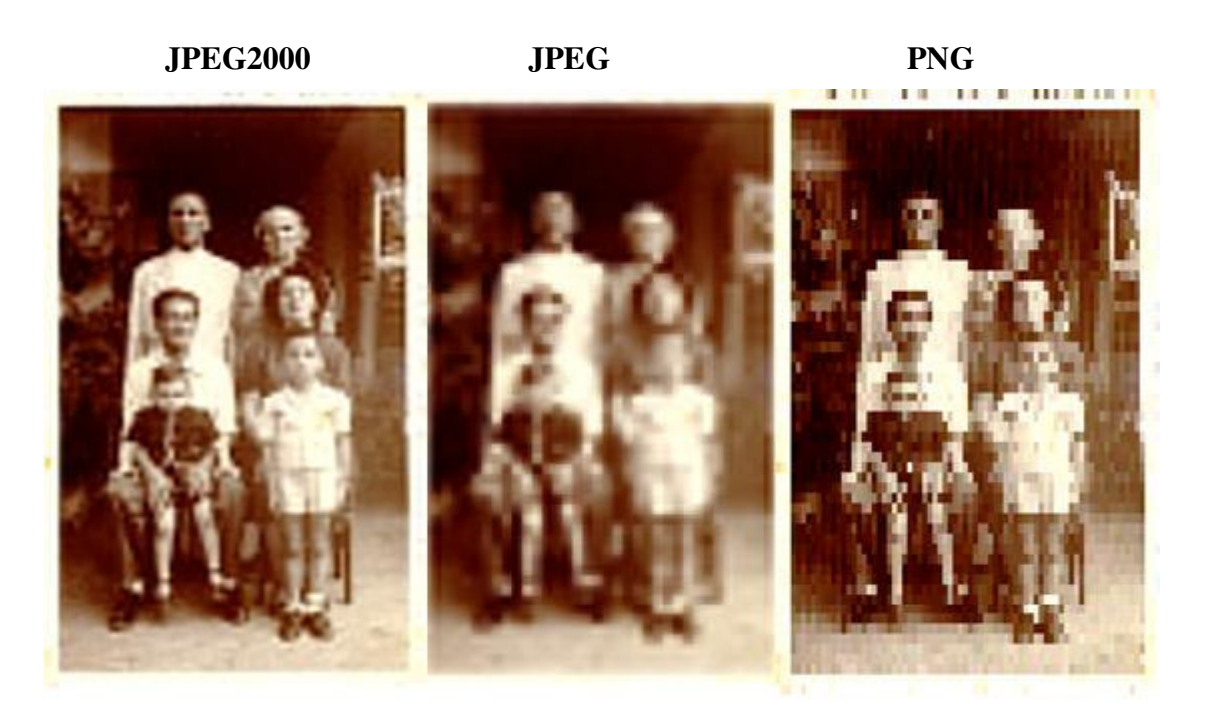

**Figura 34: Imagem F4-400 nos formatos JPEG2000, JPEG e PNG.** 

Conforme apresentado na tabela 16 verificou-se que lendo aproximadamente a mesma quantidade de bytes (8192Kb) para os 3 formatos, a imagem parcial que apresentou a melhor qualidade foi a do formato JPEG2000 progressivo, tendo obtido o maior valor de PSNR de

52,22.

A seguir apresenta-se uma tabela comparativa bem como o respectivo gráfico mostrando os resultados obtidos de qualidade das imagens intermediárias para a imagem do tipo pessoas, nome: F4-400.

| <b>PNG</b>         |             |                    | <b>JPG</b>  |                    | <b>JPEG2000</b> |
|--------------------|-------------|--------------------|-------------|--------------------|-----------------|
| <b>Bytes lidos</b> | <b>PSNR</b> | <b>Bytes lidos</b> | <b>PSNR</b> | <b>Bytes lidos</b> | <b>PSNR</b>     |
| 4277               | 31.419964   | 8192               | 44,730817   | 2048               | 43,24947        |
| 8217               | 35.73501    | 16384              | 54.711321   | 4096               | 46,16665        |
| 15814              | 40,432091   | 24576              | 54,942804   | 8192               | 52,22037        |
| 29913              | 43,642367   | 28672              | 55,278077   | 16384              | 54,48077        |
| 57559              | 50,773593   | 32768              | 55.280786   | 32768              | 62,45079        |
| 112109             | 58.709527   | 98304              | 79.865213   | 65536              | 70,99532        |
| 219990             | 100         | 135168             | 86.061713   | 98304              | 83,68386        |
|                    |             | 172032             | 96,279539   | 135168             | 93,10796        |
|                    |             | 192512             | 95,624489   | 143360             | 96,04893        |
|                    |             | 217088             | 95,299877   | 149934             | 99,75918        |
|                    |             | 241843             | 95,007705   |                    |                 |

**Tabela 17 Imagens intermediárias PNG, JPEG e JPEG2000 para a imagem F4-400..** 

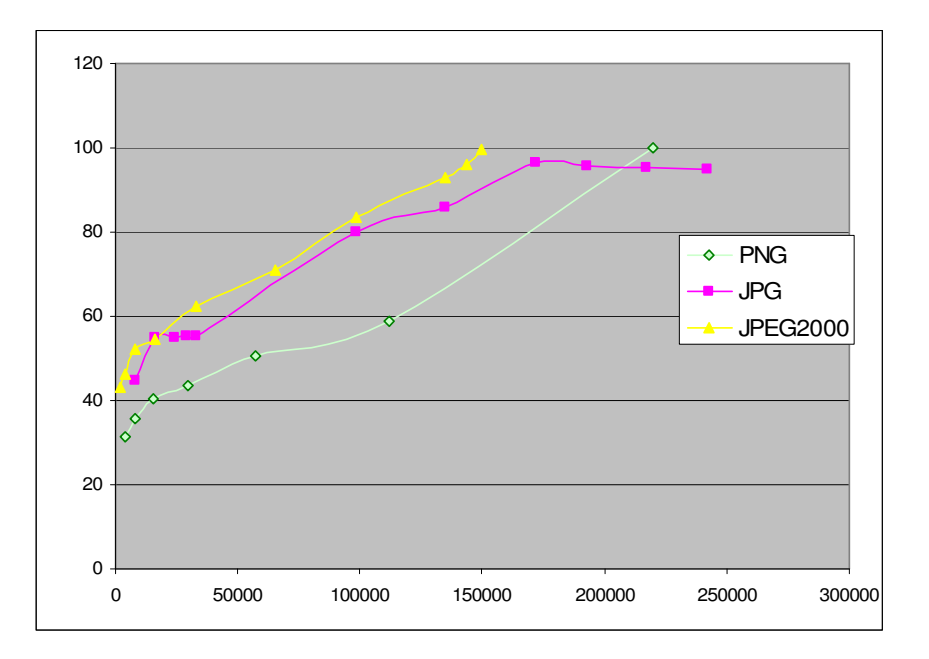

 **Gráfico 2 Gráfico PSNR X bytes lidos para imagem F4-400.** 

#### **5.2.2. Imagem: sintética**

A imagem nomeada "sintética\_200" foi escolhida para representar sua categoria. Constatamos que ao ler aproximadamente 40Kb da imagem (menos de 5% do tamanho total do arquivo) codificadas de maneira progressiva para o JPEG/JP2 e entrelaçada para PNG já é possível ter uma boa visualização da mesma. Através de uma inspeção visual, ver figura 35, confirmamos a superioridade do formato JPEG2000 principalmente em relação aos contornos da imagem. Superioridade também confirmada analisando os valores de PSNR mostrados na

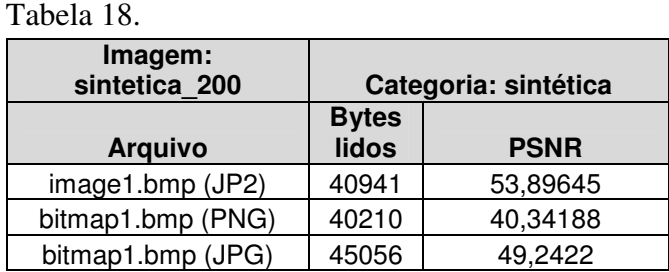

**Tabela 18 Comparação dos algoritmos para imagem sintética\_200** 

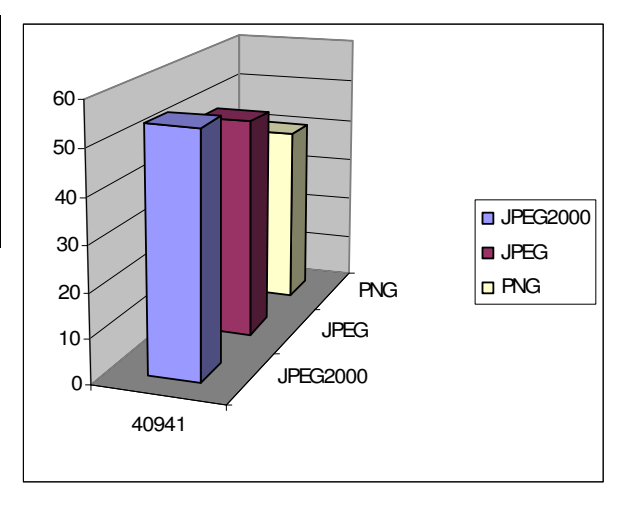

**Gráfico 3 Comparação(PSNR x Bytes lidos) dos** 

**algoritmos para imagem sintetica\_200.** 

**JPEG2000 PNG JPEG** 

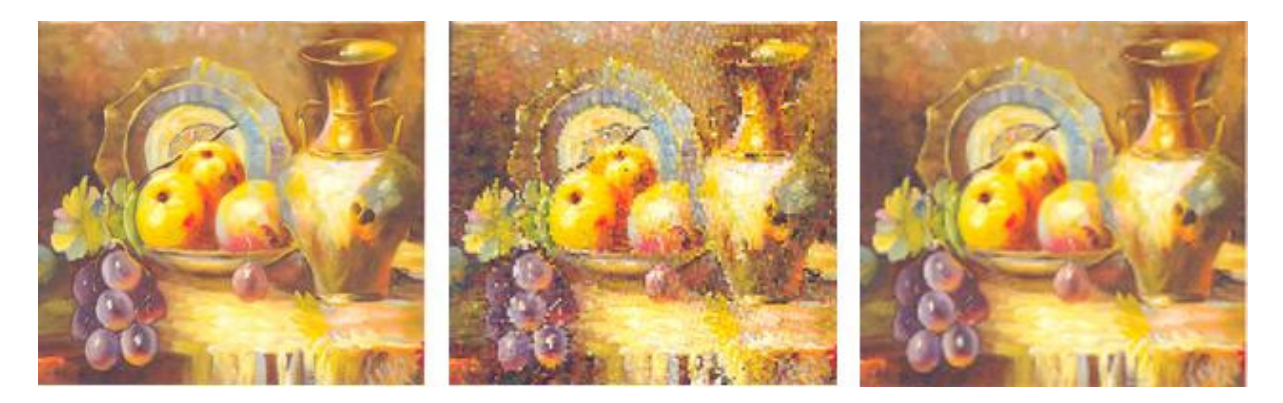

**Figura 35: Comparação dos formatos para imagem sintetica\_200.** 

#### **5.2.3. Imagem: objetos**

Para representar a categoria objetos foi escolhida a imagem "obj2-100". Foram extraídas as seguintes imagens intermediárias: a primeira imagem intermediária para JP2, a segunda imagem para PNG e a primeira imagem para JPEG lendo aproximadamente 4Kb do arquivo total para cada formato. É claramente perceptível o quanto o JPEG2000 ultrapassa os demais em termos de qualidade. Pode-se perceber para o exemplo acima os detalhes nos contornos da mensagem de texto escrita no celular. As letras já são possíveis de leitura na primeira varredura para o JPEG2000 não acontecendo o mesmo para os formatos JPEG e PNG.

| Imagem: obj2-100  | Categoria:objetos |             |
|-------------------|-------------------|-------------|
|                   | <b>Bytes</b>      |             |
| <b>Arquivo</b>    | lidos             | <b>PSNR</b> |
| Image1.bmp (JP2)  | 3898              | 51,34334    |
| Image2.bmp (PNG)  | 4002              | 27,99408    |
| Image1.bmp (JPEG) | 4096              | 35,43846    |

**Tabela 19 Comparação dos algoritmos para imagem obj2-100.** 

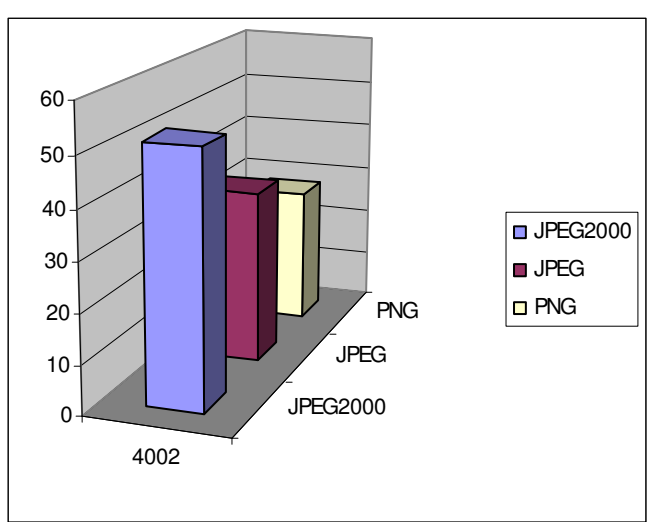

**Figura 36:Comparação (PSNR x Bytes lidos) dos** 

**formatos para Obj2-100.** 

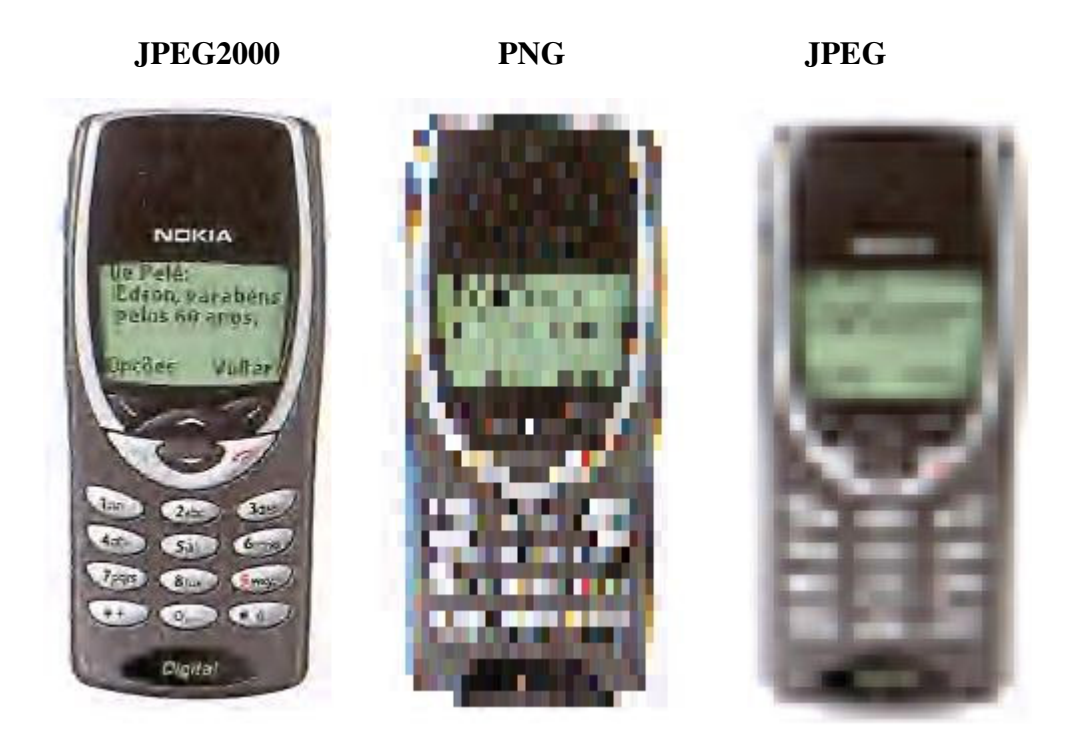

**Figura 37 Comparação dos formatos para a imagem obj2-100.** 

## **5.2.4. Imagem: documentos**

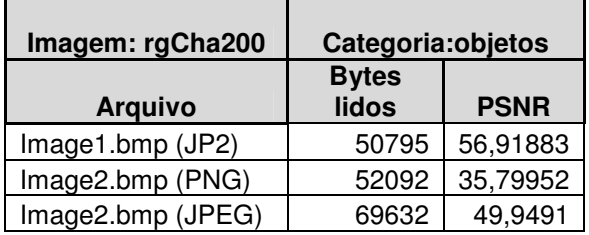

**Tabela 20 Comparação dos algoritmos para** 

**imagem rgCha200.** 

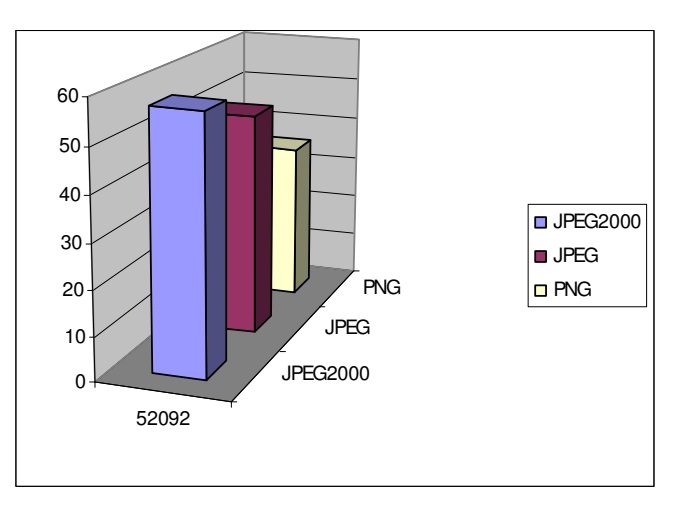

**Gráfico 4 Comparação (PSNR x Bytes lidos) dos** 

**algoritmos para imagem rgCha200.** 

| <b>JPEG2000</b>                                                                                                    | <b>PNG</b>                                                                                          | <b>JPEG</b>                                                                                                    |
|----------------------------------------------------------------------------------------------------|----------------------------------------------------------------------------------------------------|----------------------------------------------------------------------------------------------------|
| REPÚBLICA FEDERATIVA DO BRASIL<br>CONSELHO NACIONAL DE TRANSITO<br>CARTERIA NACIONAL DE HABILITAÇÃO<br>DETRAN - PE<br>scan .<br>CHANLANK MAPORY DE SA<br><b>NOON 2 GREEK</b><br><b>LATING</b><br>DOG GRAFT.<br>4941202<br><b>MG RADE</b><br>ANADIMENTS<br>83/25/1977 13/03/2006<br>900.678.944-33<br>219724762 | Water Trees<br>$TT1 - T1$<br><b>STEP STEPS</b><br><b>INSTRUME</b><br>of the as CA Concepts would be | REPÚBLICA FEDERATIVA DO BRASIL<br>CONSELHO NACIONAL DE TRANSITO<br>CARTEIRA NACIONAL DE HABILITAÇÃO<br><b>DETRAN-PE</b><br>$\frac{1}{2}$<br>CHARLANA MAJORY IN SA<br><b>BOOKS MOVE</b><br><b>SATISFAR</b><br>mos, expert<br>4941333<br>skrakekerr (skrakeker<br>900.670.944-53<br>219724762 |
| <b>PRIMINAL</b><br>MO URAMIA BODESIZORE<br>MUSCLA GOMES DE EA RODRIGUES<br>To researched in<br><b>By REGISTED</b><br>14/05/1954<br>91/03/2001<br><b>RECEIPTION</b><br>castewatches<br>Charlow May do the Radinguan<br>219724762<br><b>PRINSYSSETT</b>                                                          | 10, 10, 11, 61<br>9.9650.<br>Alan Caroline<br>into my a to they<br>dividities.                      | <b>PEACES</b><br>MO GRANZA RODRIGORE<br><b>NURSEA GONNA DE EA BODRIGUES</b><br>to insecritazioni<br>28/09/1994<br>33/93/3001<br><b>ELETIMBRIER</b><br><b>Company's March and Park in</b><br>Charles May to be Rate gues<br>219724762<br>PROGRAMMY                                           |

**Figura 38: Comparação dos formatos para imagem rgCha200.** 

Para as imagens apresentadas na Figura 38 o melhor resultado obtido foi de PSNR= 56,91883 para o JPEG2000. Porém em se tratando de inspeção visual não conseguimos perceber diferença significativa entre os formatos JPEG e JPEG2000.

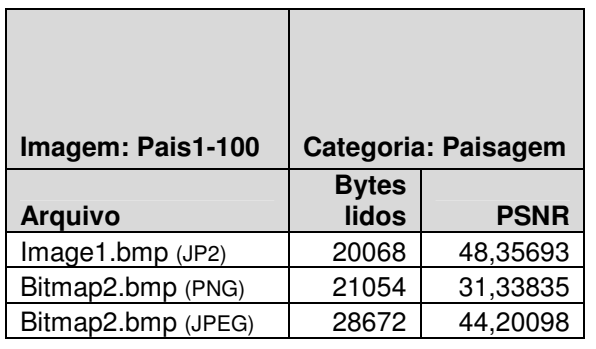

**5.2.5. Imagem: paisagem** 

**Tabela 21 Comparação dos algoritmos para imagem** 

**Pais1-100.** 

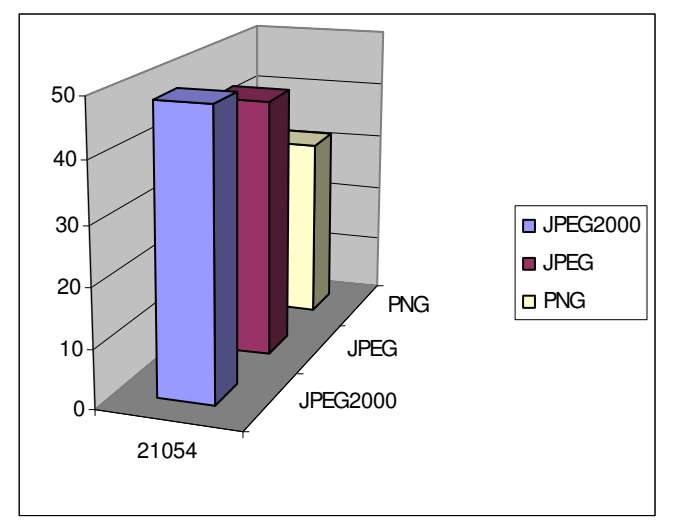

**Gráfico 5 Comparação (PSNR x Bytes lidos) dos** 

**algoritmos para imagem Pais1-100.** 

Para as imagens apresentadas na figura é perceptível a superioridade do JPEG2000 em relação aos demais formatos não só realizando uma inspeção visual, como comparando os valores de PSNR obtidos na Tabela 21.

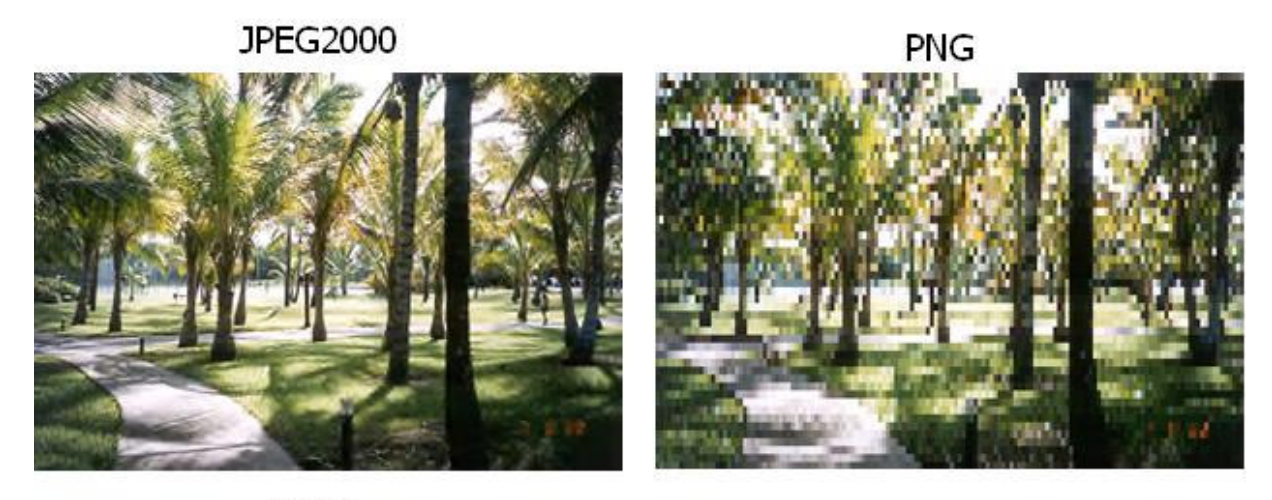

**JPEG** 

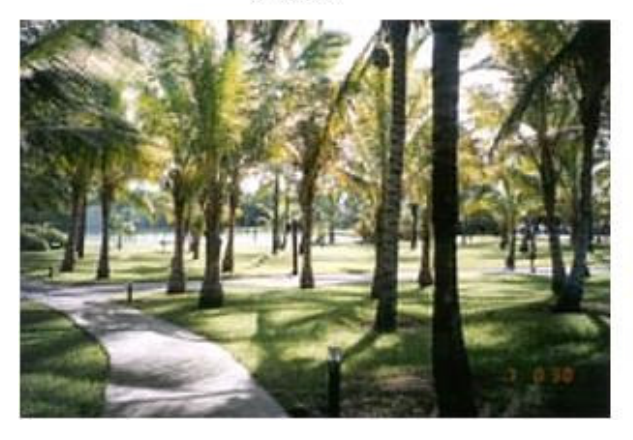

**Figura 39: Comparação dos formatos para imagem Pais1-100.**

# **5.3. VARIAÇÃO COM O PSNR**

Nesta seção será feita a comparação entre os algoritmos fixando o valor de PSNR (qualidade) e comparando os tamanhos de arquivos obtidos. O formato que apresentar o menor tamanho de arquivo será o mais indicado para transmissão numa rede de computadores, uma vez que conseguirá transmitir a mesma informação utilizando uma menor quantidade de bytes.

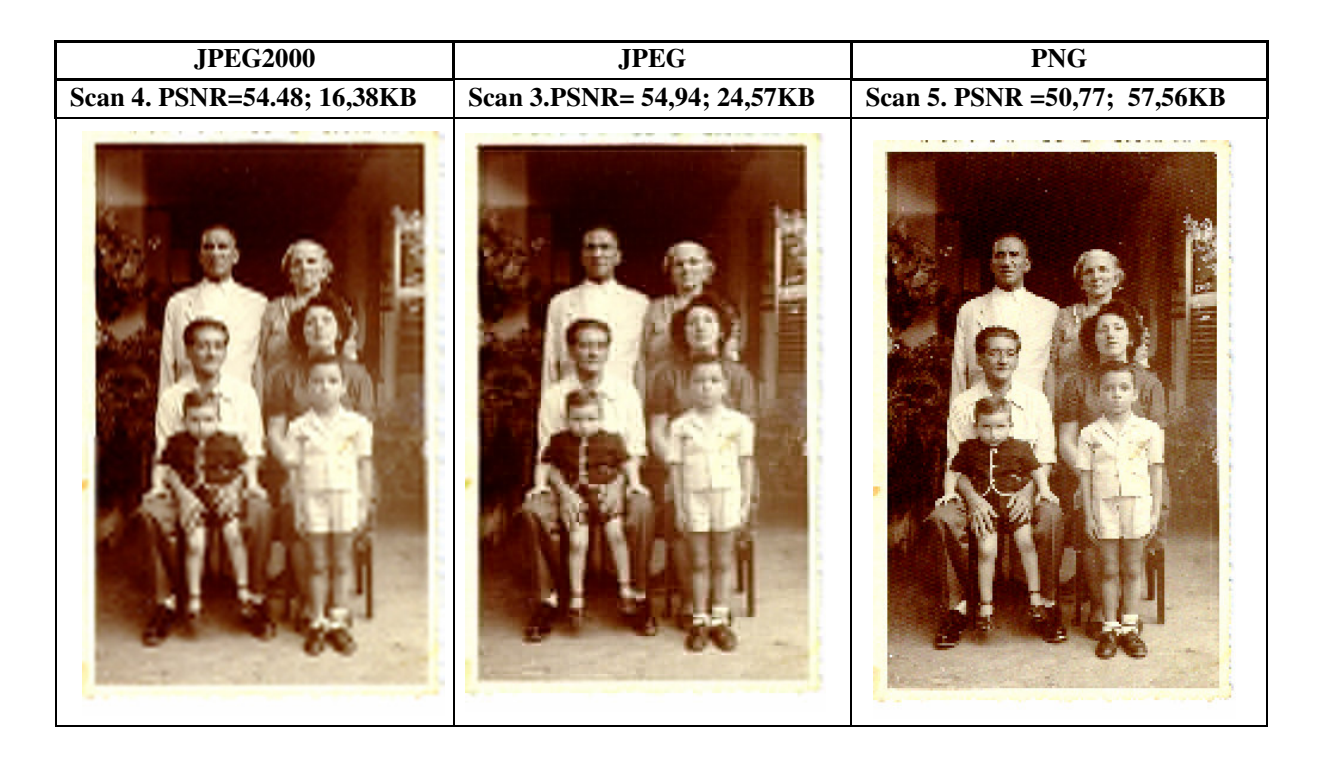

**Tabela 22 Comparação do tamanho dos arquivos fixando o PSNR.**

Para as imagens geradas na Tabela 22 percebe-se que ao fixar o valor do PSNR em aproximadamente 54% o menor arquivo gerado foi de tamanho 16,38Kb no formato JPEG2000, enquanto o JPEG ficou em segundo lugar com um arquivo gerado de 24,57Kb e por último o PNG gerando um arquivo de 57,56Kb. Com isso verificamos que conseguimos transmitir um arquivo no formato JP2 com a mesma qualidade que um PNG necessitando apenas ¼ da quantidade de bytes, conseqüentemente economizando banda. Mais uma vez demonstra-se a superioridade JPEG2000 sendo um fator de grande relevância para a transmissão de imagens em uma rede de computadores.

# **5.4. COMPARAÇÃO DO TAMANHO DE ARQUIVO FINAL (JPEG X JPEG PROGRESSIVO)**

Foram geradas 102 imagens utilizando o método de compressão JPEG Standard com o intuito de comparar o tamanho do seu arquivo final em relação ao JPEG progressivo. Como resultado verificou-se que o tamanho do arquivo JPEG progressivo é em média 10% menor que arquivo JPEG Standard. Os dados estão descritos na Tabela 23.

A primeira coluna indica o nome da imagem. A segunda coluna o valor em Kbytes da imagem comprimida no formato JPEG Standard, a terceira coluna representa o valor da imagem comprimida no formato JPEG progressivo, a quarta representa a percentagem do tamanho do arquivo progressivo em relação ao Standard e a última coluna a percentagem de economia de um modo de compressão em relação ao outro.

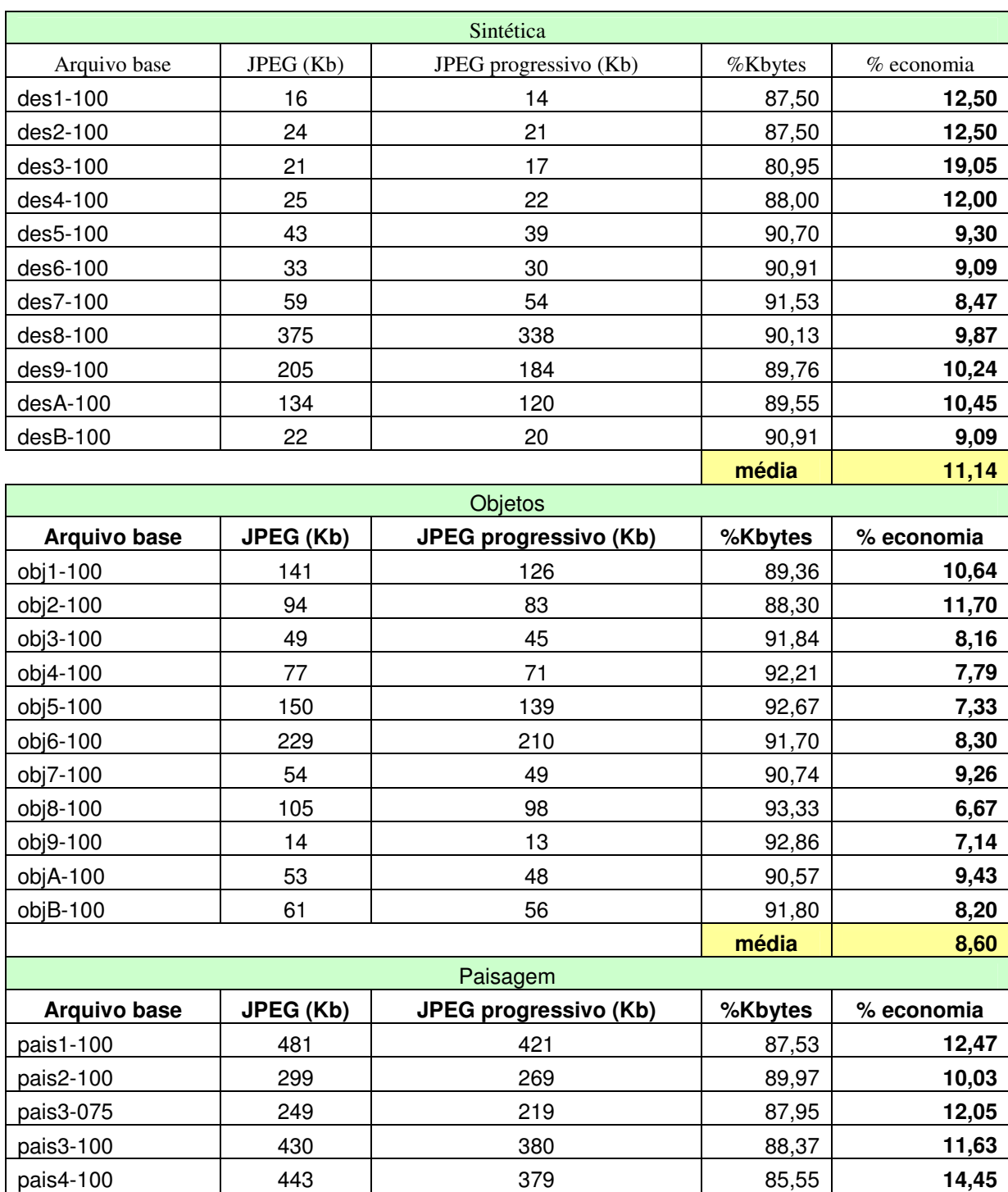

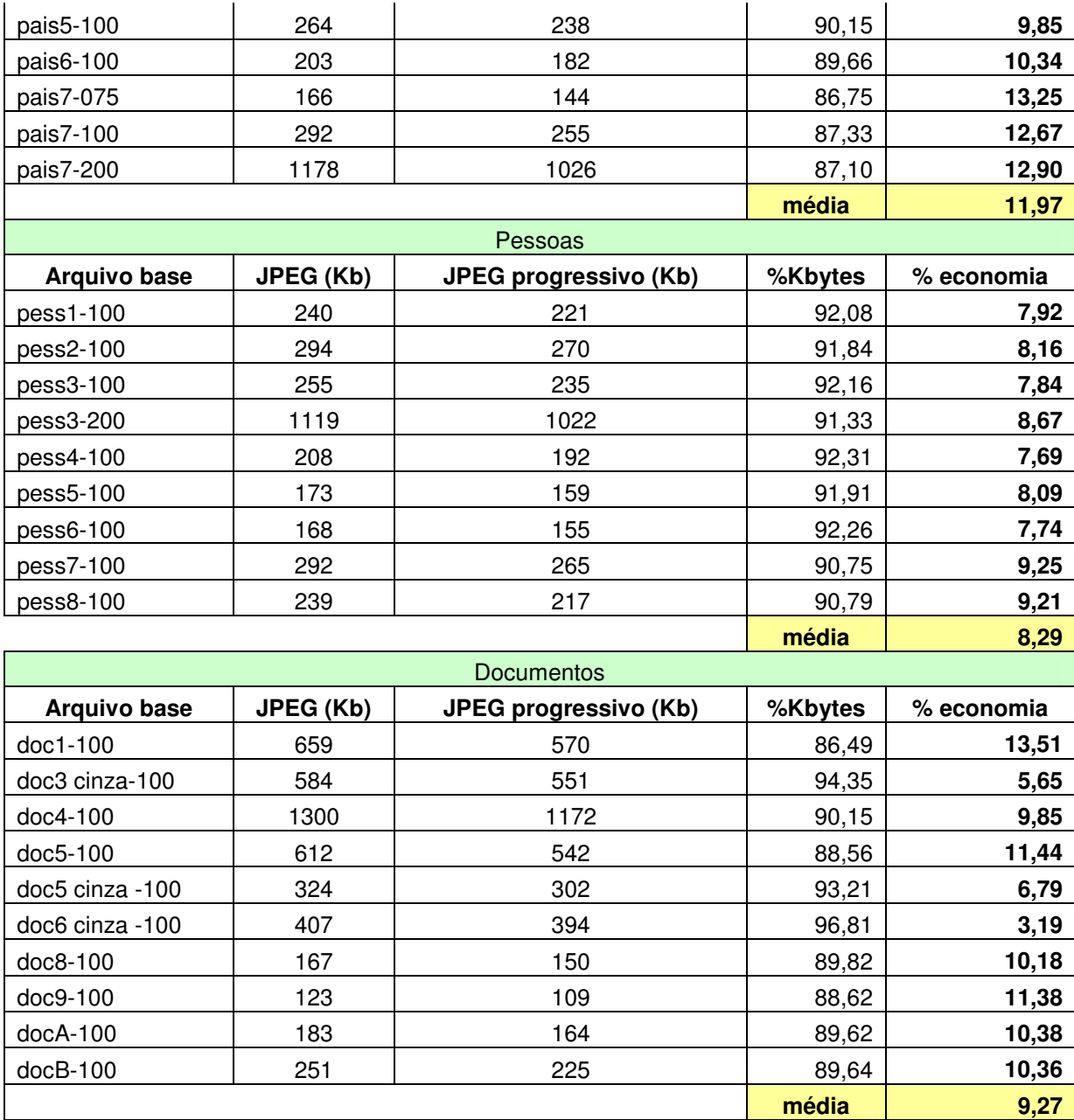

**Tabela 23 Comparação do tamanho do arquivo final JPEG standard X JPEG progressivo.**

# **6. CAPÍTULO - RESUMO GRÁFICO DAS IMAGENS OBTIDAS**

Neste capítulo serão apresentados 15 gráficos, sendo 5 para cada formato de arquivo estudado, sendo estes separados por categoria (pessoas, paisagem, sintética, documentos e objetos). Estes gráficos contêm um resumo de todas as imagens intermediárias geradas para cada formato (JPEG, PNG e JPEG2000 nesta ordem).

### **6.1. JPEG**

Analisando as imagens intermediárias obtidas na Figura 40 e fazendo uma inspeção visual percebe-se um ganho considerável de qualidade da imagem entre as varreduras 5 e 6.

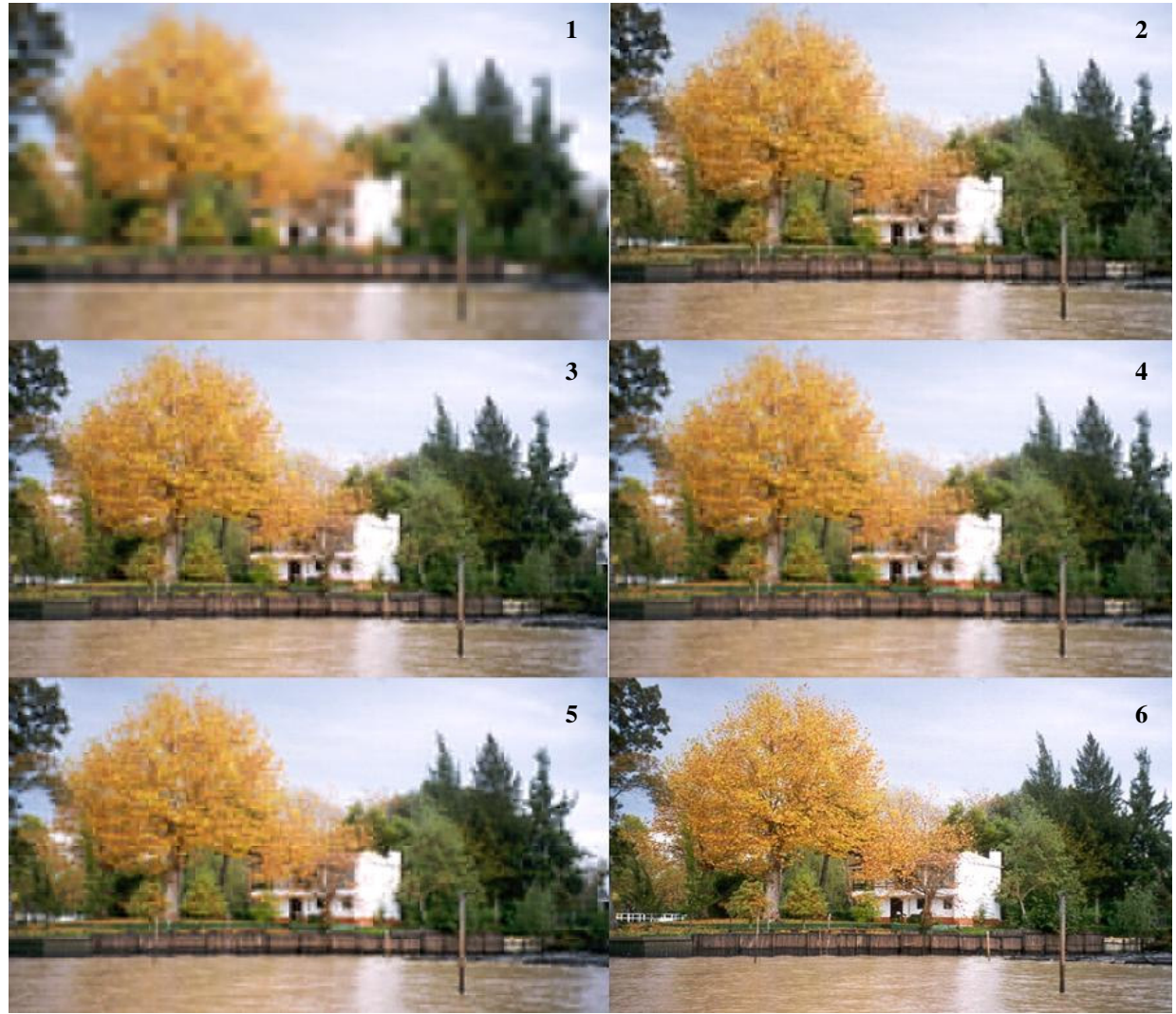

**Figura 40: Imagens intermediárias 1 a 6 para JPEG.** 

O nível de qualidade máxima foi obtido na varredura 8, mantendo-se praticamente constante nas varreduras seguintes. Isto se confirma analisando os valores de PSNR obtidos que se encontram no anexo E para a imagem pais5-100 (JPEG).

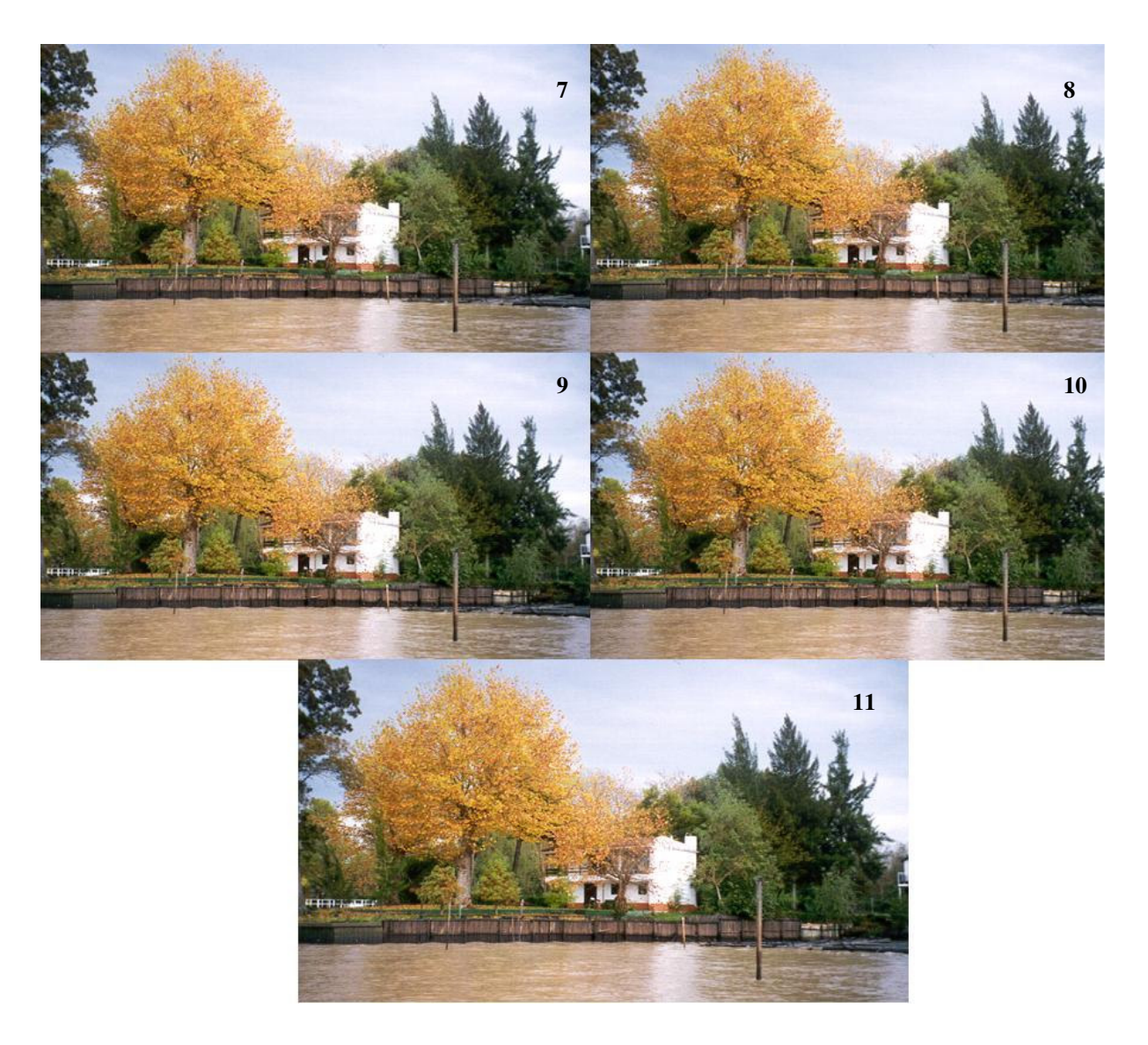

**Figura 41: Imagens intermediárias 7 a 11 para JPEG.**

Um resumo gráfico com todas as imagens estudadas para o formato JPEG se encontra nos próximos gráficos 6 a 10 separados por categoria da imagem. Nestes gráficos percebe-se que alcançou-se o máximo em qualidade na oitava imagem intermediária mantendo-se praticamente constante nas demais varreduras.

Conjectura-se que o pequeno declínio em valores de PSNR (qualidade) após a oitava imagem intermediária seja devido a um ajuste nas tonalidades de cores, porém para todas as imagens analisadas este declínio não foi perceptível visualmente.

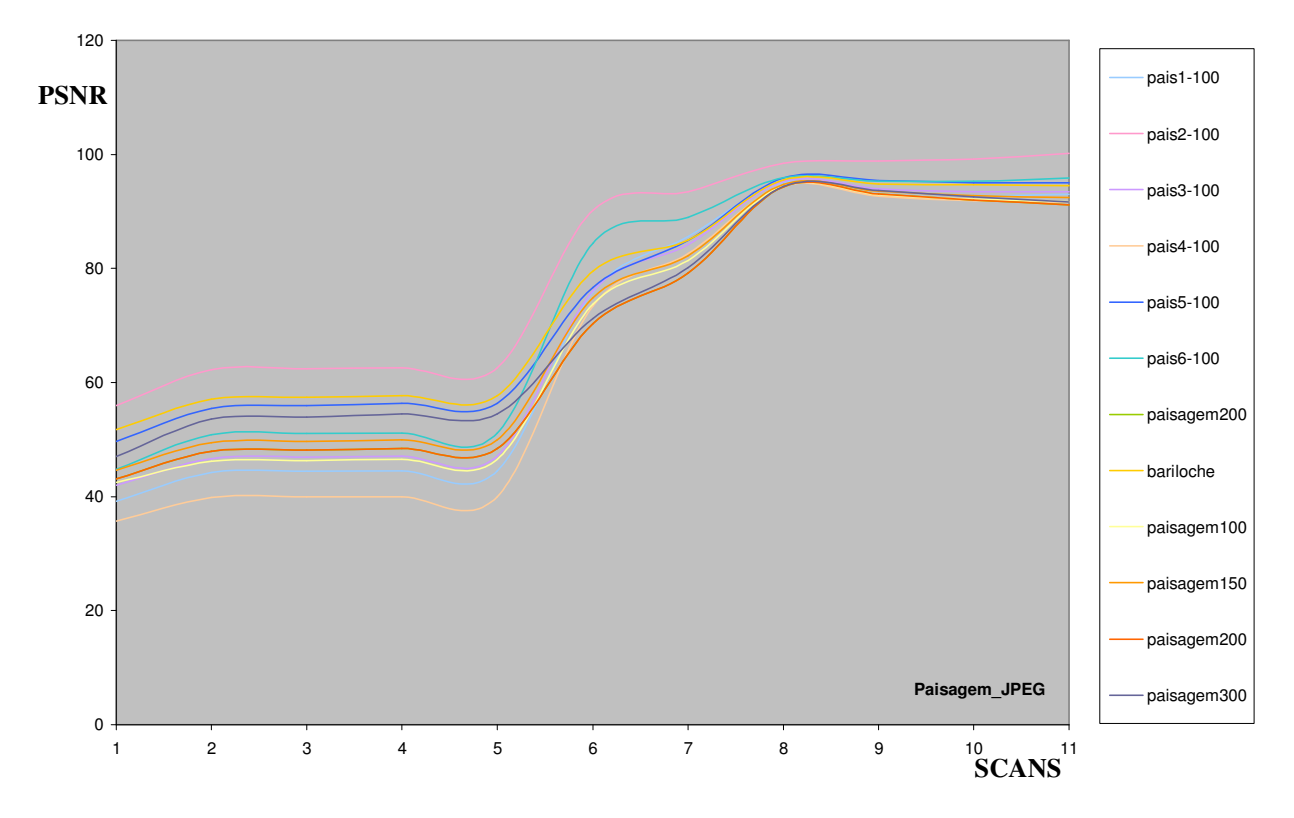

**Gráfico 6 Resumo das imagens obtidas para JPEG (tipo: paisagem).** 

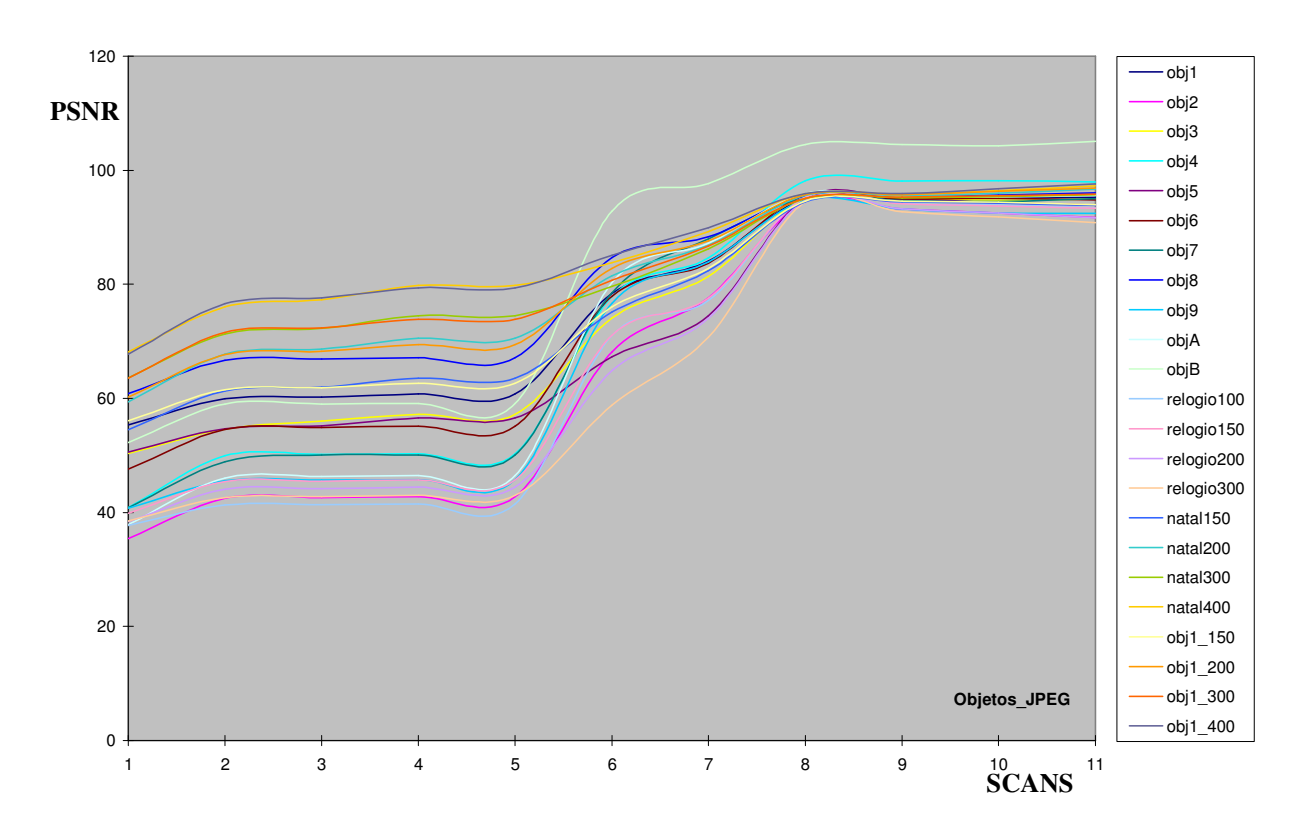

**Gráfico 7 Resumo das imagens obtidas para JPEG (tipo: objetos).** 

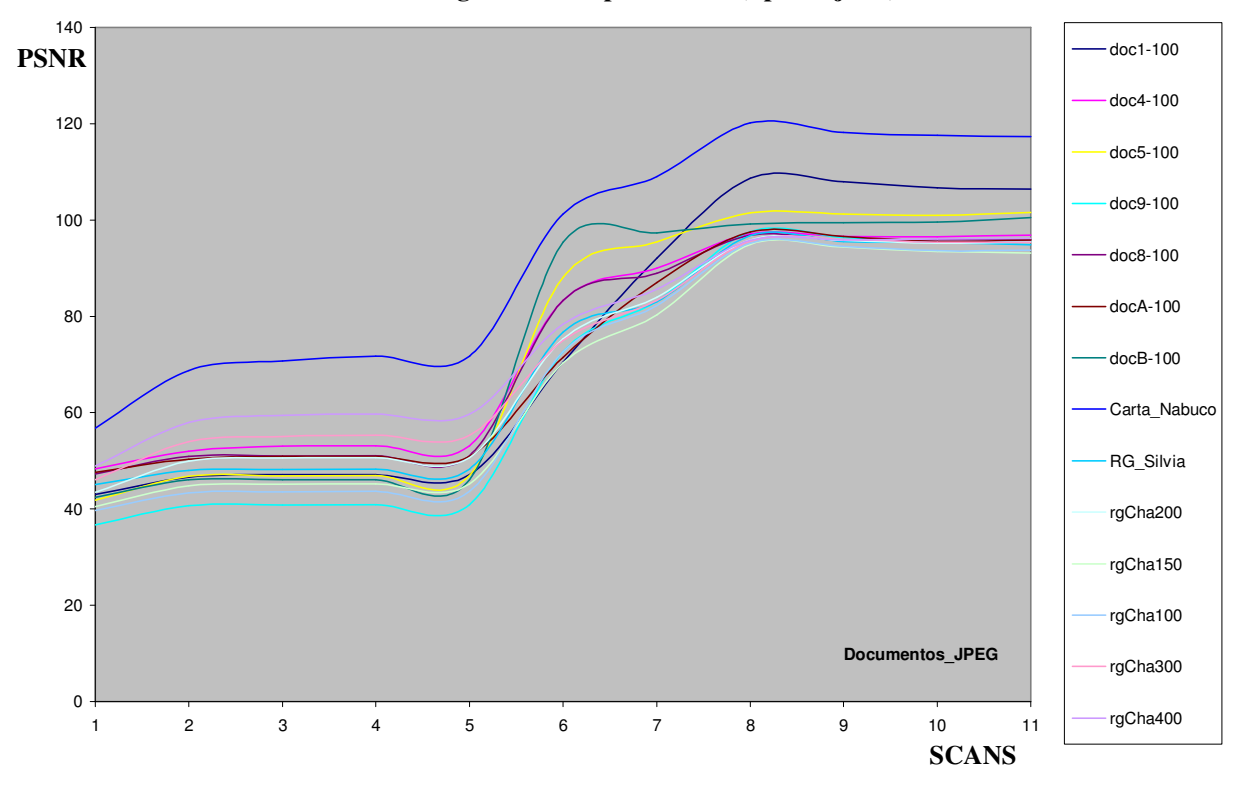

**Gráfico 8 Resumo das imagens obtidas para JPEG (tipo: documentos).** 

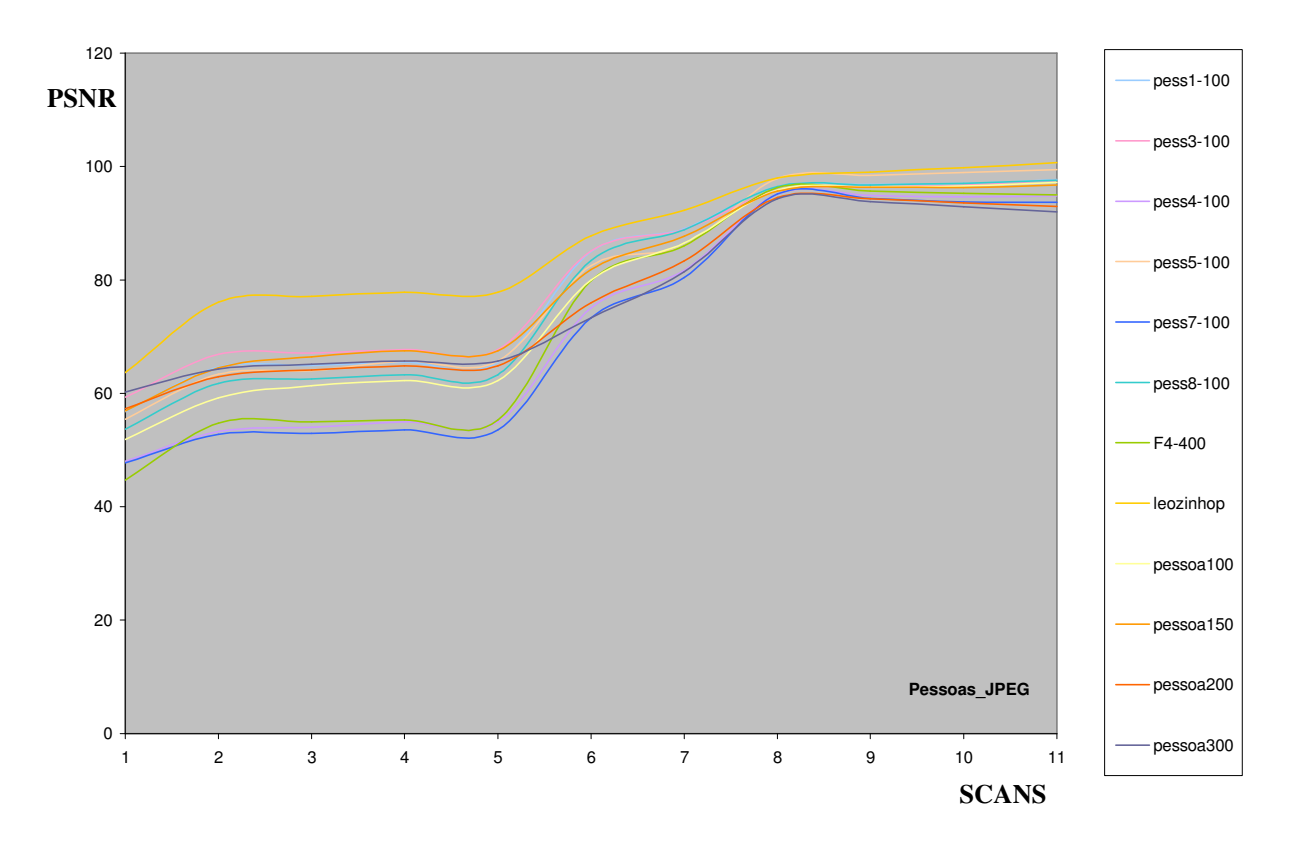

**Gráfico 9 Resumo das imagens intermediárias obtidas para JPEG (tipo: pessoas).** 

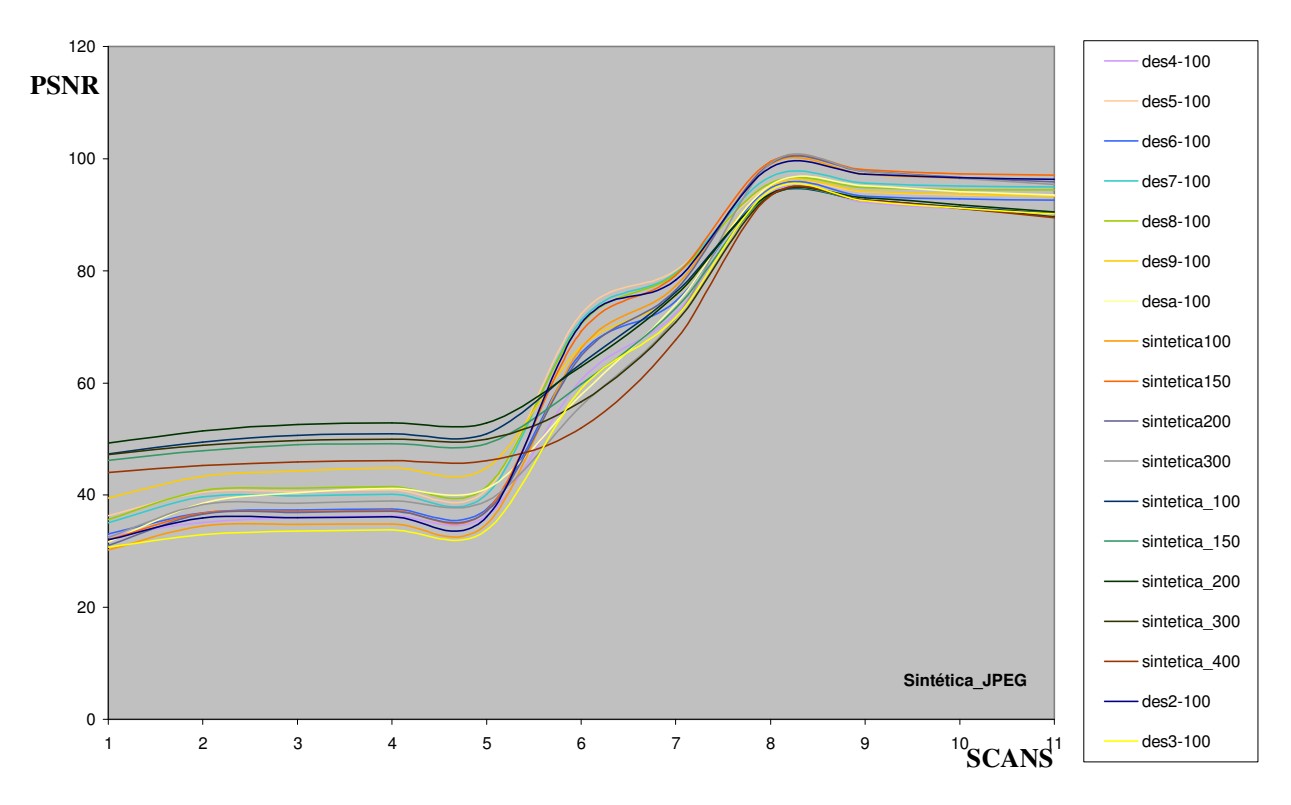

**Gráfico 10 Resumo das imagens intermediárias obtidas para JPEG (tipo: sintética).** 

#### **6.2. PNG**

Para o formato PNG temos em média 7 imagens para cada imagem original. Em alguns casos, verificou-se que apenas 5 imagens intermediárias foram geradas em função de já ter alcançado 50% da quantidade de bytes lidos na quarta imagem intermediária, um exemplo pode ser verificado para imagem nomeada "rg\_Cha" apresentada no Gráfico 14.

Para o formato PNG podemos concluir que ao ler aproximadamente 50% dos bytes totais da imagem já é possível obter boa visualização da mesma.

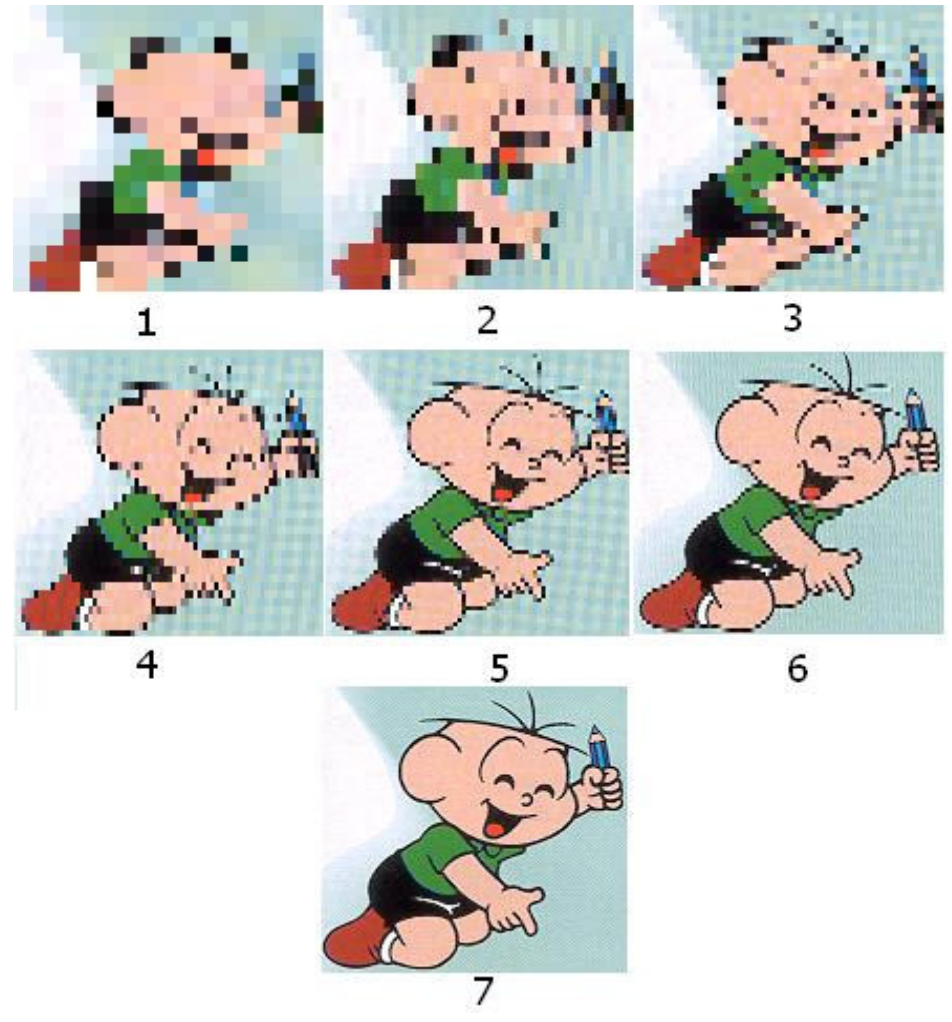

**Figura 42: Imagens intermediárias para o formato PNG.** 

Analisando os gráficos 11 a 15 (imagens obtidas para o formato PNG) especialmente os casos que possuem 7 imagens intermediárias percebe-se um aumento considerável na qualidade a partir da sexta imagem intermediária onde são lidos aproximadamente 50% do  $\text{total}$ <sub>120</sub> arquivo.

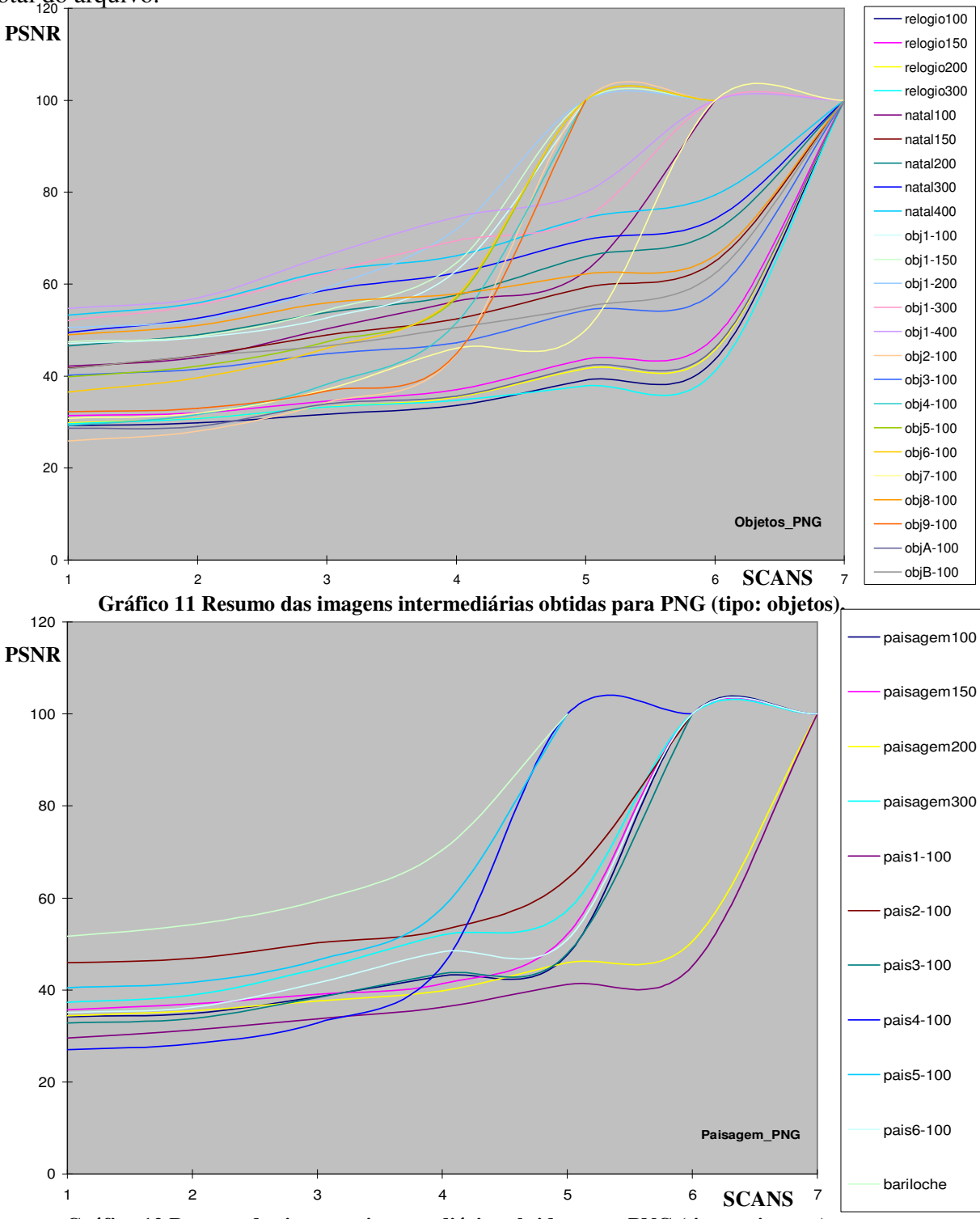

**Gráfico 12 Resumo das imagens intermediárias obtidas para PNG (tipo: paisagem).**

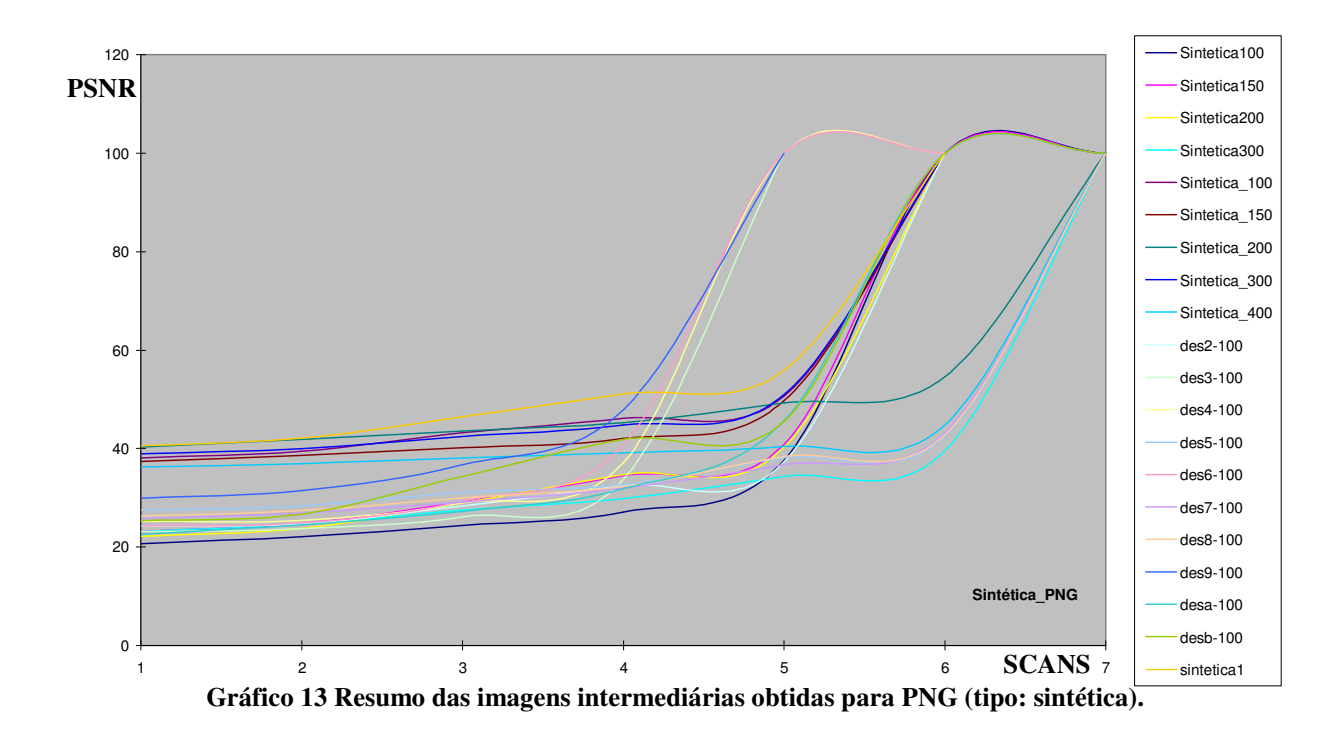

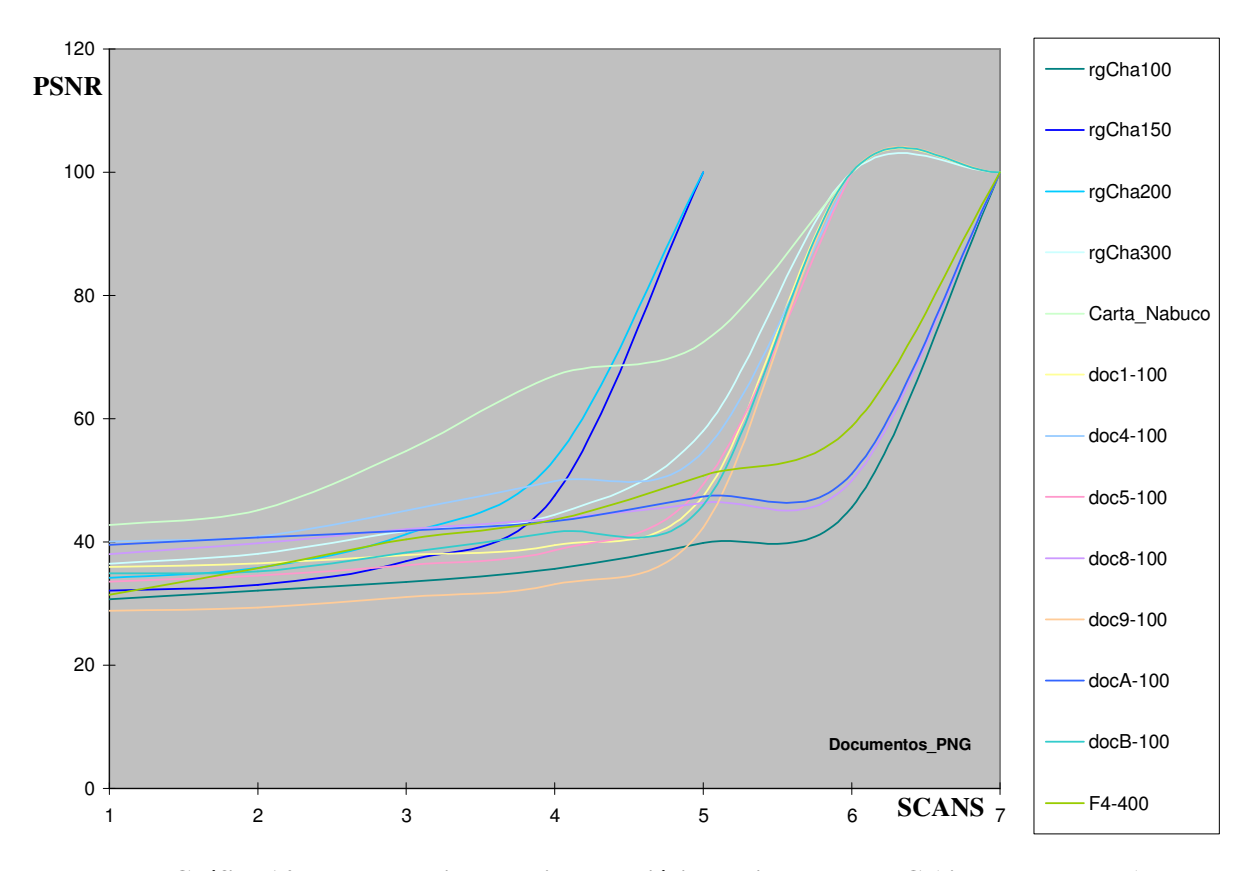

**Gráfico 14 Resumo das imagens intermediárias obtidas para PNG (tipo: documentos).** 

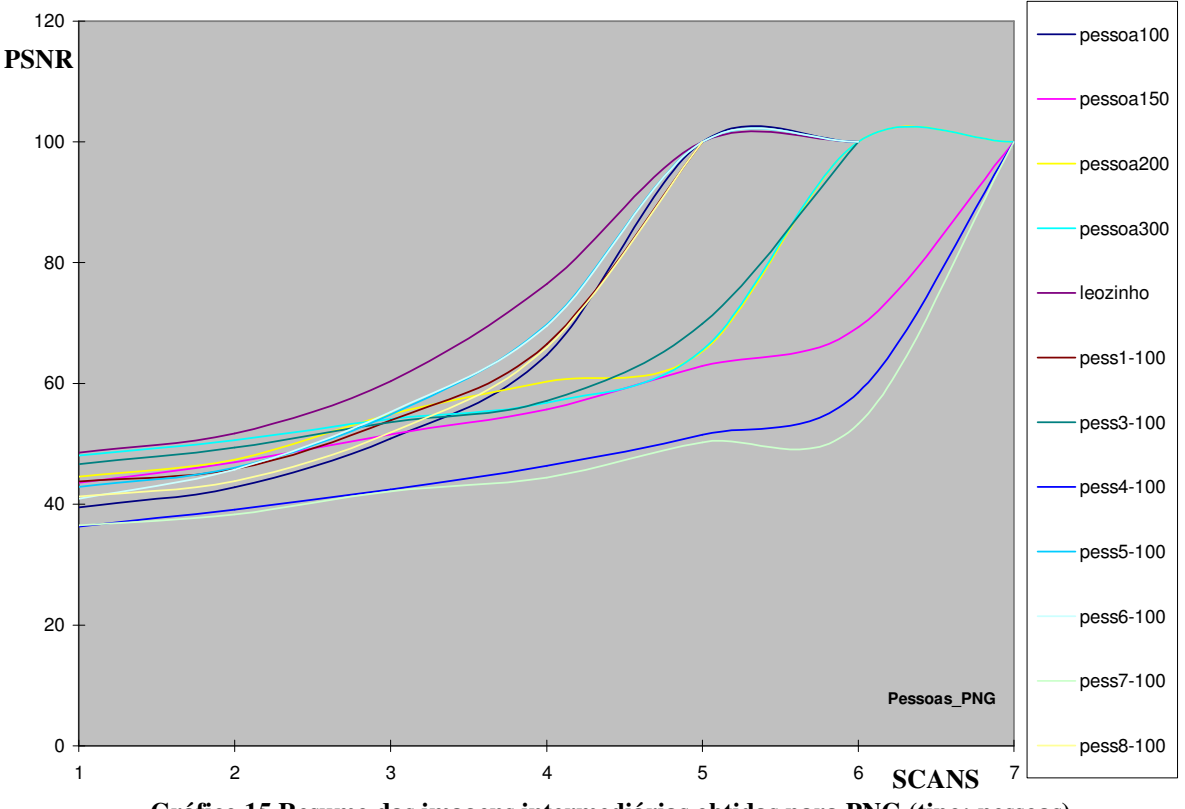

**Gráfico 15 Resumo das imagens intermediárias obtidas para PNG (tipo: pessoas).**

#### **6.3. JPEG2000**

Este formato apresentou para todas as imagens analisadas uma superioridade em relação aos demais. Para a seqüência de imagens mostradas na Figura 43 constata-se que para a primeira imagem intermediária obtida, na qual foram lidos apenas 4% do tamanho total do arquivo, já conseguimos identificar que tipo de objeto se trata. Detalhes nos contornos, como as letras menores da capa do livro já são claramente visualizadas a partir da terceira imagem intermediária onde foram lidos aproximadamente 10% do tamanho do arquivo. Caso o leitor queira visualizar melhor estas imagens basta consultar no DVD anexo a esta dissertação no diretório obj5-100jp2.

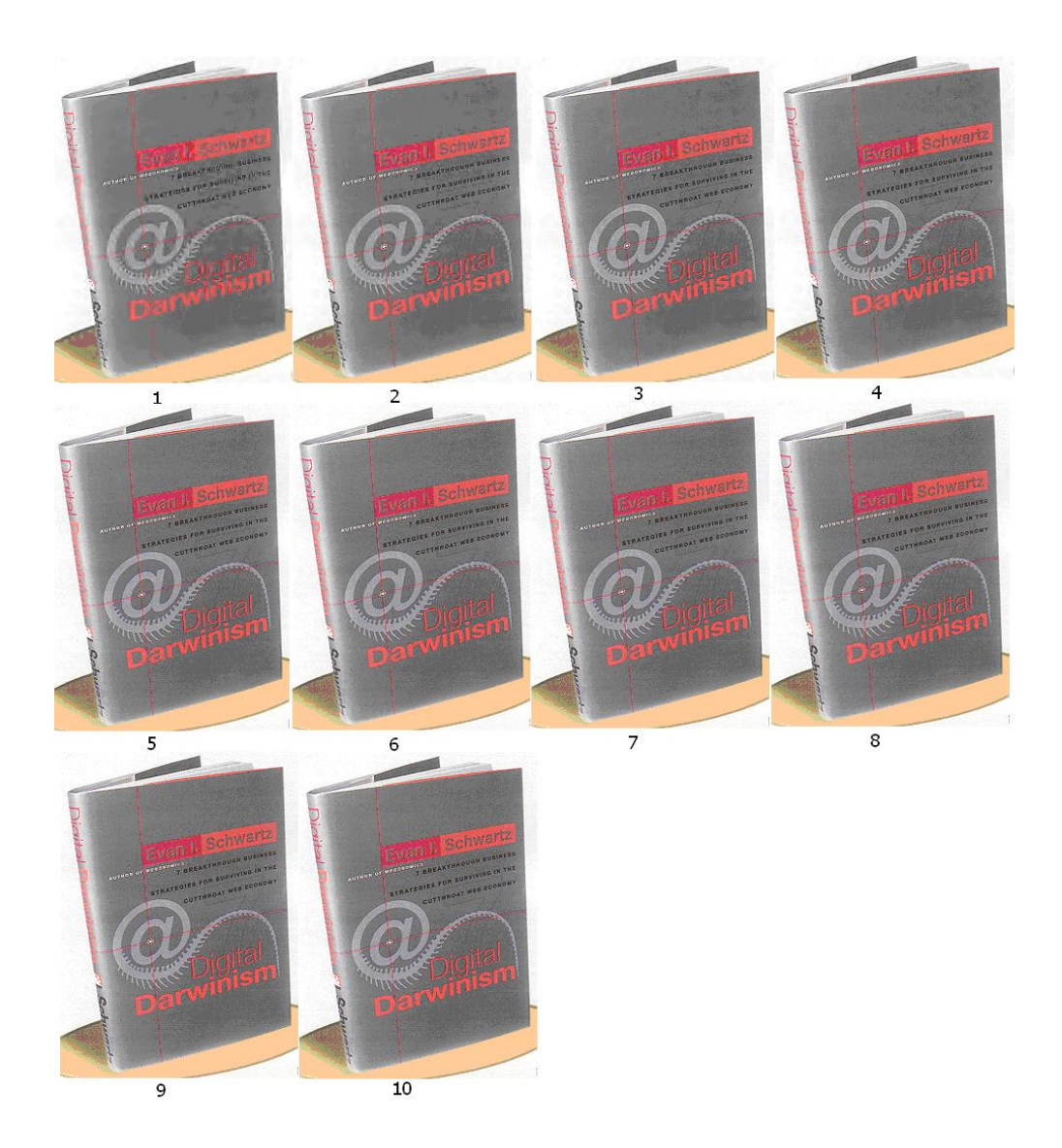

**Figura 43: Imagens intermediárias obtidas para o JPEG2000.**

De acordo com a fórmula utilizada para o cálculo do PSNR para o caso em que comparamos a imagem original a imagem comprimida em JP2 (lossless) o resultado tende a uma valor muito alto. Para efeitos de visualização gráfica, saturou-se em 120%.

Como pode ser analisado nos gráficos 16 a 20, para o formato JPEG2000 verifica-se um aumento considerável na qualidade da imagem a partir da quarta imagem intermediária porém constata-se que dependendo da aplicação a ser utilizada, na maioria dos casos, a primeira ou segunda imagem intermediária já "carrega" informação suficiente permitindo ao usuário optar ou não pela imagem.

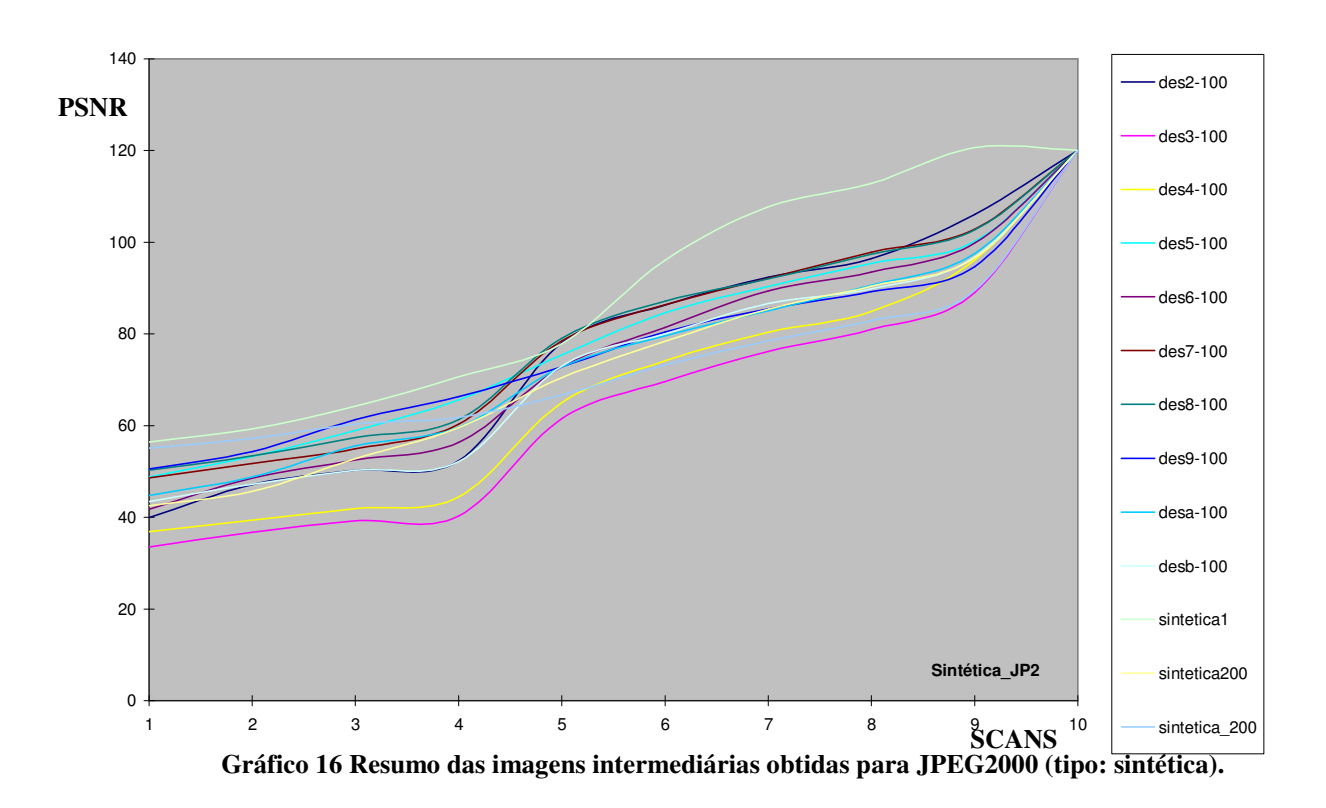

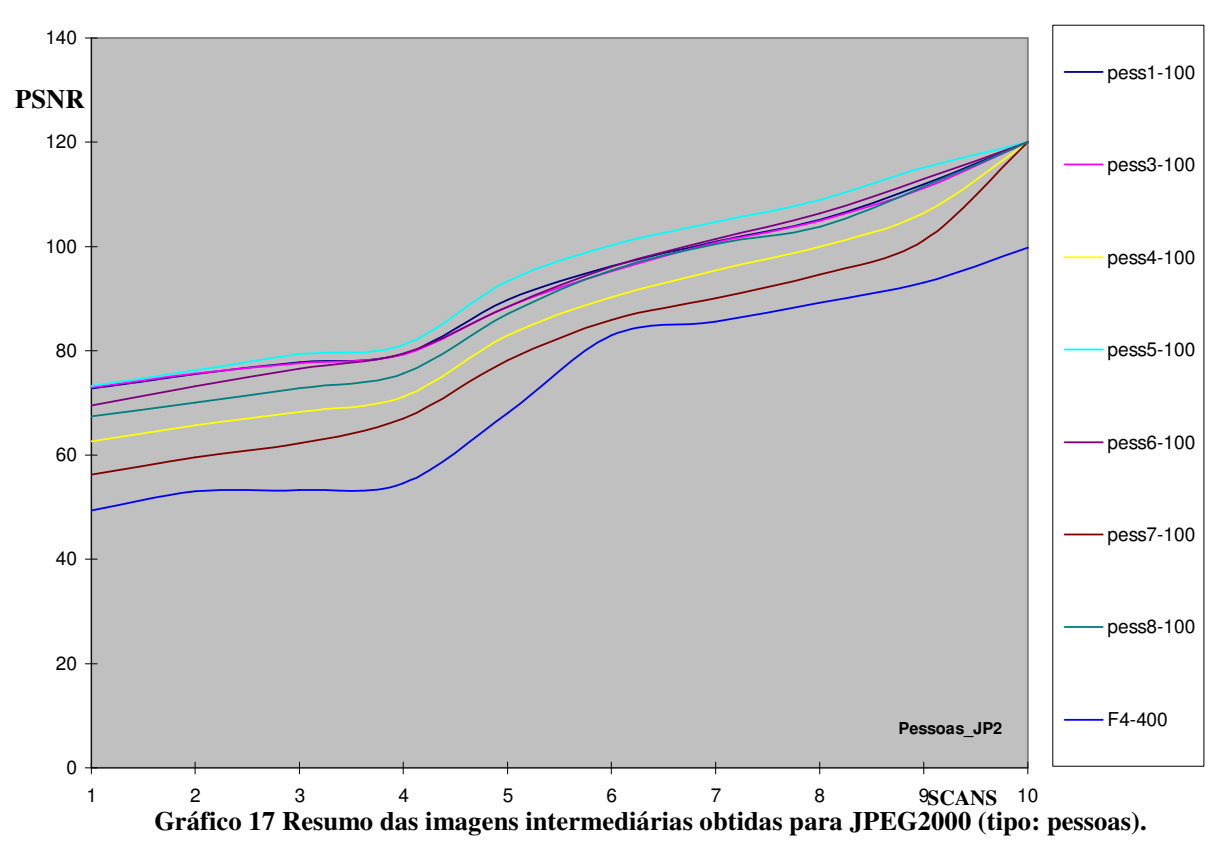

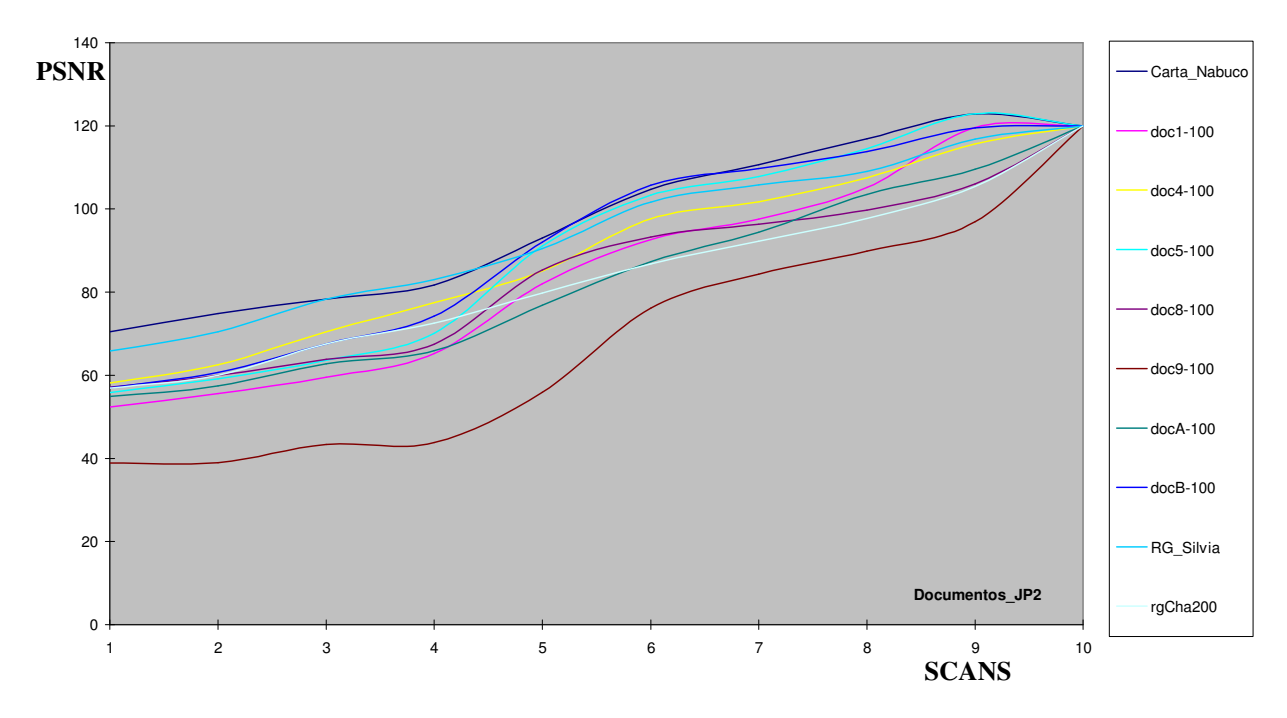

**Gráfico 18 Resumo das imagens intermediárias obtidas para JPEG2000 (tipo: documentos).**

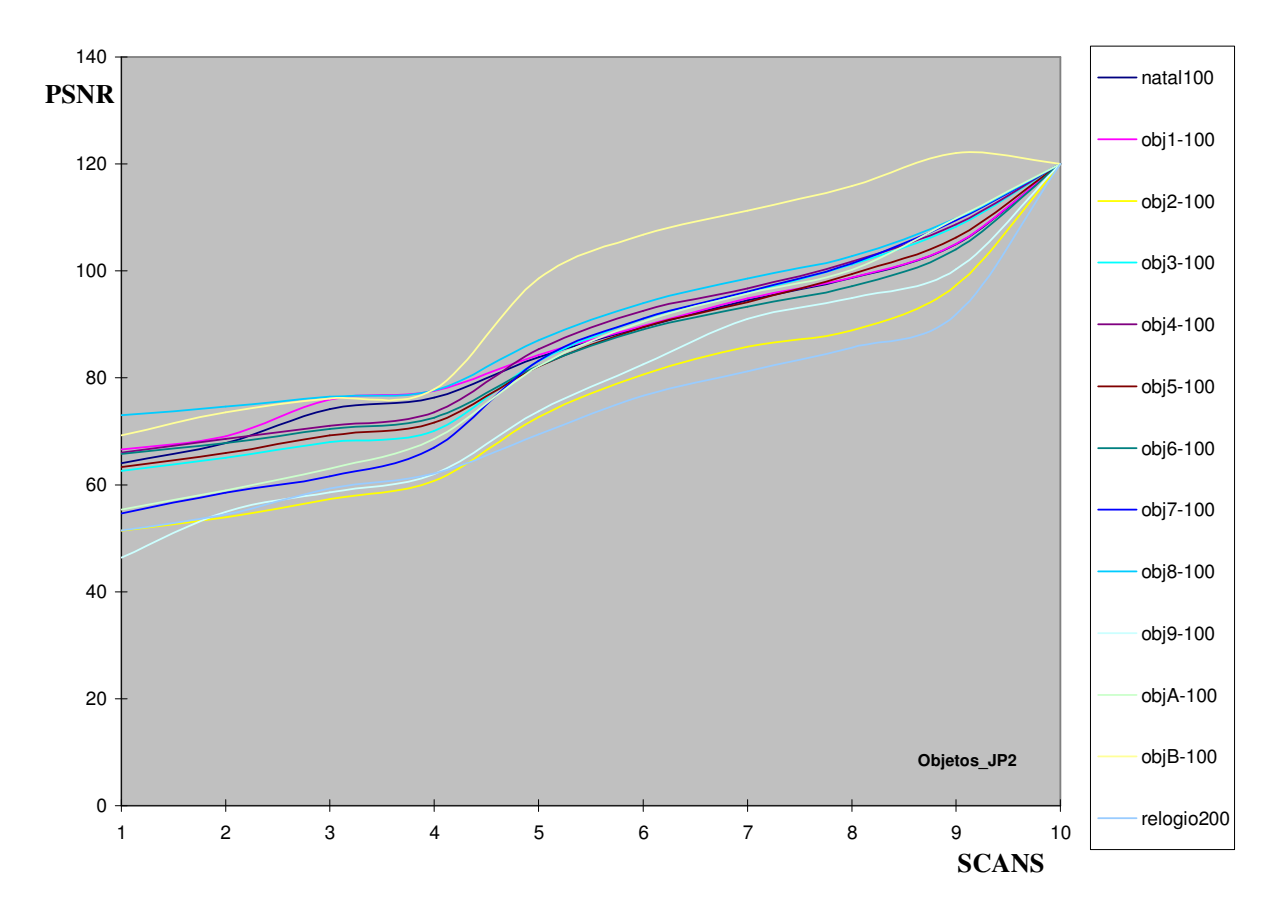

**Gráfico 19 Resumo das imagens intermediárias obtidas para JPEG2000 (tipo: objetos).** 

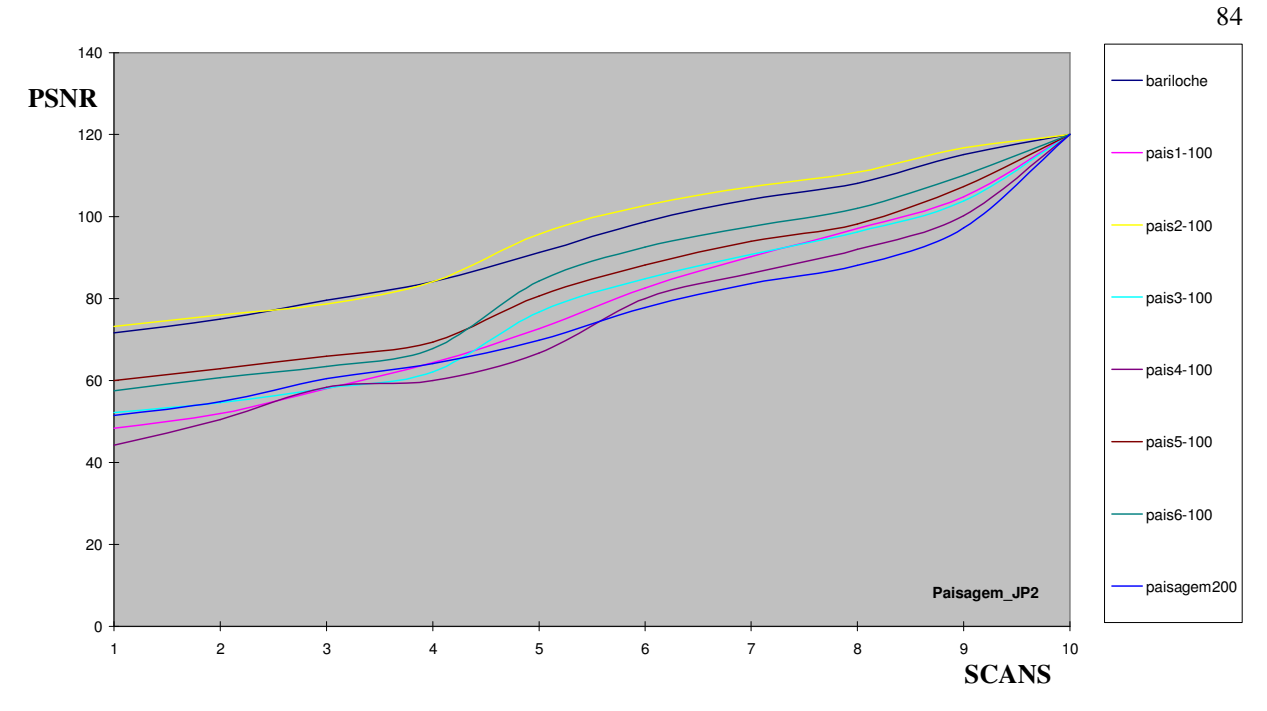

**Gráfico 20 Resumo das imagens intermediárias obtidas para JPEG2000 (tipo: paisagem).** 

Este capítulo procurou mostrar graficamente um resumo de todas as imagens analisadas. Nota-se que o JPEG2000 apresentou um comportamento diferenciado em relação aos demais formatos uma vez que a partir da sua primeira imagem intermediária já é possível discernir que tipo de imagem se trata e até mesmo obter uma visualização razoável da mesma. Esta superioridade do formato JPEG2000 verificada no decorrer deste trabalho reafirma este formato como o mais promissor padrão de compressão de imagens da atualidade.

# **7. CAPÍTULO - CONCLUSÕES E CONSIDERAÇÕES FINAIS**

O desenvolvimento crescente de aplicações que transmitem imagens em redes de computadores, tais como em aplicações da web e em dispositivos móveis, ainda se depara hoje com grandes problemas de transmissão, armazenamento e processamento de grandes volumes de imagens. Faz-se necessário o estudo detalhado de técnicas de compressão de dados de modo a diminuir o tamanho dos arquivos, facilitando assim o seu gerenciamento.

Este trabalho teve como objetivo a obtenção de uma boa compreensão a respeito dos algoritmos existentes assim como apresentar uma análise comparativa em relação aos mesmos, dando ênfase a algoritmos de transmissão de forma não seqüencial. Estes algoritmos são úteis quando o usuário deseja obter uma vizualização progressiva da imagem. Os algoritmos estudados foram: JPEG progressivo, PNG entrelaçado, JPEG2000 progressivo e GIF entrelaçado. Devido ao formato GIF ser proprietário, até o ano passado, não foi possível acessar o código-fonte nem extrair as imagens intermediárias para este formato.

No início da dissertação foram apresentados os conceitos básicos de transformação de espaço de cores, transformada discreta do cosseno (DCT), transformada discreta de wavelet (DWT), quantização e codificação para uma melhor compreensão por parte do leitor dos formatos estudados. O foco deste estudo, porém, foi baseado numa análise comparativa dos algoritmos incrementais que permitem uma visualização progressiva da imagem dando ênfase na qualidade das imagens intermediárias para cada etapa da transmissão numa rede de computadores.

A maioria das questões propostas no início deste estudo foi respondida, tais como: o nível de qualidade das imagens intermediárias, parâmetros que forneceram a melhor relação custo de armazenamento e transmissão e desempenho, etc. Adicionalmente as expectativas sobre o formato JPEG2000 foram superadas obtendo imagens com uma qualidade razoável lendo apenas 4% do arquivo.

Para alcançar o objetivo esperado de analisar qual o melhor formato, foram geradas mais 2000 imagens nos formatos JP2, JPEG e PNG e realizada uma análise cuidadosa da qualidade das imagens intermediárias para cada um dos formatos. Para obtenção e análise dos dados foi desenvolvido um software baseado em bibliotecas existentes no mercado que possibilitou a extração das imagens intermediárias para cada formato. Todas as imagens geradas estão disponíveis em um DVD que acompanham a dissertação. Um resumo gráfico foi apresentado no capítulo 6.

A comparação dos algoritmos foi realizada considerando três critérios básicos:

- A quantidade de bytes lidos de cada imagem intermediária;
- Valor do PSNR (critério quantitativo de qualidade);
- Método de inspeção visual (critério qualitativo);

Este último critério foi de fundamental importância principalmente para comparação de imagens onde os valores de PSNR encontrados da imagem eram muito próximos.

Para imagens com valor PSNR próximos, foi considerado que o formato que apresentou uma menor quantidade de bytes obteve o melhor desempenho uma vez que gera um menor tráfego na rede possibilitando uma transmissão mais rápida de uma mesma quantidade de informação.

Para todas as categorias analisadas foi verificada a superioridade do formato JPEG2000 tanto para armazenamento como utilização de banda para transmissão em redes de computadores. Superioridade esta verificada não apenas em termos qualidade visual subjetiva como em valores de PSNR.

Destaca-se ainda que o JPEG2000 foi aceito desde 2001 como formato a ser usado em aplicações médicas (norma DICOM - *Digital Imaging and Communications in Medicine*), tornando-se um método padronizado para a compressão e a transmissão de imagens nesta área, fazendo uso da transformada de wavelet, possibilitando análise multi-definição e a utilização de codificadores mais sofisticados do que o código de Huffman.

 Para o formato JPEG verificou-se que o valor de PSNR alcançou o máximo em termos de qualidade a partir da oitava imagem intermediária.

Foi detectada uma economia de aproximadamente 10% do tamanho do arquivo final para uma imagem compactada em JPEG progressivo em relação ao JPEG Standard. Em contrapartida para o formato PNG entrelaçado foi detectado um aumento de aproximadamente 5% no tamanho do arquivo final para uma imagem compactada em PNG entrelaçado em relação ao PNG Standard.

A utilização do PNG entrelaçado mostrou-se ineficiente se comparado ao JPEG/JPEG2000 em termos de espaço de armazenamento, pois gerou arquivos muito maiores sendo necessária uma banda maior para transmissão em redes.

Em relação à classificação por resolução foram realizados testes utilizando diferentes resoluções: 100, 150, 200, 300, 400dpi. Foi constatado que a resolução não influencia muito no processo de compressão. O que se verificou foi uma economia de cerca de 15% no tamanho da imagem ao duplicar a resolução.

Como pode ser observado no resumo gráfico das imagens obtidas (capítulo 6) as diferentes categorias de imagens (paisagem, pessoas, objetos, sintética e documentos) praticamente se comportaram da mesma maneira em cada formato não havendo portanto necessidade de separar em categorias em uma análise futura.

Atualmente alguns "plugins" estão sendo desenvolvidos possibilitando a visualização de imagens no formato JPEG2000, porém os avanços nesta área ainda não foram fortemente difundidos.

Espera-se que os visualizadores WEB bem como programas mais usuais sejam

modificados de modo a permitir o uso de imagens no formato JPEG2000. Com isso os usuários poderão solicitar a quantidade de "scans" desejados ou ainda a quantidade de bytes que ele deseja receber possibilitando um melhor aproveitamento da banda e geração de menor tráfego na rede.

Como sugestões de trabalhos futuros temos:

- Análise detalhada dos recursos disponíveis do JPEG2000, como segurança, regiões de interesse entre outros;
- Pesquisa, com maior profundidade, a transformada de *wavelet*, verificando se, para compressão de áudio e dados em geral, apresenta os mesmos resultados alcançados na compressão de imagens.
- Avaliação, com critérios quantitativos, o nível sinal/ruído de cada um dos algoritmos com perdas, possibilitando a análise conjunta da taxa de compressão e degradação da imagem.
- Estudo mais aprofundado do uso do JPEG2000 em aplicações médicas.

# **8. REFERÊNCIAS**

[1] MACHADO, Domingos Sávio Alcântara. "Aspectos do desempenho de algoritmos de compressão de imagens". Dissertação de mestrado, Departamento de Informática, Universidade Federal de Pernambuco, Brasil, 2001.

[2] LEITE, Nuno. A norma JPEG2000 "*Trabalho final da disciplina de Comunicação de Áudio e Vídeo"* http://www.img.lx.it.pt/~fp/cav/ano2003\_2004/Trabalho\_3/jpeg2000.htm Acesso em: 15/11/04

[3] LINS, Rafael Dueire, MACHADO, Domingos Sávio Alcântara. " Comparative study of file formats for image storage and transmission vol. 13(1), pp 175-183, 2004, Journal of Electronic Imaging, Jan/2004.

[4] YOUNG, Tzay Y. e FU, King-Sun. Handbook of pattern recognition and image processing. New York: Academic Press, Inc., 1996

- [5] MURRAY, James D. e vanRyper, William. Encyclopedia of Graphics File Formats. O'Reilly & Associates, Inc, 1996
- [6] MIANO, John. Compressed Image File Formats: JPEG, PNG, GIF, XBM, BMP. Addison Wesley Longman. Inc, 1999
- [7] SAYOOD, Khalid. Introduction to Data Compression. Morgan Kaufmann Publishers, 2<sup>nd</sup> edition, 2000

[8] GONZALES, Rafael C. and WOODS, Richard E. Digital Image processing, 1992.

[9] PNG The definitive Guide http://www.libpng.org/pub/png/book/ Acesso em: 15/11/04

[10] JPEG2000info – Your source for JPEG2000 information. http://www.jpeg2000info.com Acesso em: 29/10/04

[11] Portable Network Graphics (PNG) Specification (Second Edition) http://www.w3.org/TR/PNG/ Acesso em: 15/11/04

[12] Programming Libraries and Toolkits with PNG Support http://www.libpng.org/pub/png/pngaptk.html Acesso em: 30/11/04

[13] Frequent Asked Questions What is progressive JPEG? http://www.faqs.org/faqs/jpeg-faq/part1/section-11.html Acesso em: 15/11/04

[14] JPEG *Joint Photographic Experts Group* http://www.loria.fr/~judson/Jpeg/doc002.html Acesso em 22/11/04

[15] Frequent Asked Questions Which programs support progressive JPEG? http://www.faqs.org/faqs/jpeg-faq/part2/section-16.html Acesso em: 16/11/04

[16] Image Compression : JPEG http://pascalzone.amirmelamed.co.il/Graphics/JPEG/JPEG.htm Acesso em: 18/11/04

[17] Java implementation of JPEG 2000 http://jpeg2000.epfl.ch/ Acesso em: 18/11/04

[18] Frequent Asked Questions GigaColor http://www.gigacolor.com.br/?faq#link9 Acesso em 06/08/05.

[19] Web colors PNG image Format http://www.webcolors.freeserve.co.uk/png/ Acesso em: 22/11/04

[20] Official site of the Joint Photographic Experts Group, JPEG http://www.jpeg.org/jpeg2000/ Acesso em: 29/10/04

[21] Medical Imaging - official site of the Joint Photographic Experts. http://www.jpeg.org/apps/medical.html Acesso em 07/08/05.

[22] LuraWave.JP2 - LuraTech http://www.luratech.com/ Acesso em: 10/01/2005 [23] VIPER Video and Image Processing Laboratory http://stargate.ecn.purdue.edu/~ips/tutorials/j2k/ Acesso em: 22/11/04

[24] Independent JPEG Group http://www.ijg.org/ Acesso em: 06/12/04

[25] Reference library for reading and writing PNGs http://libpng.org/ Acesso em: 05/01/05

[26] OptimiData - Corporation for optimized data handling http://www.optimidata.com/ Acesso em: 14/01/05

[27] JPEG2000 Image Format

http://www.melbpc.org.au/pcupdate/2306/2306article14.htm Acesso em: 14/01/05

[28] JPEG2000 SDK - Aware

http://www.aware.com/products/compression/jpeg2000.html Acesso em 15/02/05

[29] Wikipédia Enciclopédia livre

http://pt.wikipedia.org/wiki/GIF Acesso em 05/10/2005

[30] Formatos de imagem e formatos de arquivo. http://www.mariomarino.com.br/digital/formatos.htm Acesso em 06/08/05

[31] Compressão de Imagens Médicas Utilizando a Técnica JPEG-DPCM http://www.infonet.com.br/users/jfonseca/JPEG-DPCM.HTM Acesso em 07/08/05

[32] Luz e Cor - projeto de Ensino de Física a Distância

http://www.if.ufrj.br/teaching/luz/cor.html Acesso em 01/11/05

[33] A influência do espaço de cores na compressão JPEG http://www2.prudente.unesp.br/rbc/\_pdf\_55\_2003/55\_1\_05.pdf Acesso em 01/11/05

[34] JPEG2000 for Medical Applications.

http://www.aware.com/products/compression/jpeg2000\_med.html Acesso em 02/11/05

[35] W3C Quality Assurance – PNG versus GIF.

http://www.maujor.com/w3ctuto/qatips/gifpng.html Acesso em 05/08/05

## **9. ANEXOS**

#### **9.1. ANEXO A - SOURCE PSNR\_ALL**

**// PSNRALL.cpp : Defines the class behaviors for the application.**  // #include "stdafx.h" #include "PSNRALL.h" #include "MainFrm.h"

#ifdef \_DEBUG #define new DEBUG\_NEW #endif

// CPSNRALLApp

BEGIN\_MESSAGE\_MAP(CPSNRALLApp, CWinApp) ON\_COMMAND(ID\_APP\_ABOUT, OnAppAbout) END\_MESSAGE\_MAP()

// CPSNRALLApp construction

CPSNRALLApp::CPSNRALLApp() { // TODO: add construction code here, // Place all significant initialization in InitInstance }

// The one and only CPSNRALLApp object

CPSNRALLApp theApp;

// CPSNRALLApp initialization

BOOL CPSNRALLApp::InitInstance()

{

// InitCommonControls() is required on Windows XP if an application // manifest specifies use of ComCtl32.dll version 6 or later to enable // visual styles. Otherwise, any window creation will fail.

InitCommonControls();

CWinApp::InitInstance();

```
// Initialize OLE libraries 
        if (!AfxOleInit()) 
        { 
               AfxMessageBox(IDP_OLE_INIT_FAILED); 
               return FALSE; 
 } 
        AfxEnableControlContainer(); 
// Standard initialization 
// If you are not using these features and wish to reduce the size 
// of your final executable, you should remove from the following 
// the specific initialization routines you do not need 
// Change the registry key under which our settings are stored 
// TODO: You should modify this string to be something appropriate 
// such as the name of your company or organization 
        SetRegistryKey(_T("Local AppWizard-Generated Applications")); 
// To create the main window, this code creates a new frame window 
// object and then sets it as the application's main window object 
        CMainFrame* pFrame = new CMainFrame; 
        if (!pFrame) 
               return FALSE; 
       m_pMainWnd = pFrame;
// create and load the frame with its resources 
        pFrame->LoadFrame(IDR_MAINFRAME, 
              WS_OVERLAPPEDWINDOW | FWS_ADDTOTITLE, NULL,
               NULL); 
// The one and only window has been initialized, so show and update it 
        pFrame->ShowWindow(SW_SHOW); 
        pFrame->UpdateWindow(); 
// call DragAcceptFiles only if there's a suffix 
// In an SDI app, this should occur after ProcessShellCommand 
        return TRUE; 
} 
// CPSNRALLApp message handlers 
// CAboutDlg dialog used for App About 
class CAboutDlg : public CDialog 
{ 
public: 
        CAboutDlg(); 
// Dialog Data 
       enum { IDD = IDD_ABOUTBOX };
```
protected:

virtual void DoDataExchange(CDataExchange\* pDX); // DDX/DDV support

```
// Implementation 
protected: 
       DECLARE_MESSAGE_MAP() 
}; 
CAboutDlg::CAboutDlg() : CDialog(CAboutDlg::IDD) 
{ 
} 
void CAboutDlg::DoDataExchange(CDataExchange* pDX) 
{ 
       CDialog::DoDataExchange(pDX); 
} 
BEGIN_MESSAGE_MAP(CAboutDlg, CDialog) 
END_MESSAGE_MAP() 
// App command to run the dialog 
void CPSNRALLApp::OnAppAbout() 
{ 
       CAboutDlg aboutDlg; 
       aboutDlg.DoModal(); 
}
```

```
// CPSNRALLApp message handlers
```
## **9.2. ANEXO B - SOURCE PSNR\_JP2**

### **// PSNR.cpp : Defines the entry point for the console application.**  //

#include "stdafx.h" #include "PSNR.h" #ifdef \_DEBUG #define new DEBUG\_NEW #endif

#include <jpeglib.h> #include <setjmp.h> #include "dibsect.h" #include "dibbmp.h" #include "dibijg.h" #include "lwf\_jp2.h"

using namespace std;
static int bgscale =  $16$ ;

```
//static ulg wimage_rowbytes; 
static DIBSection *dibjp2; 
static DIBSection dibsect; 
static FILE* pFile; 
static FILE *infile; 
static int phases = 0;
static size t filesize;
static int size = 0;
CString dir; 
CString filename; 
/*+++++++++++++++++++++++++++++++++++++++++++++++++++++++++++++++++
+++++++++*/ 
/* 
/* Type definitions 
/* 
/*+++++++++++++++++++++++++++++++++++++++++++++++++++++++++++++++++
+++++++++*/ 
typedef struct 
{ 
     unsigned long ulWidth; \frac{1}{2} ulWidth; \frac{1}{2} ulWidth;
 */ 
      unsigned long ulHeight; \frac{1}{2} ulHeight; \frac{1}{2} ulHeight;
 */ 
     unsigned long ulSpp; \frac{1}{2} ulSpp; \frac{1}{2} under of samples per pixel
       */ 
     long lBps; /* bits for each sample
 */ 
      unsigned char *pucImageData; /* buffer for decompressed 
image*/ 
      long lStartChannel; /* first channel to decompress
       */ 
      long lEndChannel; /* second channel to decompress
       */ 
} JP2_Demo_Prog_Output_Data; 
typedef struct 
{ 
       unsigned long ulReadLimit; /* max bytes to be read */ 
     FILE *pfFile;
```
/\* Windows-specific global variables (could go in struct, but messy...) \*/

#### } JP2\_Demo\_Prog\_Read\_Params;

```
/* could just include png.h, but this macro is the only thing we need 
 * (name and typedefs changed to local versions); note that side effects 
 * only happen with alpha (which could easily be avoided with 
* "ush acopy = (alpha);") */#define alpha_composite(composite, fg, alpha, bg) {\setminusush temp = ((ush)(fg)*(ush)(alpha) +(ush)(bg)*(ush)(255 - (ush)(alpha)) + (ush)128);(\text{composite}) = (\text{uch})((\text{temp} + (\text{temp} >> 8)) >> 8);} 
void calcpsnr() 
{ 
        phases++; 
//== Começa a gravar resultados no arquivo out.txt 
        char buf[100]; 
//== Determina a quantidade de bytes que foram lidos 
       size t result = ftell(infile);
//== Nome do arquivo bitmap parcial 
       sprintf(buf, "%s\\%s%d.bmp", dir, filename, phases);
//== Salva bitmap parcial 
        SaveDIB2BMP(buf, *dibjp2); 
       char line[3] = {13,10,0};
//== Calcula PSNR 
        double psnrr = dibjp2->CalcPSNR(dibsect, 
0);//20*log(255/sqrt(sumred/(double)imagesize)); 
        double psnrg = dibjp2->CalcPSNR(dibsect, 
1);//20*log(255/sqrt(sumblue/(double)imagesize)); 
        double psnrb = dibjp2->CalcPSNR(dibsect, 
2);//20*log(255/sqrt(sumgreen/(double)imagesize)); 
       /*if (psnrr > 100) psnrr = 100;if (psnrg > 100) psnrg = 100;
       if (psnrb > 100) psnrb = 100;<sup>*</sup>/
       double avg = (psnrr + psnrg + psnrb) / 3;//== Imprime na tela 
        printf("%d red: %3.3f blue: %3.3f green: %3.3f avg: %3.3f data: %f\n", 
                       phases, 
                       psnrr, 
                       psnrb, 
                       psnrg, 
                       avg, 
                       100*(double)result/(double)filesize); 
//== Salva no arquivo out.txt 
        sprintf(buf, "%f\t%f\t%f\t%f\t%f\t%d%s", 
                       psnrr,
```

```
 psnrb, 
                  psnrg, 
                  avg, 
                   100*(double)result/(double)filesize, 
                  result, 
                  line); 
//== Substitui '.' por ',' 
      for (unsigned int c = 0; c < \text{strlen}(buf); c++)if (buf[c] == '.') buf[c] = ',';
       fprintf(pFile, buf); 
} 
void * JP2_Callback_Conv JP2_Demo_Prog_Callback_Malloc(long size, long param) 
{ 
       return malloc(size); 
} 
JP2_Error JP2_Callback_Conv JP2_Demo_Prog_Callback_Free(void *ptr, long param) 
{ 
       free(ptr); 
       return cJP2_Error_OK; 
} 
unsigned long JP2_Callback_Conv JP2_Demo_Prog_Callback_Read( 
 unsigned 
char *pucData, 
                                                                  unsigned 
long ulPos, 
 unsigned 
long ulSize, 
 long 
             lParam) 
{ 
       JP2_Demo_Prog_Read_Params *psRead; 
      if( lParam == 0)
       { 
            return 0; 
       } 
       psRead = (JP2_Demo_Prog_Read_Params*)lParam; 
      if (psRead->pfFile && ((ulPos + ulSize) \leq psRead->ulReadLimit))
       { 
            /******************************************************/ 
            /* all the requested data is within our reading limit */ 
             /******************************************************/
```

```
 /* move into position .. */ 
            if (fseek( psRead->pfFile, ulPos, SEEK_SET) != 0) 
\{ return 0; 
 } 
            /* .. and read in the compressed data */ 
            return fread(pucData, 1, ulSize, psRead->pfFile); 
      } 
      else 
       { 
            /************************************************/ 
           /* can't satisfy the request, get what we can \frac{*}{ } /************************************************/ 
            if (ulPos < psRead->ulReadLimit) 
\{if (fseek( psRead \rightarrow pfFile, ulPos, SEEK SET) != 0)
\{ return 0; 
 } 
                  /* .. and read in the compressed data */ 
                  return fread(pucData, 1, (psRead->ulReadLimit - ulPos), psRead-
>pfFile); 
 } 
       } 
      return 0; 
} 
/*--------------------------------------------------------------------------*/ 
/* 
*//* JP2_Error JP2_Demo_Prog_Callback_Write 
*/
/* 
*//*--------------------------------------------------------------------------*/ 
/* 
*//* Routine to receive decompressed image data from the library 
       */
```
/\*  $*$ / /\*--------------------------------------------------------------------------\*/ /\*  $*/$ /\* unsigned char \*pucData : buffer with data \*/ /\* unsigned short usComponent : component number \*/ /\* unsigned long ulRow : row number \*/ /\* unsigned long ulStart : starting pixel \*/ /\* unsigned long ulNum : number of pixels \*/  $\frac{1}{*}$  long  $\frac{1}{*}$  let let a lParam : user's write callback parameter \*/ /\*  $*/$ /\*--------------------------------------------------------------------------\*/ JP2\_Error JP2\_Callback\_Conv JP2\_Demo\_Prog\_Callback\_Write( unsigned char\* pucData, short sComponent, unsigned long ulRow, unsigned long ulStart, unsigned long ulNum, long lParam) { JP2\_Demo\_Prog\_Output\_Data \*pOutputData; unsigned char  $*$ pucStart; unsigned long ulBytes, ulSkip, ulOffset, i, j; if (lParam) { pOutputData = (JP2\_Demo\_Prog\_Output\_Data\*) lParam; /\* check whether we is interested in this component \*/ if ((sComponent < pOutputData->lStartChannel) || (sComponent > pOutputData->lEndChannel))  $\left\{ \begin{array}{c} 1 & 1 \\ 1 & 1 \end{array} \right\}$ return cJP2\_Error\_OK;

 } sComponent -= (short) pOutputData->lStartChannel; /\* bytes for each sample \*/ ulBytes  $= ((pOutputData > IBps + 7) > 3);$  /\* number of samples \*/ if  $(pOutputData > uISpp == 1)$  $\left\{ \begin{array}{c} 1 & 1 \\ 1 & 1 \end{array} \right\}$  /\* greyscale so just copy to the buffer \*/ ulOffset = (pOutputData->ulWidth \* ulBytes) \* ulRow + ulStart \* ulBytes; memcpy(pOutputData->pucImageData + ulOffset, pucData, ulNum \* ulBytes); } else  $\{$  /\* distance between samples of the same component (or channel) \*/ ulSkip  $=$  pOutputData->ulSpp  $*$  ulBytes; ulOffset  $= (pOutput Data > u]Width * uISkip) * uRow + uIStart *$ ulSkip + sComponent \* ulBytes;  $pucStart = pOutputData - pucImageData + uIOffset;$ for  $(i=0; i \lt d Num; i++)$  $\{$ for  $(j=0; j \lt uIBytes; j++)$  $\{$  $pucStart[i] = *pucData++;$  } pucStart += ulSkip; } } return cJP2\_Error\_OK; } else { return cJP2\_Error\_Failure\_Write; } }

```
int tmain(int argc, TCHAR* argv[], TCHAR* envp[])
{ 
       int nRetCode = 0;
       JP2 Demo Prog Read Params sProgRead;
       JP2 Decomp Handle handle;
       JP2 Demo Prog_Output Data sOutputData;
       unsigned long ulRow, ulBytes, ulCol;
       unsigned char *pucTemp;
// initialize MFC and print and error on failure 
        if (!AfxWinInit(::GetModuleHandle(NULL), NULL, ::GetCommandLine(), 0)) 
        { 
               // TODO: change error code to suit your needs 
                _tprintf(_T("Fatal Error: MFC initialization failed\n")); 
              nRetCode = 1;
        } 
        else 
\left\{\begin{array}{ccc} \end{array}\right\}//== Lê o primeiro arquivo 
                OpenBMP2DIB(argv[1], dibsect); 
//== Cria o diretório com o nome do segundo arquivo 
               dir = argv[2]; dir.Delete(dir.Find('.'), 4); 
               filename = dir;dir += "jp2"; CreateDirectory(dir, NULL); 
//== Obtain file size. 
               pfile = fopen (argv[2], "rb" ); fseek (pFile , 0 , SEEK_END); 
               filesize = ftell(pFile); fclose(pFile); 
//== Criar arquivo out.txt 
               char line[3] = \{13, 10, 0\};
//== Porcentagens do arquivo que irão se lidas cada passo 
               int sizes[10] = {filesize * 0.04, filesize * 0.07, filesize * 0.1,
                                            filesize * 0.12, filesize * 0.4,
                                            filesize * 0.62, filesize * 0.73, filesize * 0.8,
                                            filesize * 0.9, filesize};
                char buffer[64]; 
               sprintf(buffer, "%s\\out.txt", dir);
              pFile = fopen (buffer, "wb");
               //== Escreve cabeçalho do out.txt 
                fprintf(pFile, "red\tblue\tgreen\taverage\tdata\tbytes%s", 
                               line); 
               \text{infile} = \text{fopen}(\text{argv}[2], \text{ "rb"});
```
 $sProgRead.pfFile$  = infile; /\*++++++++++++++++++++++++++++++++++++++++++++++\*/  $/*$  Start the decompression process  $*$ /\*++++++++++++++++++++++++++++++++++++++++++++++\*/ JP2 Decompress Start(&handle, JP2\_Demo\_Prog\_Callback\_Malloc, 0, JP2 Demo Prog Callback Free, 0, JP2\_Demo\_Prog\_Callback\_Read, (unsigned long)(&sProgRead)); JP2 Decompress SetLicense(handle, 0,  $0;$ JP2 Decompress GetProp(handle, cJP2 Prop Components, &sOutputData.ulSpp, 0, 0);  $sOutput Data.IStartChannel = 0;$  $sOutput Data.IEndChannel$  =  $sOutput Data.uISpp - 1;$ JP2 Decompress GetProp(handle, cJP2 Prop Height, &sOutputData.ulHeight, 0, (short) sOutputData.lStartChannel); JP2\_Decompress\_GetProp(handle, cJP2\_Prop\_Width, &sOutputData.ulWidth, 0, (short) sOutputData.lStartChannel); JP2 Decompress GetProp(handle, cJP2 Prop\_Bits\_Per\_Sample, (unsigned long\*) &sOutputData.lBps, 0, (short) sOutputData.lStartChannel);  $sOutputData.pucImageData = (unsigned char*)$ JP2\_Demo\_Prog\_Callback\_Malloc(sOutputData.ulHeight \* sOutputData.ulWidth \*  $((sOutput Data.Bps + 7) \geq 3) * sOutput Data.ISpp, 0);$  JP2\_Decompress\_SetProp(handle, cJP2\_Prop\_Output\_Parameter, (long) &sOutputData); JP2\_Decompress\_SetProp(handle, cJP2\_Prop\_Output\_Function, (long) JP2\_Demo\_Prog\_Callback\_Write); JP2\_Decompress\_SetProp(handle, cJP2\_Prop\_InternalReadCache, cJP2\_UseInternalCache); /\*++++++++++++++++++++++++++++++++++++++++++++++\*/ /\* Write out the decompressed image \*/ /\*++++++++++++++++++++++++++++++++++++++++++++++\*/  $dibip2 = new DIBSection($ ; **//== Inicializa o bitmap, definindo largura, altura e quatidade de bits**  dibjp2->Create(sOutputData.ulWidth, sOutputData.ulHeight, 24); **//== Lê o JP2 em 10 partes**  for (int  $j = 0$ ;  $j < 10$ ;  $j++)$  $\{$  //== Determina o número de bytes que serão lidos  $sProgRead.u|ReadLimit = sizes[i];$ //== Descomprime o arquivo JP2

103

JP2\_Decompress\_Image(handle);

ulBytes =  $((sOutputData.Bps + 7) >> 3) * sOutputData.uSpp *$ sOutputData.ulWidth;

 $pucTemp = sOutputData.pucImageData;$ **//== Monta o bitmap (variavel dibjp2)**  for (ulRow = 0; ulRow < sOutputData.ulHeight; ulRow++)  $\{$ for  $(u|Col = 0; u|Col < sOutputData.u|Width; u|Col++)$  $\{$  dibjp2->SetPixel(ulCol, ulRow, \*(COLORREF \*)pucTemp); pucTemp  $+= 3;$  } } **// Calcula o psnr()**  calcpsnr(); if (sProgRead.ulReadLimit > filesize) sProgRead.ulReadLimit = filesize; } /\*JP2\_Decompress\_Image(handle); ulBytes =  $((sOutputData.Bps + 7) >> 3) * sOutputData.uISpp *$ sOutputData.ulWidth; pucTemp = sOutputData.pucImageData; for (ulRow = 0; ulRow < sOutputData.ulHeight; ulRow++)  $\{$ for  $(ulCol = 0; ulCol < sOutputData-ulWidth; ulCol++)$  $\{$  dibjp2->SetPixel(ulCol, ulRow, \*(COLORREF \*)pucTemp); pucTemp  $+= 3$ ; } } calcpsnr();\*/ delete dibjp2; JP2\_Decompress\_End(handle); fclose(infile); JP2\_Demo\_Prog\_Callback\_Free(sOutputData.pucImageData, 0); fclose(pFile); } dibsect.Close();

}

#### **9.3. ANEXO C - SOURCE PSNR\_PNG**

// PSNR.cpp : Defines the entry point for the console application. //

#include "stdafx.h" #include "PSNR.h" #ifdef \_DEBUG #define new DEBUG\_NEW #endif

#include <jpeglib.h> #include <setjmp.h> #include "dibsect.h" #include "dibbmp.h" #include "dibijg.h" #include "readpng2.h"

using namespace std; #define INBUFSIZE 8 static uch inbuf[INBUFSIZE]; static int incount;

static mainprog\_info rpng2\_info; static int bgscale =  $16$ ; static ulg bg\_rowbytes; static uch \*bg\_data;

/\* Windows-specific global variables (could go in struct, but messy...) \*/ //static ulg wimage\_rowbytes; static DIBSection \*dib; static DIBSection dibsect; static FILE\* pFile; static FILE \*infile; static int phases  $= 0$ ; static size\_t filesize; static bool grayscale = false; CString dir; CString filename; //static uch\* dib; //static uch \*wimage\_data; //static BITMAPINFOHEADER \*bmih;

/\* could just include png.h, but this macro is the only thing we need \* (name and typedefs changed to local versions); note that side effects \* only happen with alpha (which could easily be avoided with  $*$  "ush acopy = (alpha);")  $*/$ 

```
#define alpha_composite(composite, fg, alpha, bg) { \ 
  ush temp = ((ush)(fg)*(ush)(alpha) +(ush)(bg)*(ush)(255 - (ush)(alpha)) + (ush)(128);(composite) = (uch)((temp + (temp >> 8)) >> 8);}
```

```
/* local prototypes */ 
static void rpng2_win_init(void);
static int rpng2_win_create_window(void);
static int rpng2_win_load_bg_image(void);
static void rpng2_win_display_row(ulg row);
static void rpng2 win finish display(void);
static void rpng2 win cleanup(void);
```
## **//== Calcula o PSNR**

```
void calcpsnr() 
{ 
        if (grayscale) dib->Greyscale(); 
        phases++; 
//== Começa a gravar resultados no arquivo txt 
        char buf[100];
//== Nome do arquivo bitmap parcial 
        sprintf(buf, "%s\\%s%d.bmp", dir, filename, phases);
//== Salva bitmap parcial 
         SaveDIB2BMP(buf, *dib); 
//== Calcula PSNR 
        char line[3] = {13,10,0};
         double psnrr = dib->CalcPSNR(dibsect, 
0);//20*log(255/sqrt(sumred/(double)imagesize)); 
         double psnrg = dib->CalcPSNR(dibsect, 
1);//20*log(255/sqrt(sumblue/(double)imagesize)); 
         double psnrb = dib->CalcPSNR(dibsect, 
2);//20*log(255/sqrt(sumgreen/(double)imagesize)); 
       \frac{\text{N}}{\text{N}}if (psnrr > 100) psnrr = 100;
       if (psnrg > 100) psnrg = 100;
       if (psnrb > 100) psnrb = 100;<sup>*</sup>/
        double avg = (psnrr + psnrg + psnrb) / 3;
//== Imprime na tela 
       size_t result = ftell(infile);
        printf("%d red: %3.3f blue: %3.3f green: %3.3f avg: %3.3f data: %f\n", 
                        phases, 
                        psnrr, 
                        psnrb, 
                        psnrg, 
                        avg, 
                        100*(double)result/(double)filesize); 
//== Salva no arquivo out.txt 
        sprintf(buf, "%f\t%f\t%f\t%f\t%f\t%d%s", 
                        psnrr,
```

```
 psnrb, 
                        psnrg, 
                        avg, 
                        100*(double)result/(double)filesize, 
                        result, 
                        line); 
//== Substitui '.' por ',' 
        for (unsigned int c = 0; c < \text{strlen}(buf); c++)if (buf[c] == '.') buf[c] = ',';
         fprintf(pFile, buf); 
} 
int _tmain(int argc, TCHAR* argv[], TCHAR* envp[]) 
{ 
       int nRetCode = 0;
       if (argc > 3) grayscale = (strcmp(argv[3], "gray") == 0);
        // initialize MFC and print and error on failure 
        if (!AfxWinInit(::GetModuleHandle(NULL), NULL, ::GetCommandLine(), 0)) 
         { 
// TODO: change error code to suit your needs 
                _tprintf(_T("Fatal Error: MFC initialization failed\n")); 
               nRetCode = 1;
         } 
        else 
         { 
           DIBSection* dibpng = NULL; 
//== Lê o primeiro arquivo 
                OpenBMP2DIB(argv[1], dibsect); 
//== Cria o diretório com o nome do segundo arquivo 
               dir = argv[2]; dir.Delete(dir.Find('.'), 4); 
               filename = dir;
               dir += "png"; CreateDirectory(dir, NULL); 
                if (grayscale) dibsect.Greyscale(); 
//== Obtain file size. 
               pfile = fopen (argv[2], "rb" ); fseek (pFile , 0 , SEEK_END); 
               filesize = ftell(pFile); fclose(pFile); 
//== Criar arquivo out.txt 
               size_t result = 0;
               char line[3] = \{13, 10, 0\};
                char buffer[64]; 
               sprintf(buffer, "%s\\out.txt", dir);
               pFile = fopen (buffer, "wb");
//== Escreve cabeçalho do out.txt
```

```
 fprintf(pFile, "red\tblue\tgreen\taverage\tdata\tbytes%s", 
                                line); 
//== Verifica se o arquivo png é válido 
               infile = fopen(argv[2], "rb");
                 int rc; 
                 incount = fread(inbuf, 1, INBUFSIZE, infile); 
     if (incount < 8 \parallel!readpng2 check sig(inbuf, 8)) {
         printf("[%s] is not a PNG file: incorrect signature\n", argv[2]); 
      \} else if ((rc = readpng2_init(&rpng2_info)) != 0) {
         switch (rc) { 
            case 2: 
              printf("[%s] has bad IHDR (libpng longjmp)\n", argv[2]); 
                                        fclose(infile); 
              break; 
            case 4: 
              printf(" insufficient memory\n"); 
                                        fclose(infile); 
              break; 
            default: 
              printf(" unknown readpng2_init() error\n"); 
                                        fclose(infile); 
              break; 
         } 
      } 
                rpng2_info.need_bgcolor = TRUE; 
                rpng2_info.done = FALSE; 
                rpng2_info.mainprog_init = rpng2_win_init; 
               rpng2 info.mainprog_display_row = rpng2_win_display_row;
                rpng2_info.mainprog_finish_display = rpng2_win_finish_display; 
                /* OK, this is the fun part: call readpng2_decode_data() at the start of 
    * the loop to deal with our first buffer of data (read in above to verify 
    * that the file is a PNG image), then loop through the file and continue 
    * calling the same routine to handle each chunk of data. It in turn 
    * passes the data to libpng, which will invoke one or more of our call- 
    * backs as decoded data become available. We optionally call Sleep() for 
    * one second per iteration to simulate downloading the image via an analog 
    * modem. */ 
//==Lê e descomprime o PNG 
   for (;;) {
      readpng2_decode_data(&rpng2_info, inbuf, incount); 
      if (feof(infile) || rpng2_info.done) break; 
     incount = \text{fred}(\text{inbuf}, 1, 1, \text{infile}); }
```

```
 /* clean up PNG stuff and report any decoding errors */ 
    fclose(infile); 
   readpng2_cleanup(&rpng2_info); 
   /* we're done: clean up all image and Windows resources and go away */ 
   rpng2_win_cleanup(); 
    } 
         return nRetCode; 
} 
static void rpng2_win_display_row(ulg row) 
{ 
  uch bg_red = rpng2_info.bg_red;uch bg_green = rpng2_info.bg\_green;uch bg_blue = rpng2_info.bg_blue; uch *src; 
   ulg i; 
   static int rows=0; 
    static ulg firstrow; 
/*--------------------------------------------------------------------------- 
   rows and firstrow simply track how many rows (and which ones) have not 
   yet been displayed; alternatively, we could call InvalidateRect() for
   every row and not bother with the records-keeping. 
  ---------------------------------------------------------------------------*/ 
  if (rows == 0)
     firstrow = row; \frac{1}{2} first row not yet displayed \frac{1}{2} ++rows; /* count of rows received but not yet displayed */ 
/*--------------------------------------------------------------------------- 
    Aside from the use of the rpng2_info struct and the lack of an outer 
   loop (over rows), this routine is identical to rpng_win_display_image() 
   in the non-progressive version of the program. 
  ---------------------------------------------------------------------------*/ 
  src = rpng2_info.inage_data + row*rpng2_info.rowbytes;//== Monta o bitmap (variavel dib) 
  if (rpng2_info.channels == 3) {
     for (i = 0; i < rpng2 info.width; i++) {
```

```
//r = *src++;
```

```
1/g = *src++;/1/b =*src++;
                       dib->SetPixel(i, row, *(COLORREF *)src);//(r << 16) + (g << 8) + b);
                       src+=3:
       //*dest++ = b;//*dest++ = g; /* note reverse order *///*dest++ = r; } 
  \frac{1}{2} /*else /* if (rpng2_info.channels == 4) */ {
     /* for (i = rpng2_info.width; i > 0; --i) {
       r = *src++;
        g = *src++;b = *src++;a = *src++;if (a = 255) {
          *dest++ = b;
          *dest++ = g;
          *dest++ = r;
        } else if (a == 0) {
          *dest++ = bg\_blue;*dest++ = bg\_green;*dest++ = bg\_red; } else { 
           /* this macro (copied from png.h) composites the 
            * foreground and background values and puts the 
            * result into the first argument; there are no 
            * side effects with the first argument */ 
       /* alpha_composite(*dest++, b, a, bg_blue); 
           alpha_composite(*dest++, g, a, bg_green); 
           alpha_composite(*dest++, r, a, bg_red); 
         } 
      }*/ 
   } 
/*--------------------------------------------------------------------------- 
   Display after every 16 rows or when on last row. (Region may include 
   previously displayed lines due to interlacing--i.e., not contiguous.) 
           ---------------------------------------------------------------------------*/ 
  //if ((rows & 0 \text{xf}) == 0 || row == rpng2_info.height-1) {
        if (row == rpng2_info.height-1) {
     rows = 0;
                calcpsnr(); 
   } 
} /* end function rpng2_win_display_row() */
```

```
/* this function is called by readpng2_info_callback() in readpng2.c, which 
 * in turn is called by libpng after all of the pre-IDAT chunks have been 
 * read and processed--i.e., we now have enough info to finish initializing */ 
static void rpng2 win init()
{ 
   ulg i; 
   ulg rowbytes = rpng2_info.rowbytes; 
  rpng2 info.image data = (uch *)malloc(rowbytes * rpng2 info.height);
  if (!rpng2 info.image data) {
     readpng2_cleanup(&rpng2_info);
      return; 
   } 
  rpng2_info.row_pointers = (uch **)malloc(rpng2_info.height * sizeof(uch *));
   if (!rpng2_info.row_pointers) { 
      free(rpng2_info.image_data); 
     rpng2 info.image data = NULL;
      readpng2_cleanup(&rpng2_info); 
      return; 
   } 
  for (i = 0; i < rpng2 info.height; ++i)
     rpng2_info.row_pointers[i] = rpng2_info.image_data + i*rowbytes;
/*--------------------------------------------------------------------------- 
   Do the basic Windows initialization stuff, make the window, and fill it 
   with the user-specified, file-specified or default background color. 
  ---------------------------------------------------------------------------*/ 
   if (rpng2_win_create_window()) { 
      readpng2_cleanup(&rpng2_info); 
      return; 
   } 
} 
static void rpng2 win finish display()
{ 
   /* last row has already been displayed by rpng2_win_display_row(), so 
    * we have nothing to do here except set a flag and let the user know 
    * that the image is done */ 
  rpng2_info.done = TRUE;calcpsnr();
   //printf("Done!\n");
```

```
} 
static int rpng2_win_create_window() 
{ 
  uch bg_red = rpng2_info.bg_red;uch bg green = rpng2 info.bg green;uch bg_blue = rpng2_info.bg_blue;/*--------------------------------------------------------------------------- 
   Allocate memory for the display-specific version of the image (round up 
   to multiple of 4 for Windows DIB). 
  ---------------------------------------------------------------------------*/ 
// wimage_rowbytes = ((3*rpng2_info.width + 3L) >> 2) << 2;dib = new DIBSection():
  /*if (!(dib = (uch *)malloc(sizeof(BITMAPINFOHEADER) +
                   wimage_rowbytes*rpng2_info.height))) 
   { 
     return 4; 
   }*/ 
/*--------------------------------------------------------------------------- 
   Initialize the DIB. Negative height means to use top-down BMP ordering 
   (must be uncompressed, but that's what we want). Bit count of 1, 4 or 8 
   implies a colormap of RGBX quads, but 24-bit BMPs just use B,G,R values 
   directly => wimage_data begins immediately after BMP header. 
  ---------------------------------------------------------------------------*/ 
//== Inicializa o bitmap, definindo largura, altura e quantidade de bits 
        dib->Create(rpng2_info.width, rpng2_info.height, 24); 
   /*memset(dib, 0, sizeof(BITMAPINFOHEADER)); 
   bmih = (BITMAPINFOHEADER *)dib; 
   bmih->biSize = sizeof(BITMAPINFOHEADER); 
   bmih->biWidth = rpng2_info.width; 
  bmih->biHeight = -((long)rpng2 info.height);
   bmih->biPlanes = 1; 
   bmih->biBitCount = 24; 
  bmb->biCompression = 0;
   wimage_data = dib + sizeof(BITMAPINFOHEADER);*/
```
return 0;

```
} /* end function rpng2_win_create_window() */
```

```
static void rpng2_win_cleanup()
```
{

```
 if (rpng2_info.image_data) { 
      free(rpng2_info.image_data); 
     rpng2_info.image_data = NULL; 
   } 
   if (rpng2_info.row_pointers) { 
     free(rpng2_info.row_pointers); 
     rpng2_info.row_pointers = NULL; 
   } 
  if (dib) {
     delete dib; 
    dib = NULL; } 
}
```
# **9.4. ANEXO D - SOURCE PSNR\_JPG**

// PSNR.cpp : Defines the entry point for the console application. // #include "stdafx.h" #include "PSNR.h" #ifdef \_DEBUG #define new DEBUG\_NEW #endif #include <jpeglib.h>

#include "dibsect.h" #include "dibbmp.h" #include "dibijg.h"

// The one and only application object CWinApp theApp; CString dir; CString filename;

using namespace std; static bool grayscale = false;

```
int _tmain(int argc, TCHAR* argv[], TCHAR* envp[]) 
{ 
       int nRetCode = 0;
       if (argc > 3) grayscale = (strcmp(argv[3], "gray") == 0);
        // initialize MFC and print and error on failure 
        if (!AfxWinInit(::GetModuleHandle(NULL), NULL, ::GetCommandLine(), 0)) 
        {
```

```
 // TODO: change error code to suit your needs 
                _tprintf(_T("Fatal Error: MFC initialization failed\n")); 
               nRetCode = 1:
        } 
        else 
        { 
                DIBSection dib; 
//== Lê o primeiro arquivo 
                OpenBMP2DIB(argv[1], dib); 
                if (grayscale) dib.Greyscale(); 
//== Cria o diretorio com o nome do segundo arquivo 
               dir = argv[2]; dir.Delete(dir.Find('.'), 4); 
               filename = dir;dir += "ipg"; CreateDirectory(dir, NULL); 
               DIBSection *.jpg = NULL;//== Obtain file size. 
               FILE* pFile = fopen (argv[2], "rb");
                fseek (pFile , 0 , SEEK_END); 
               int filesize = ftell(pFile);
                fclose(pFile); 
//== Criar arquivo out.txt 
               int result = 0:
               char line[3] = \{13, 10, 0\};
                char buffer[64]; 
               sprintf(buffer, "%s\\out.txt", dir);
               pfile = fopen (buffer, "wb" ); //== Escreve cabeçalho do out.txt 
                fprintf(pFile, "red\tblue\tgreen\taverage\tdata\tbytes%s", 
                               line); 
//== Lê o JPG várias vezes até que os bytes lidos sejam iguais ao 
//== tamanho total do arquivo 
               for (int j = 1; result != filesize; j++) {
                       //== Armazena o JPG descomprimido em um bitmap 
                      jpg = new DIBSection();//== Lê um JPG e joga em um bitmap 
                      result = OpenIJG2DIB(argv[2], *jpg, j);
                      double sumred = 0;
                      double sumgreen = 0;
                      double sumblue = 0:
                      long imagesize = dib.Width() * dib.Height();
                if (grayscale) jpg->Greyscale(); 
//== Começa a gravar resultados no arquivo out.txt 
                      char buf[100];
```
**//== Nome do arquivo bitmap parcial**  sprintf(buf, "%s\\%s%d.bmp", dir, filename, j); **//== Salva bitmap parcial**  SaveDIB2BMP(buf, \*jpg); **//== Calcula PSNR**  double  $psnrr = ipg$ ->CalcPSNR(dib, 0);//20\*log(255/sqrt(sumred/(double)imagesize)); double  $psnrg = jpg > CalcPSNR$ (dib, 1);//20\*log(255/sqrt(sumblue/(double)imagesize)); double  $psnrb = ipg$ - $\text{CalcPSNR}$ (dib, 2);//20\*log(255/sqrt(sumgreen/(double)imagesize)); //== Limitação em 100%  $\frac{\text{F}}{\text{F}}$  (psnrr > 100) psnrr = 100; if (psnrg  $> 100$ ) psnrg = 100; if (psnrb  $> 100$ ) psnrb =  $100$ ;<sup>\*</sup>/ double  $avg = (psnrr + psnrg + psnrb) / 3;$ **//== Imprime na tela**  printf("%d red: %3.3f blue: %3.3f green: %3.3f avg: %3.3f data: %f\n", j, psnrr, psnrb, psnrg, avg, 100\*(double)result/(double)filesize); **//== Salva no arquivo out.txt**  sprintf(buf, "%f\t%f\t%f\t%f\t%f\t%d%s", psnrr, psnrb, psnrg, avg, 100\*(double)result/(double)filesize, result, line); **//== Substitui '.' por ','**  for (unsigned int  $c = 0$ ;  $c <$  strlen(buf);  $c++$ ) if (buf[c]  $==$  '.') buf[c]  $=$  ','; fprintf(pFile, buf); delete jpg; } dib.Close(); fclose(pFile); } return nRetCode; }

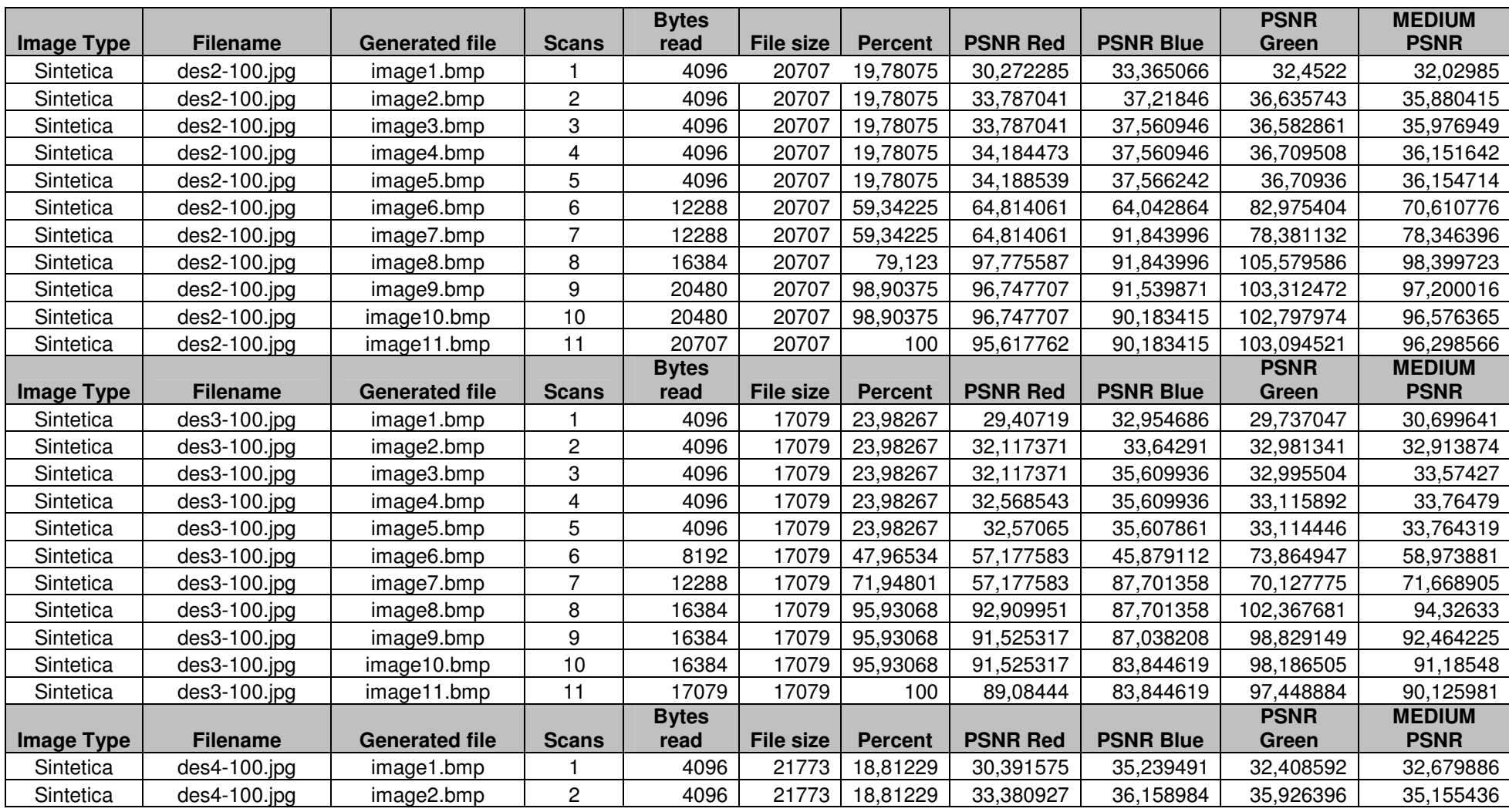

## **9.5. ANEXO E - DADOS JPEG**

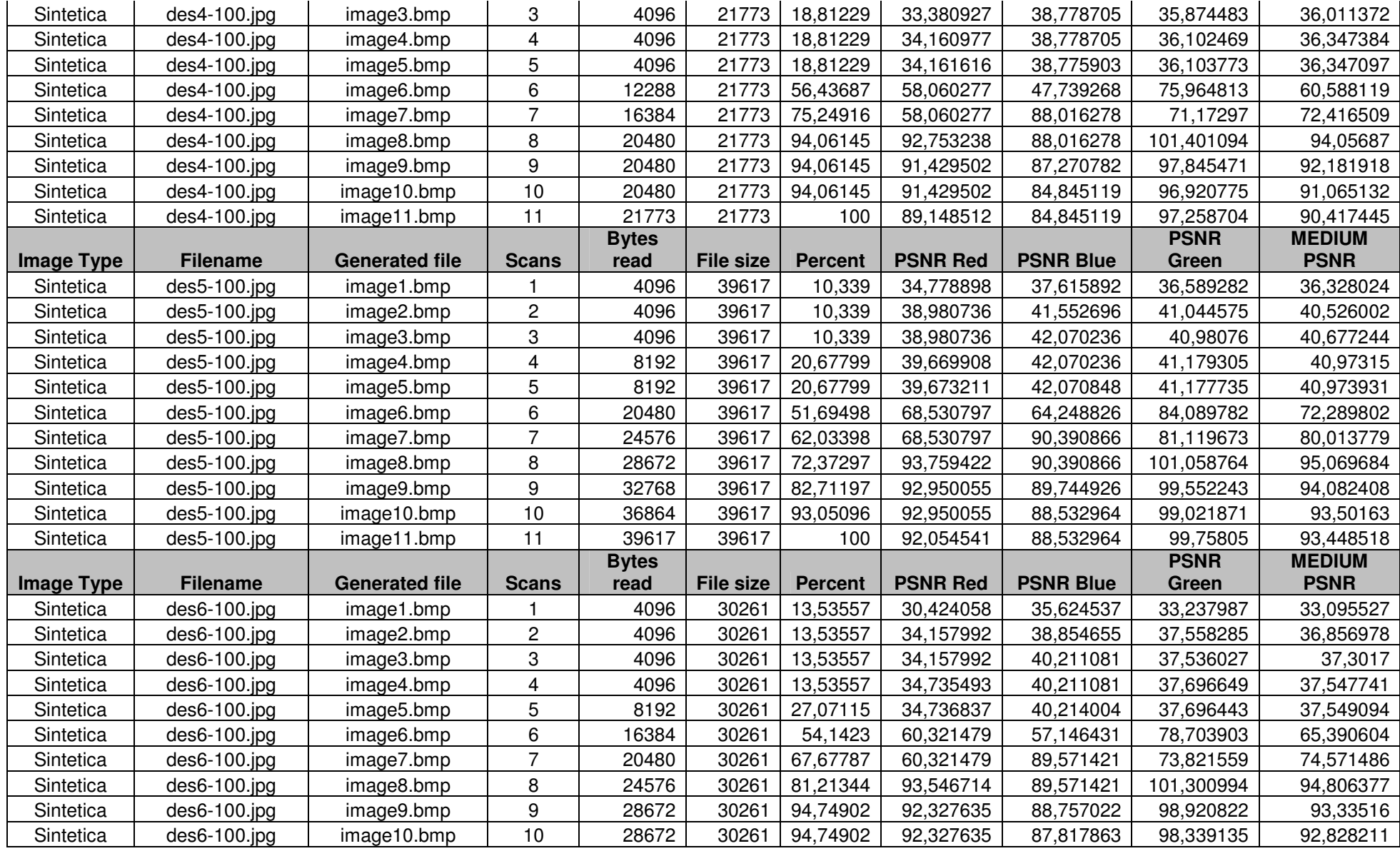

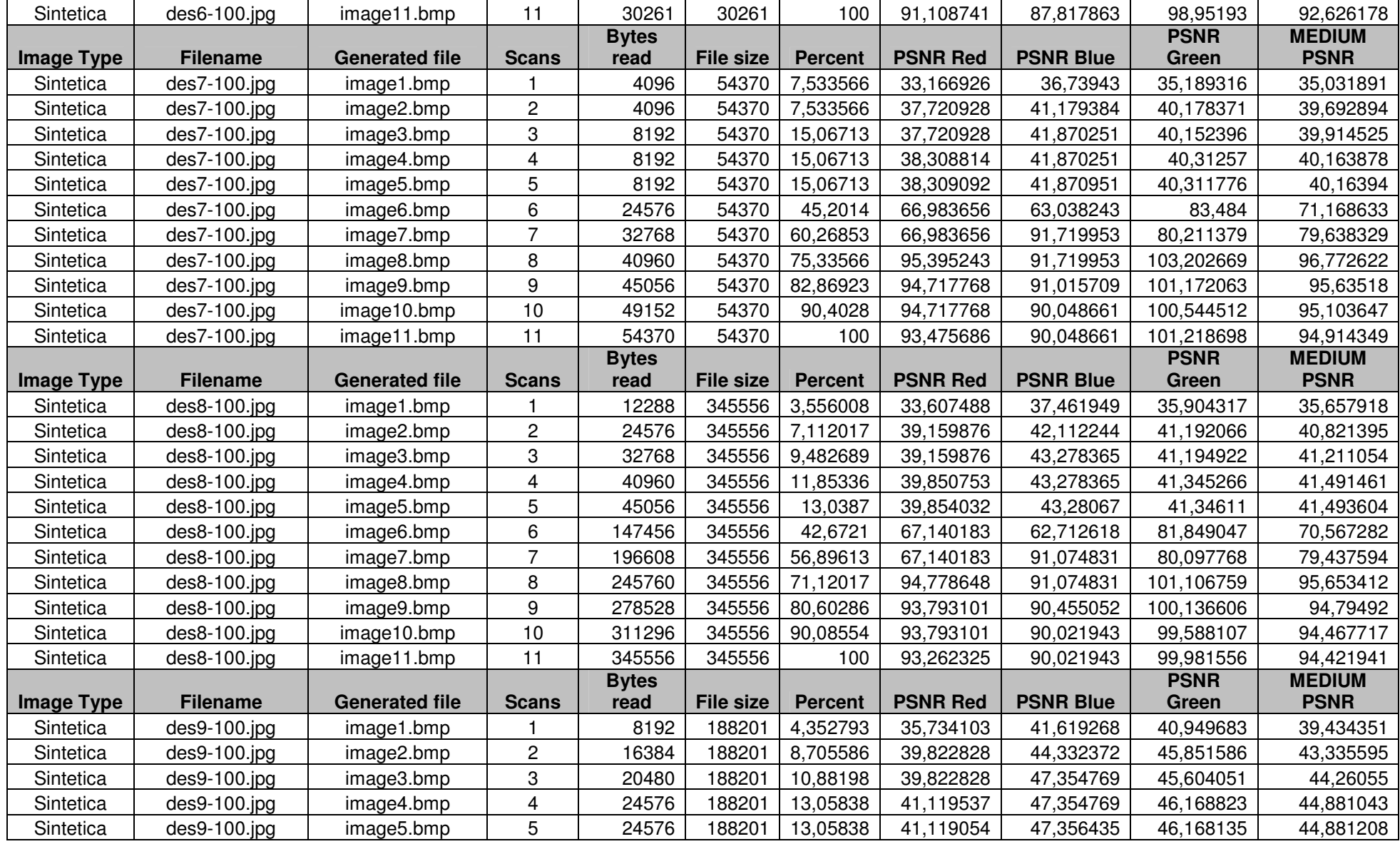

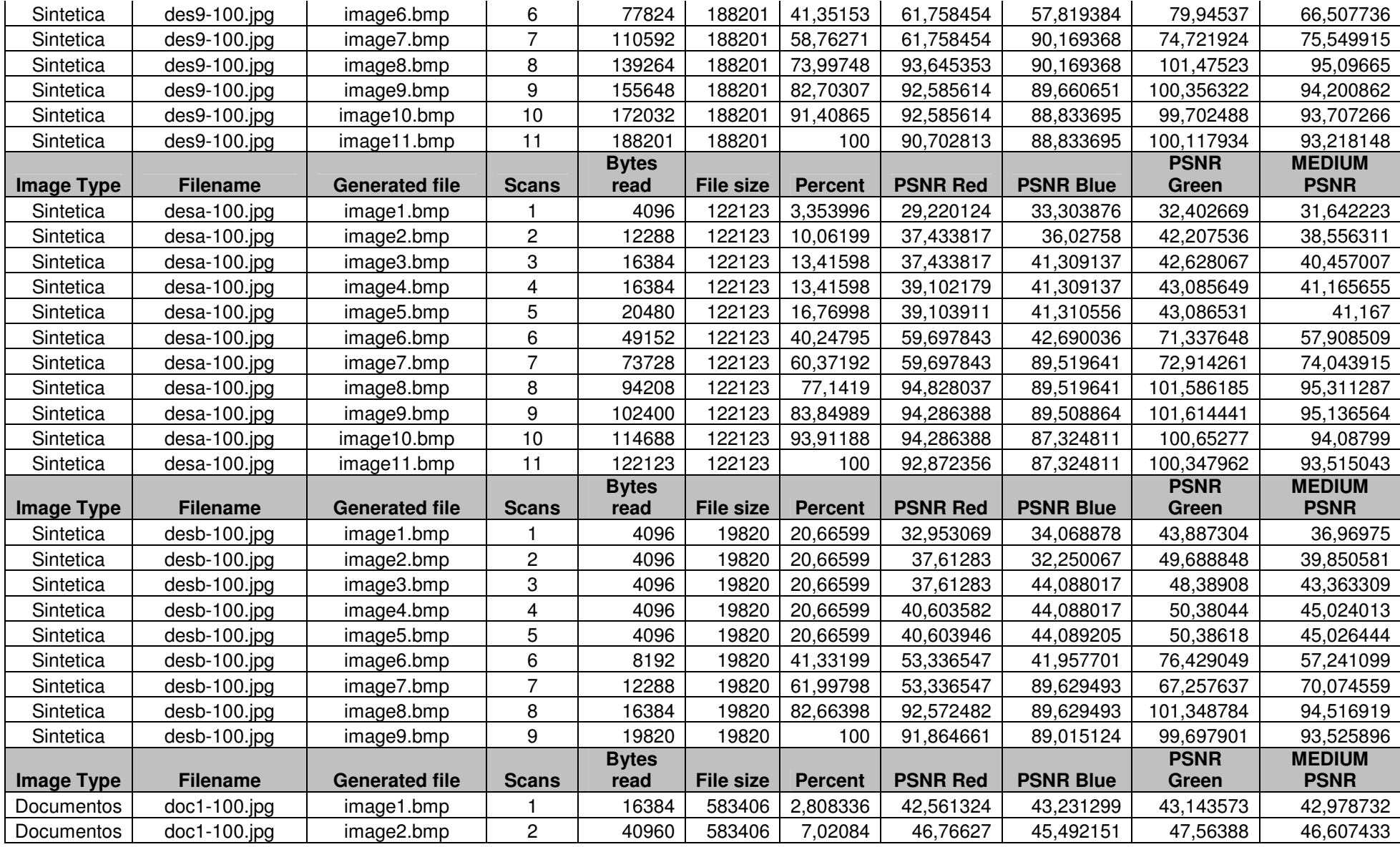

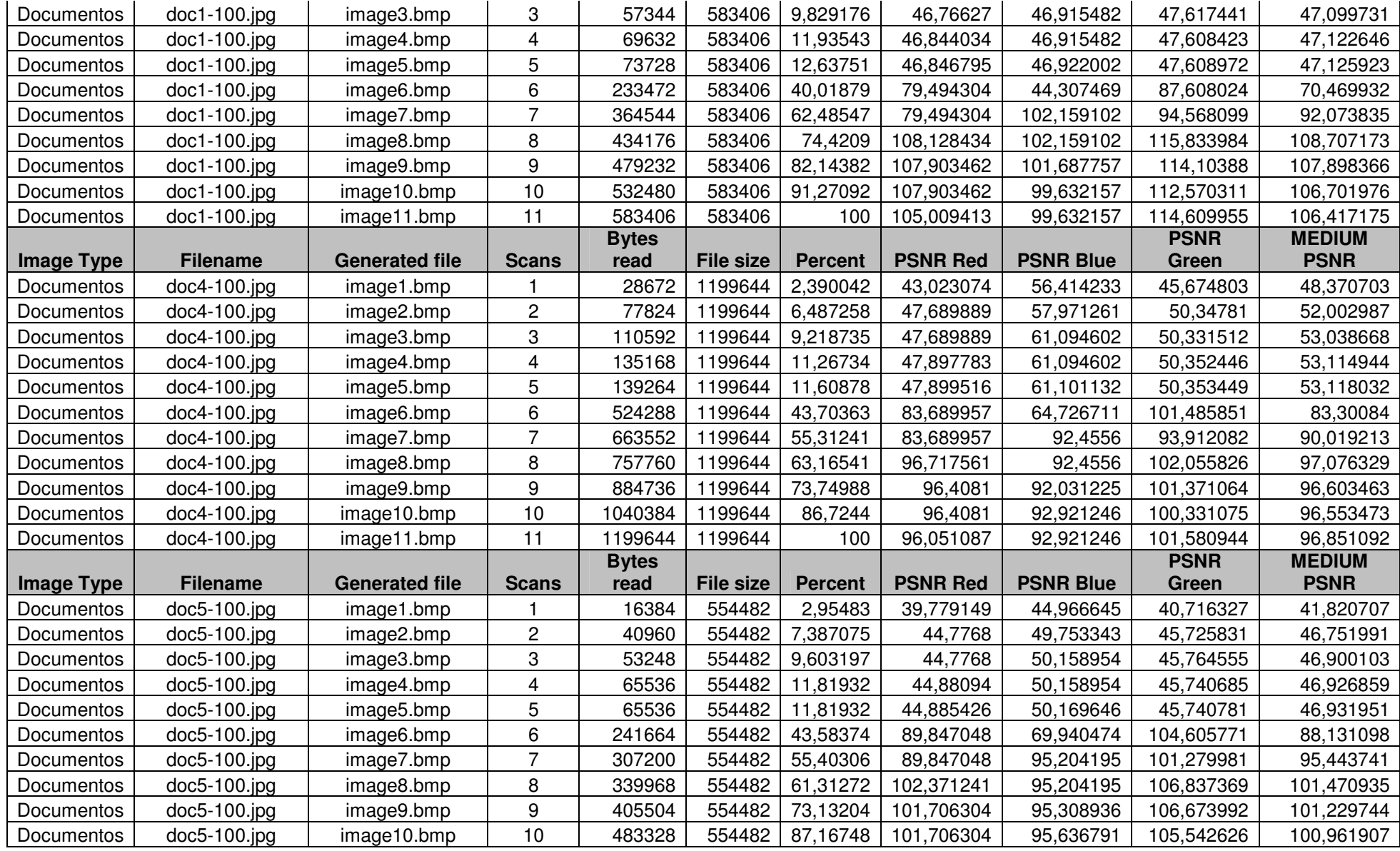

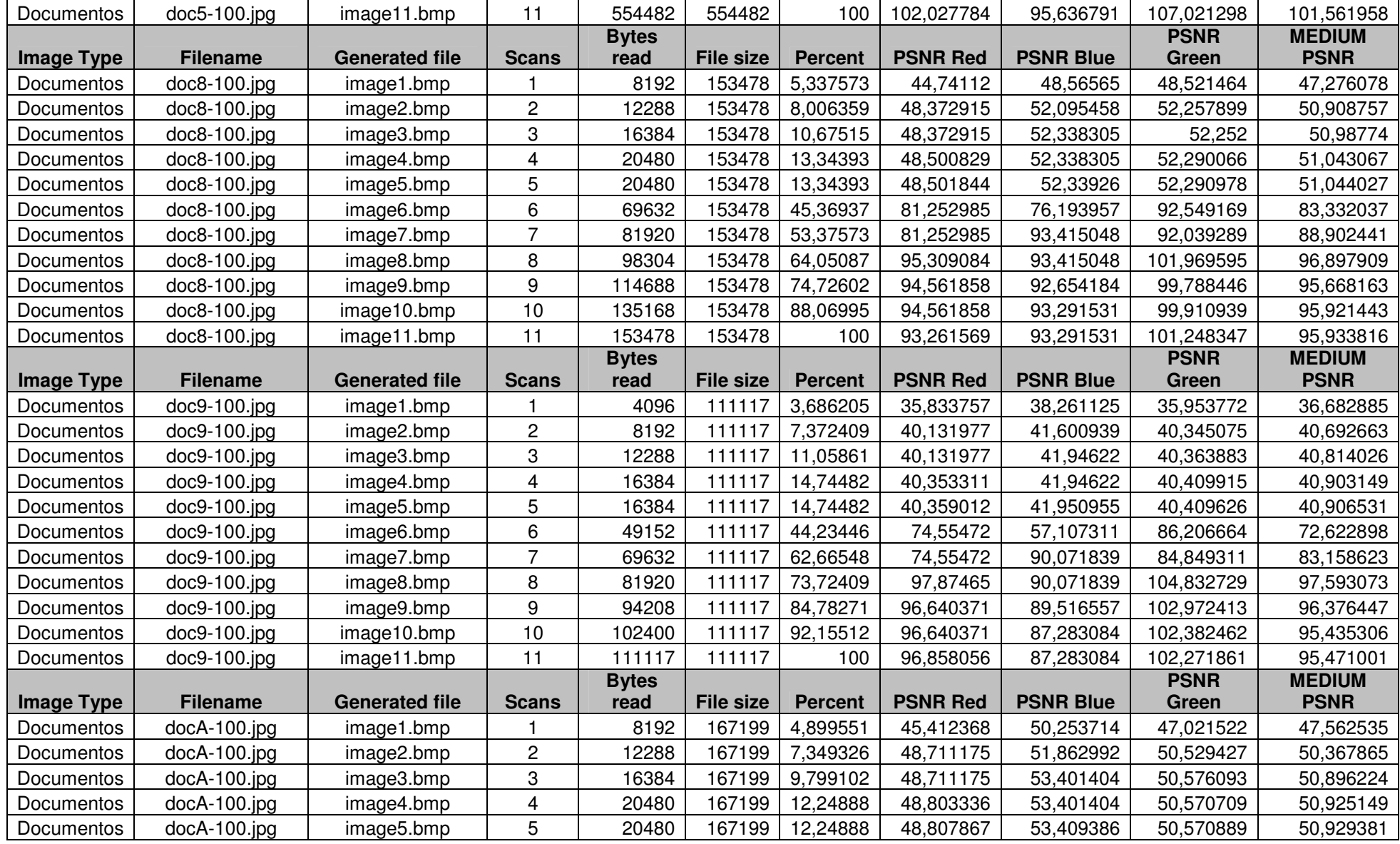

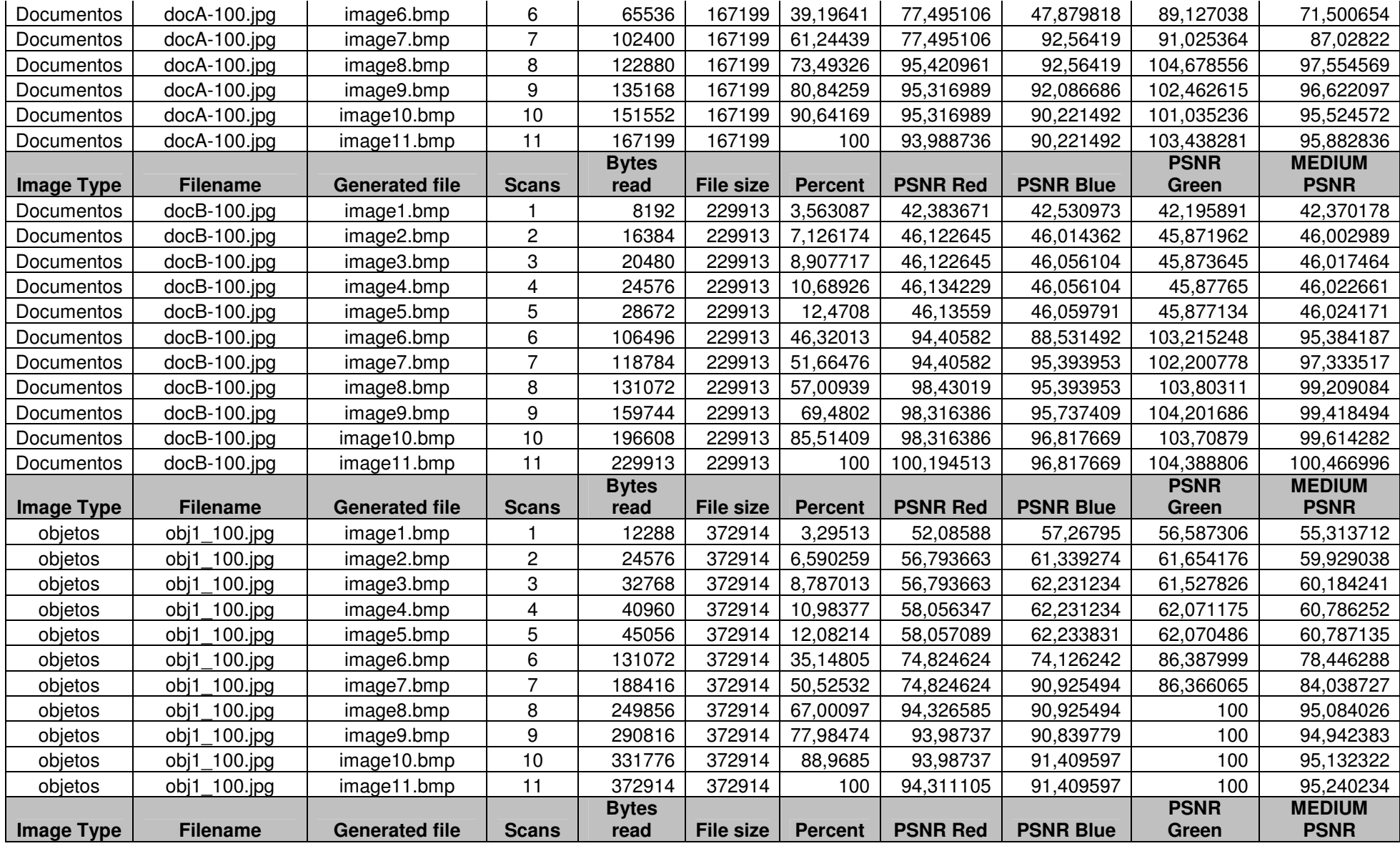

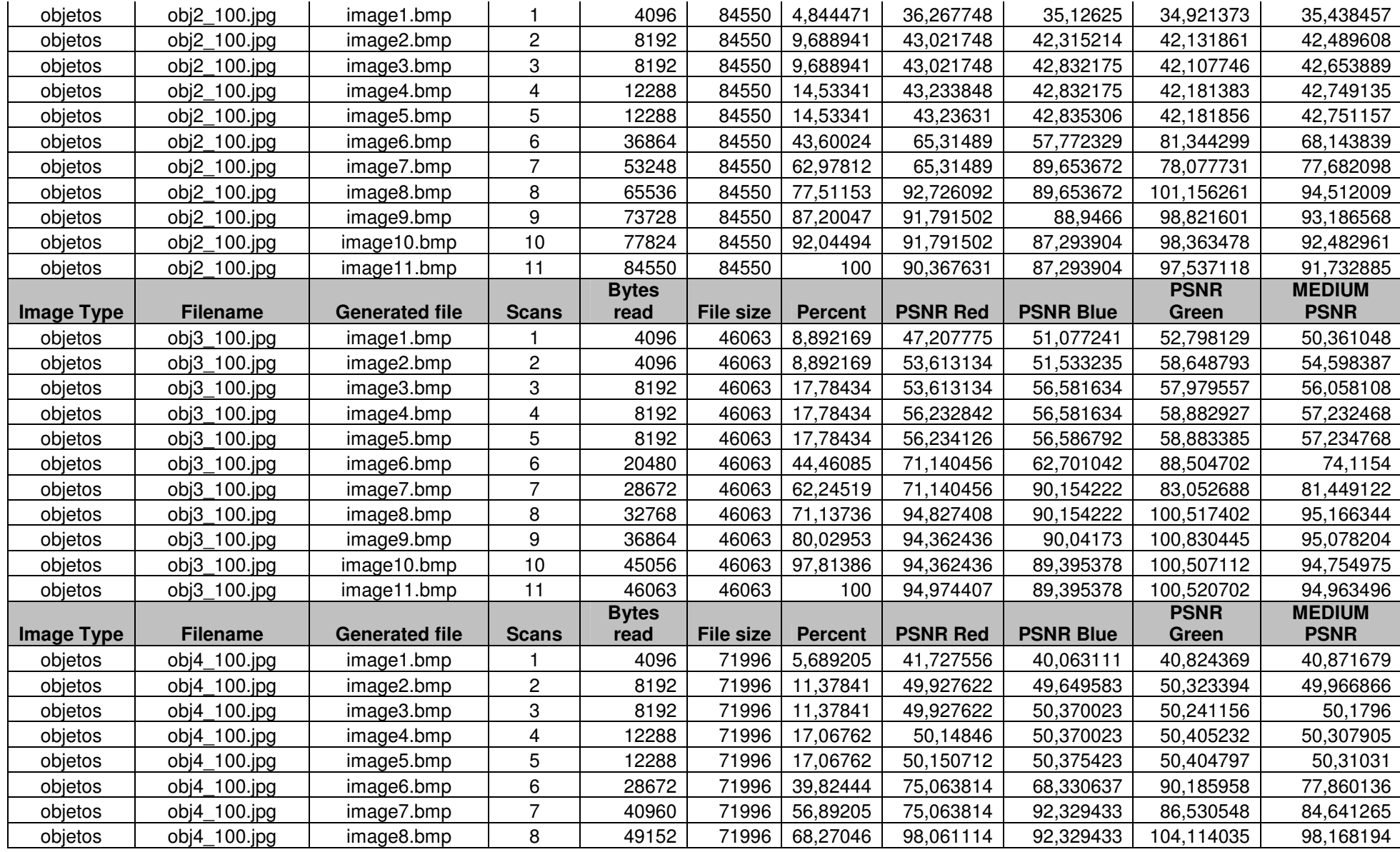

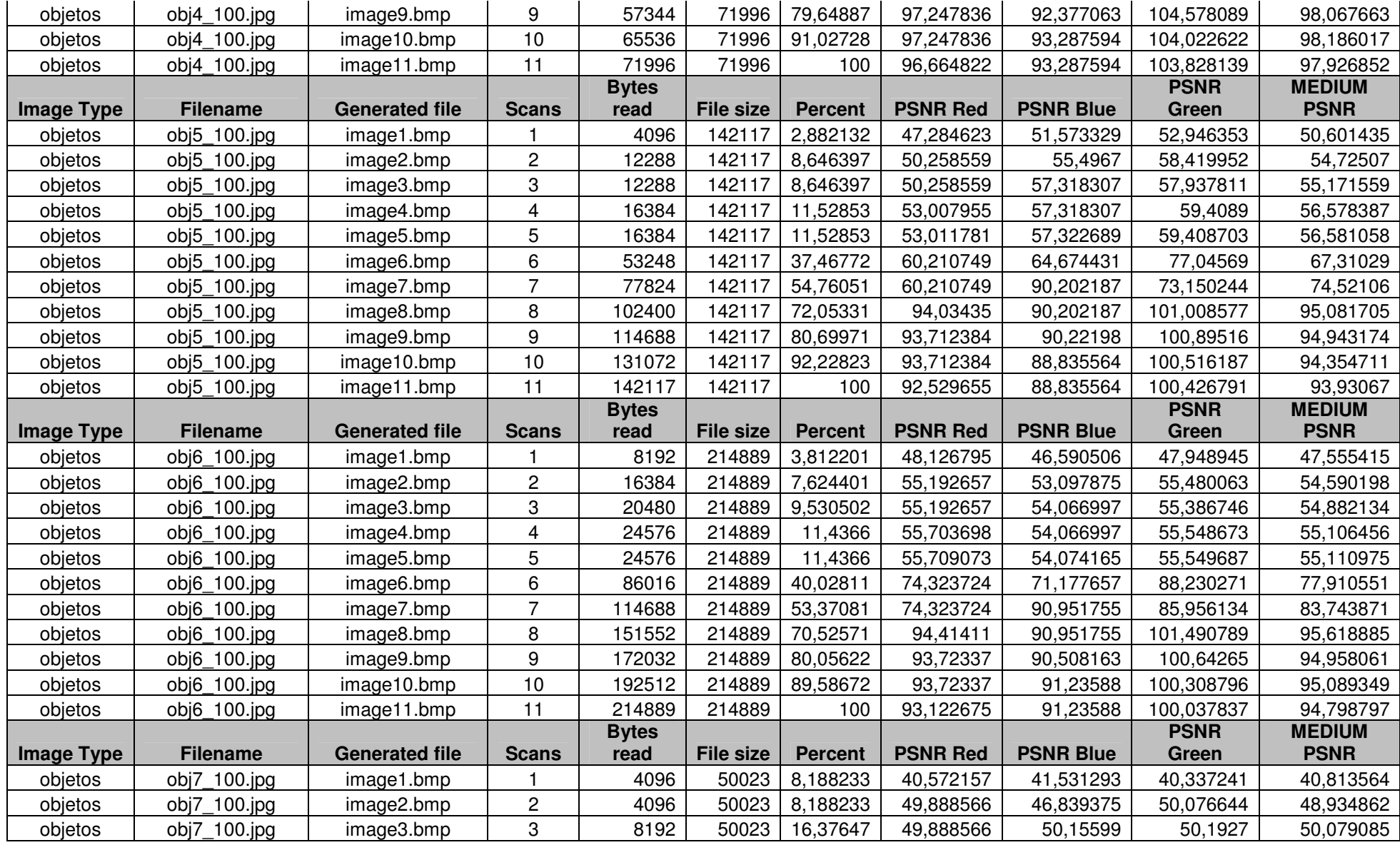

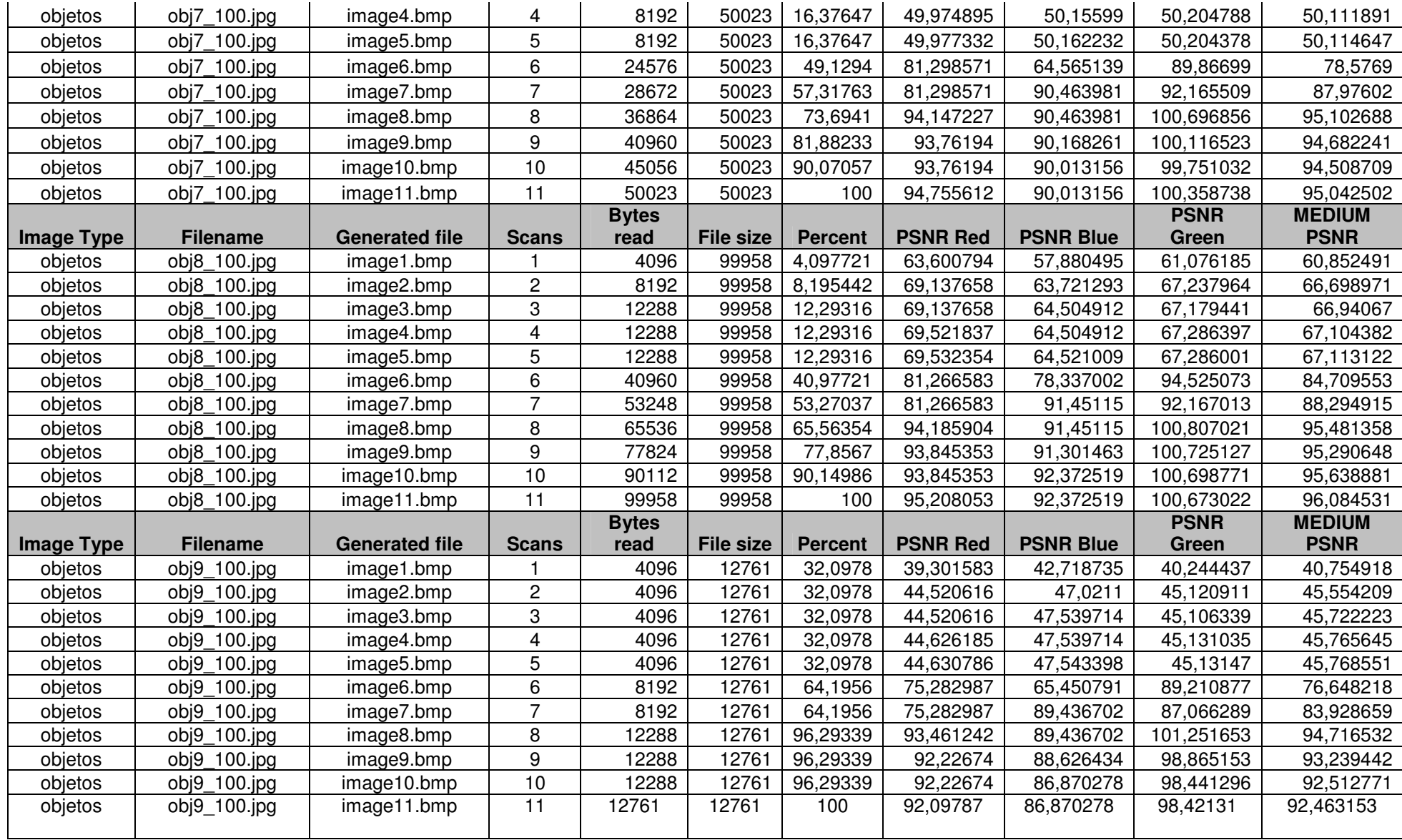

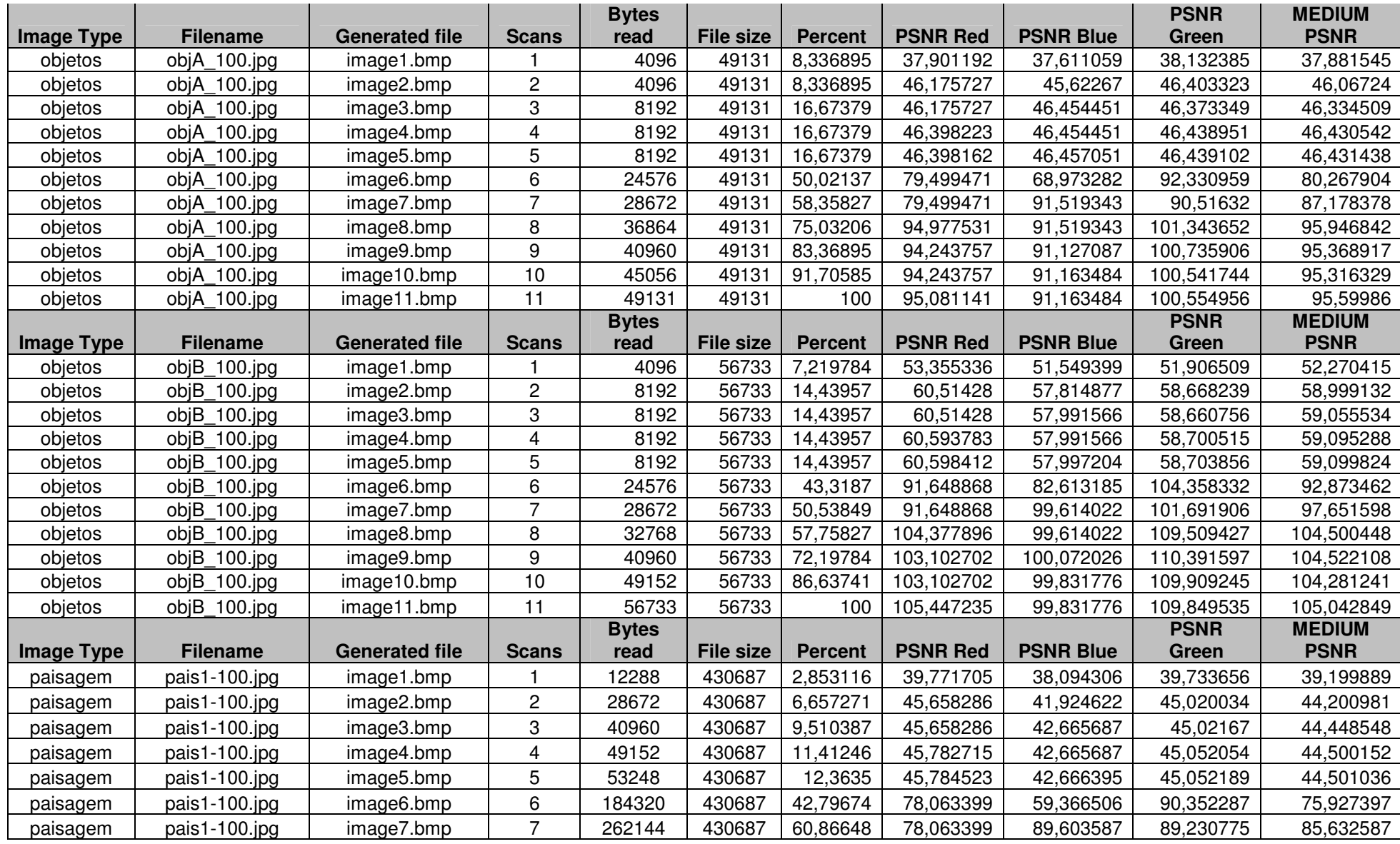

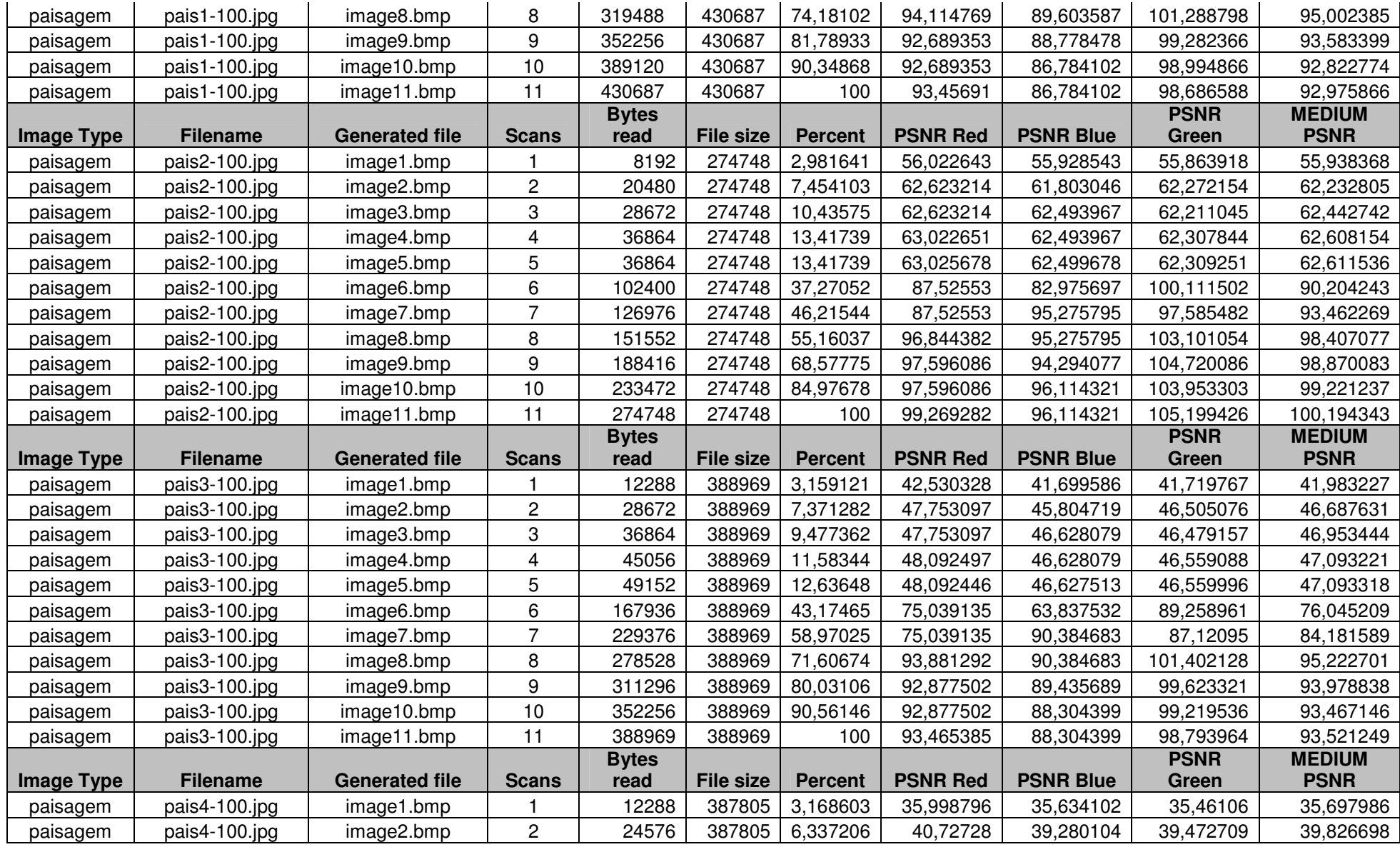

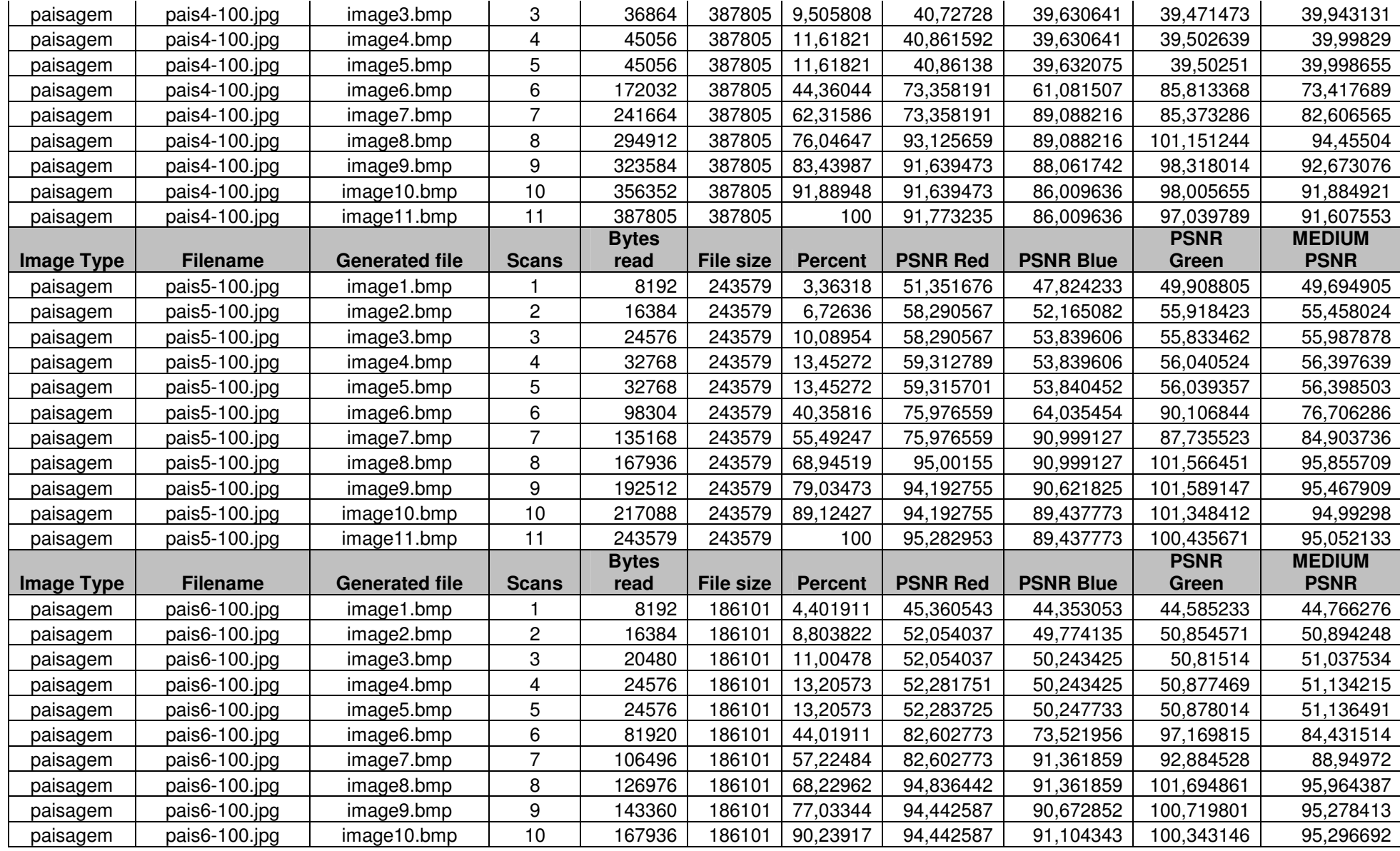

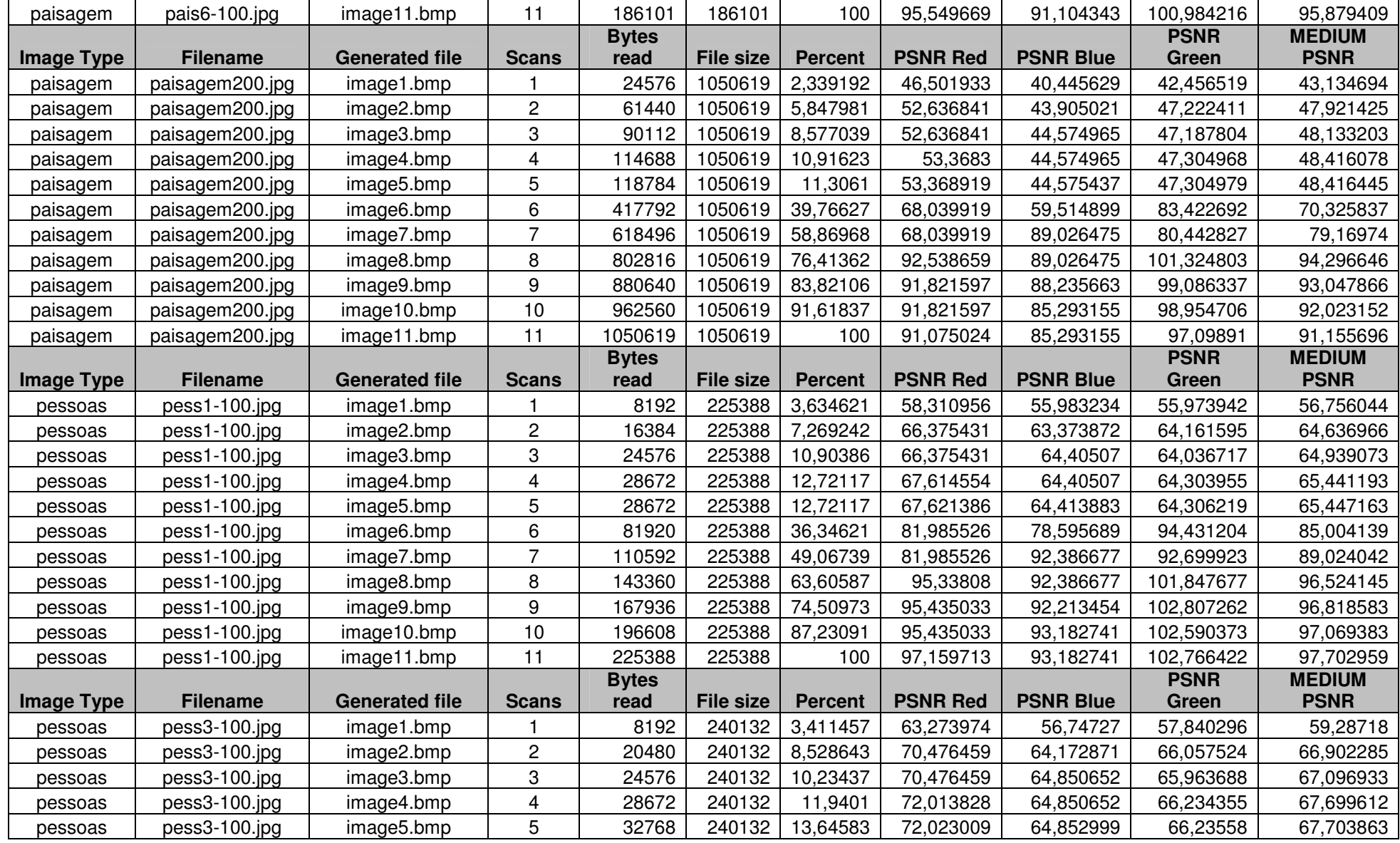

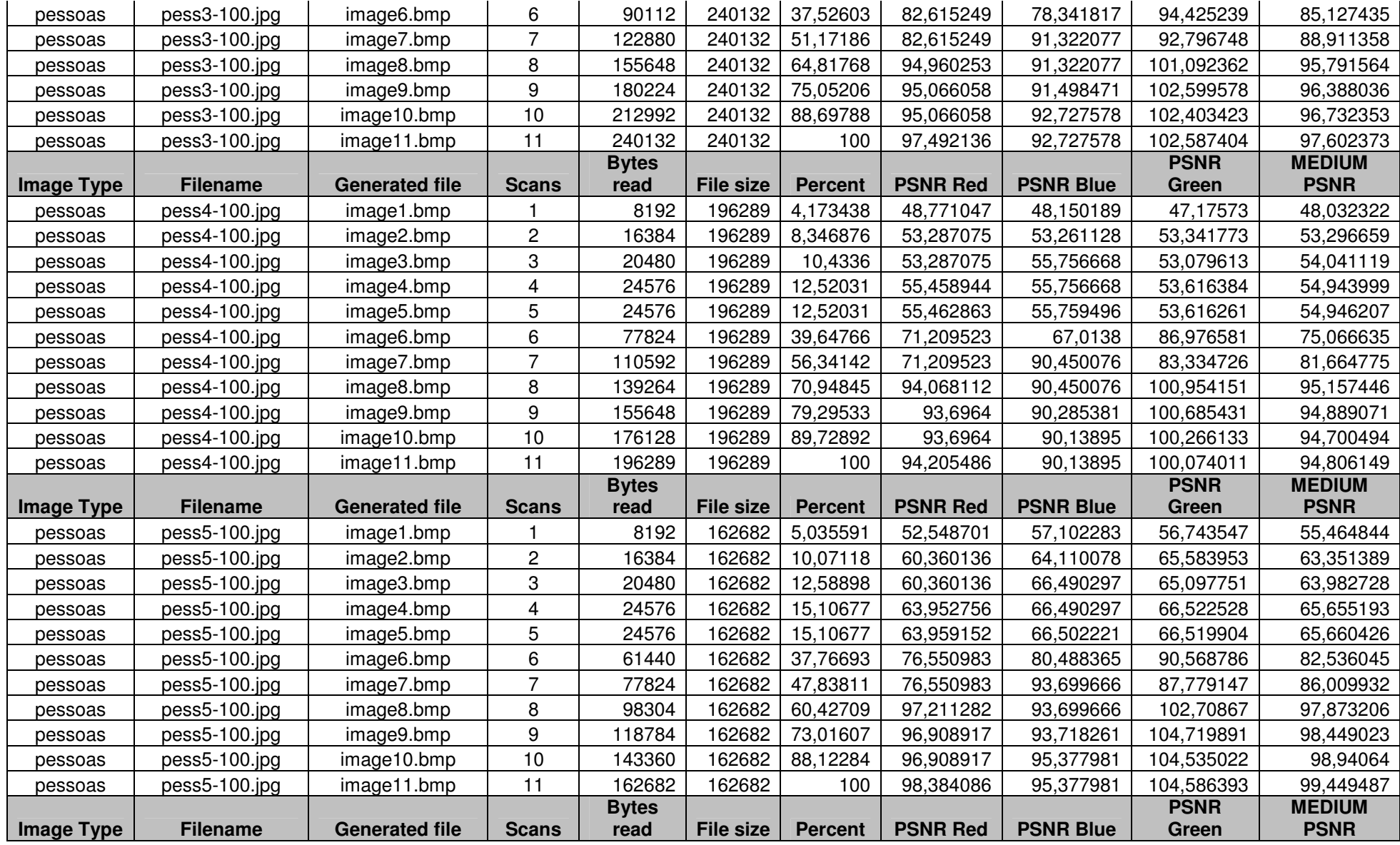

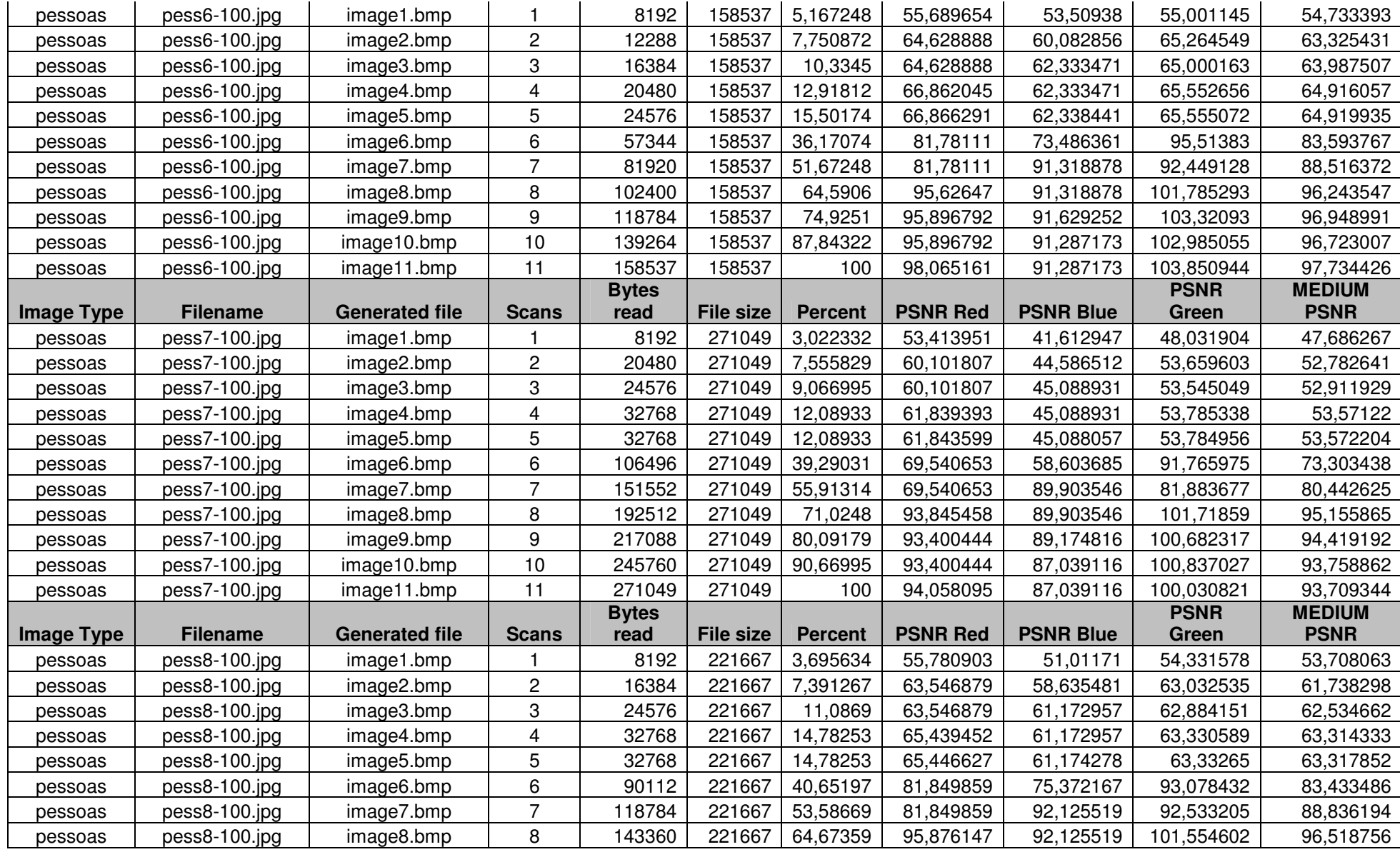
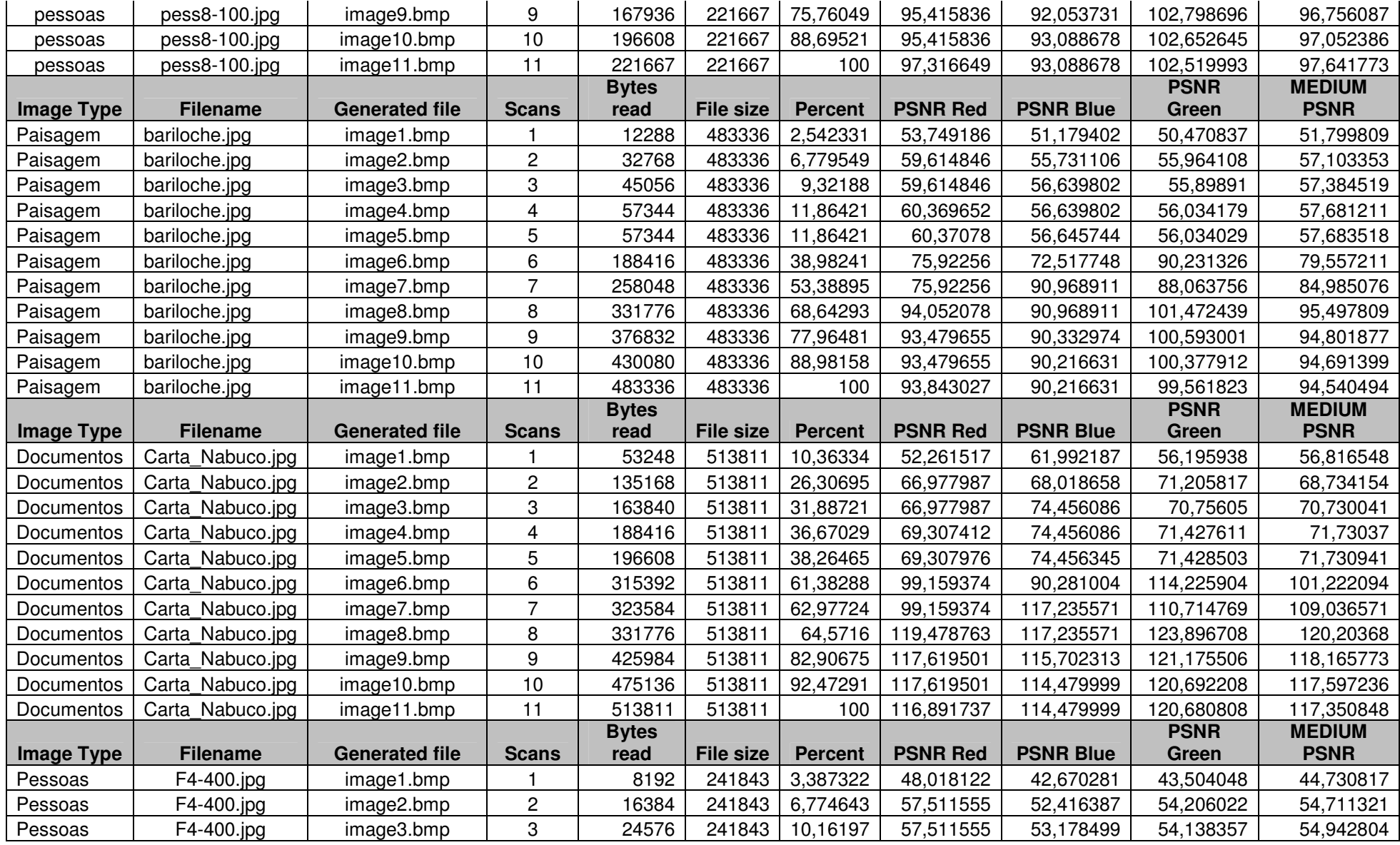

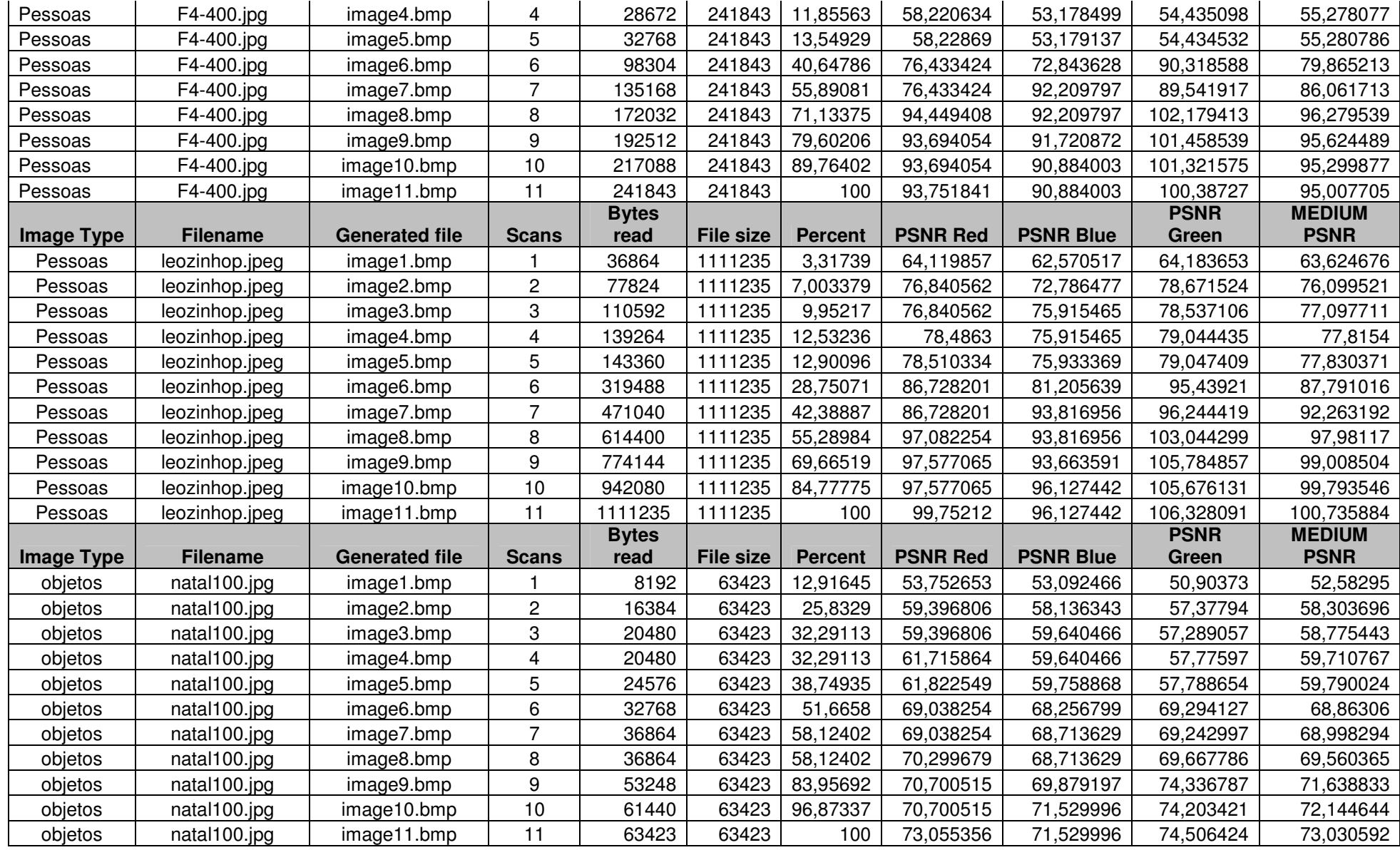

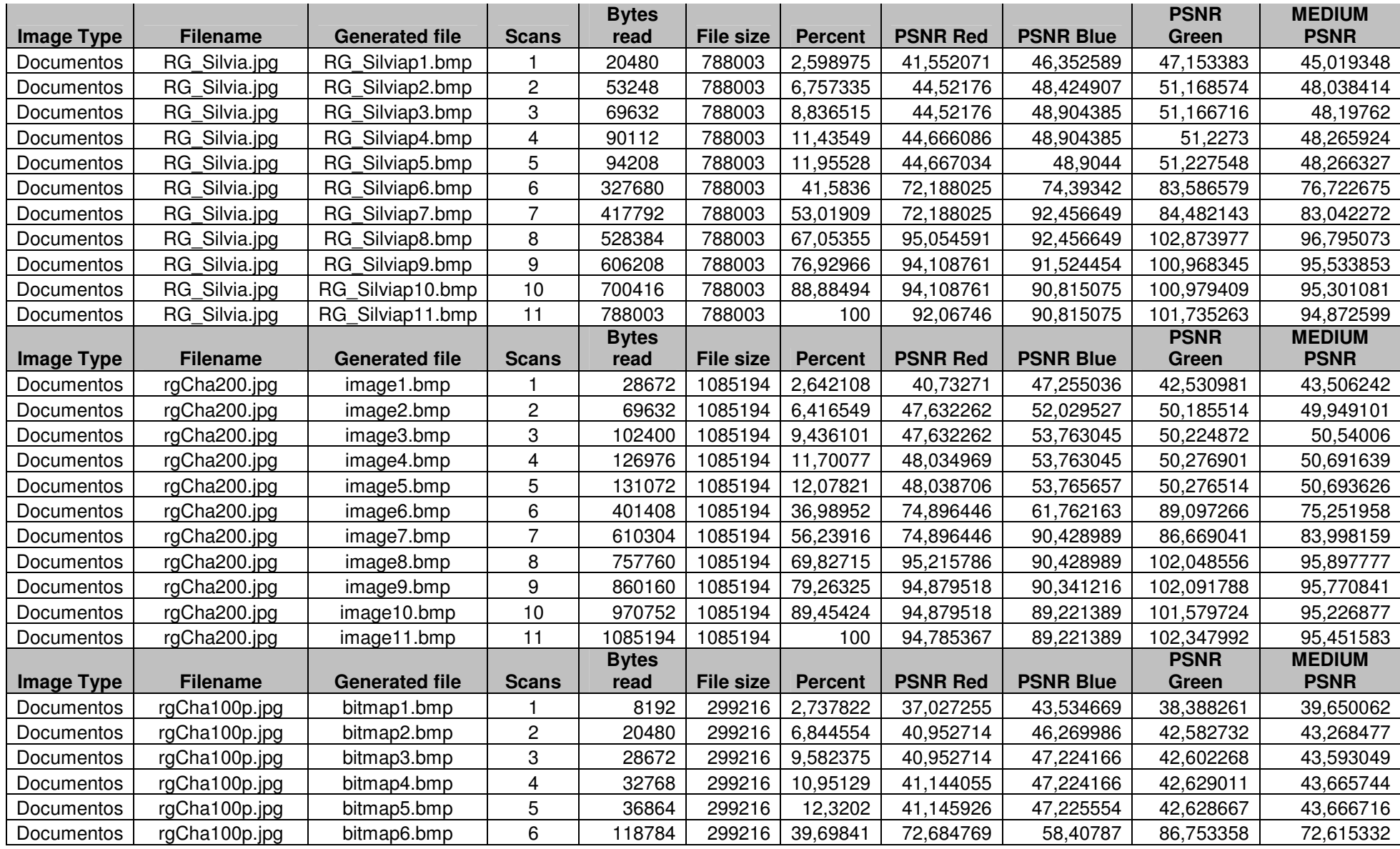

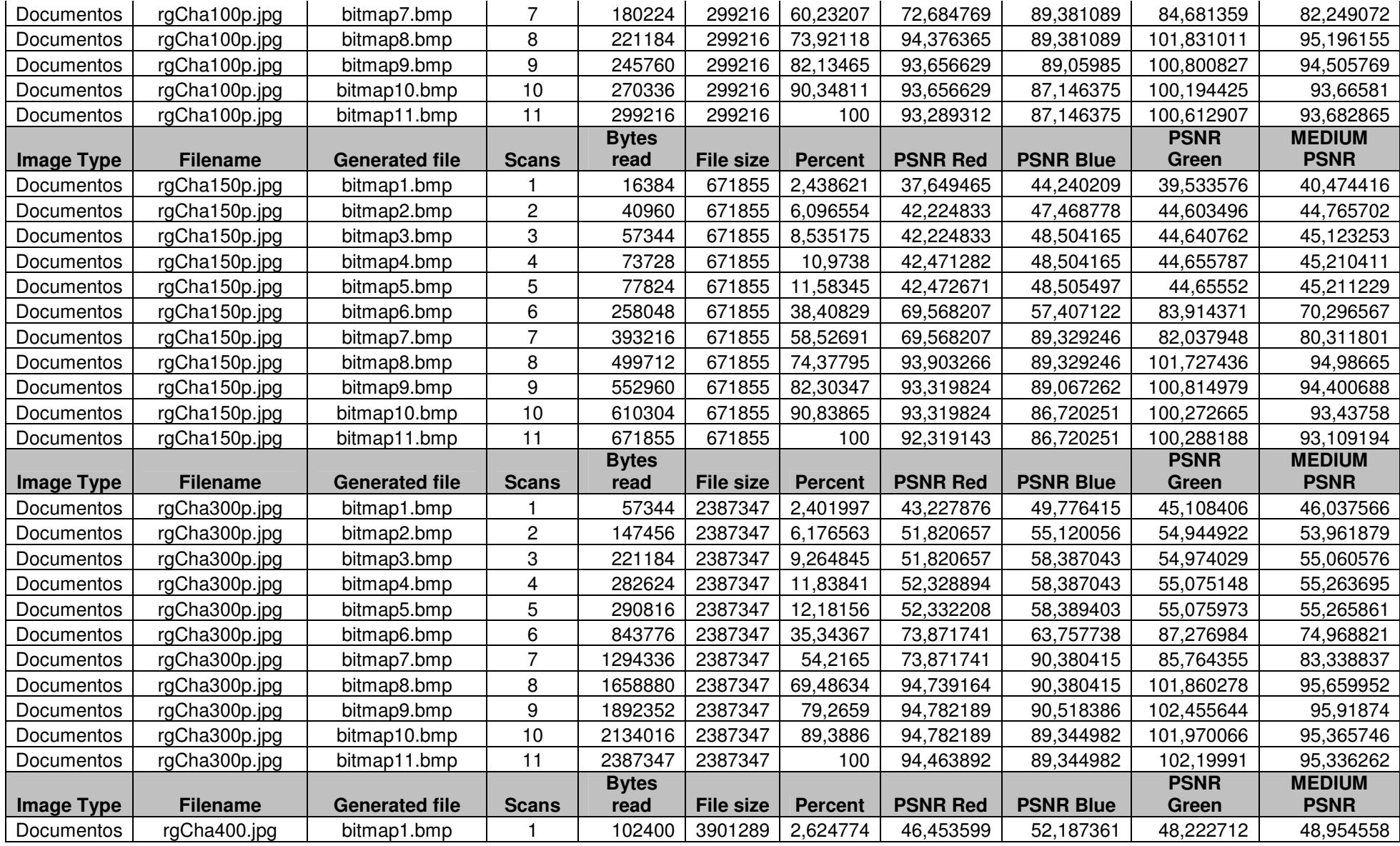

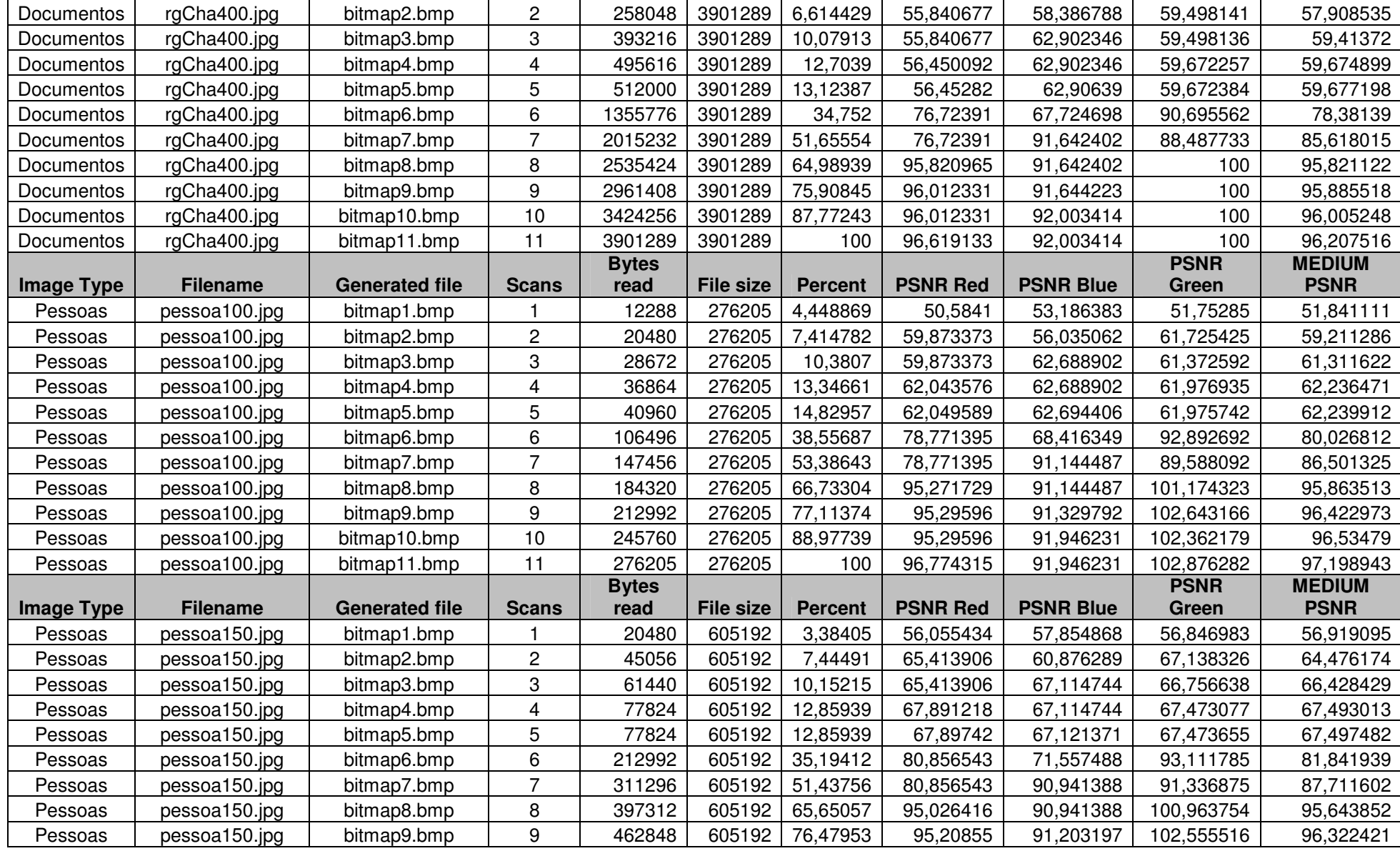

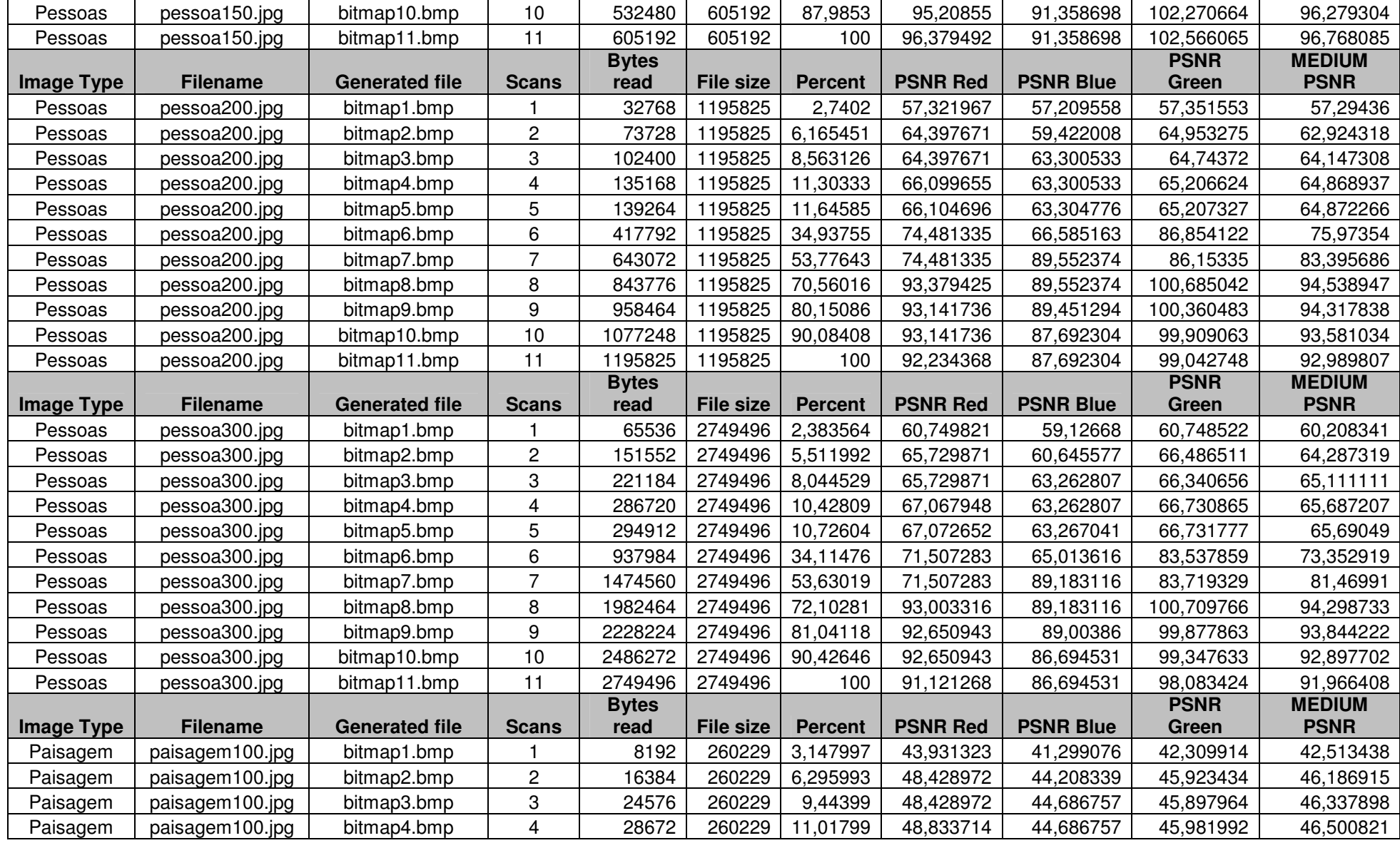

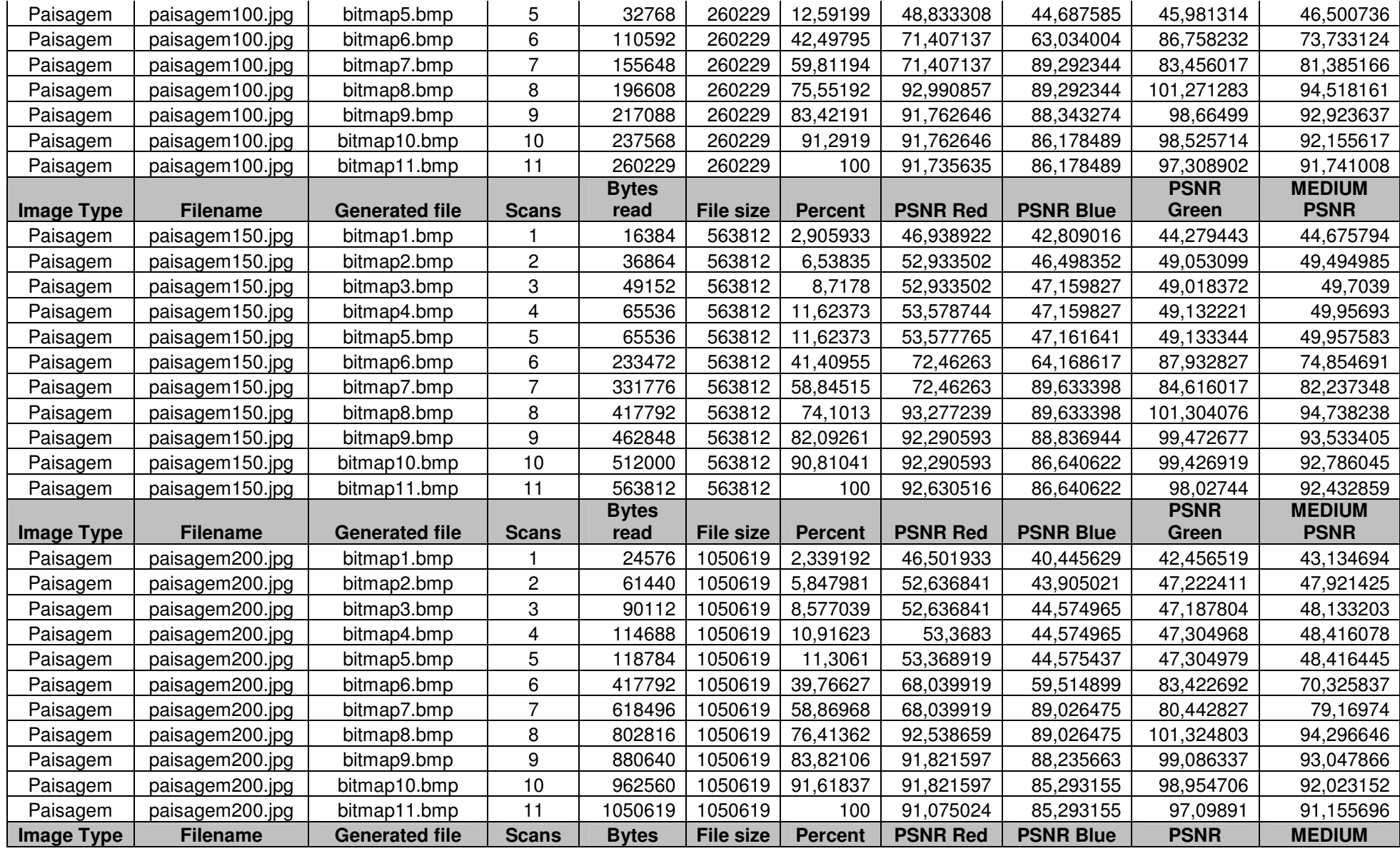

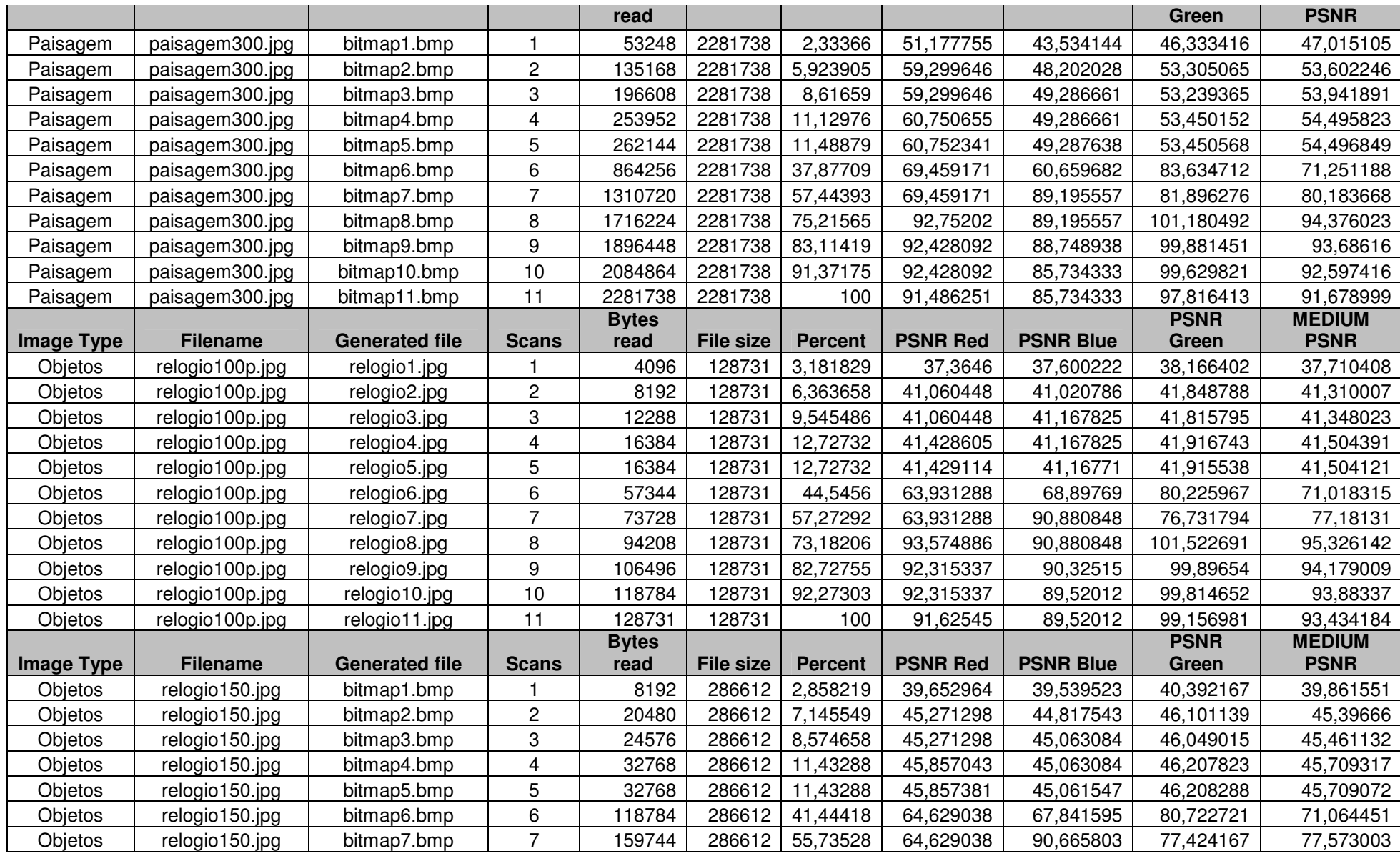

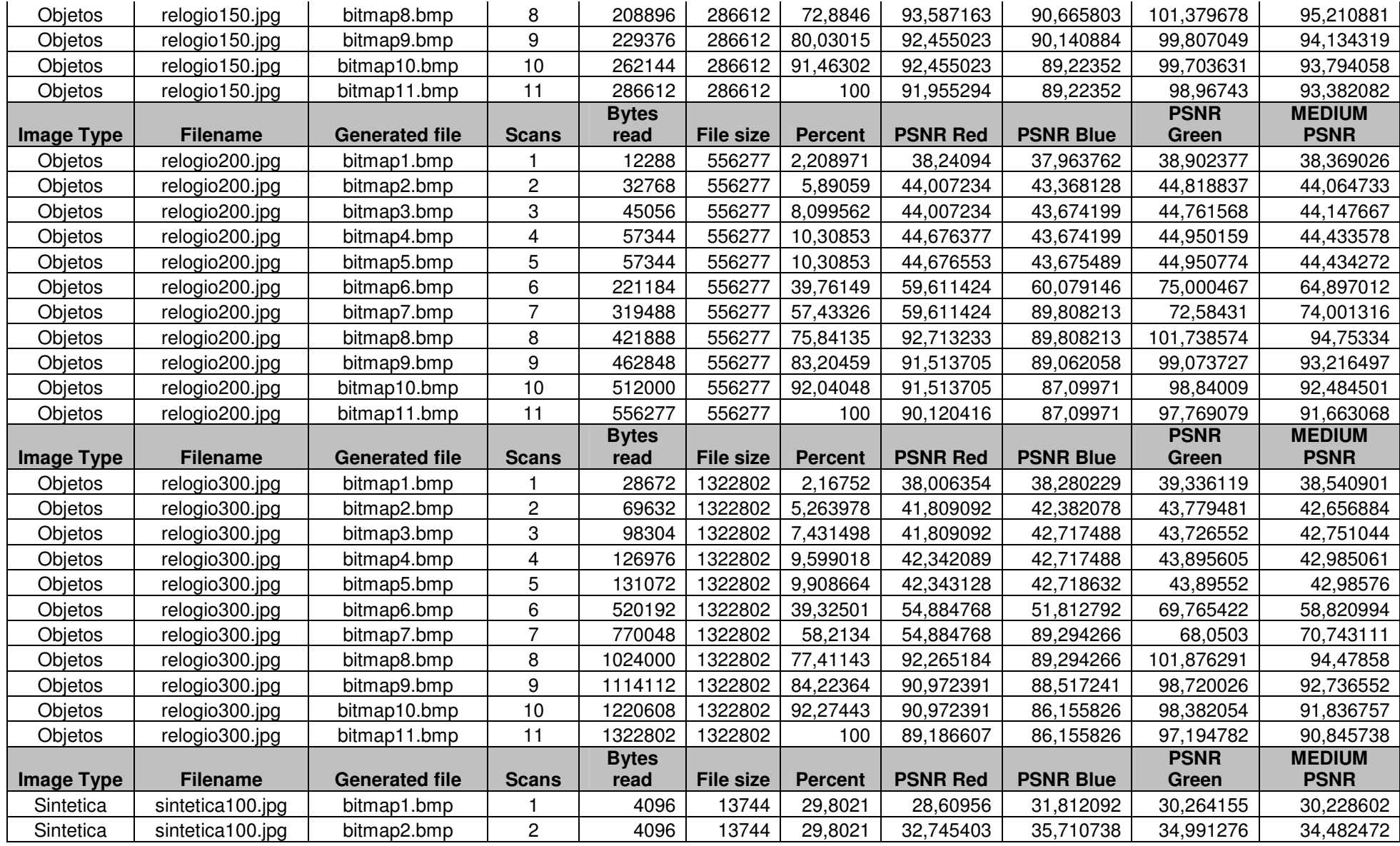

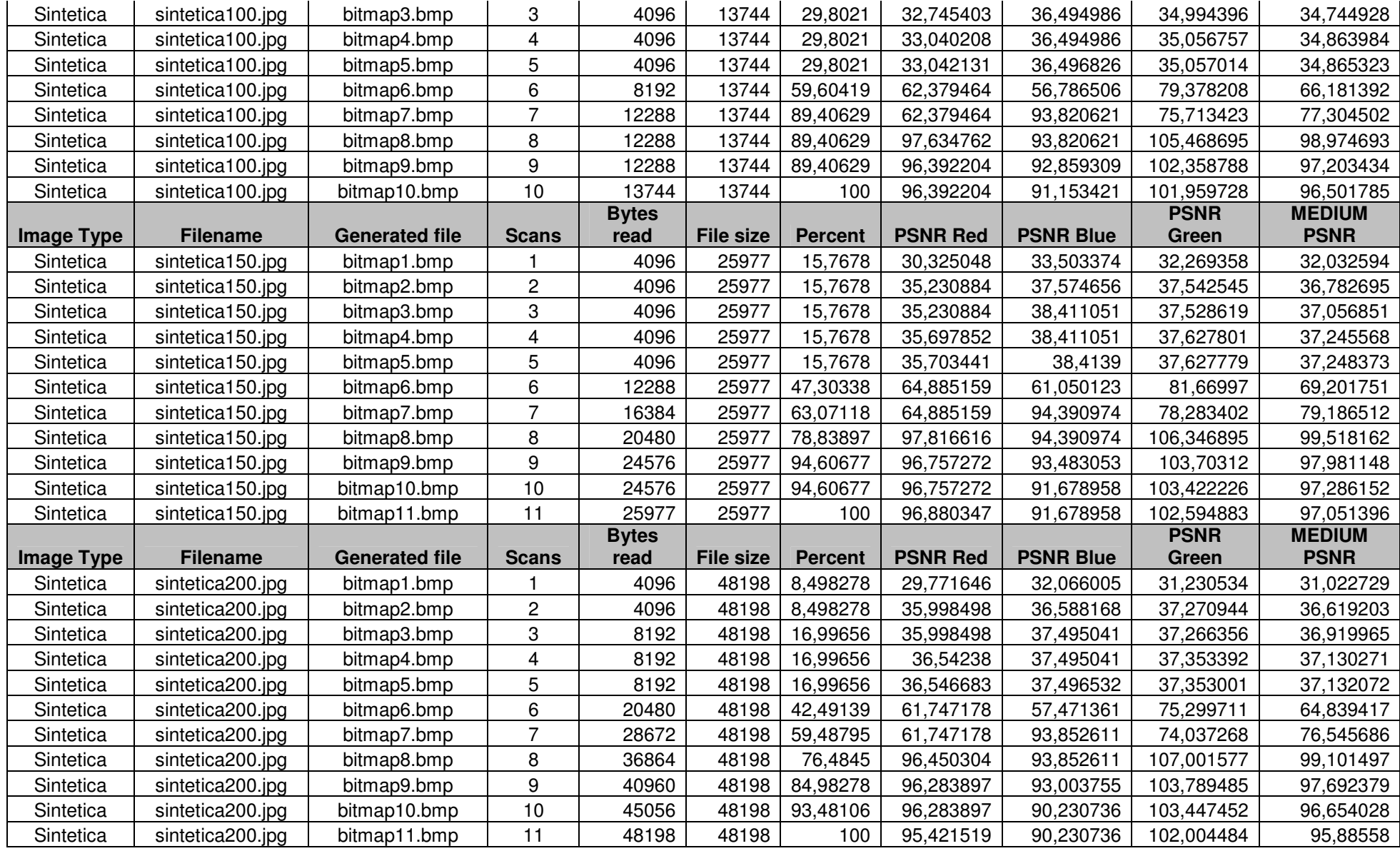

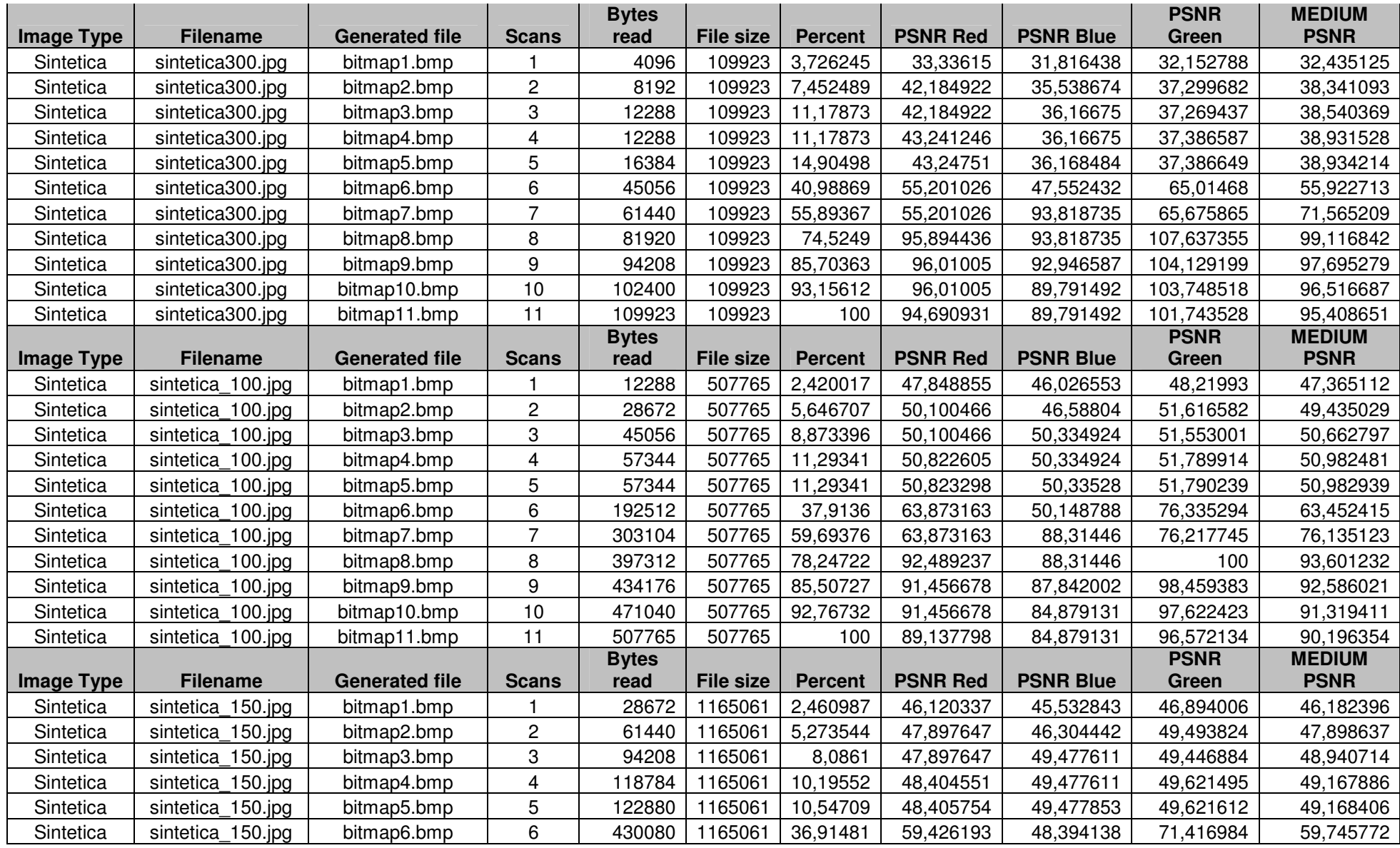

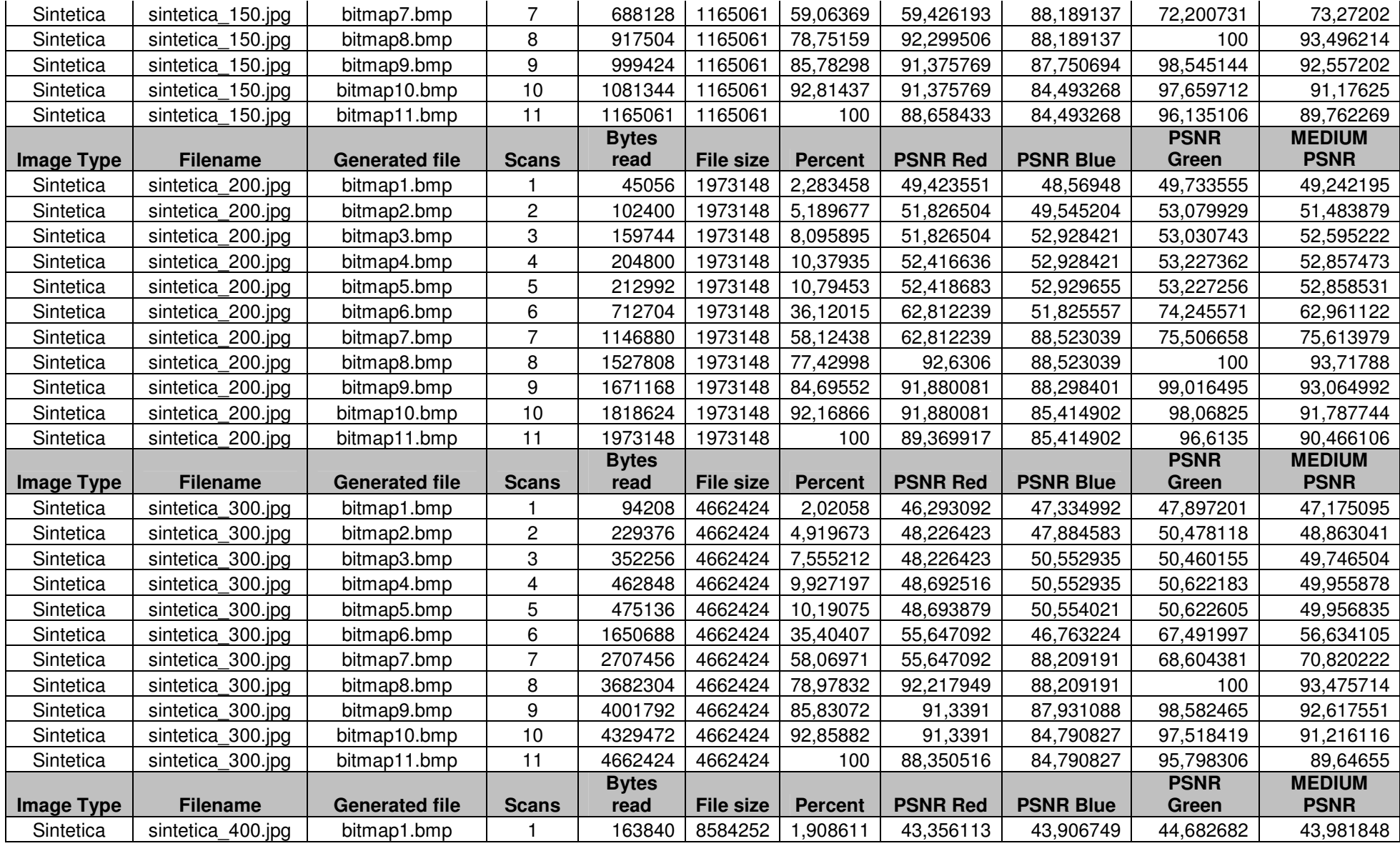

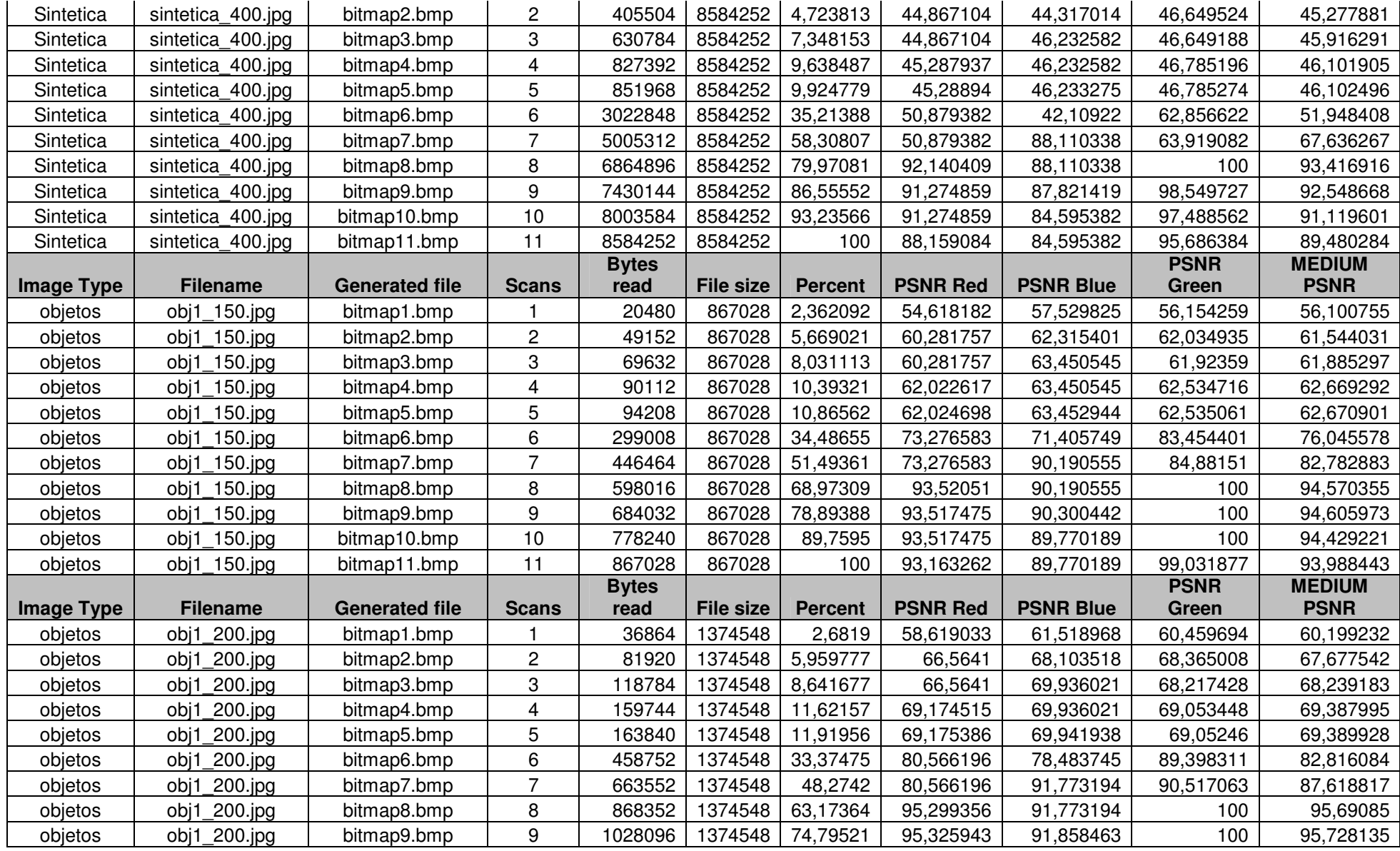

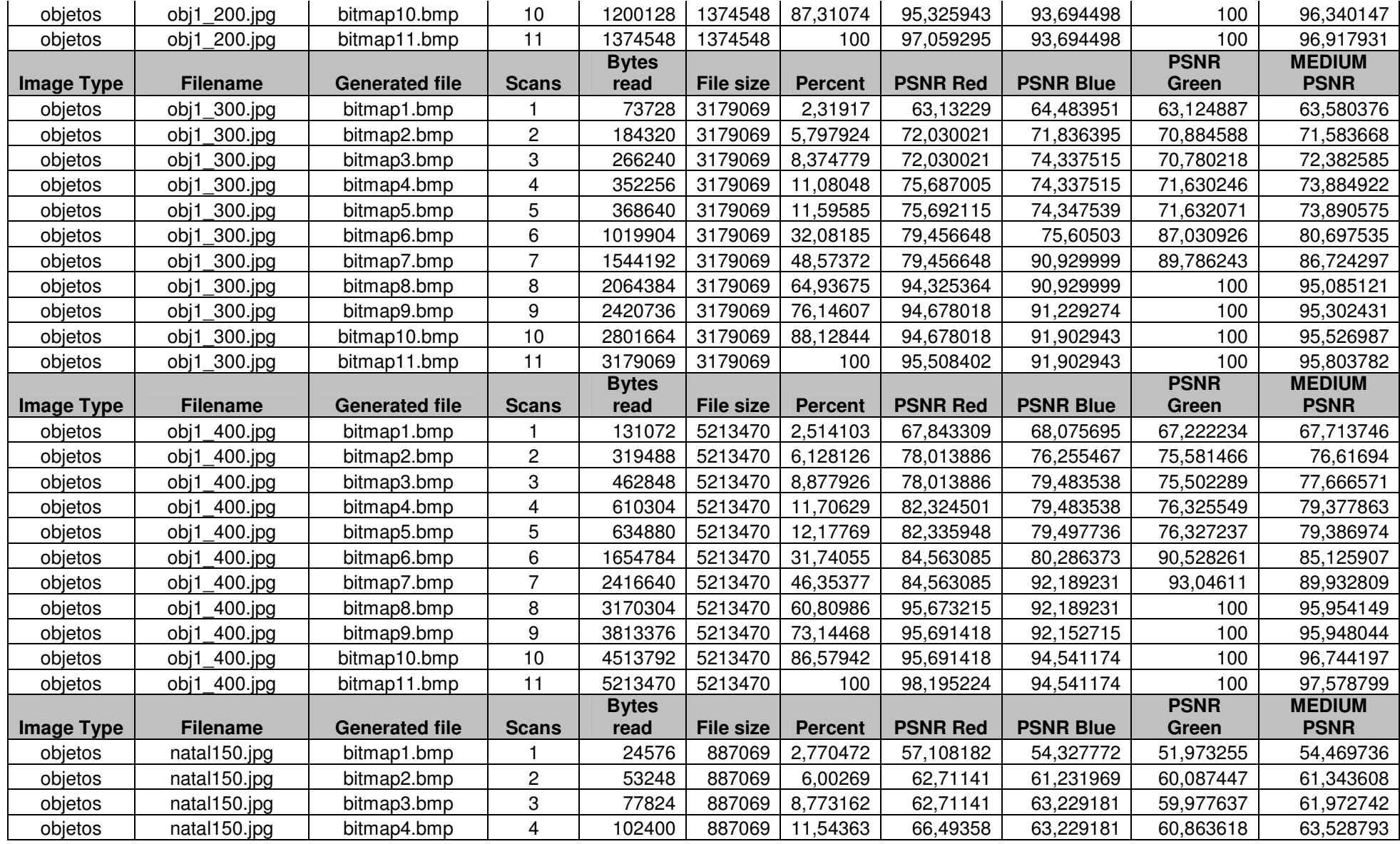

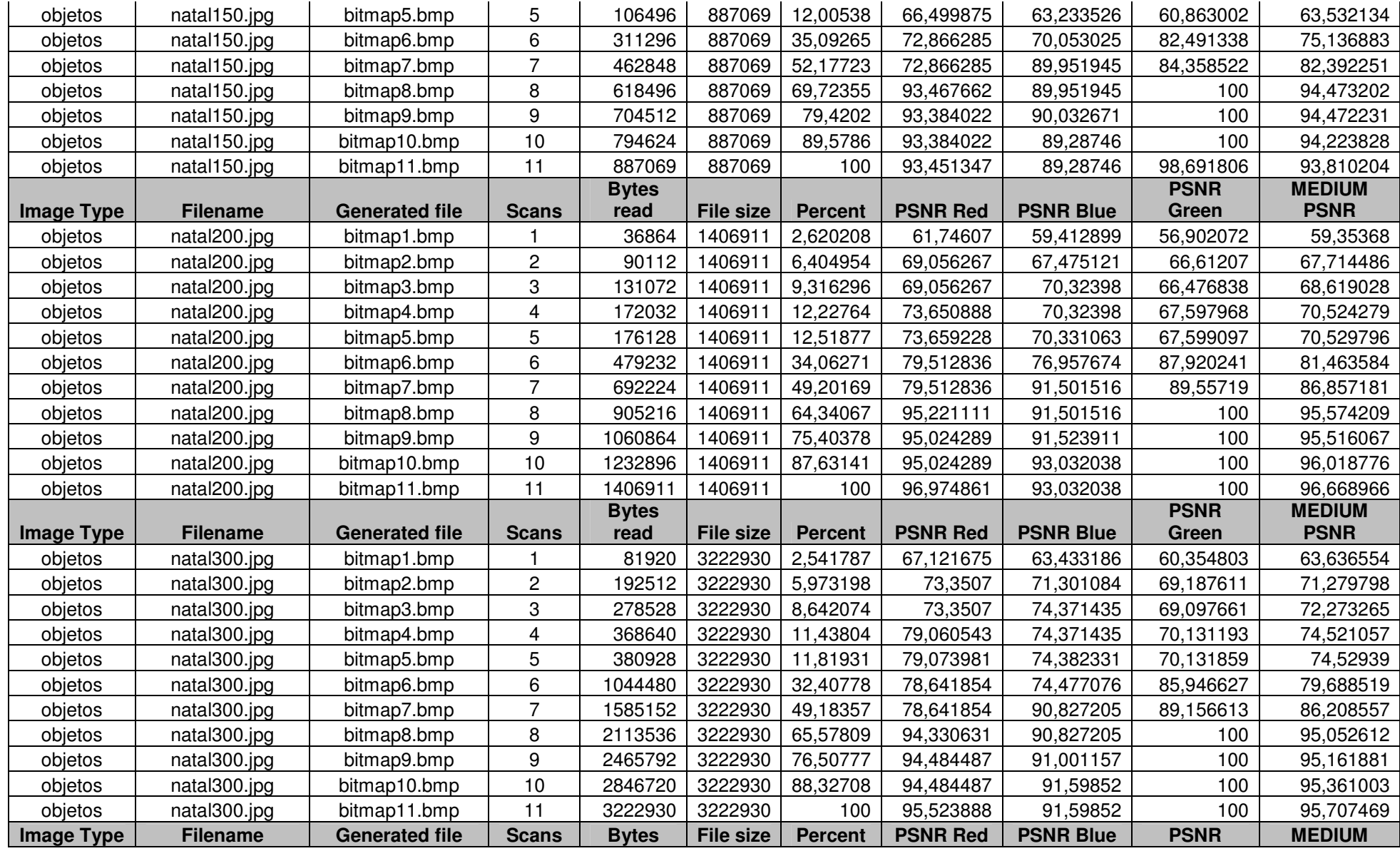

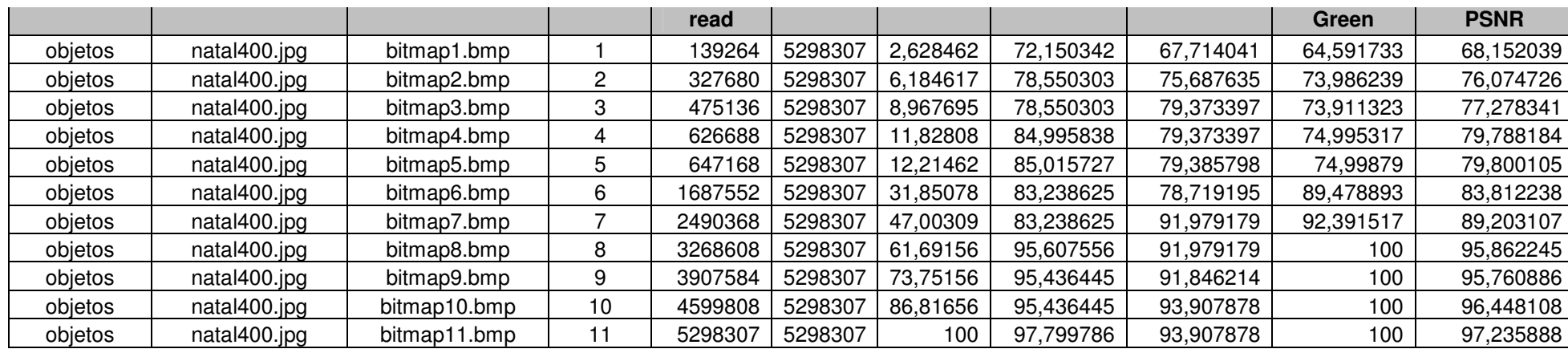

## **9.6. ANEXO F - DADOS JPEG2000**

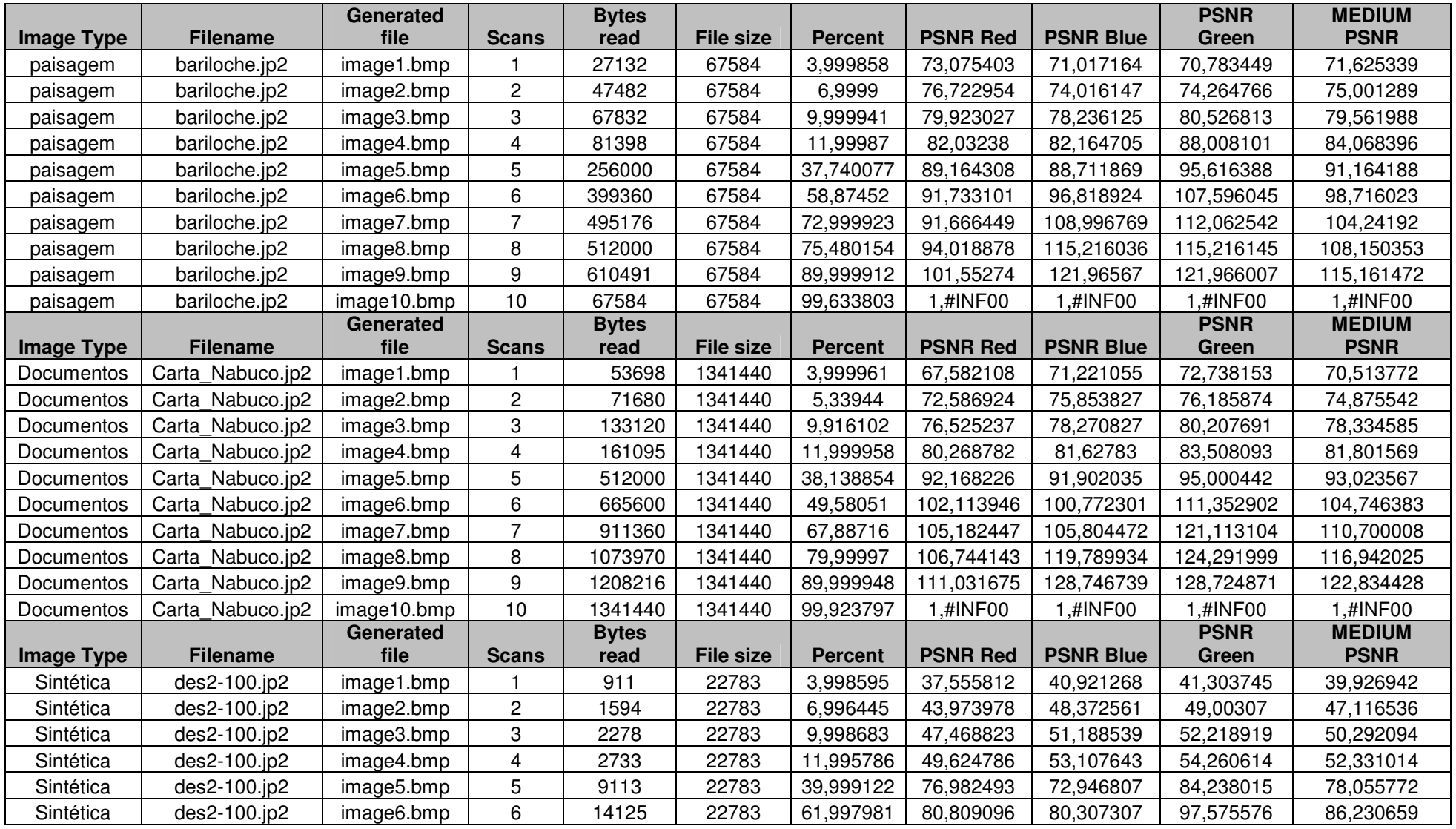

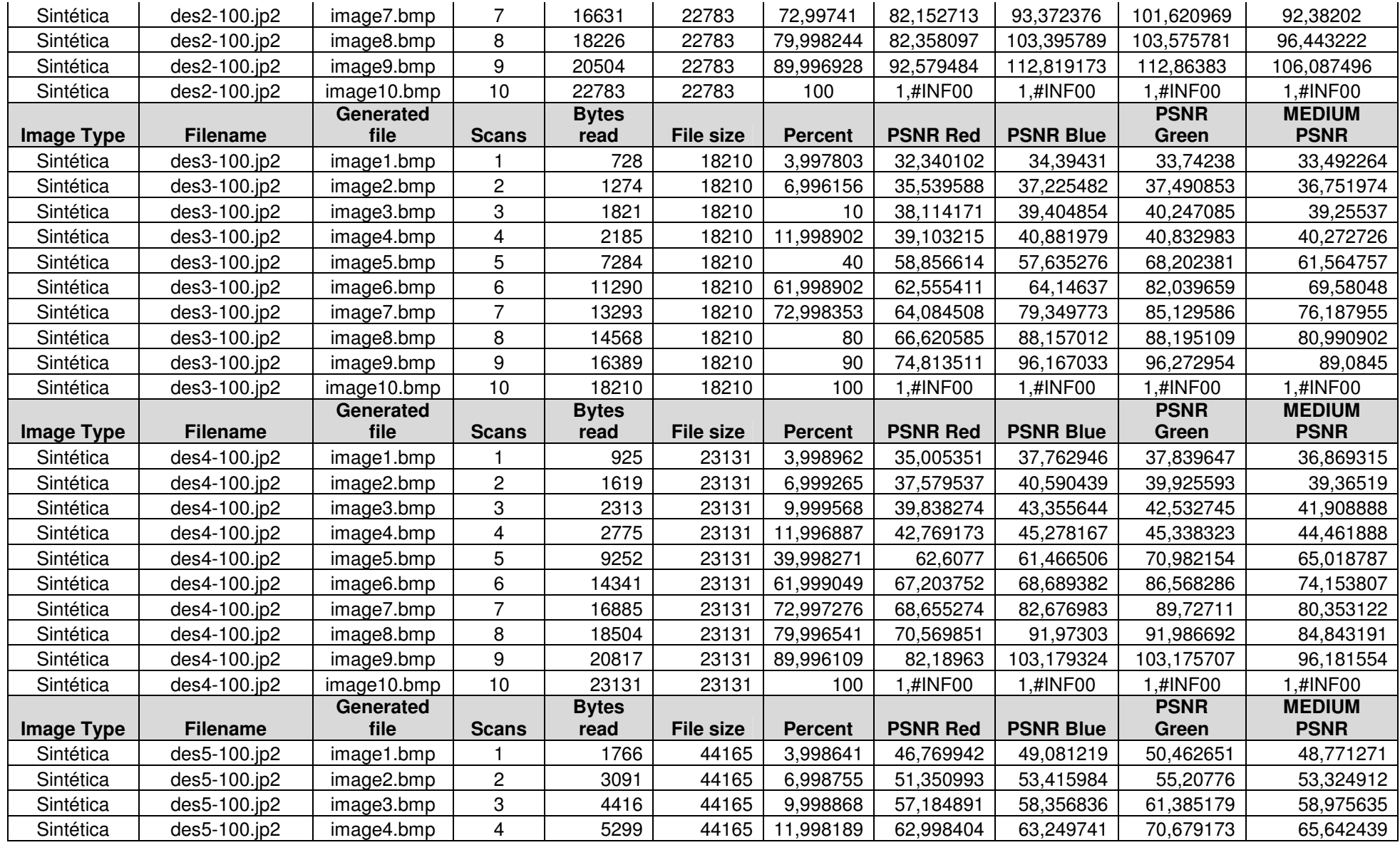

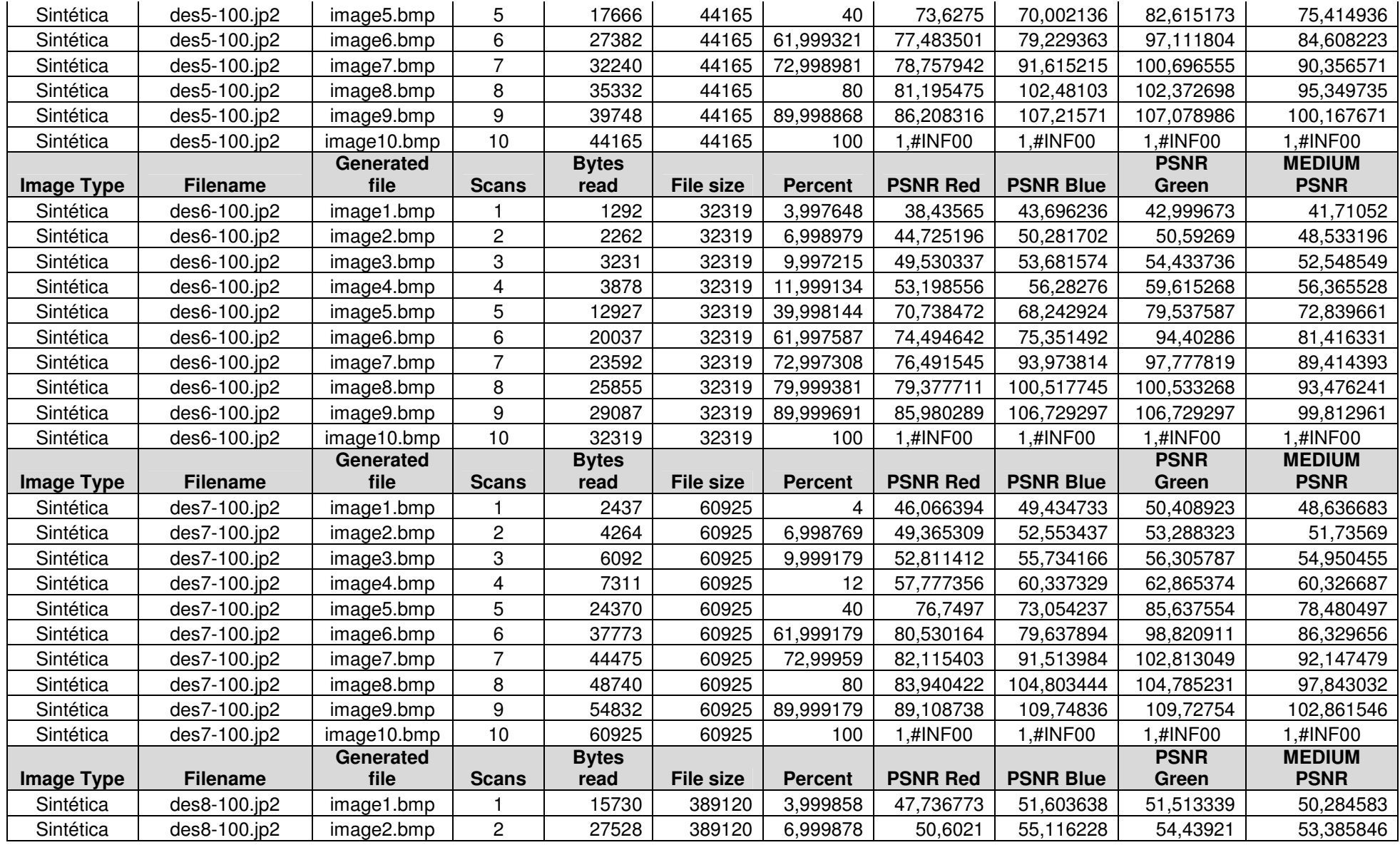

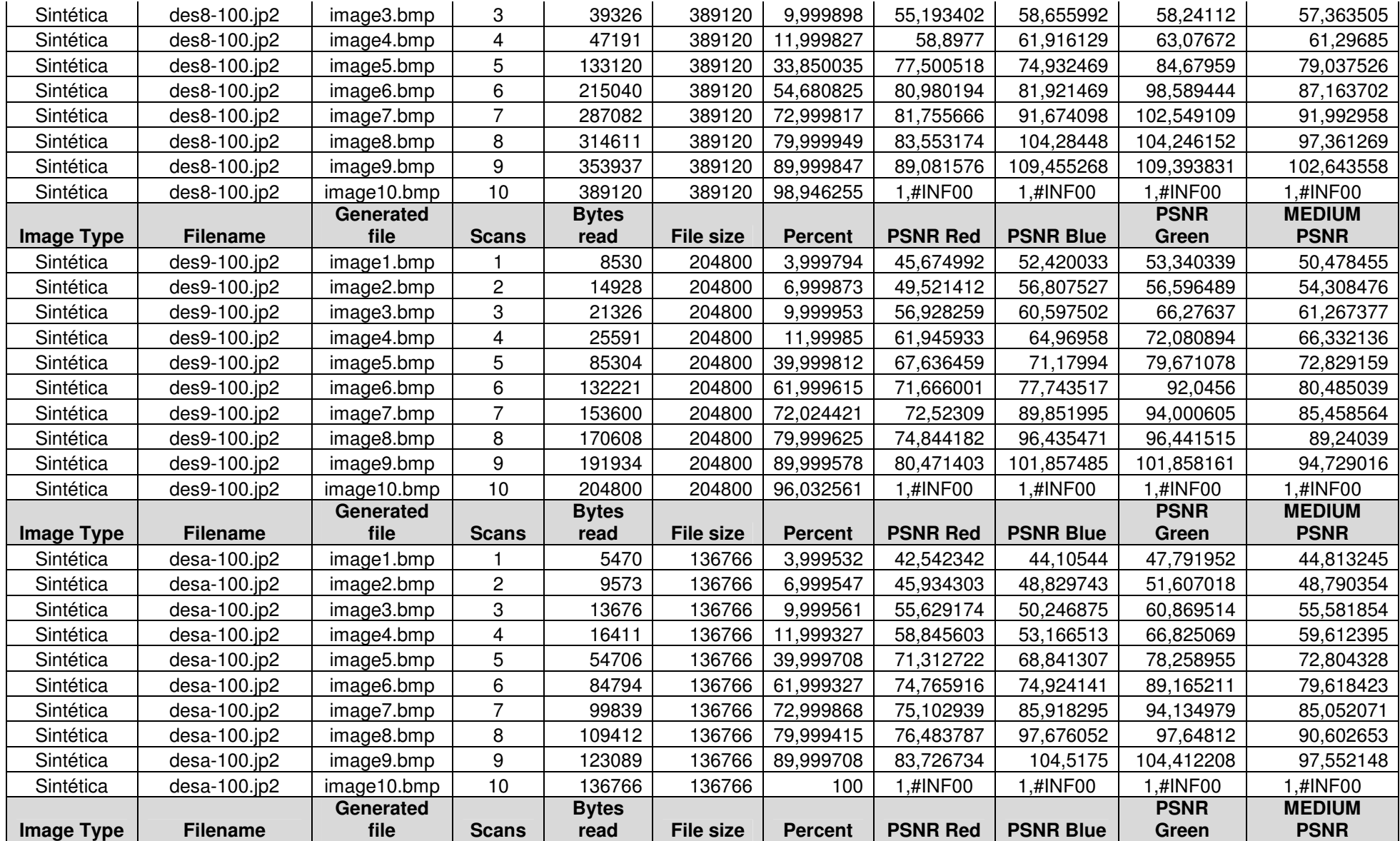

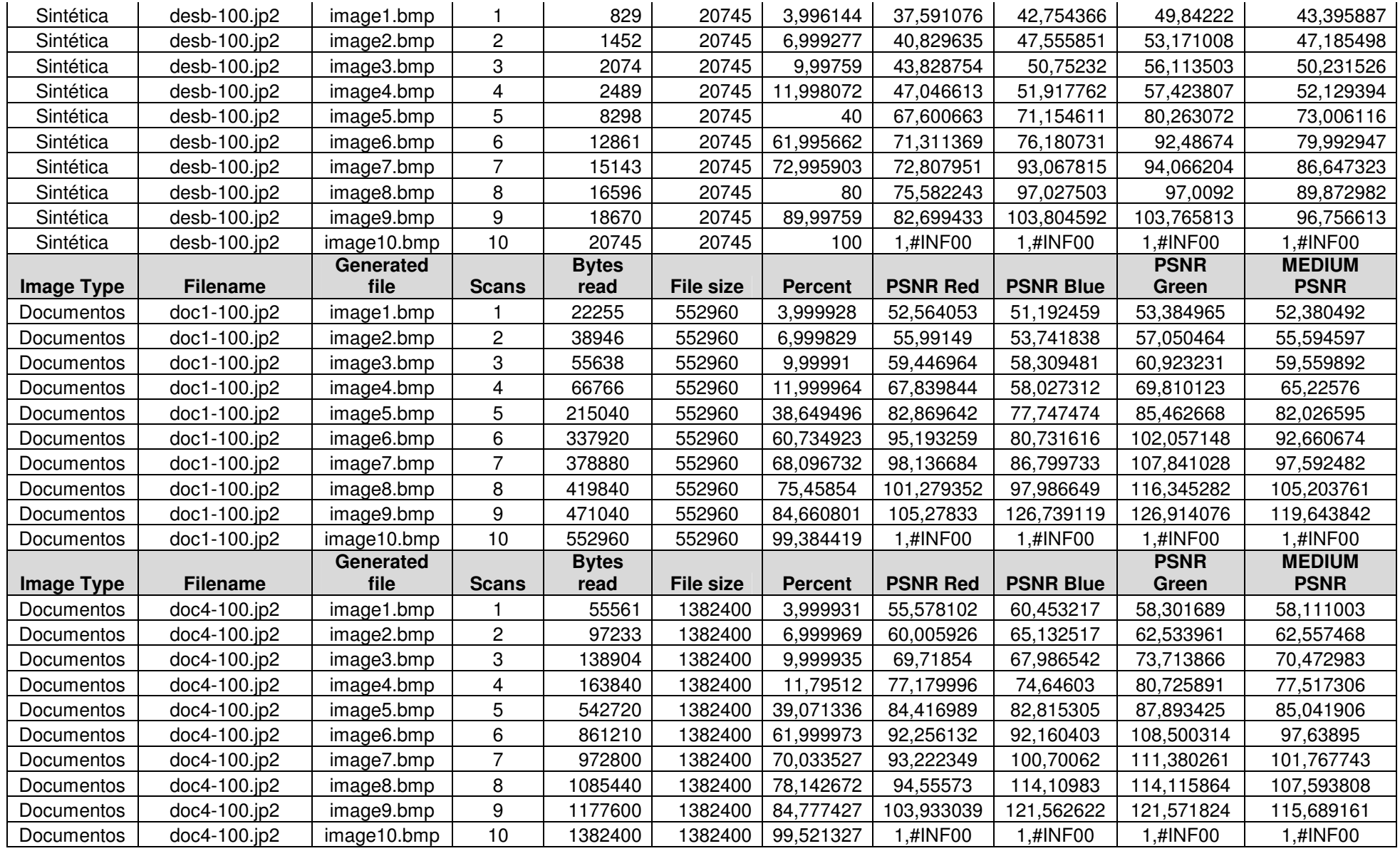

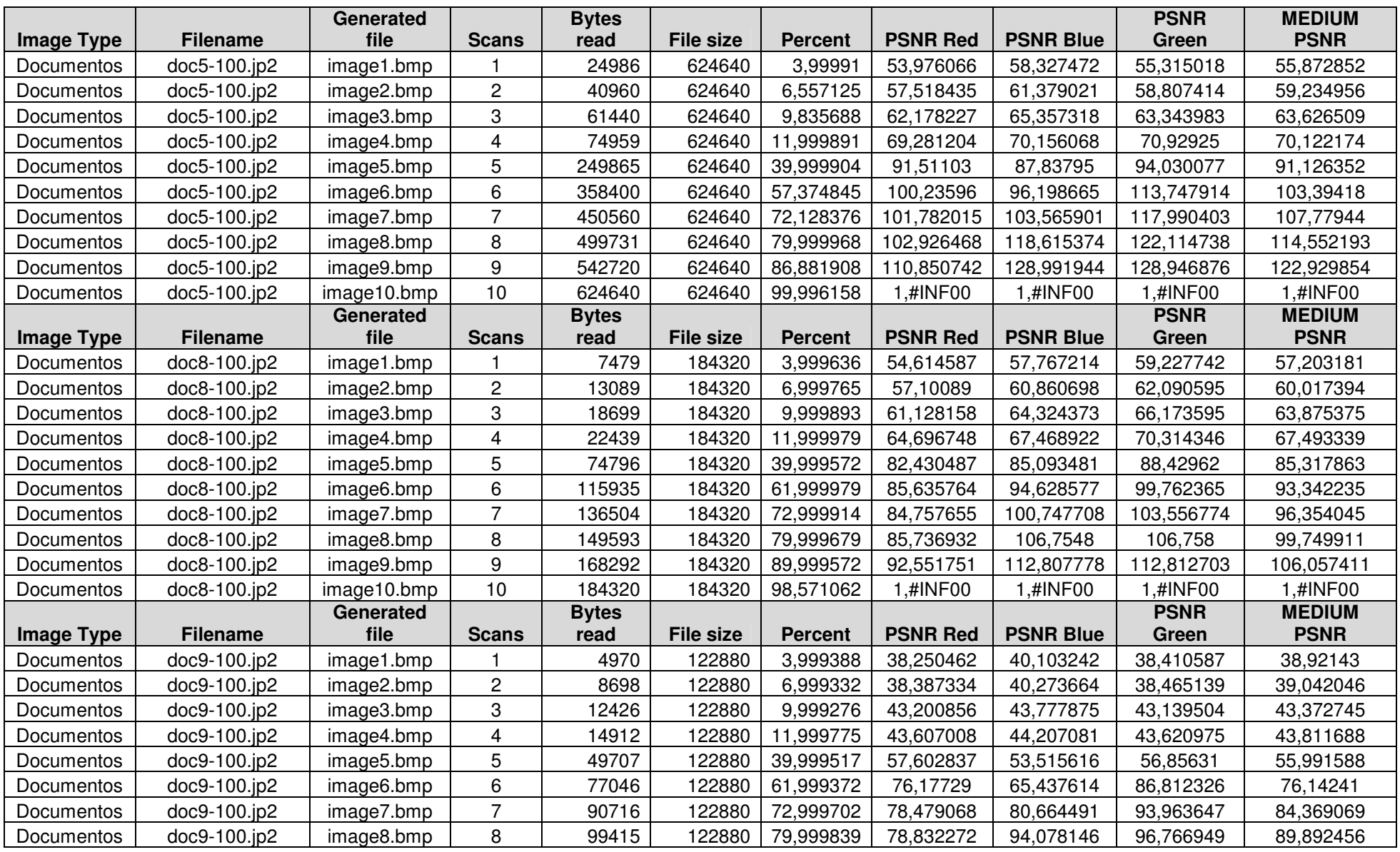

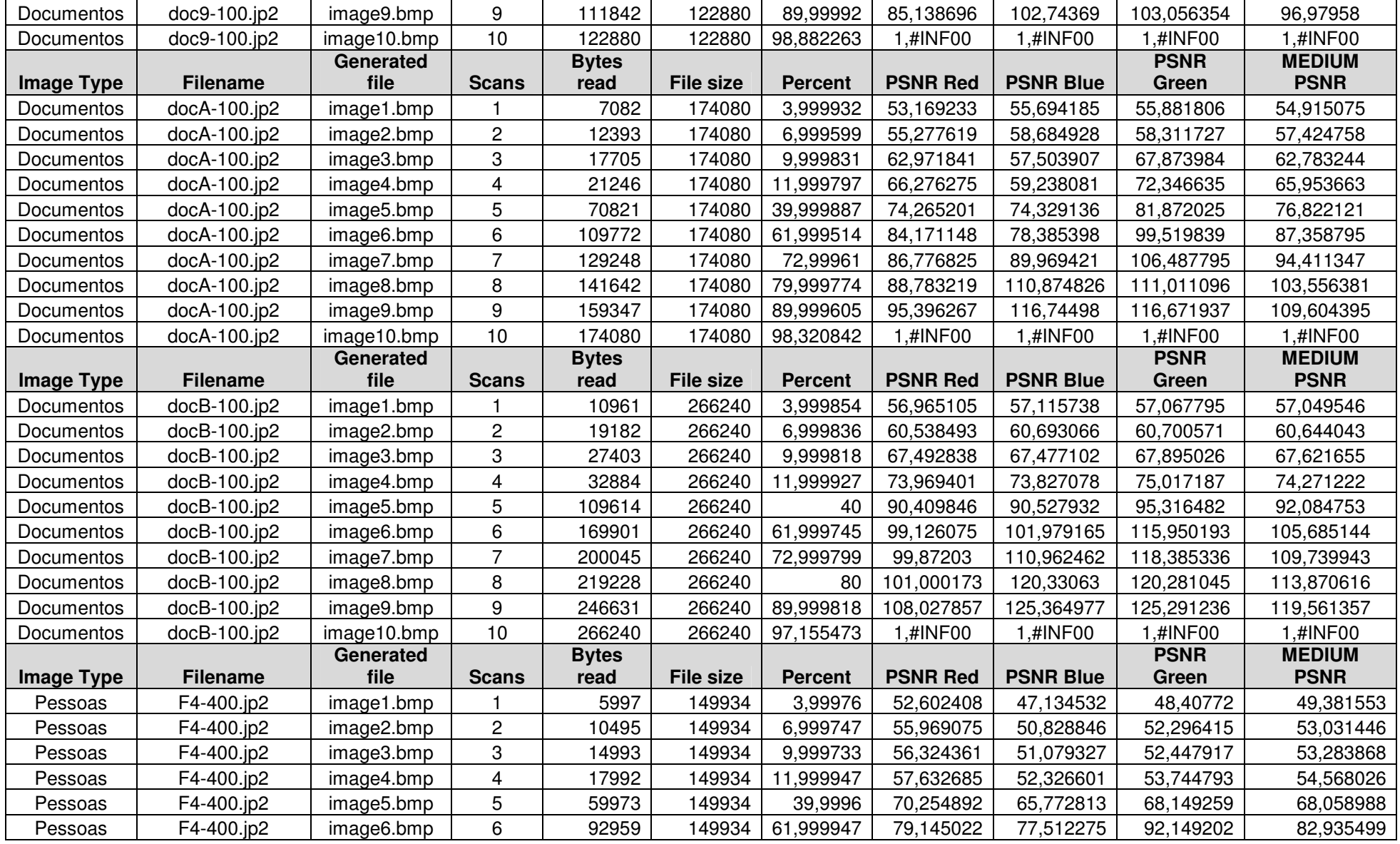

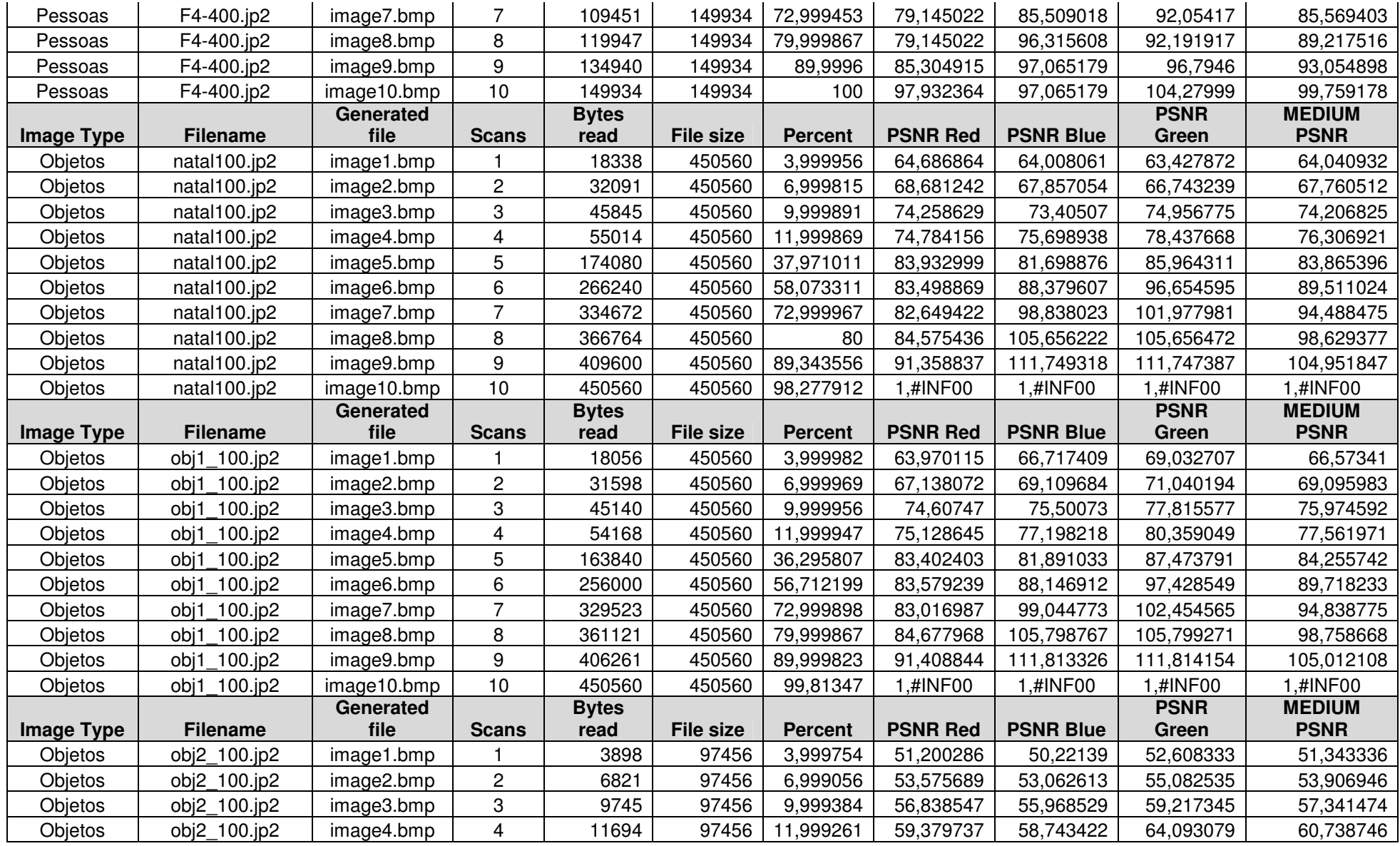

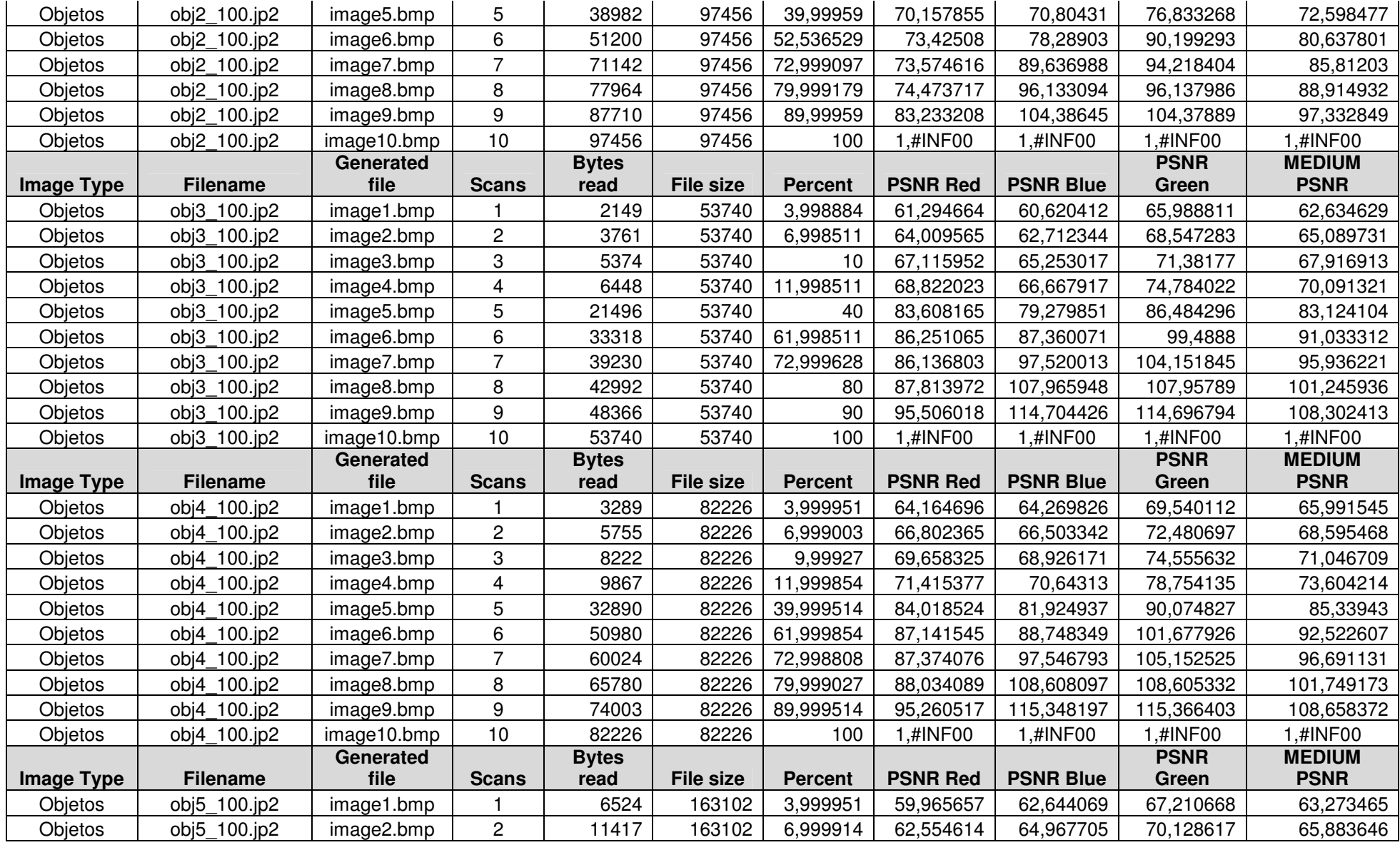

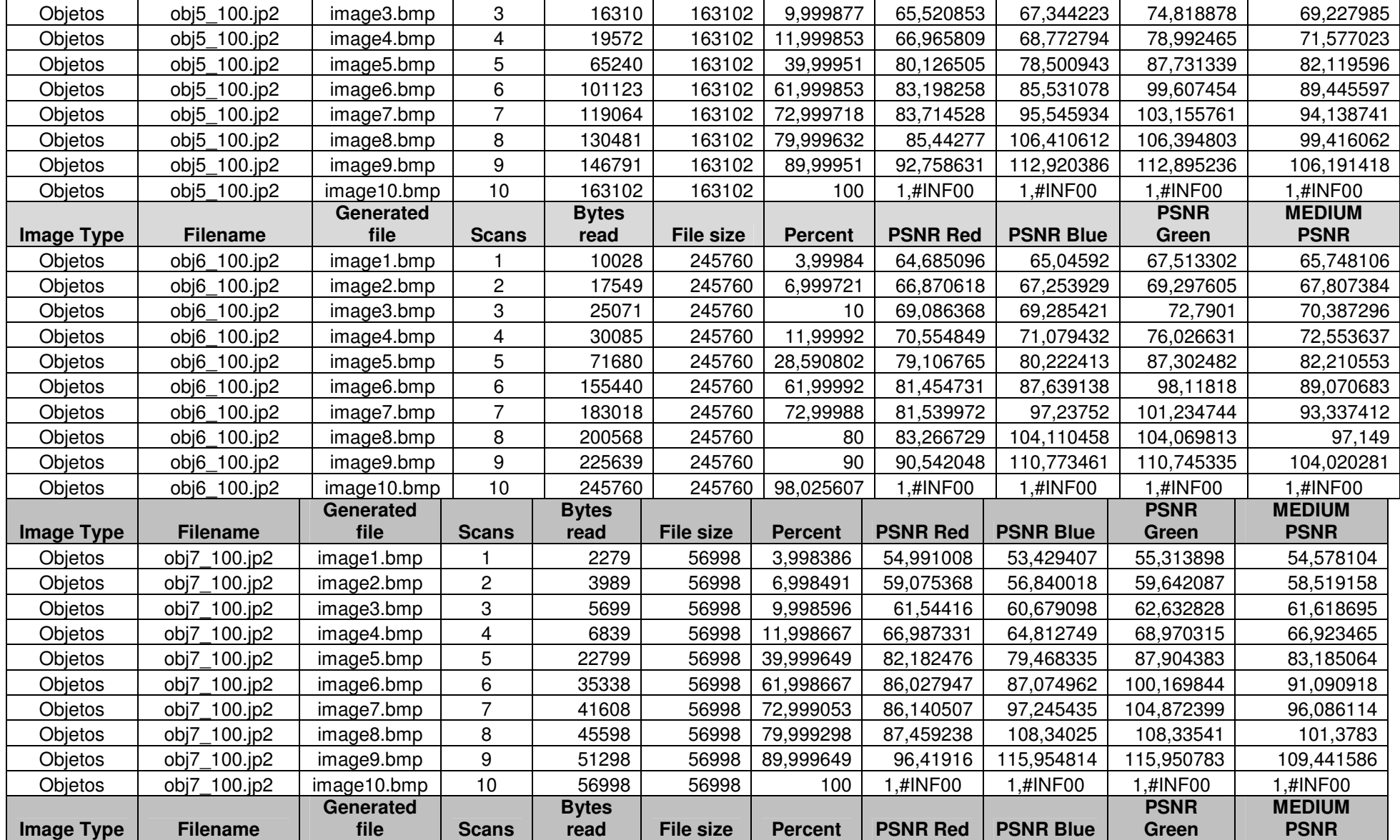

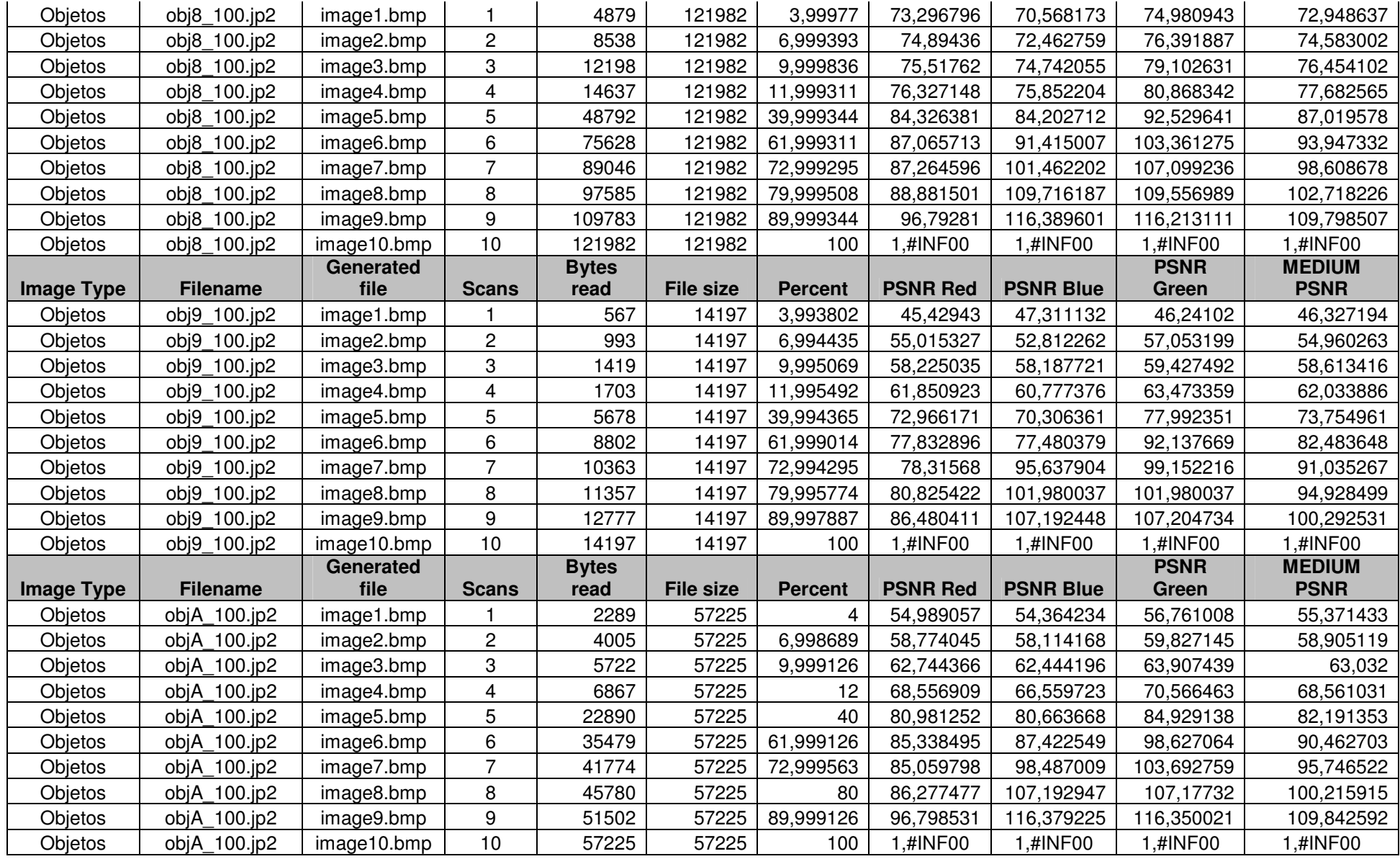

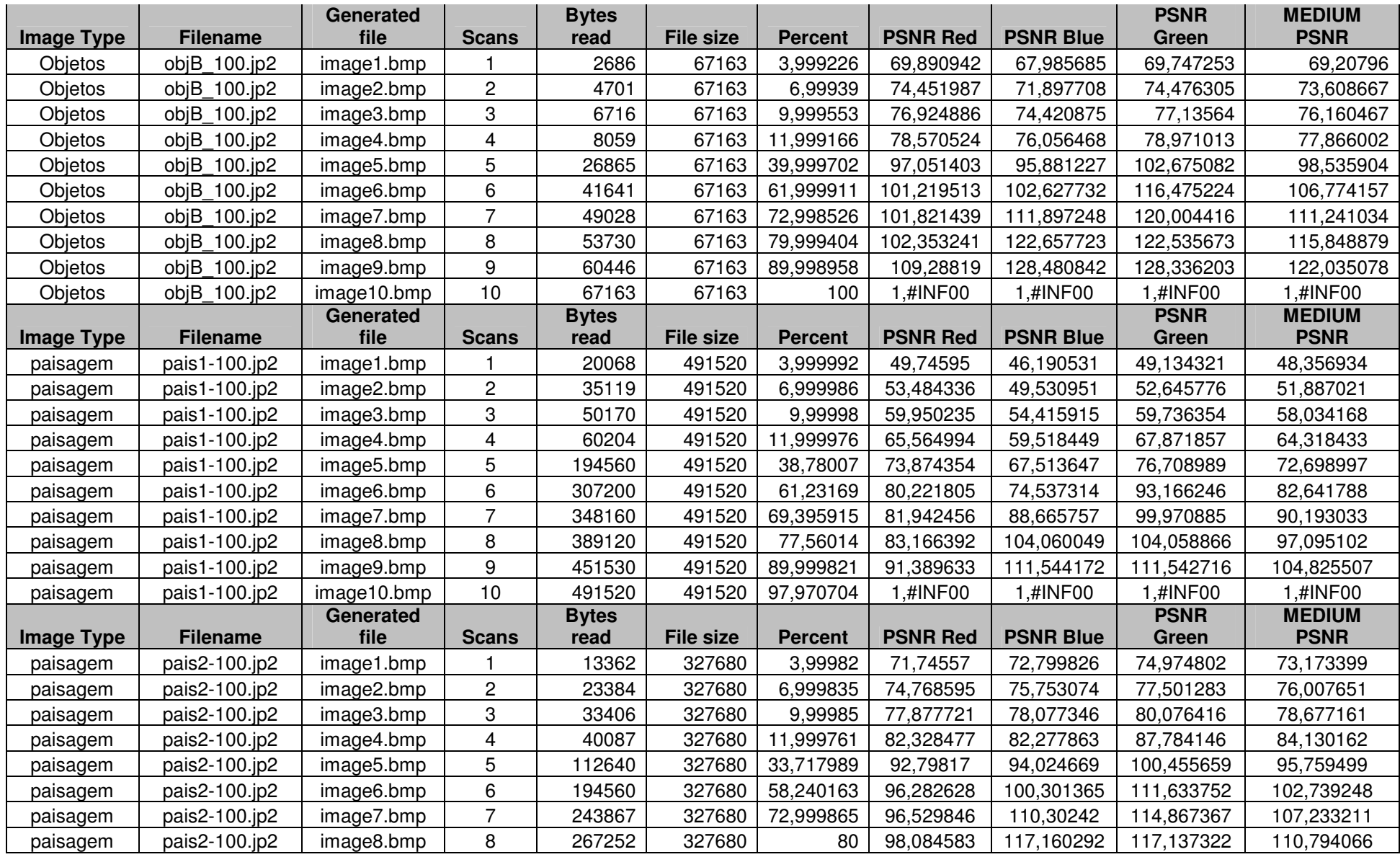

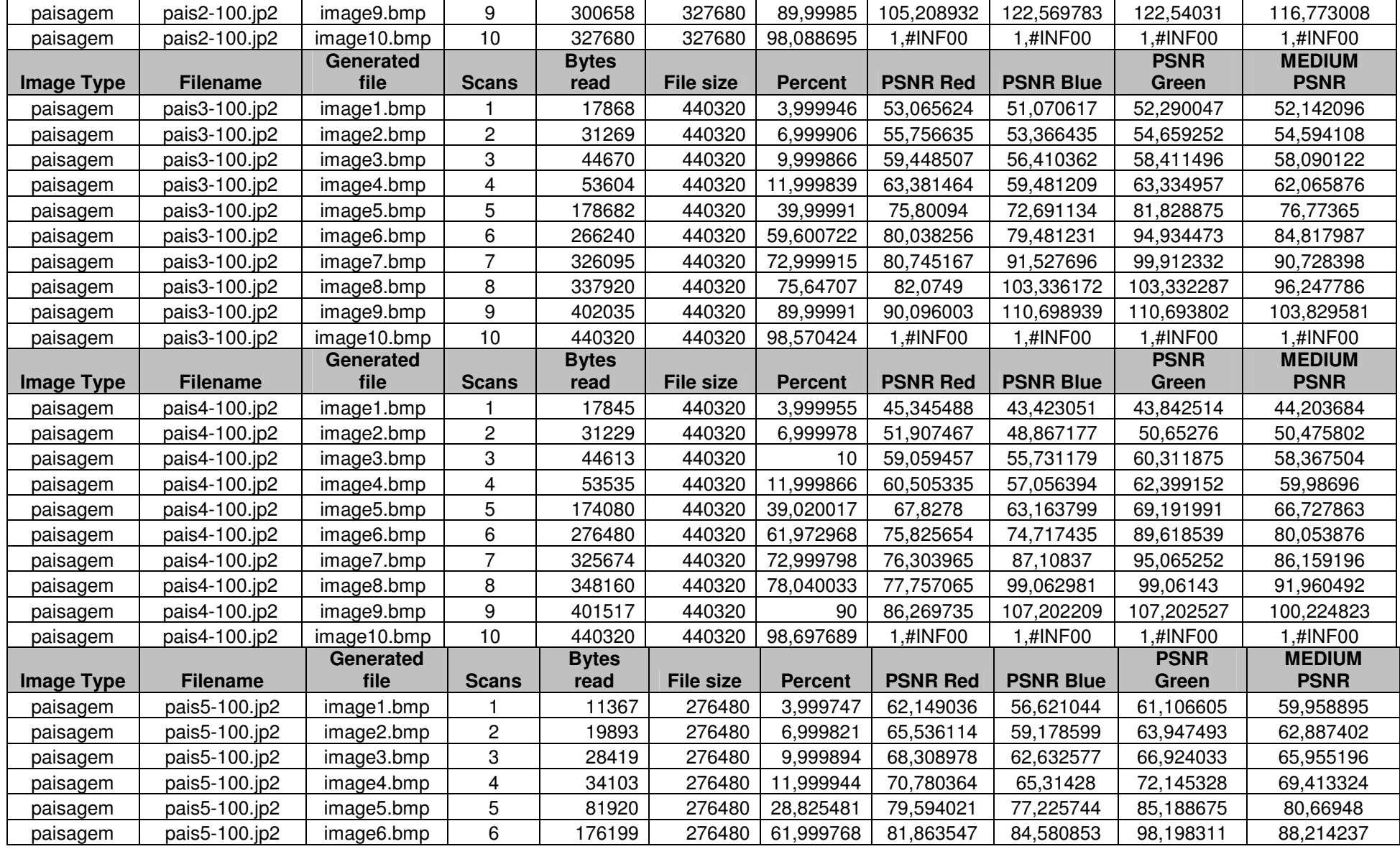

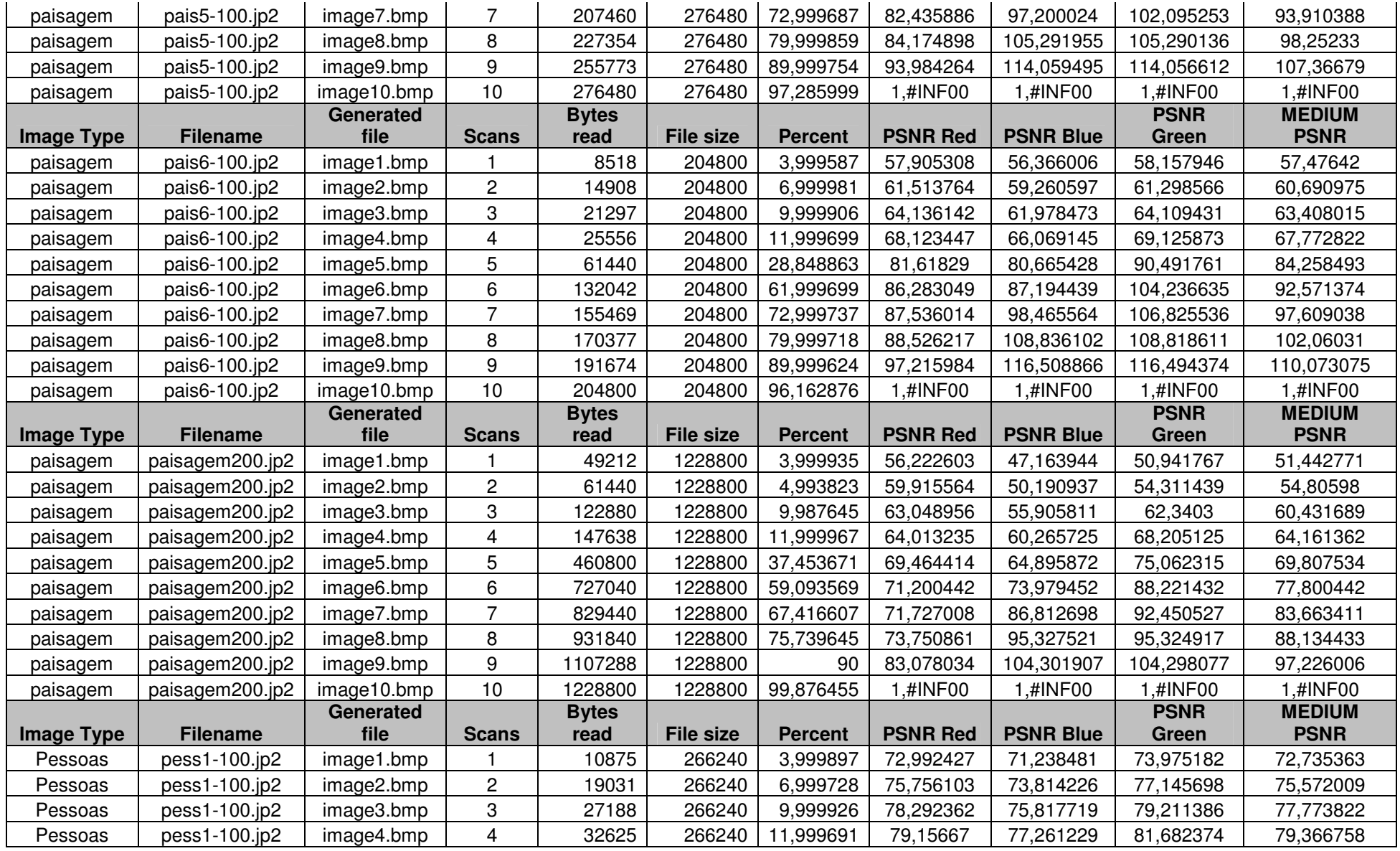

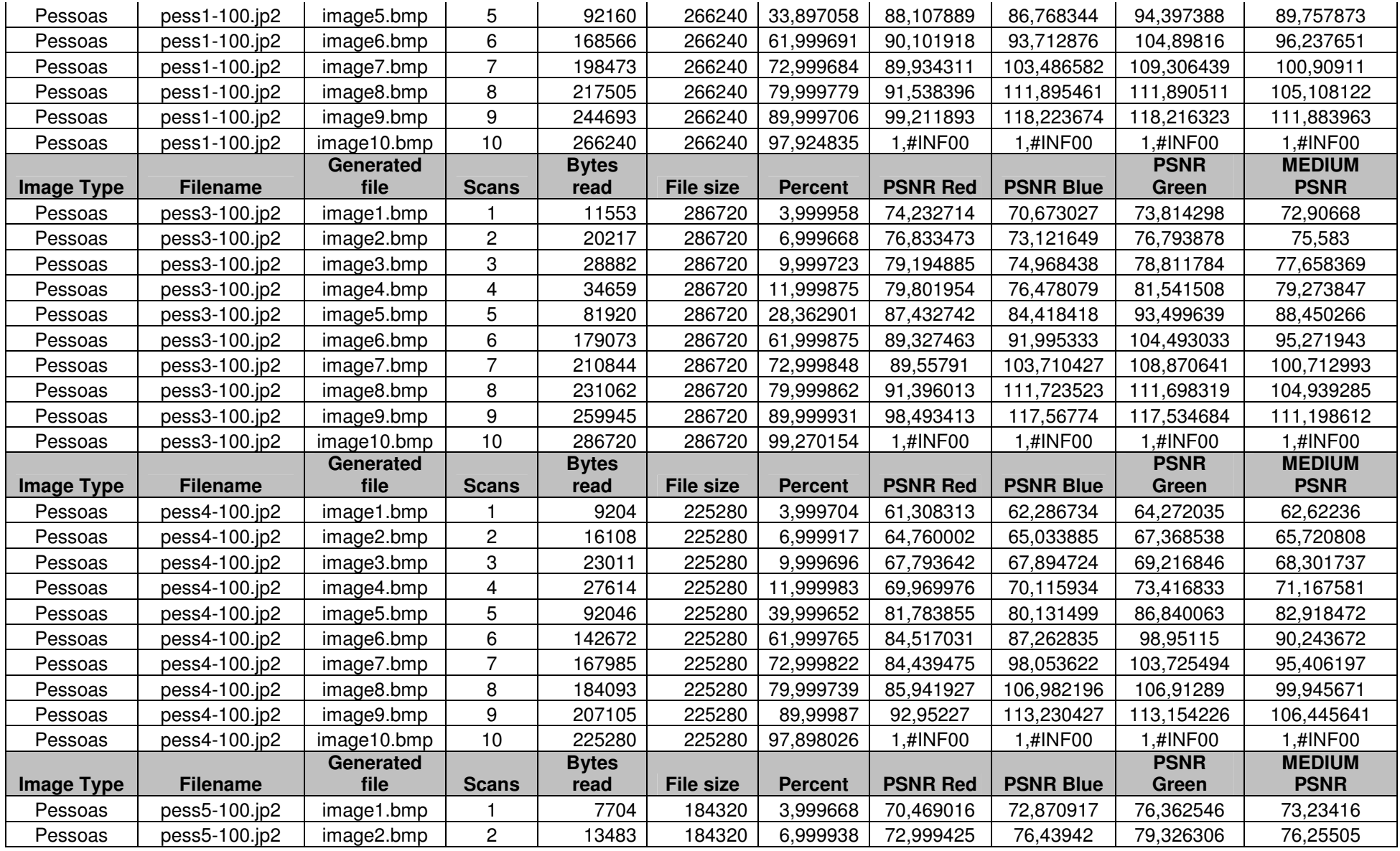

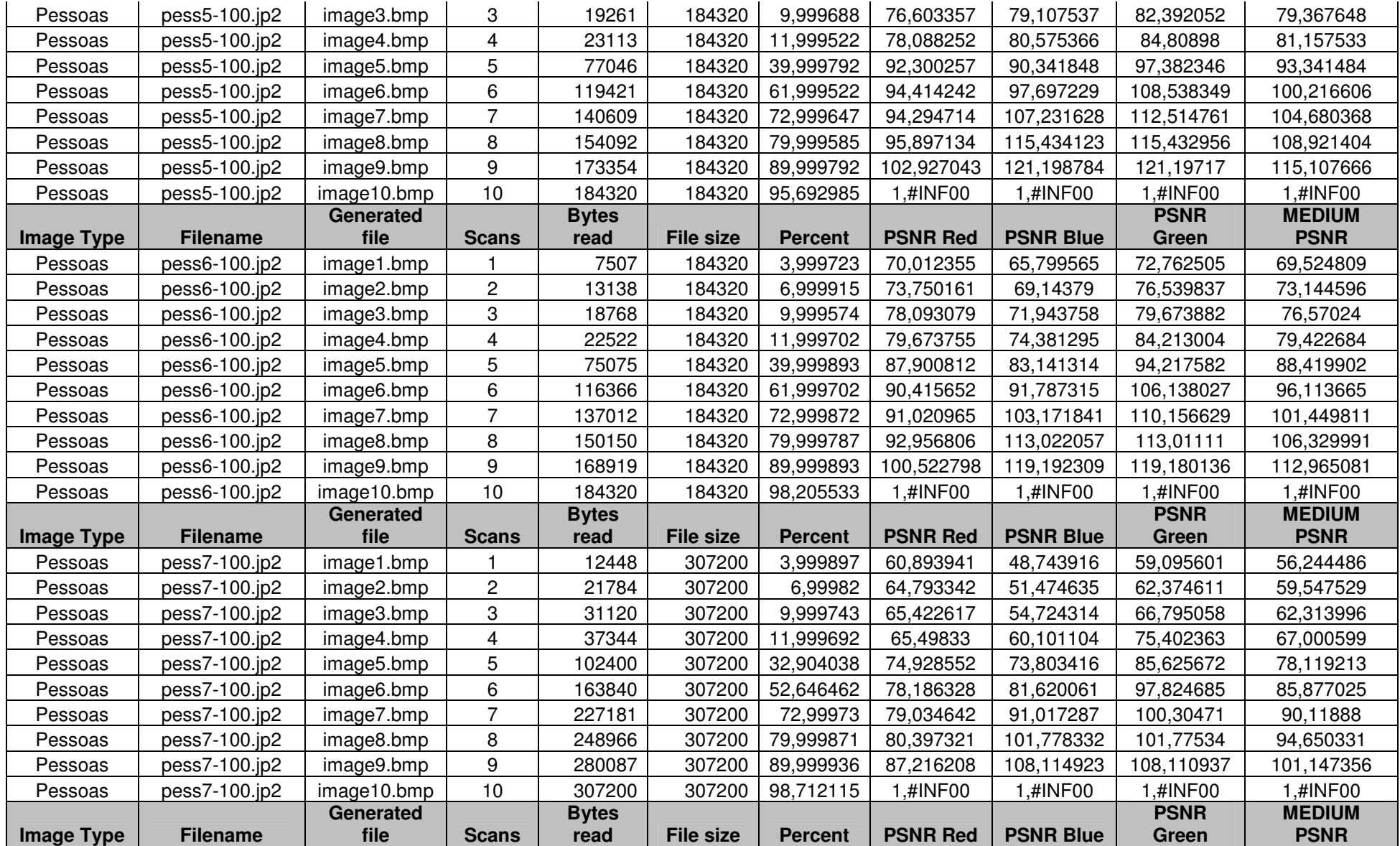

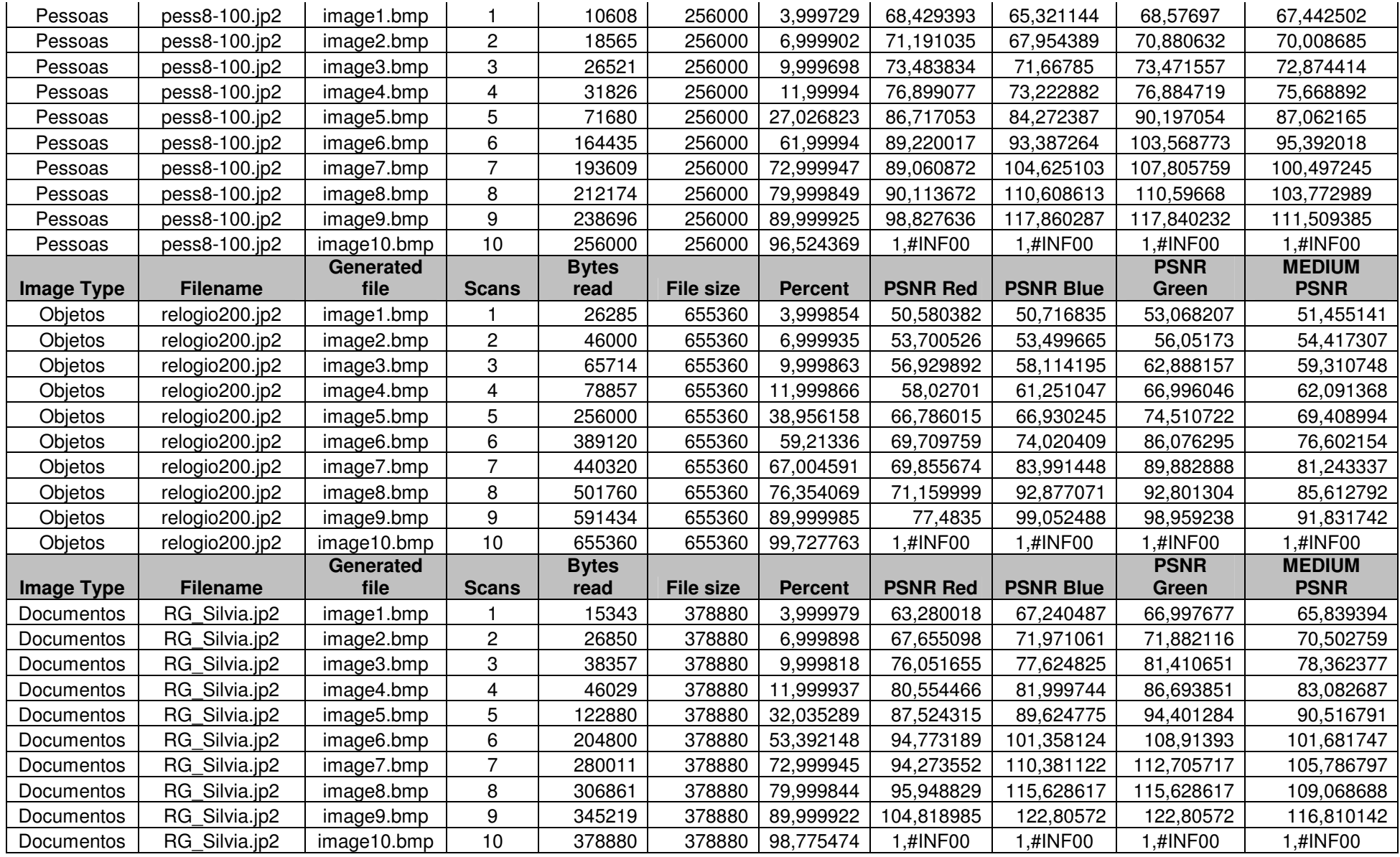

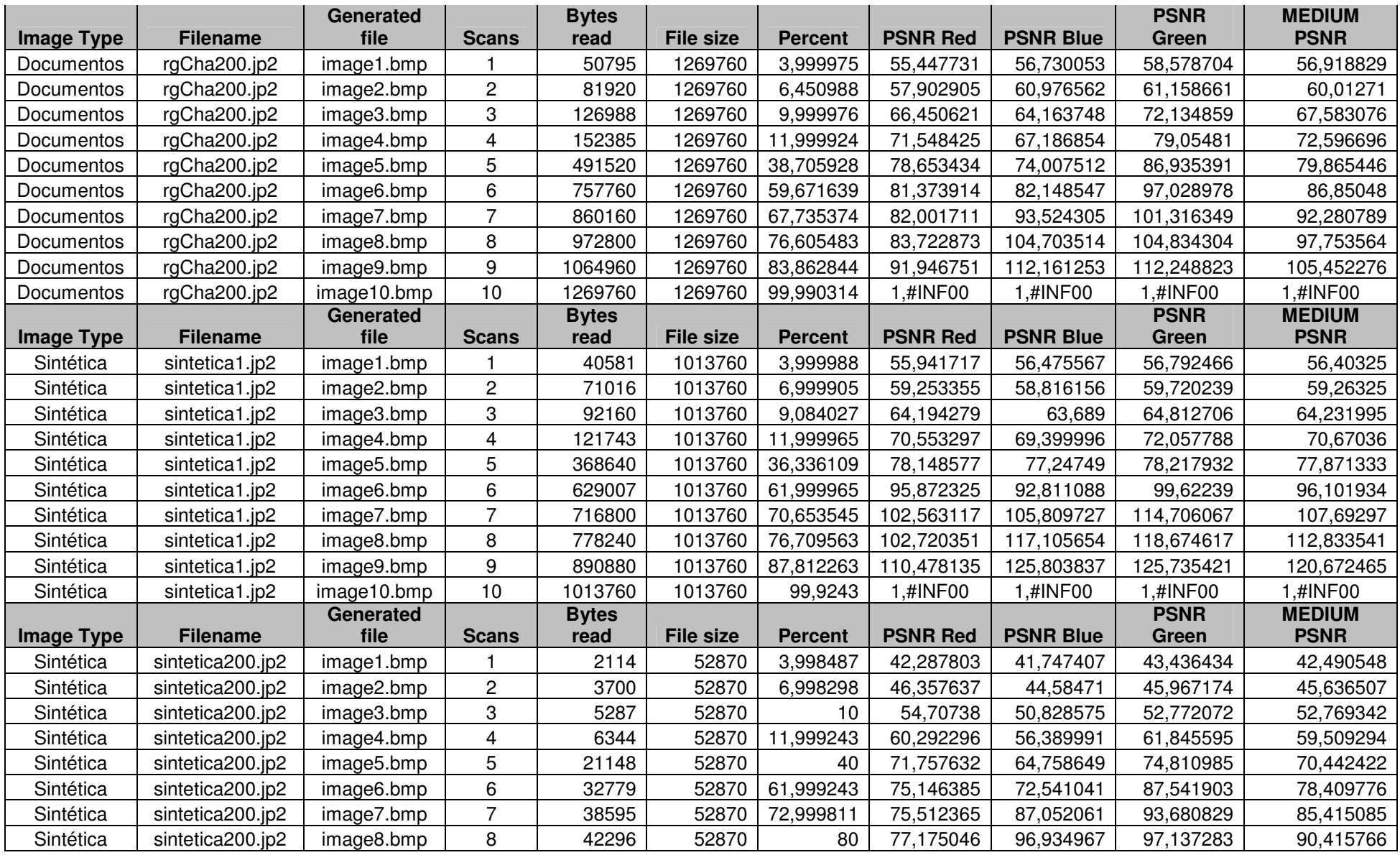

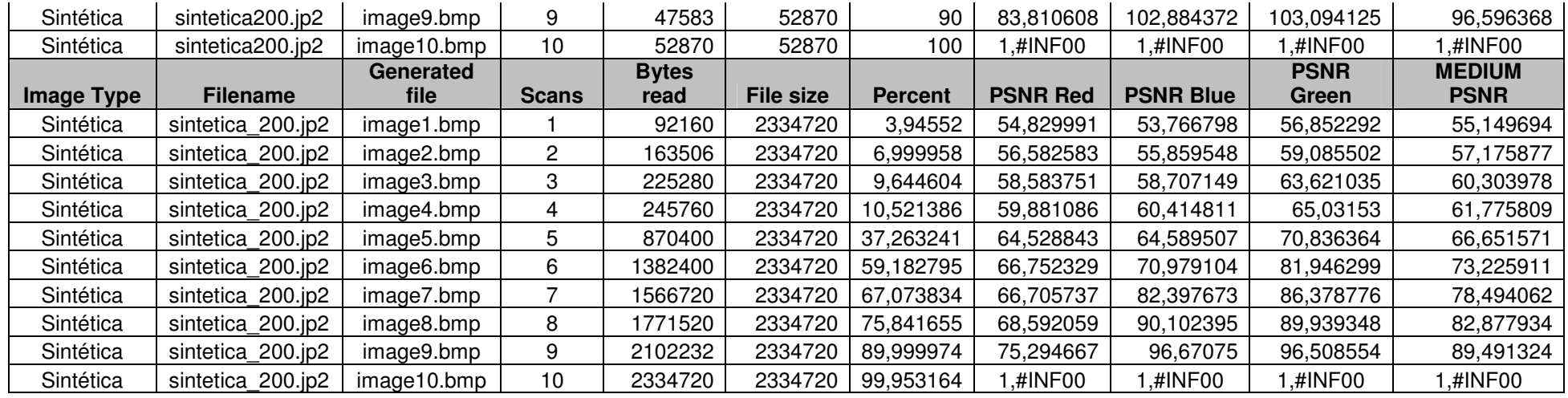

## **9.7. ANEXO G - DADOS PNG**

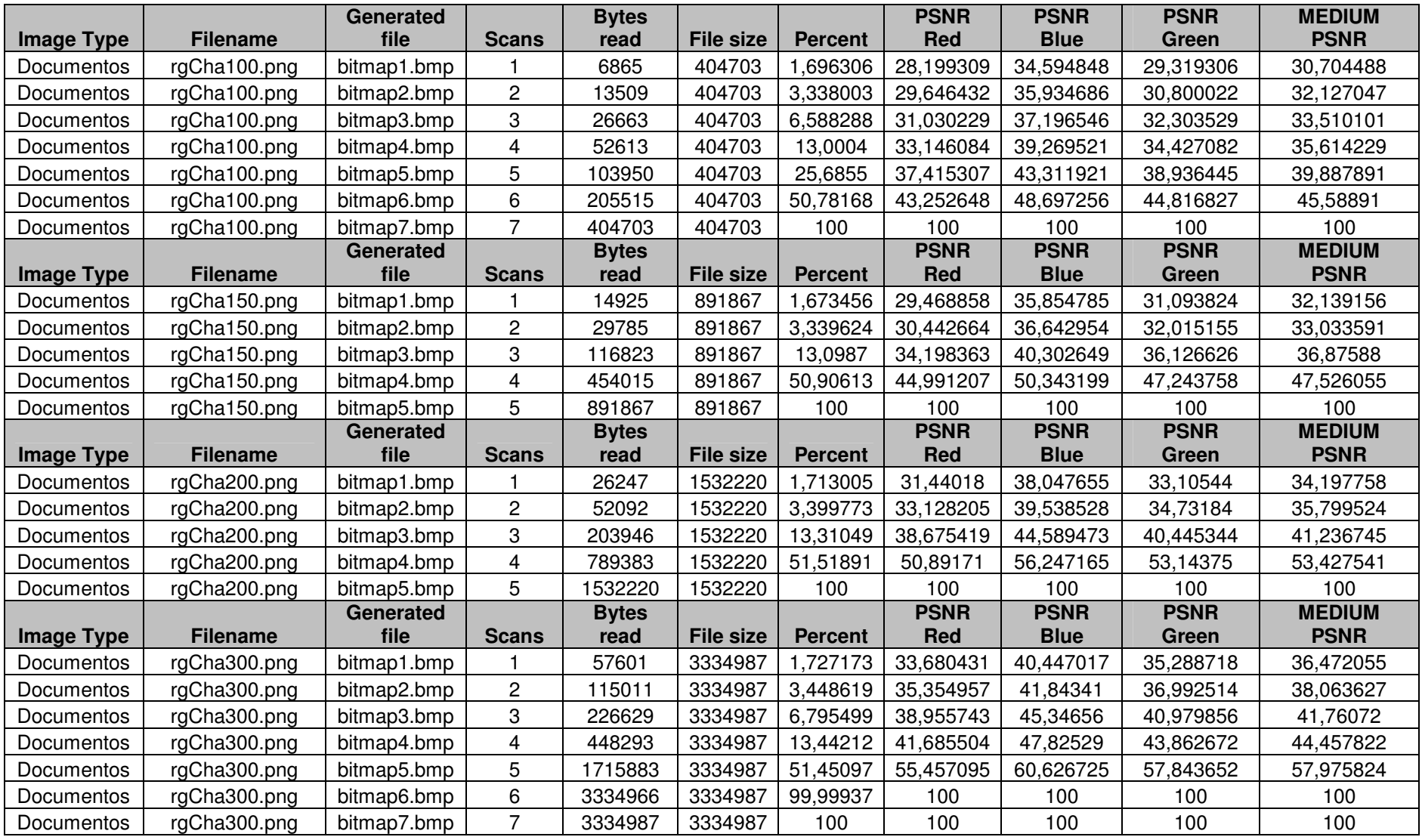
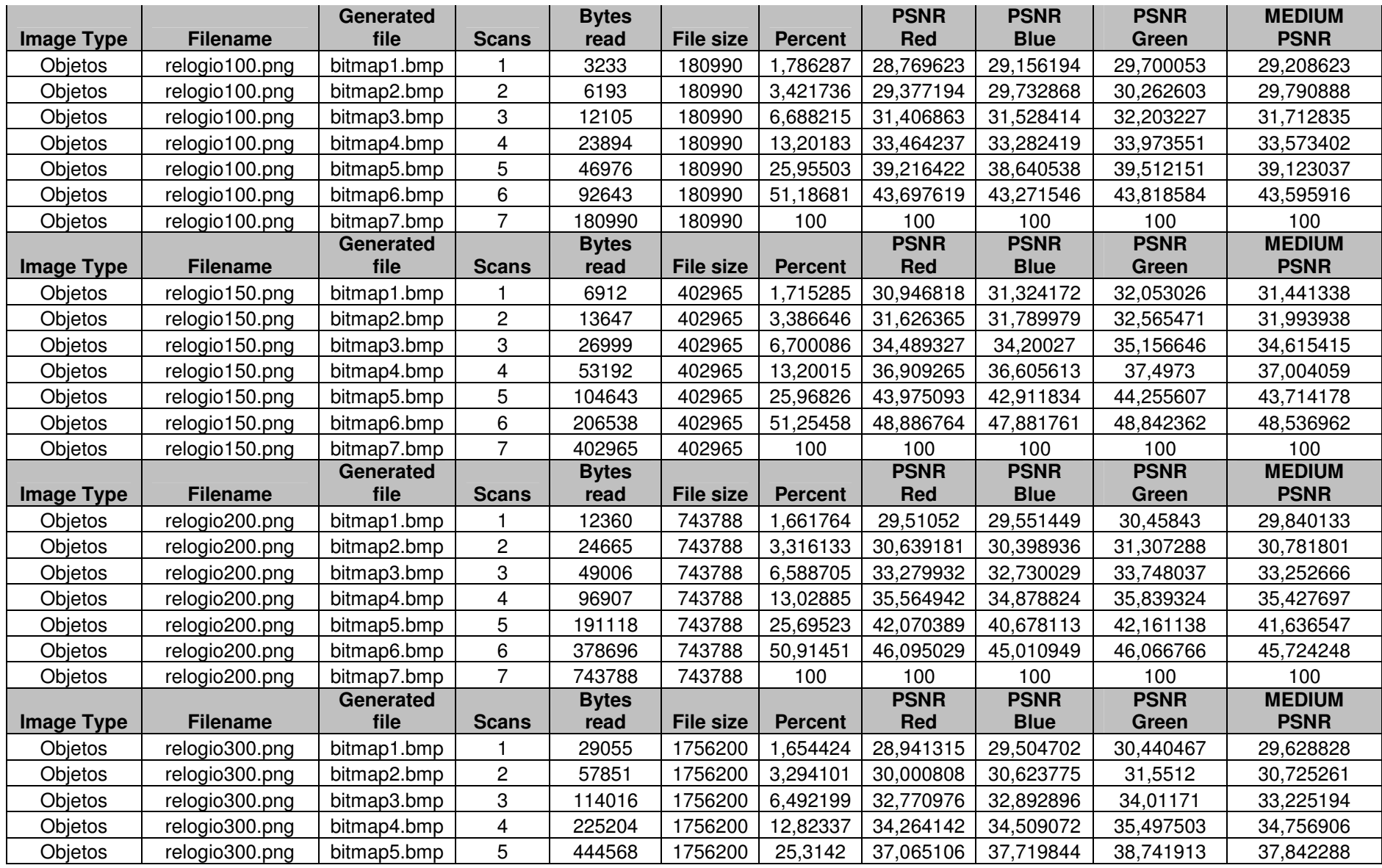

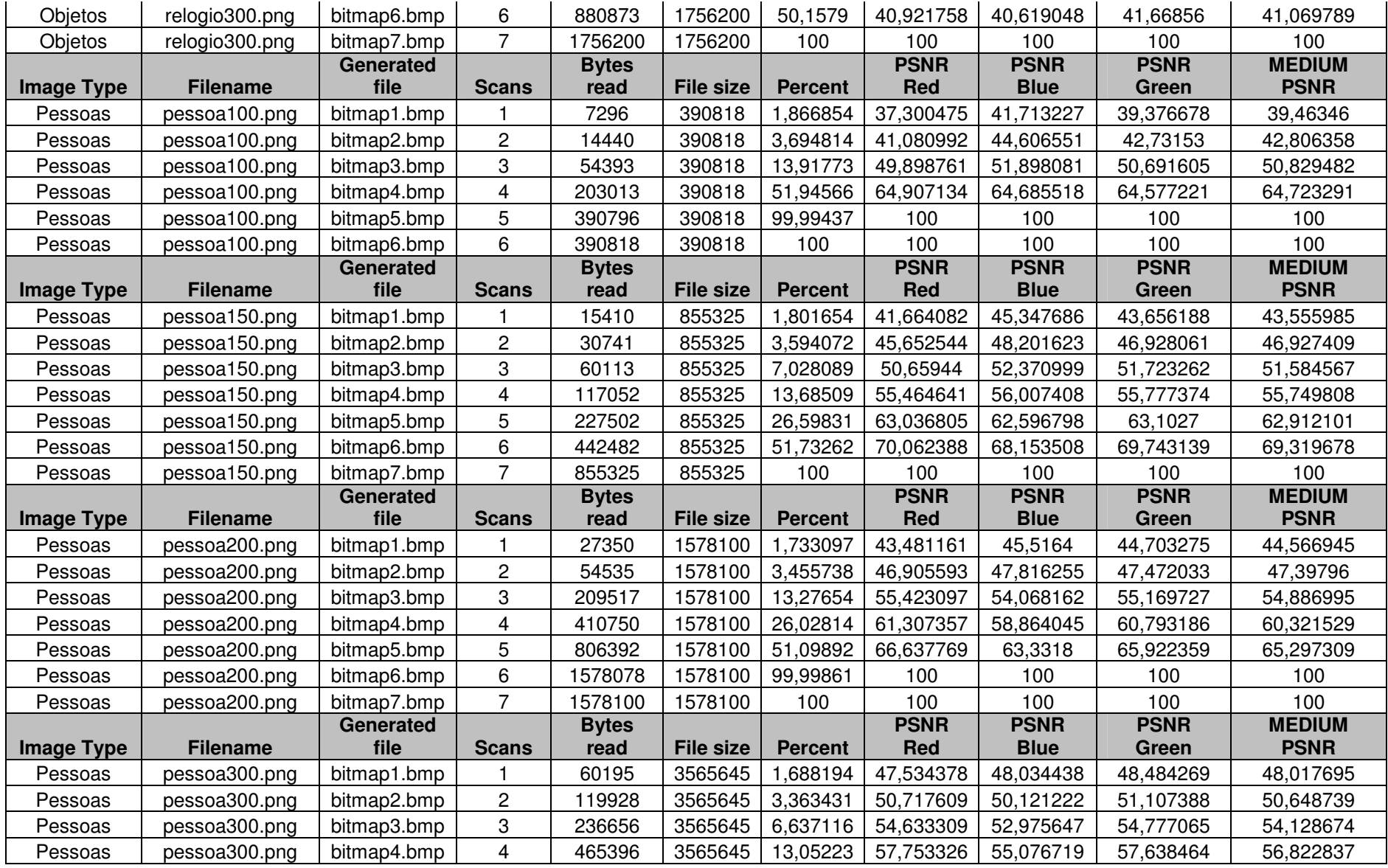

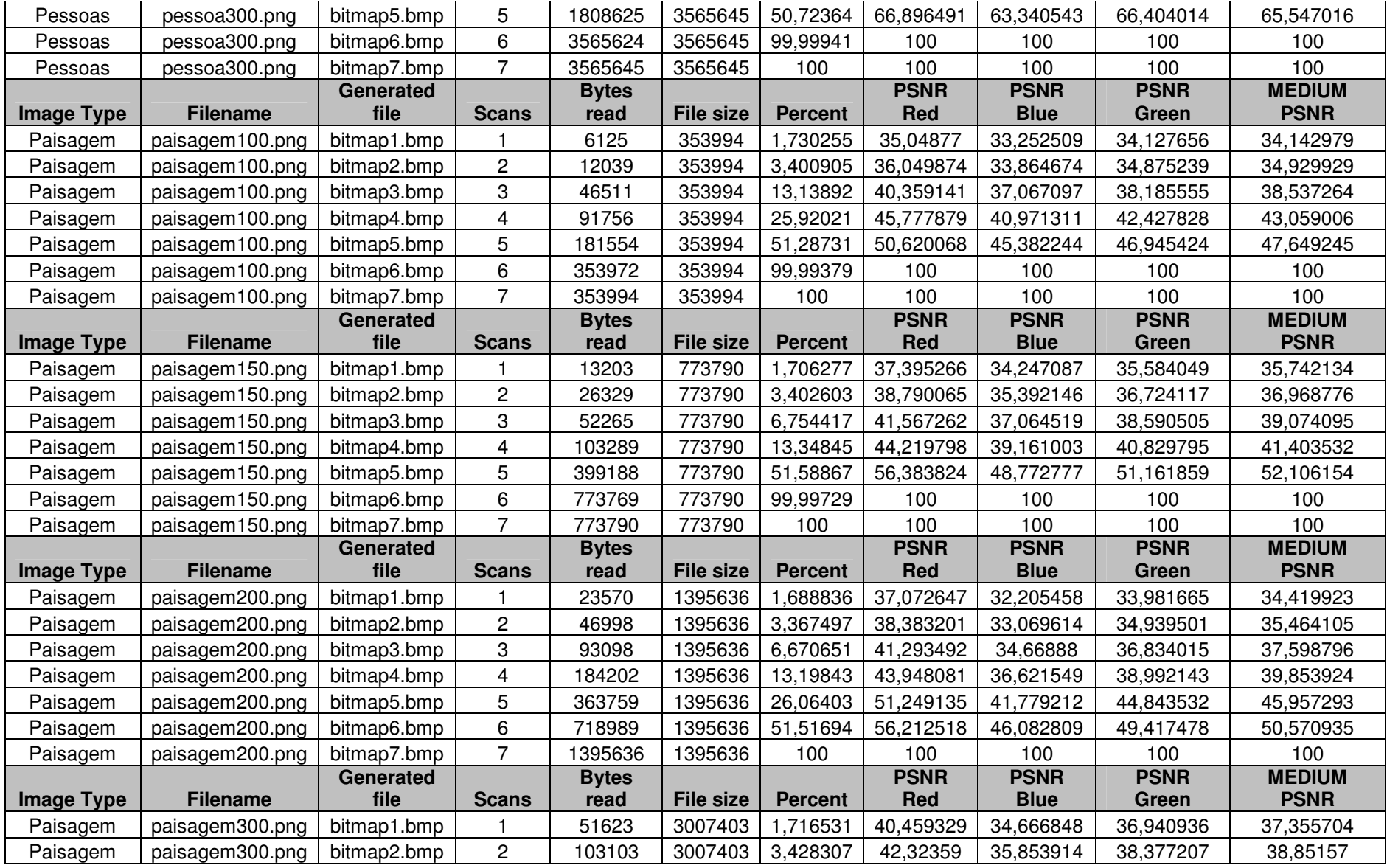

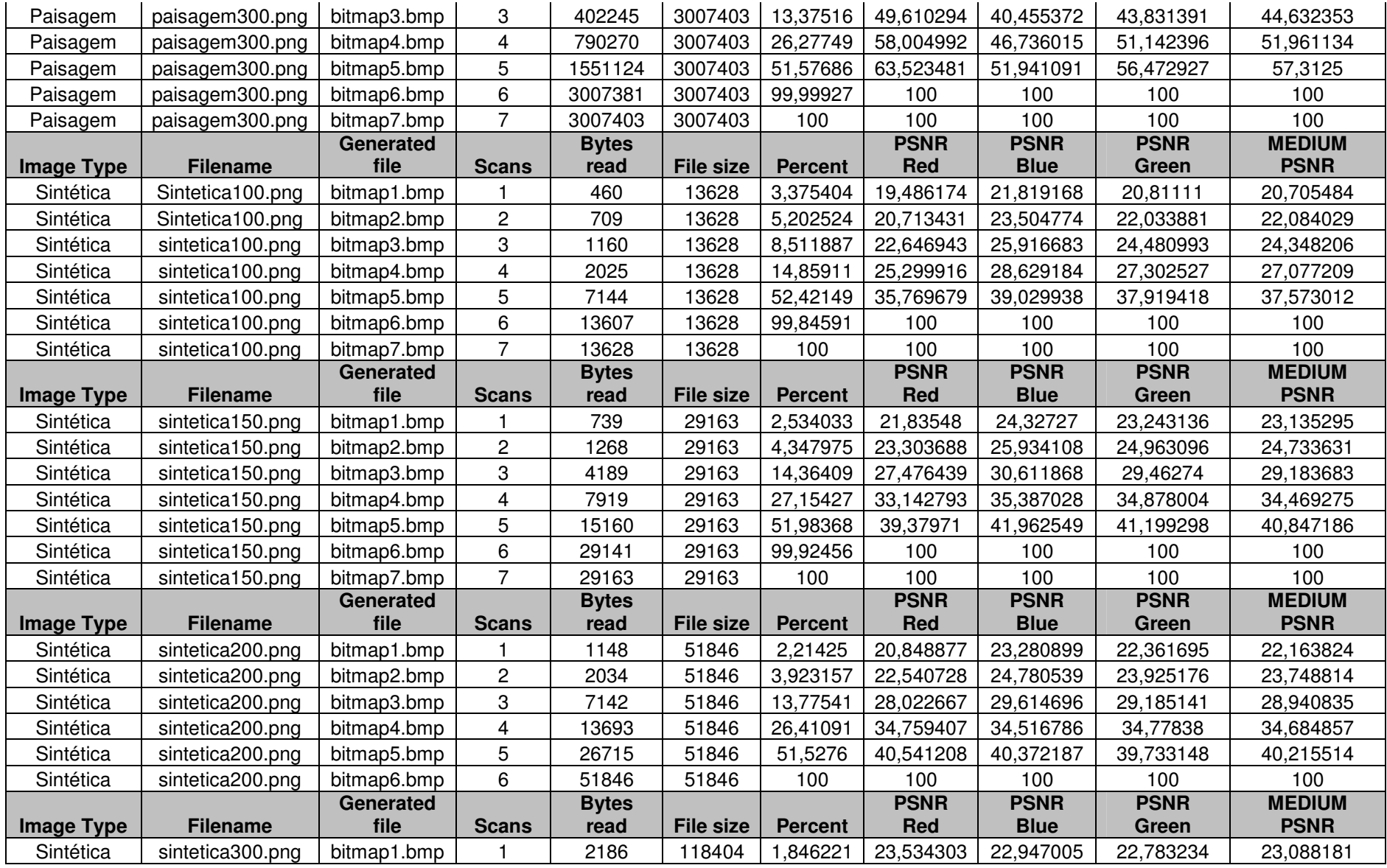

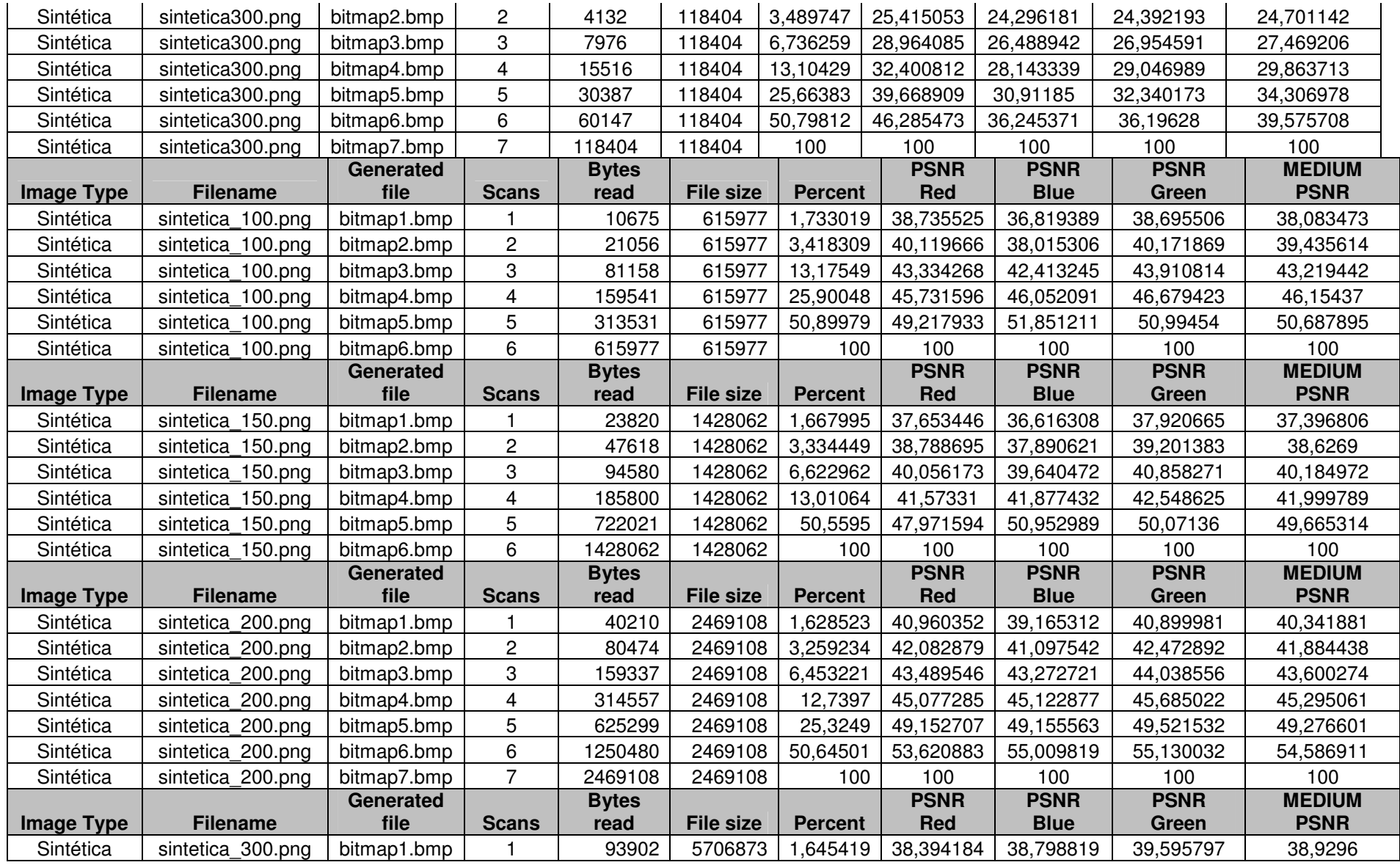

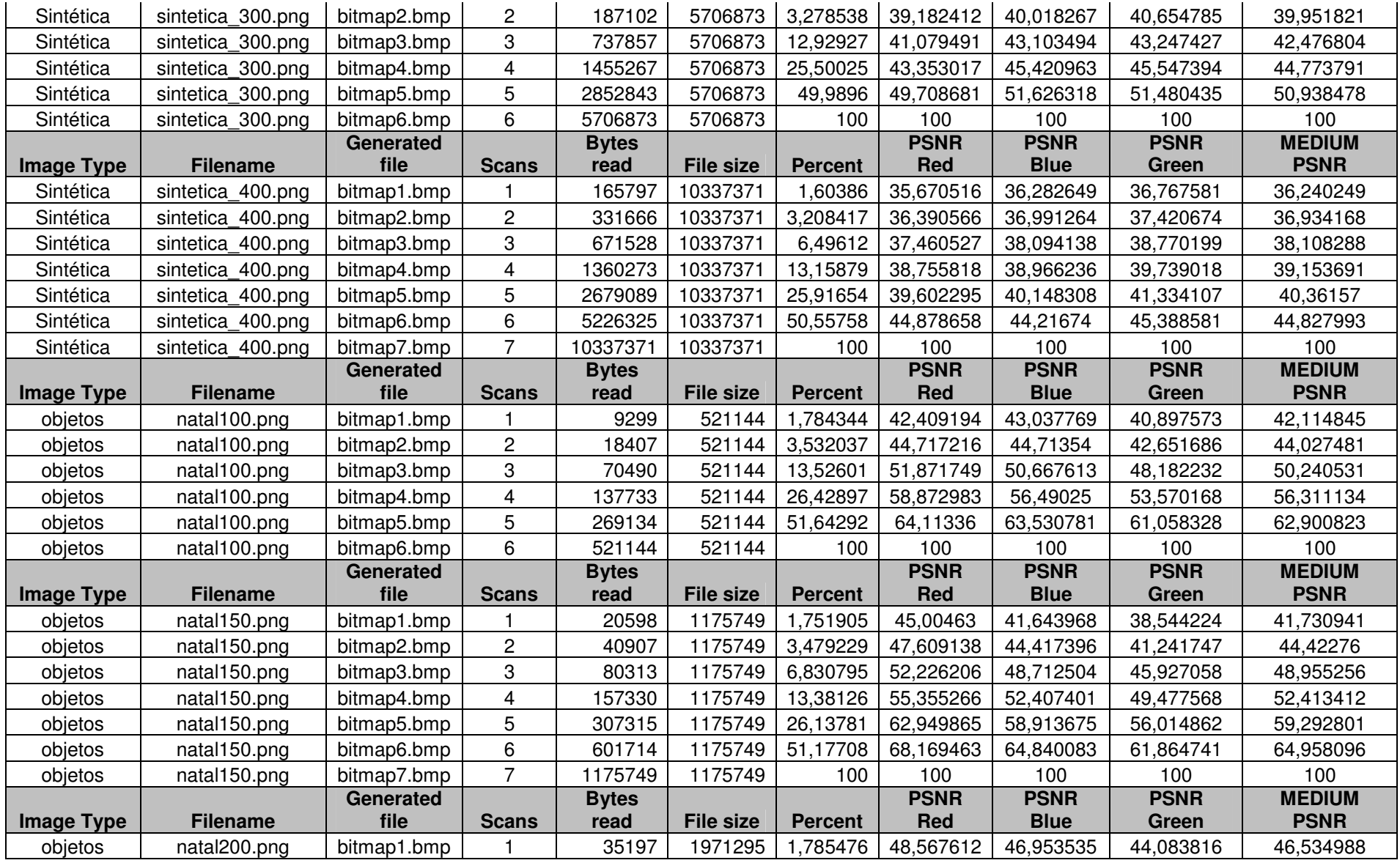

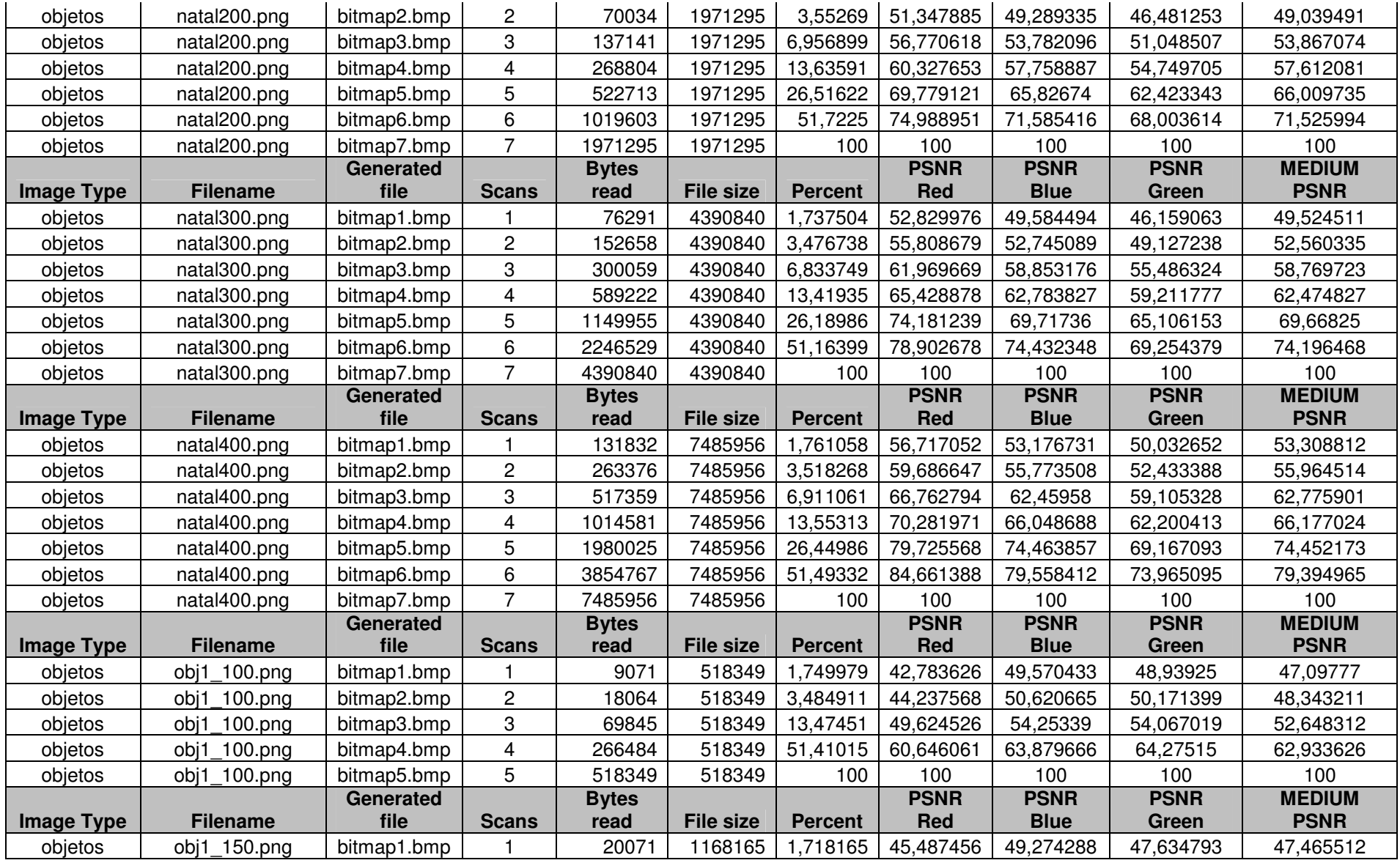

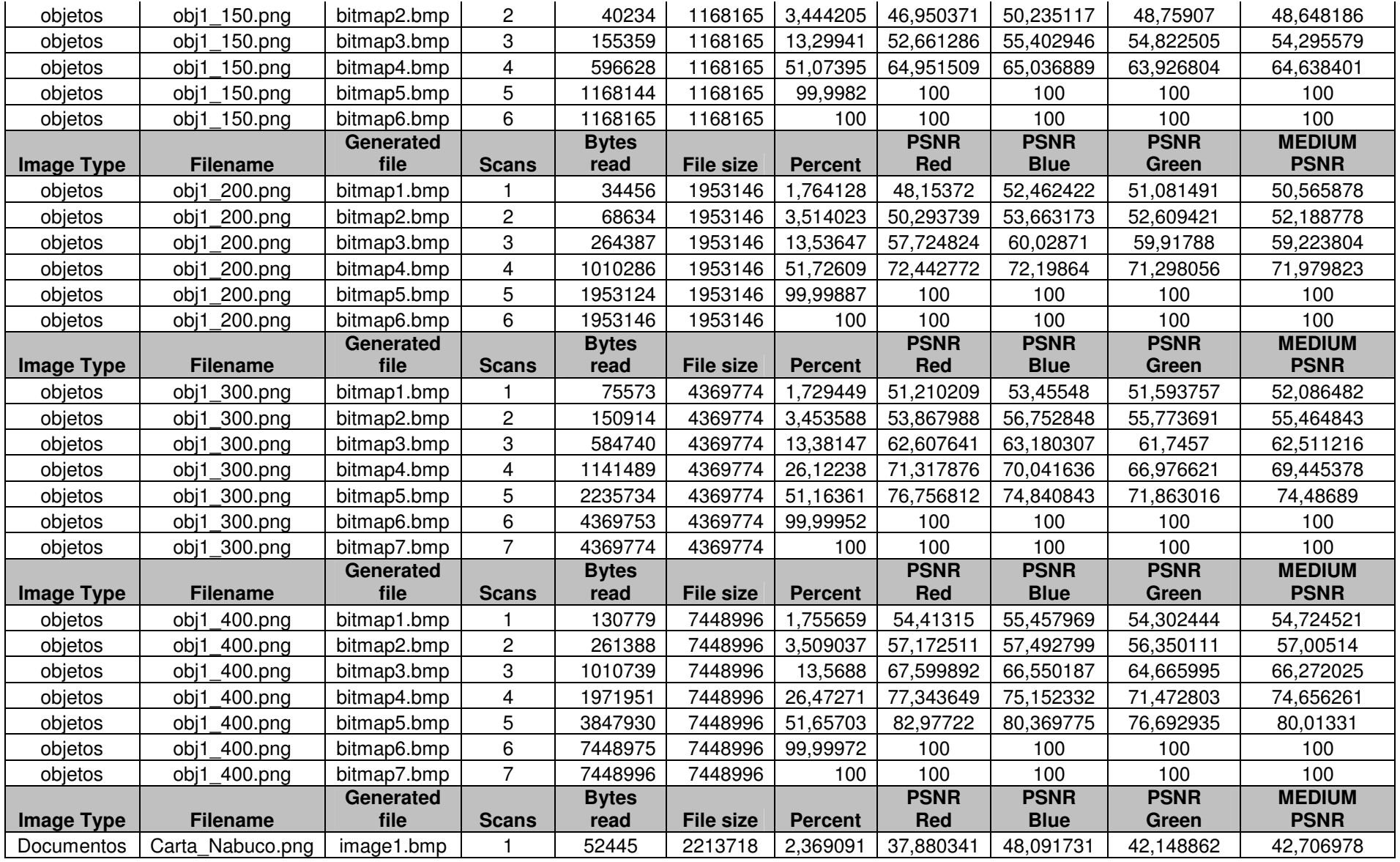

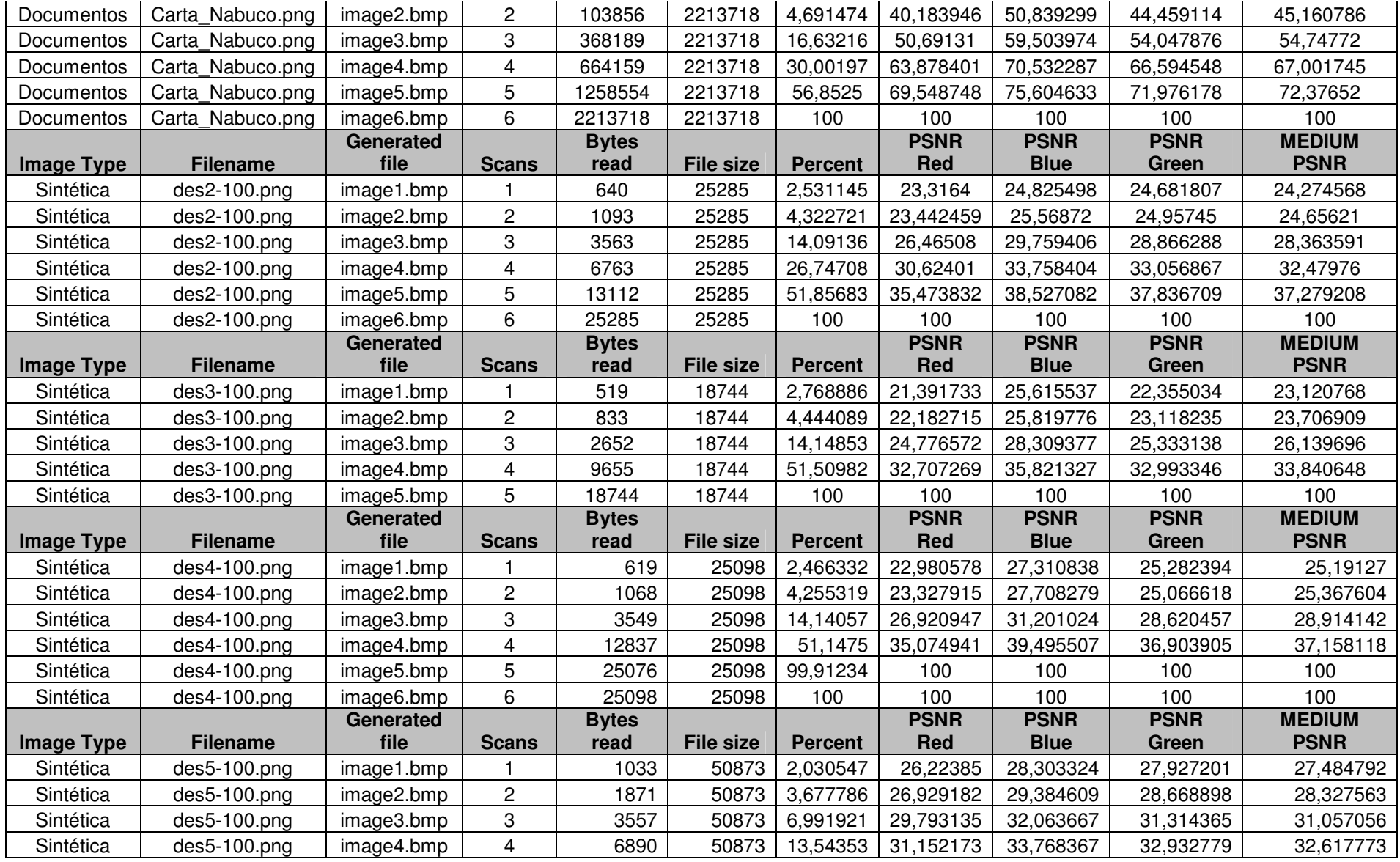

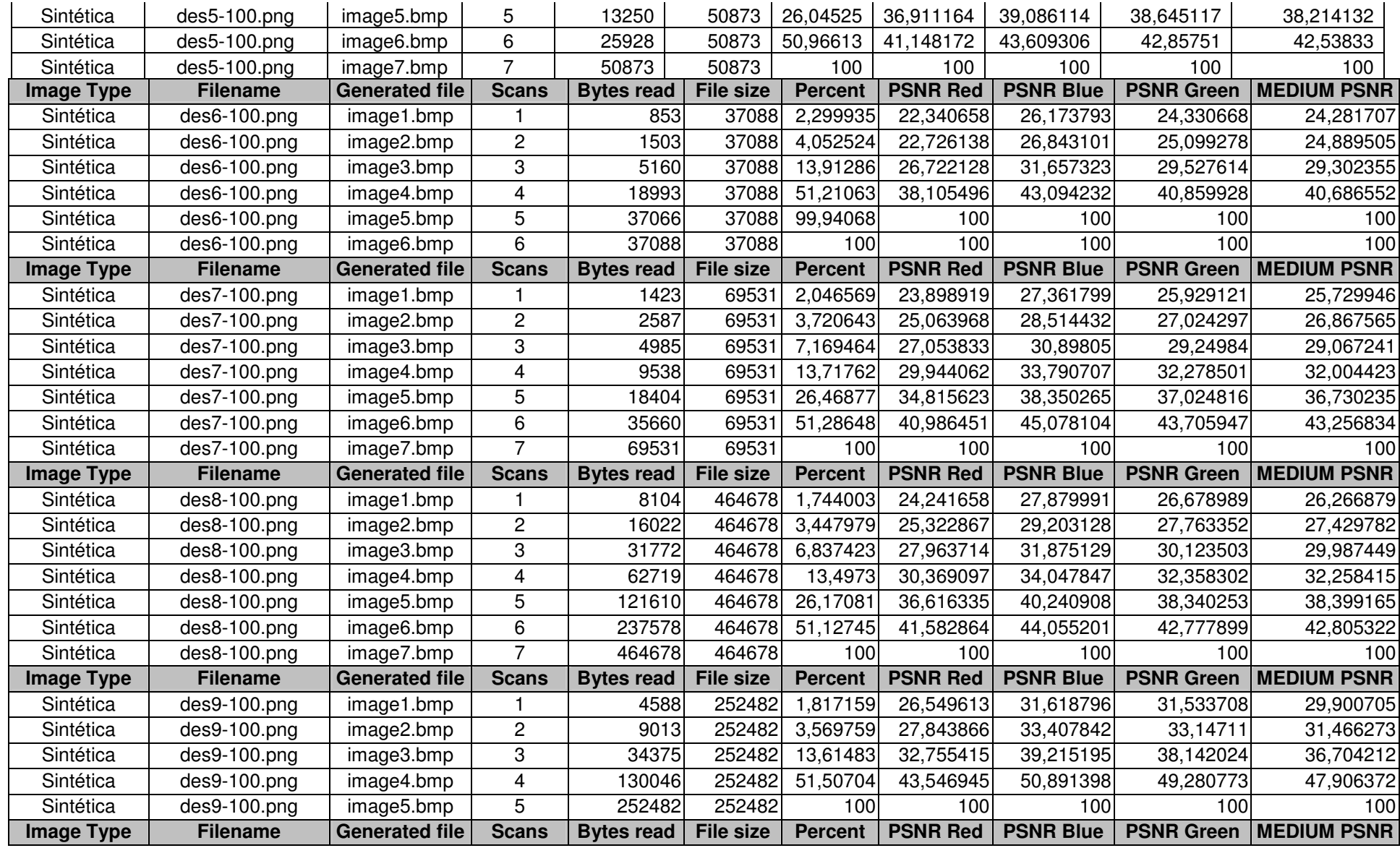

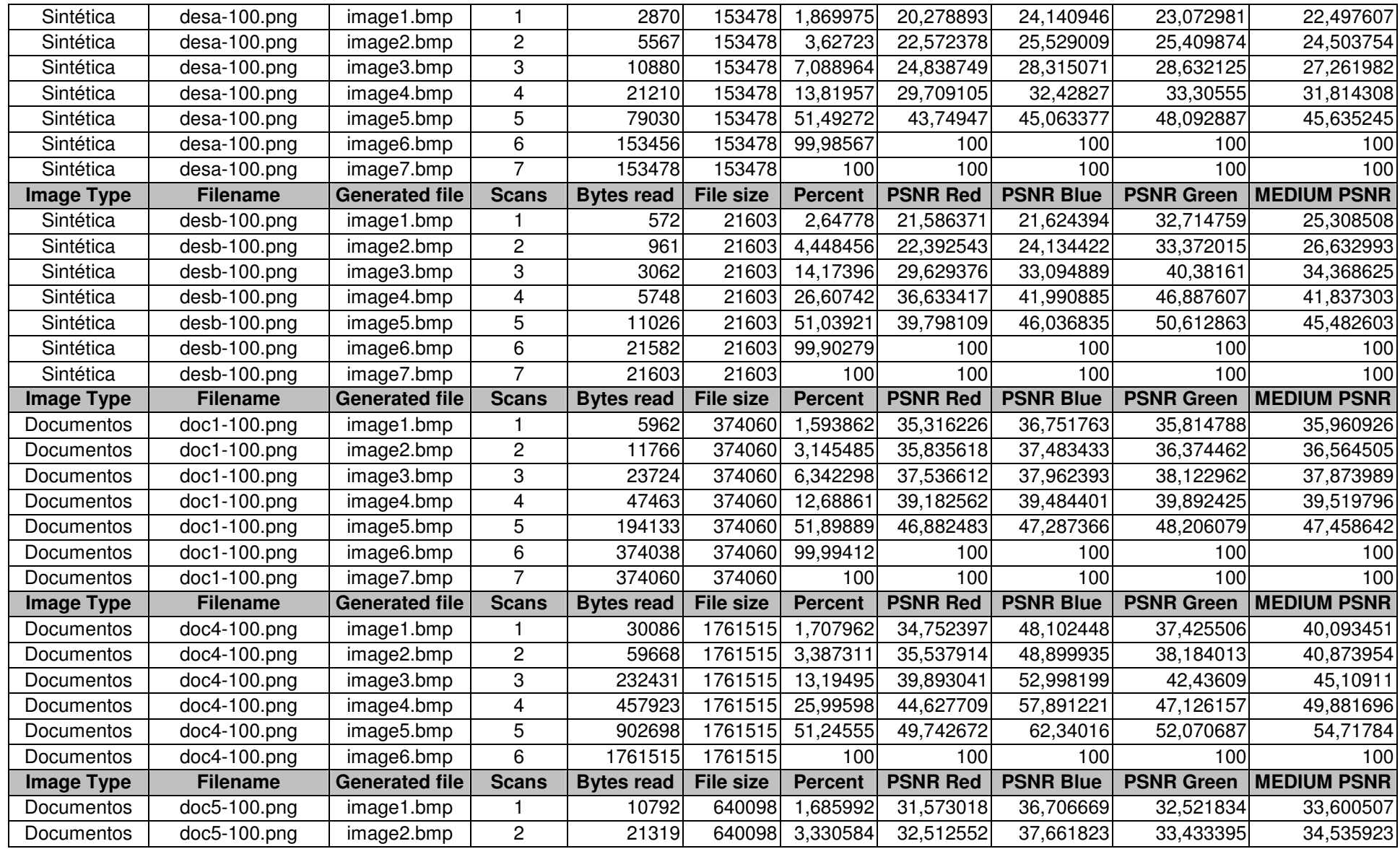

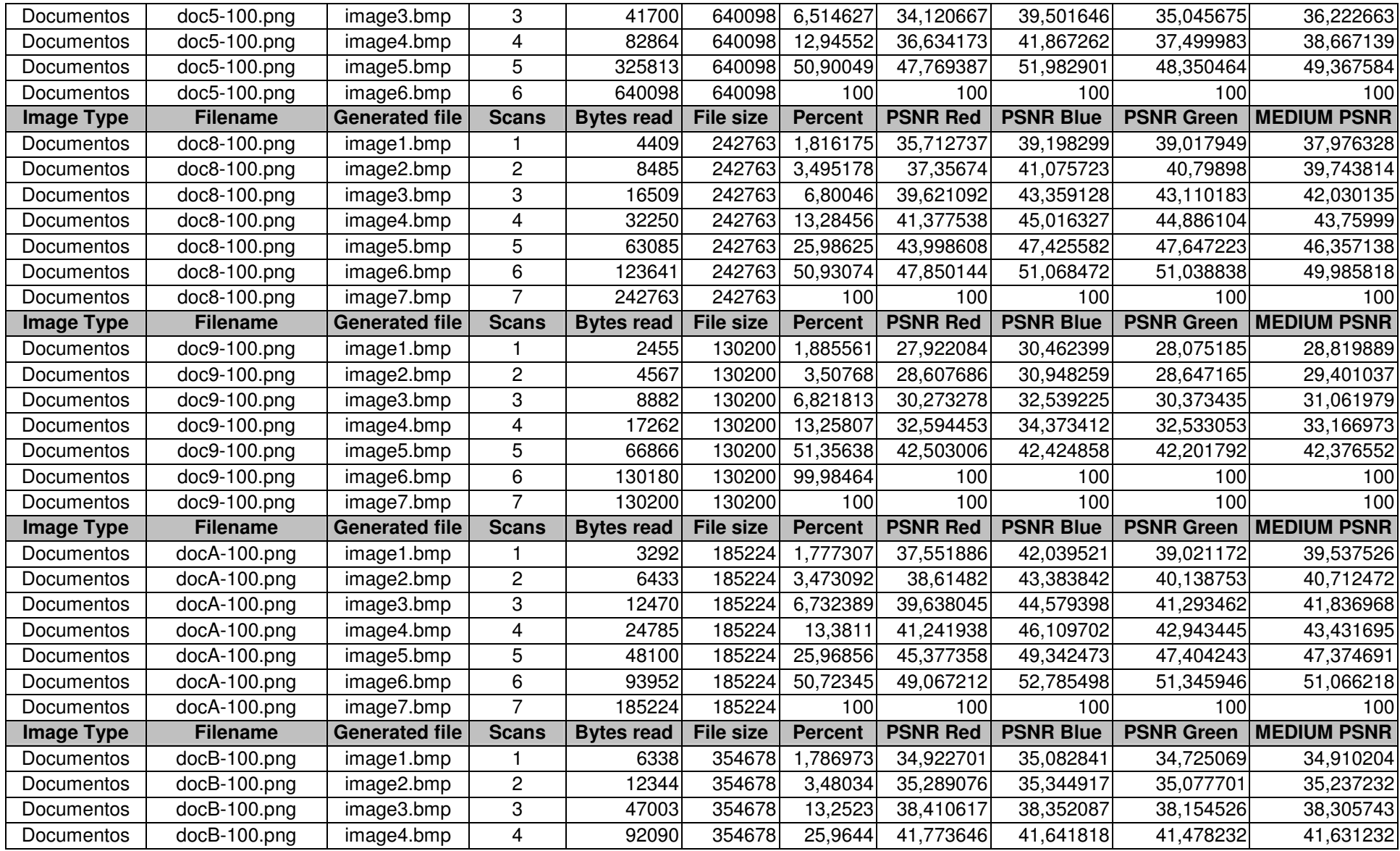

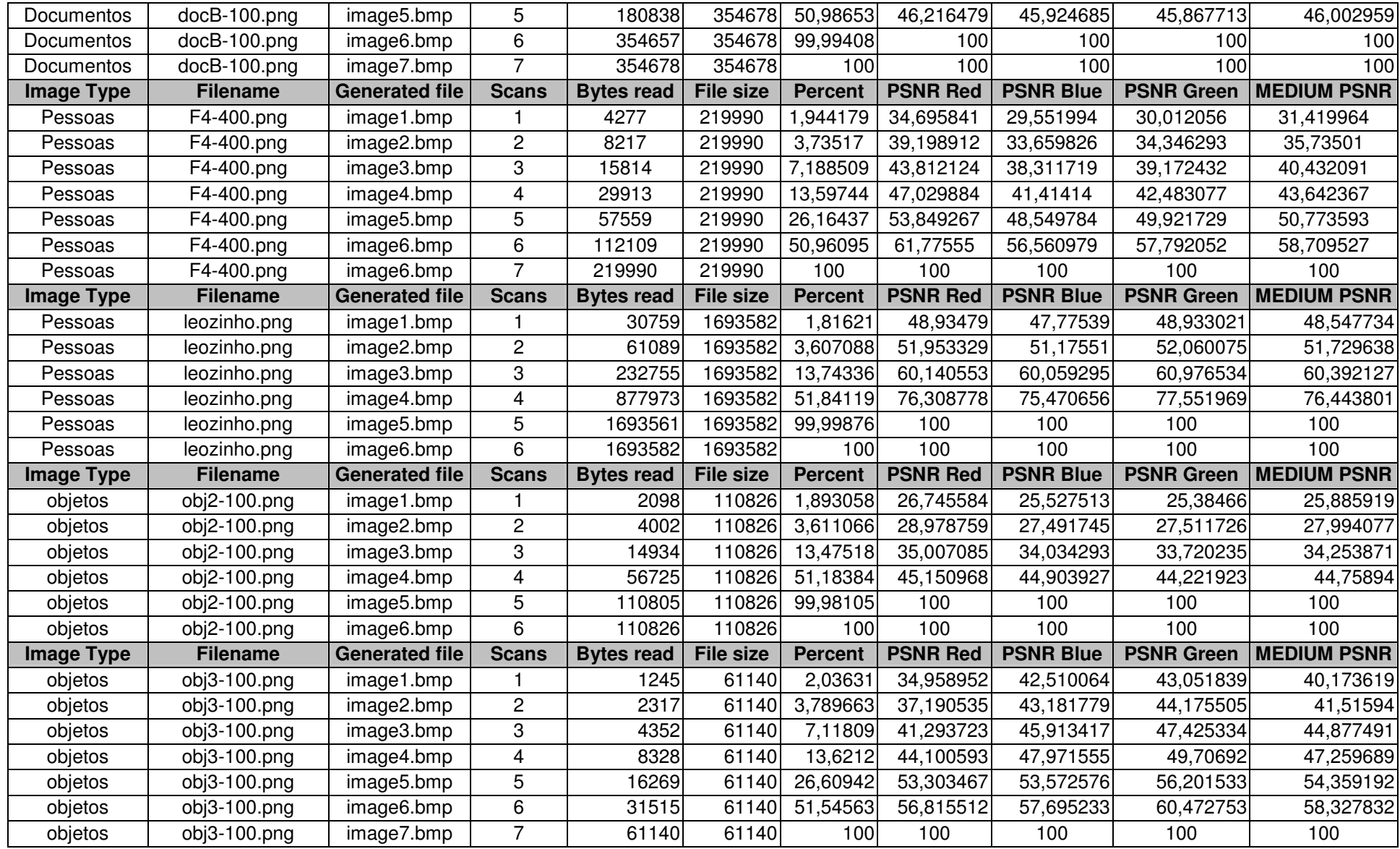

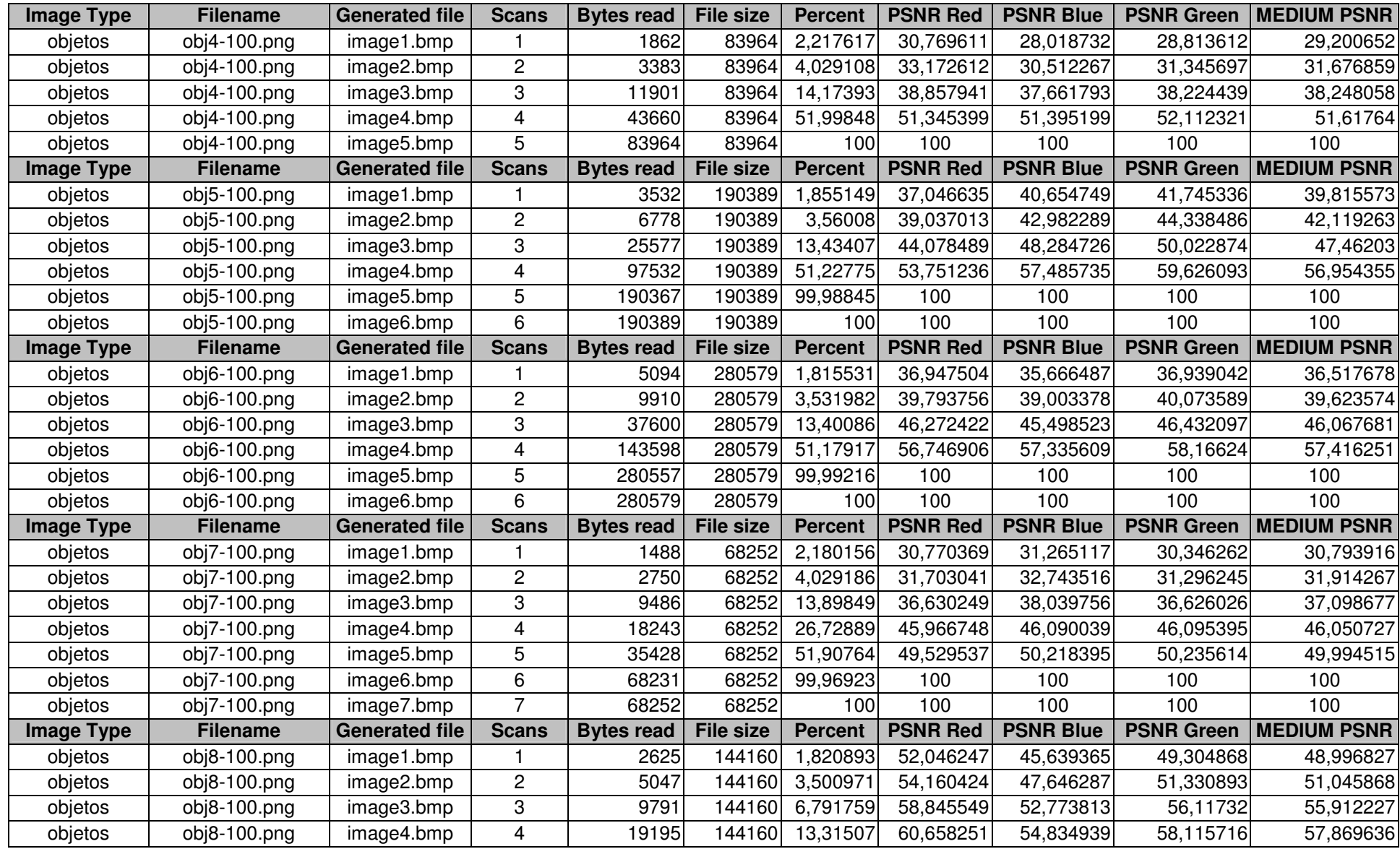

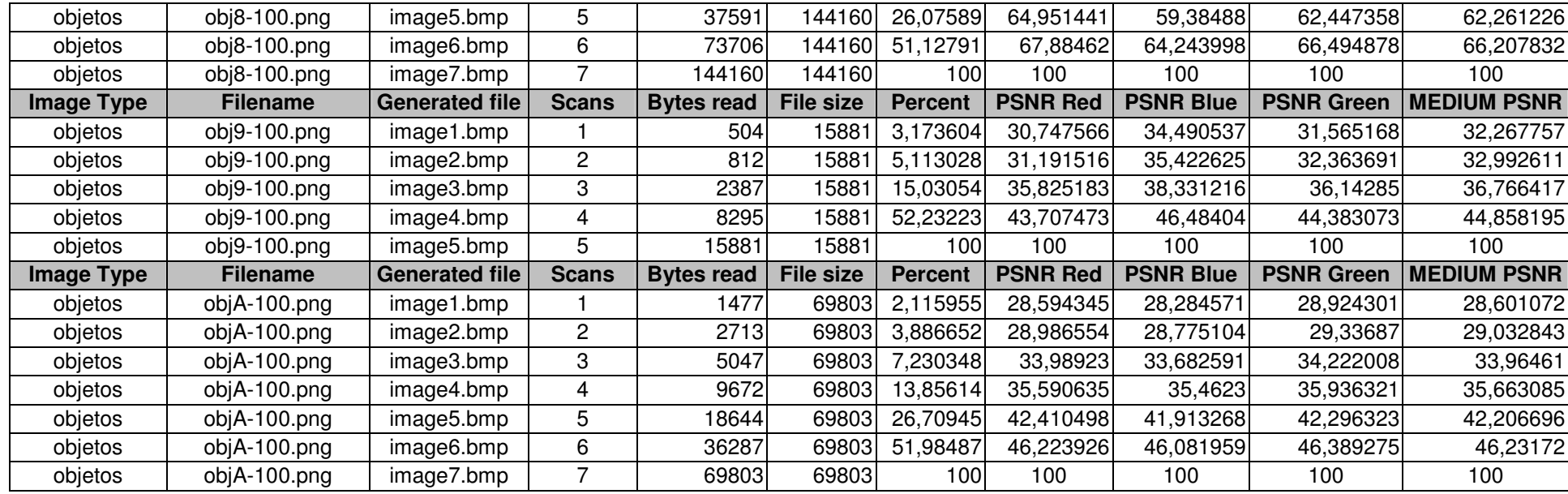

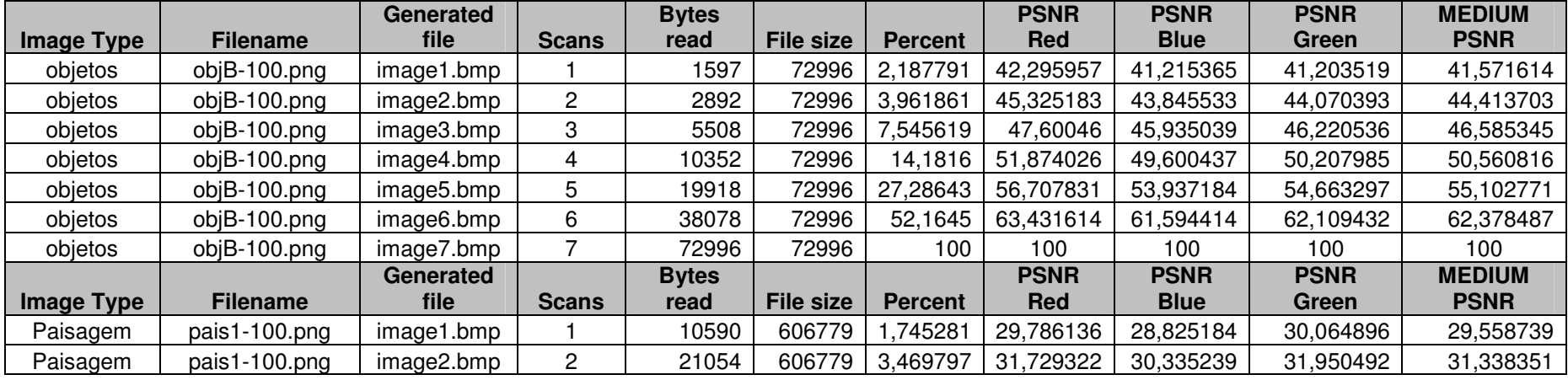

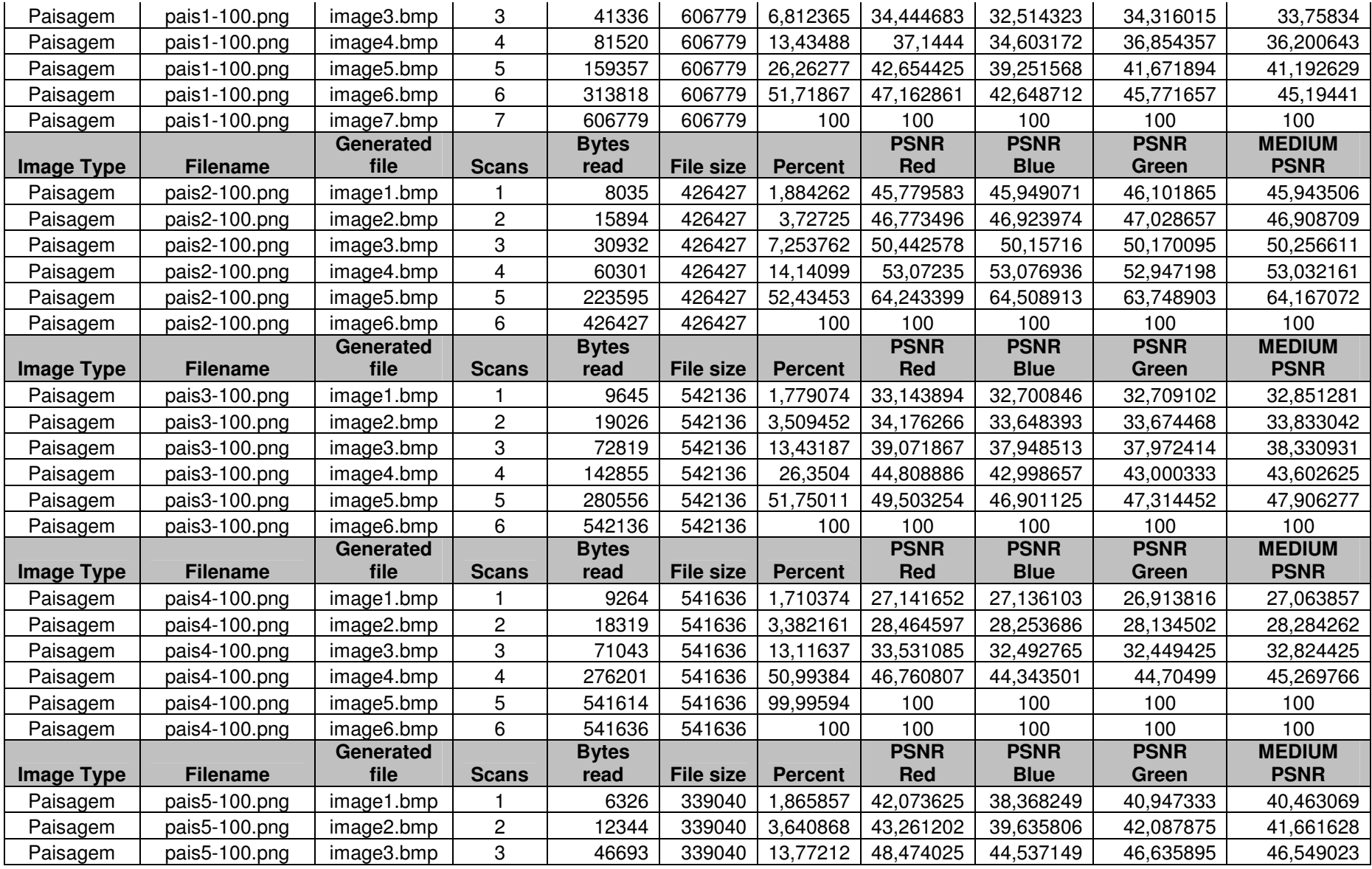

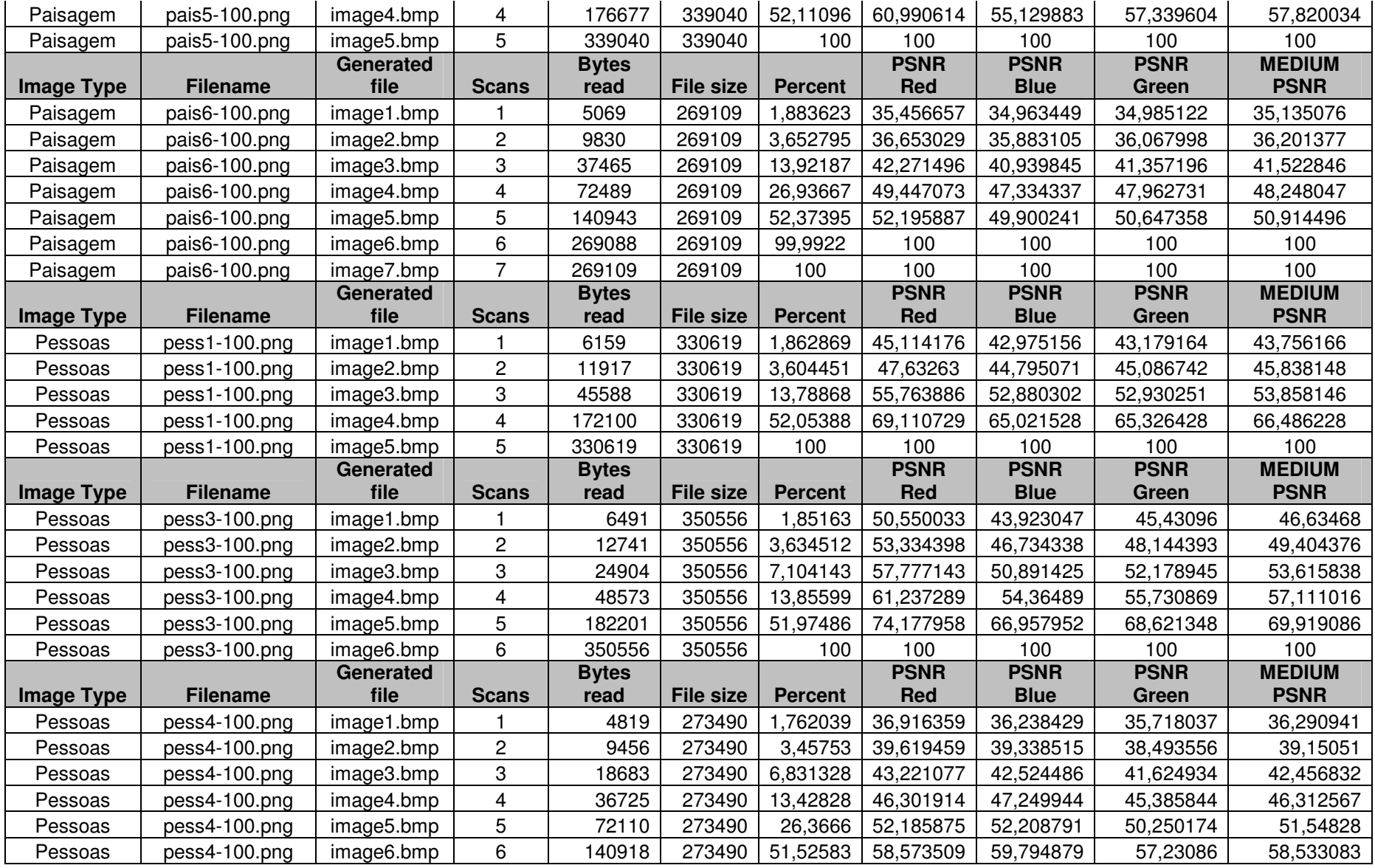

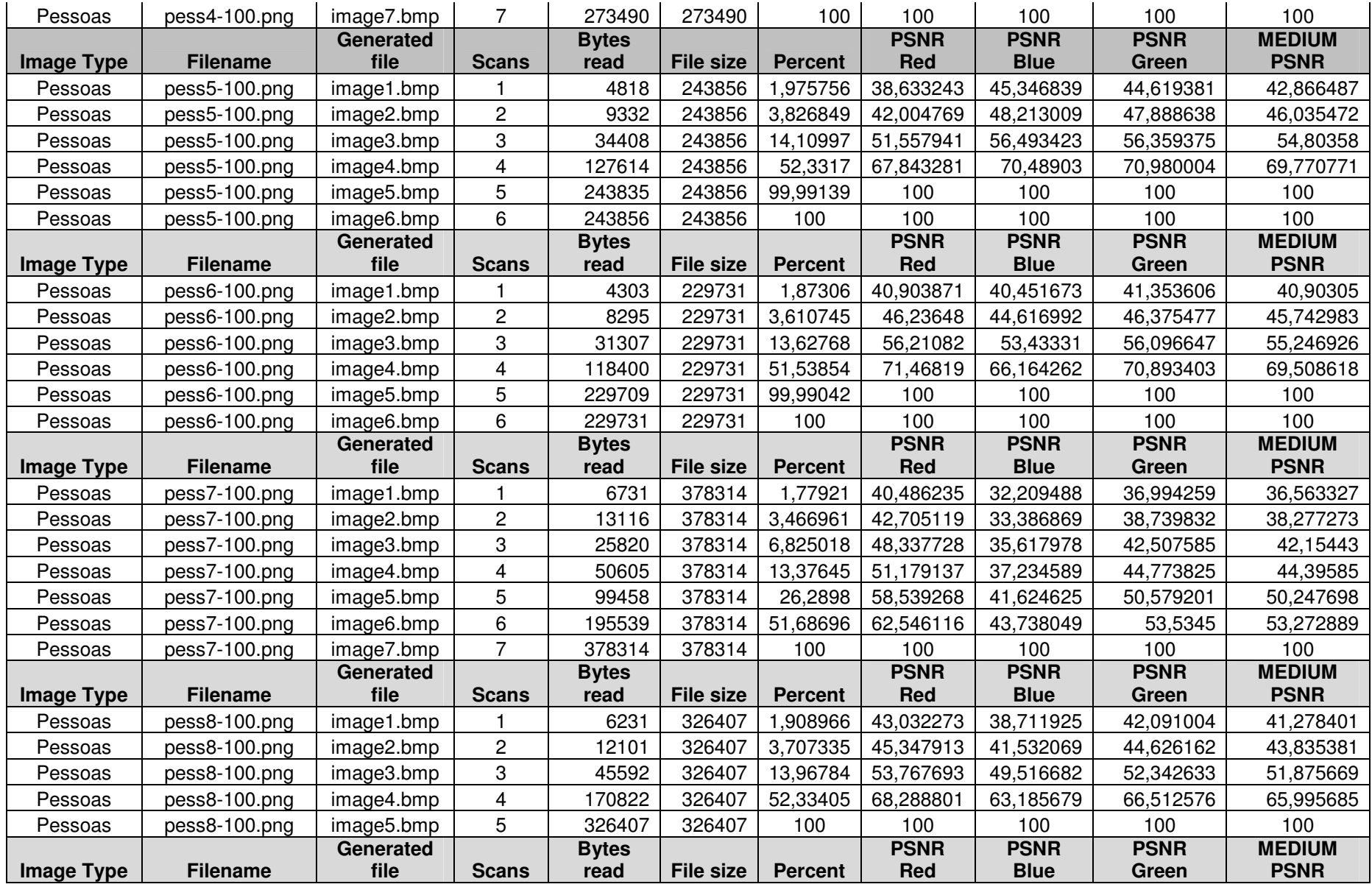

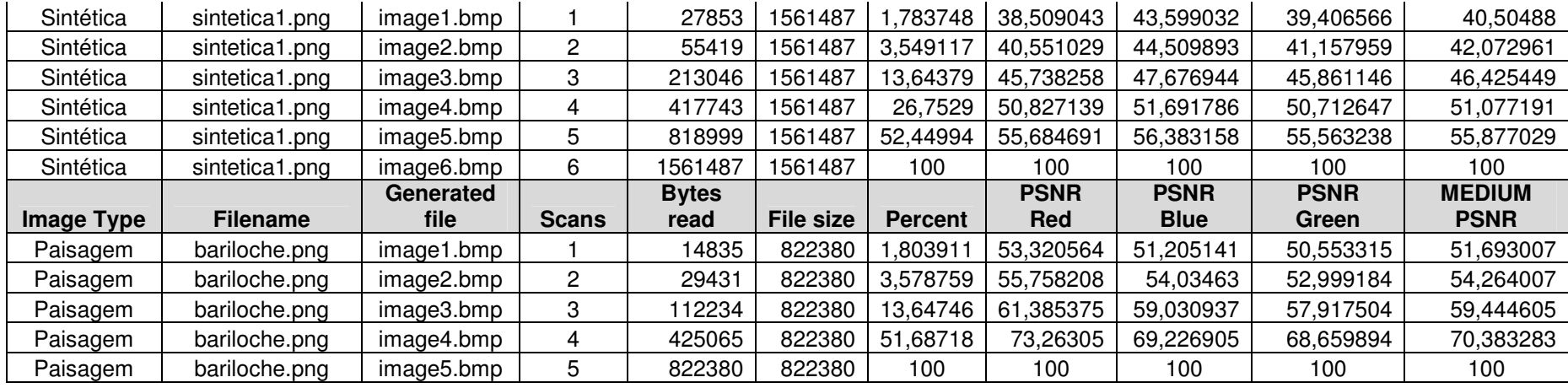